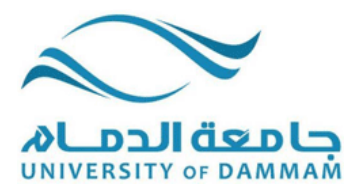

Ministry of Higher Education University of Dammam College of Computer Science & Information Technology - Computer Science Department Dammam, Saudi Arabia

# **iTrack**

# **Wireless Energy Consumption Monitoring System**

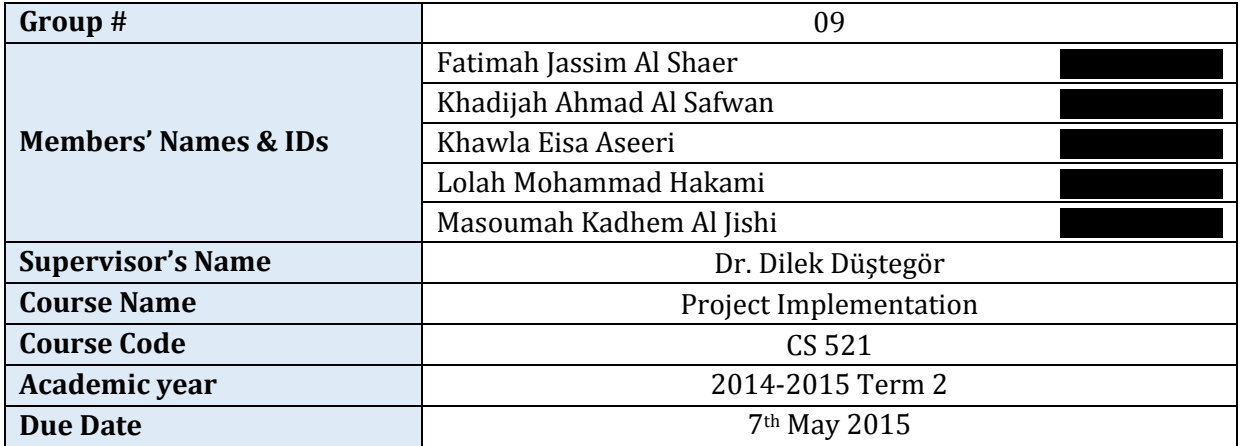

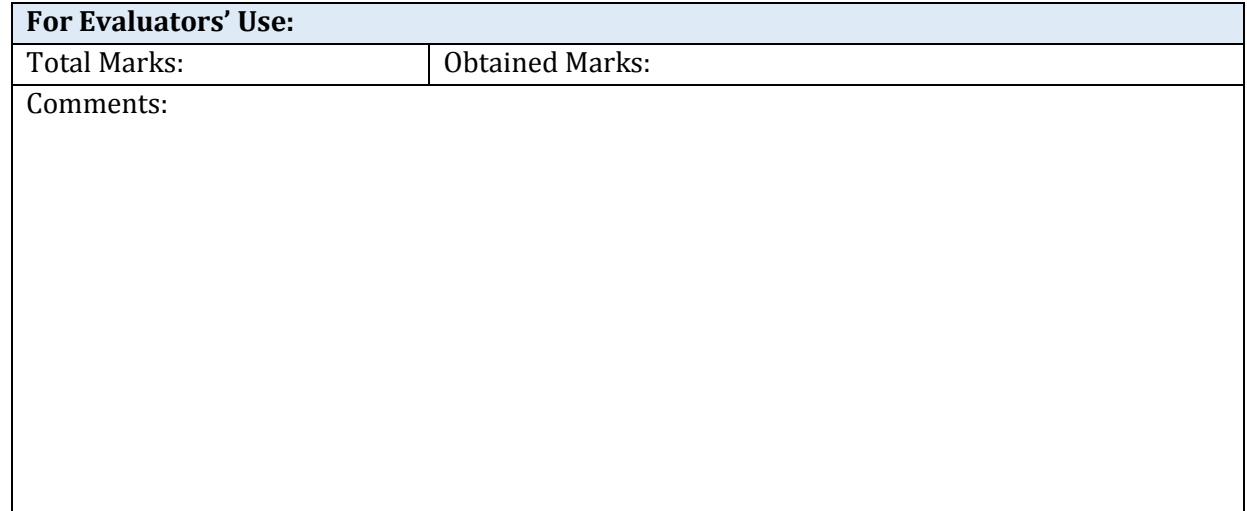

# **Declaration Statement**

We Fatimah, Khadijah, Khawla, Lolah, and Masoumah members of the senior project, declare that this report contains only work completed by members of our group except for information obtained in a legitimate way from literature, website, company, or university sources. All information from these other sources has been duly referenced.

Furthermore, we declare that in completing the project, the individual group members had the following roles and contributed in the final outcomes of the project:

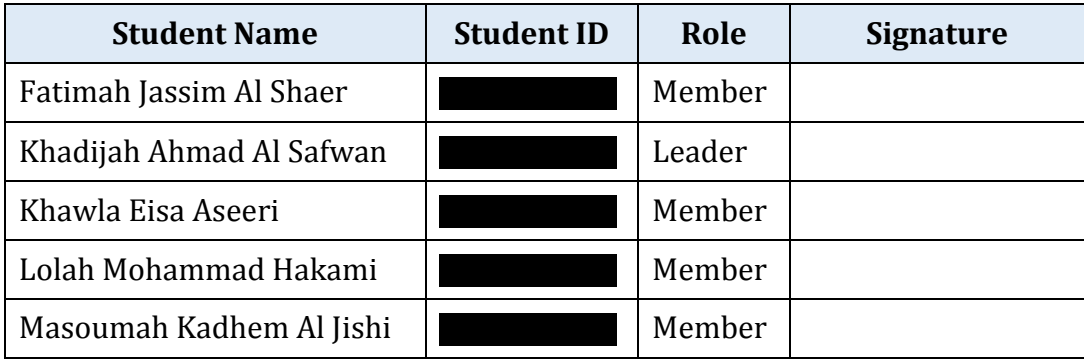

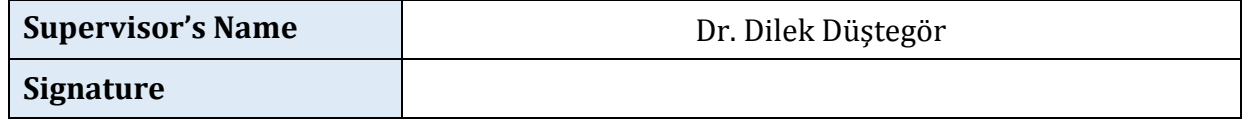

# **Acknowledgment**

Our senior project entitled "ITrack: Wireless energy monitoring System" was a great chance for learning and implementing the knowledge gained from the various courses taken in the college. We are blessed for having this chance of working in a project that provides support to real world problems.

We are using this opportunity to express our special thanks to **Dr. Dilek** who took from her time and provided help and advices. We are extremely grateful for her guidance and constant supervision. In addition, we would like to express our special gratitude and thanks to the **CSIT College Faculty** for educating us and developing our technical competency to the level that we can work in a project requiring deep understanding of computer science principles. Last but not least, we thank our **Families** whom we couldn't accomplish this work without their support.

We mark this training as a milestone in our development. We will use gained skills and knowledge to implement the plan in hand to reach the goal of this project.

# **Table of Content**

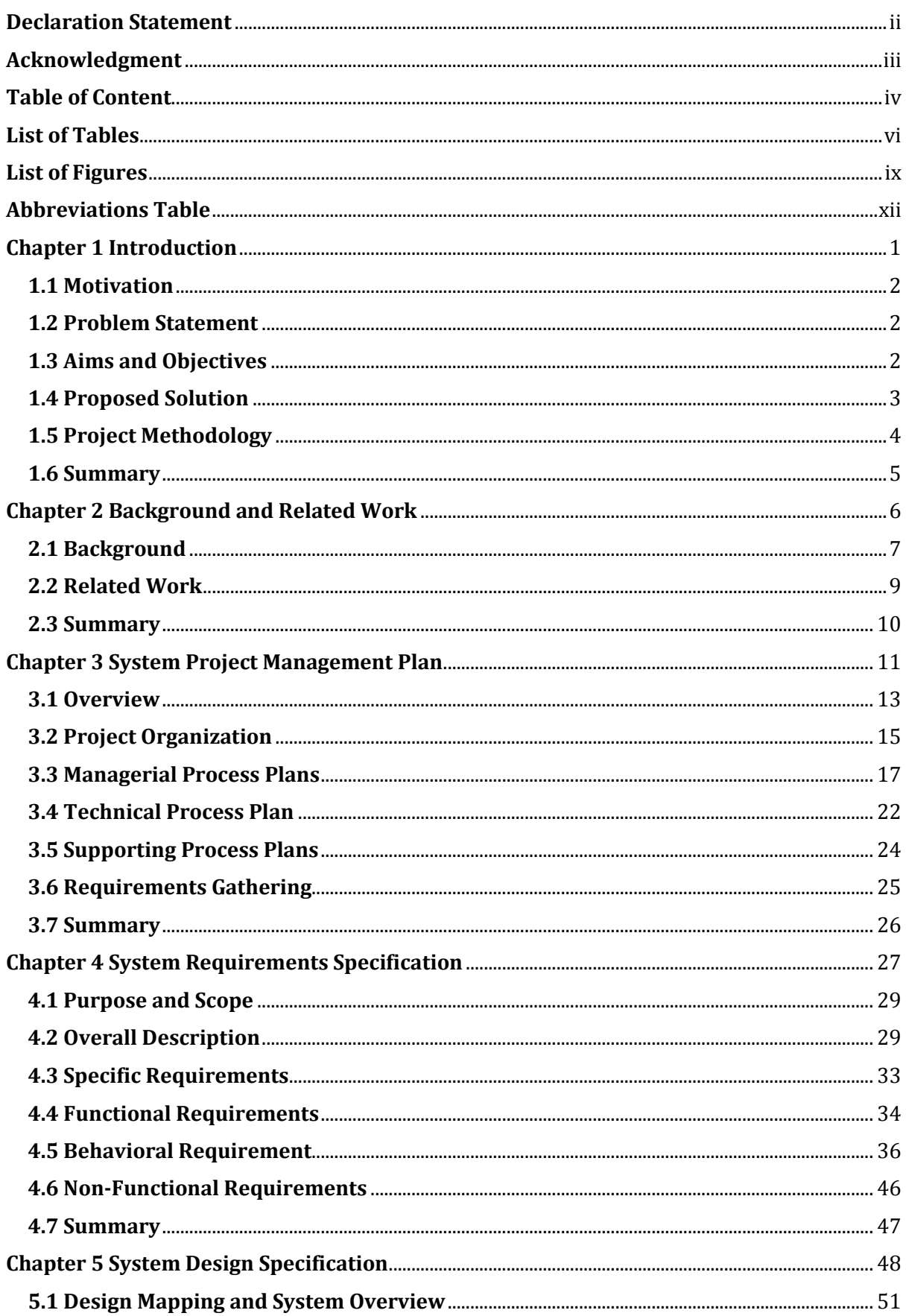

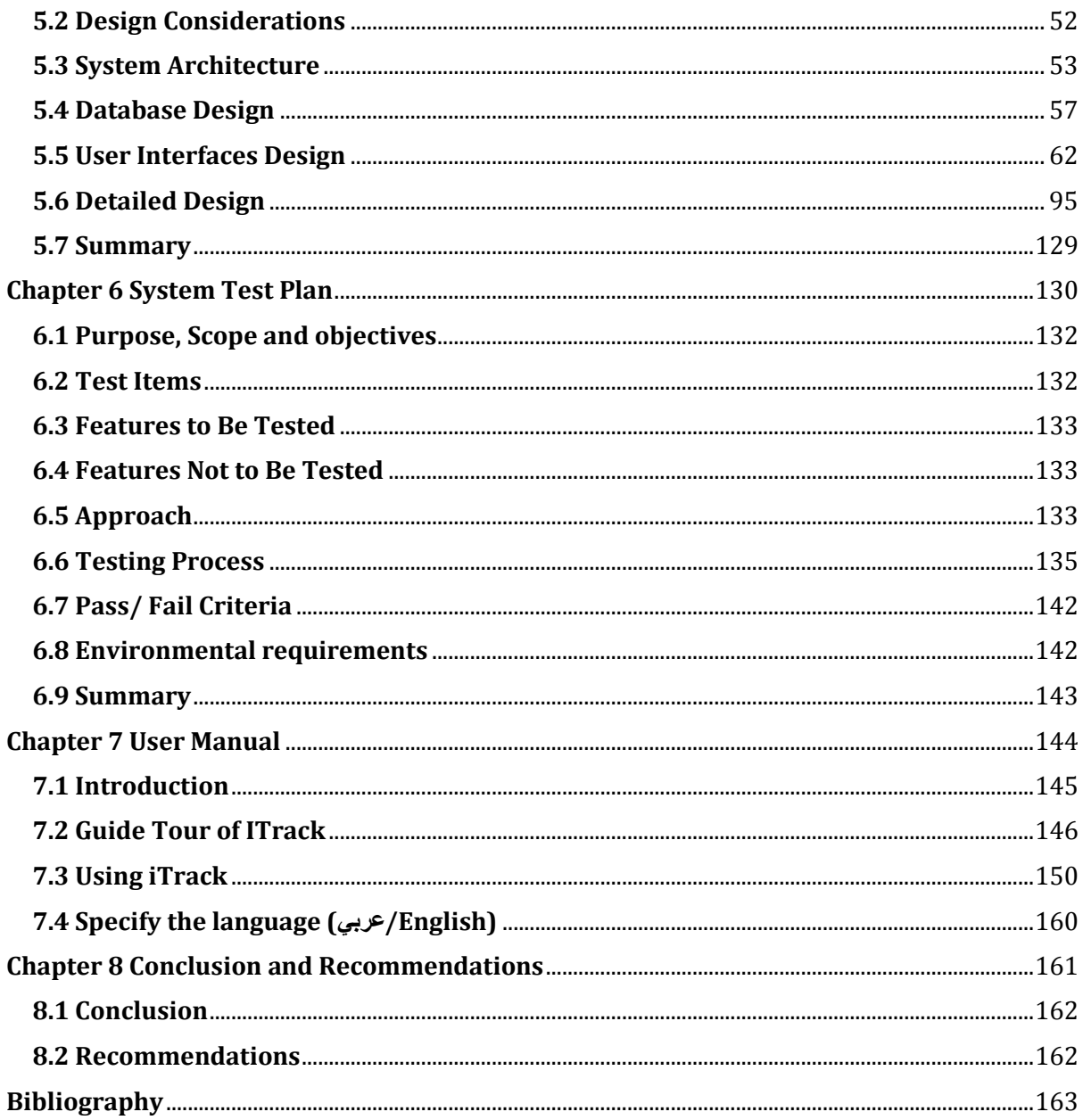

# **List of Tables**

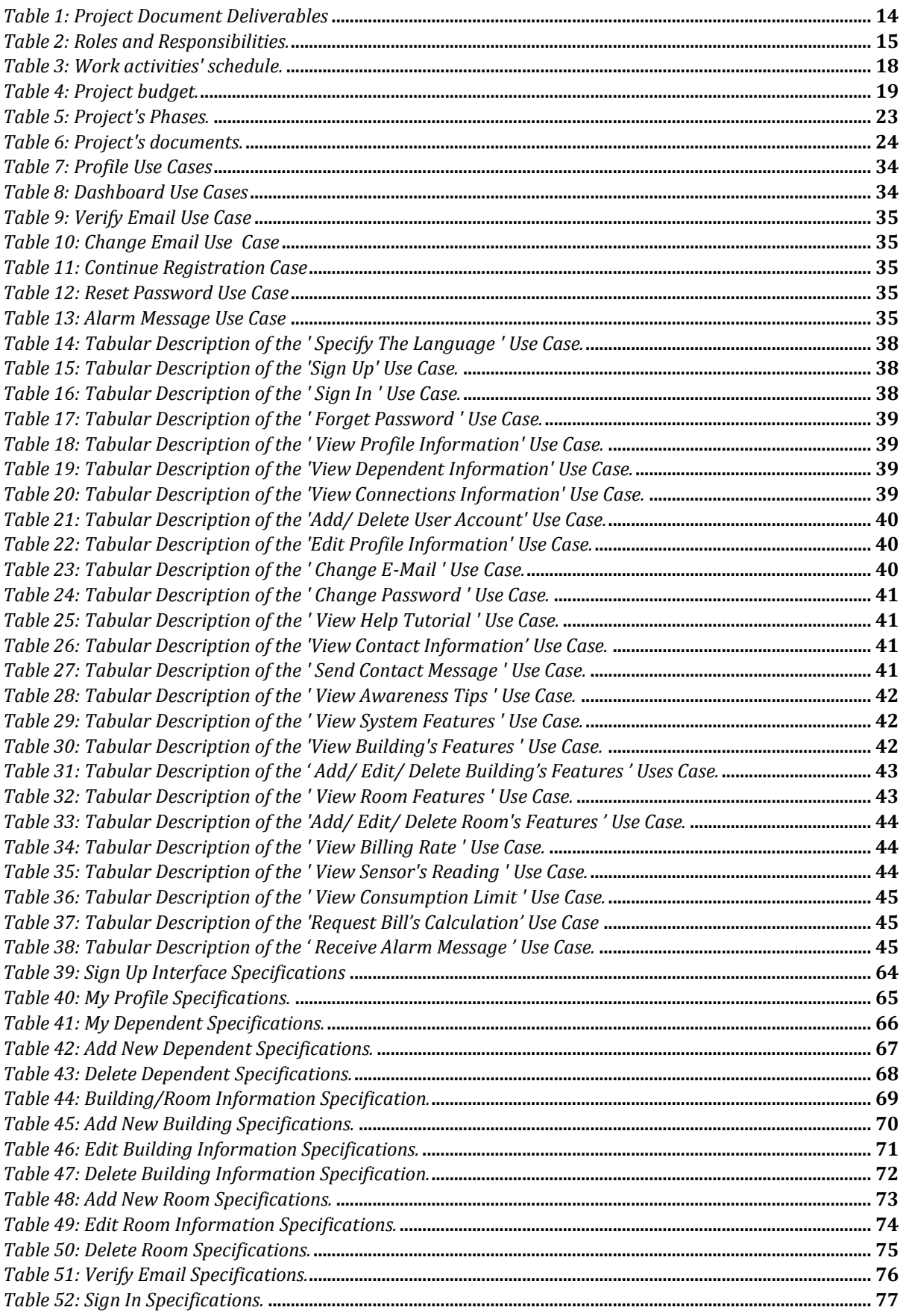

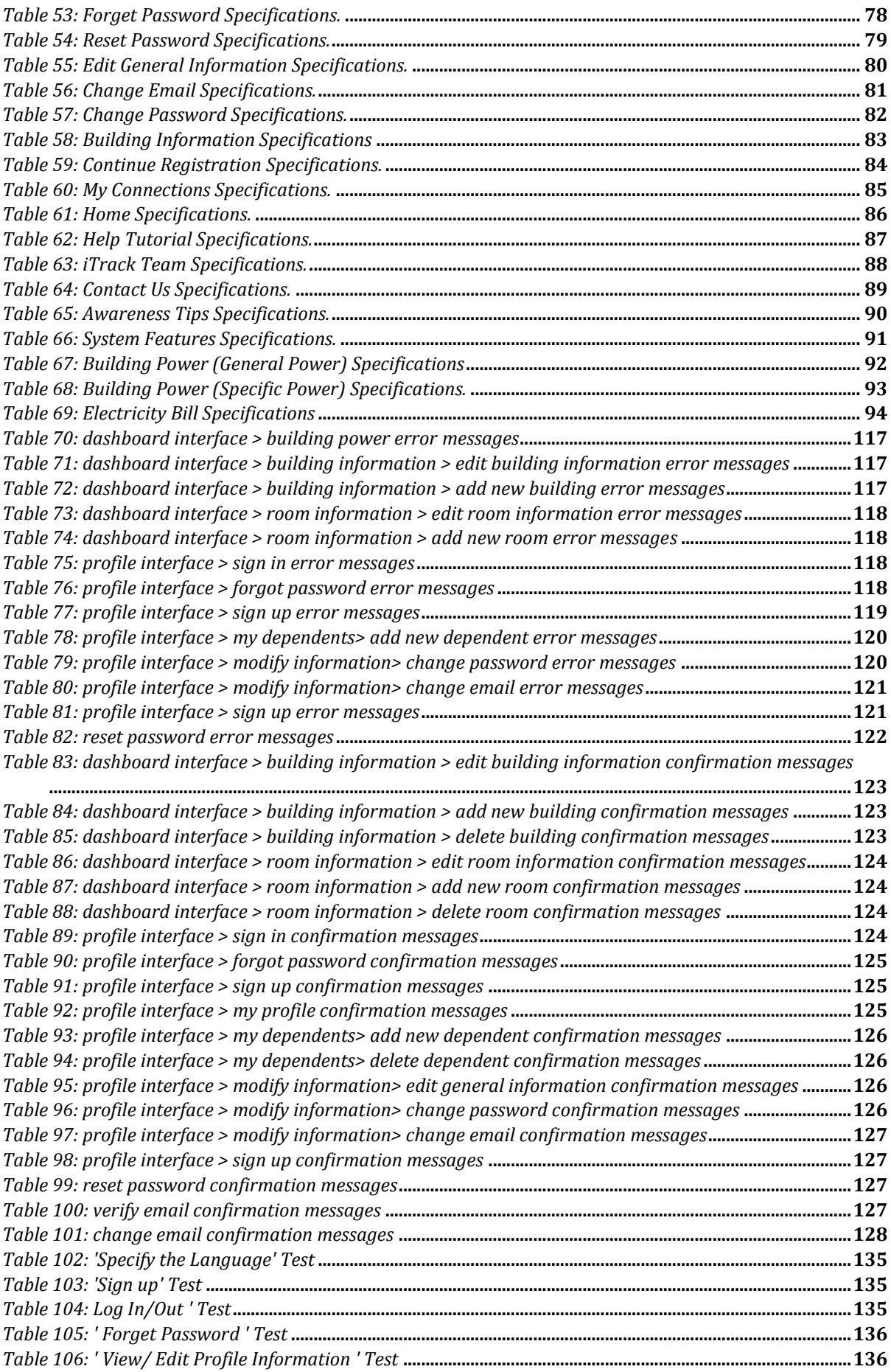

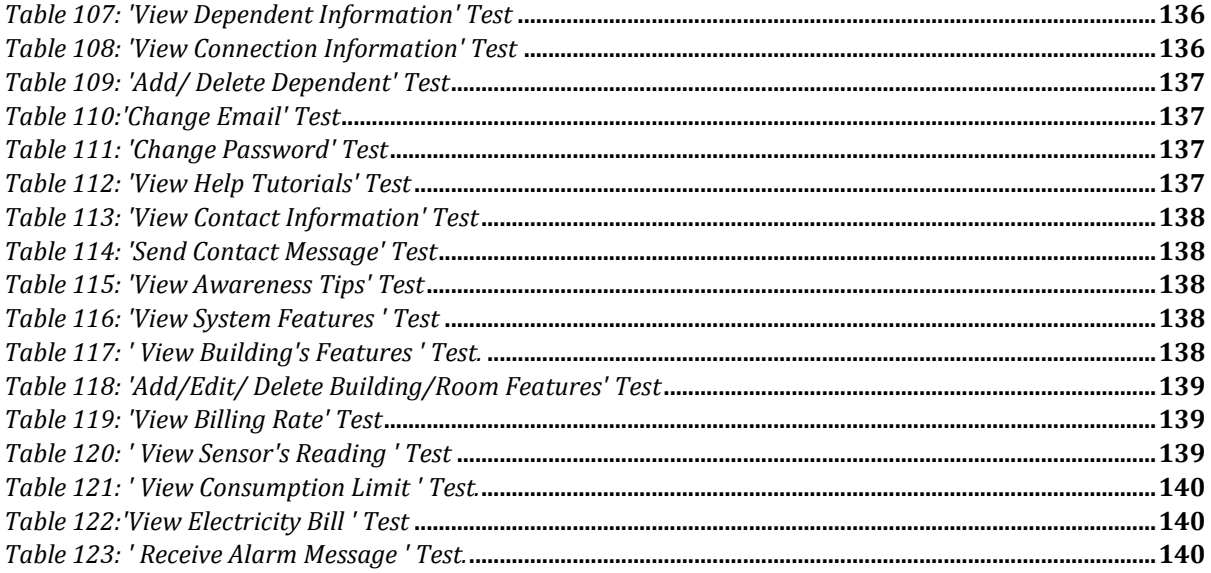

# **List of Figures**

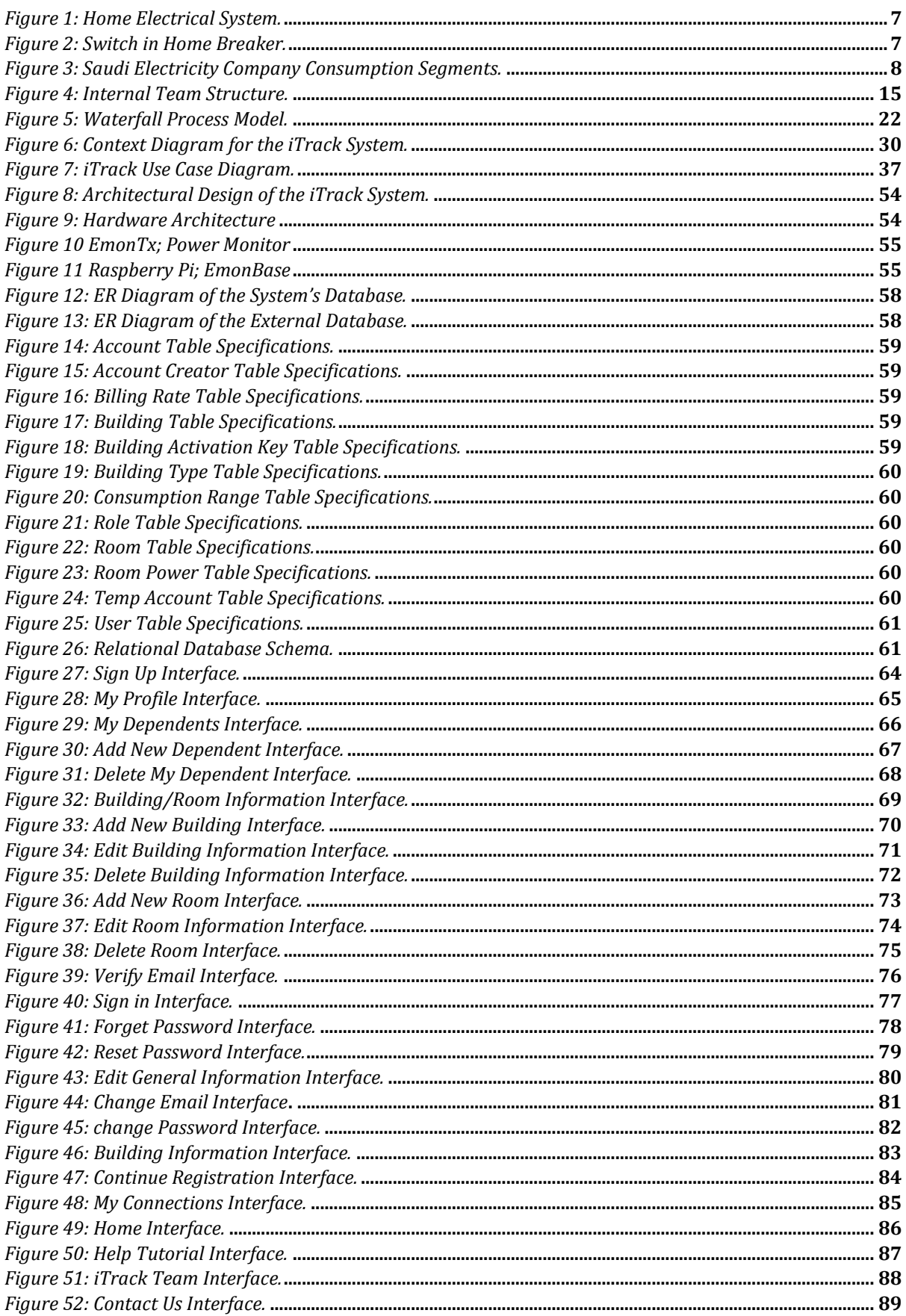

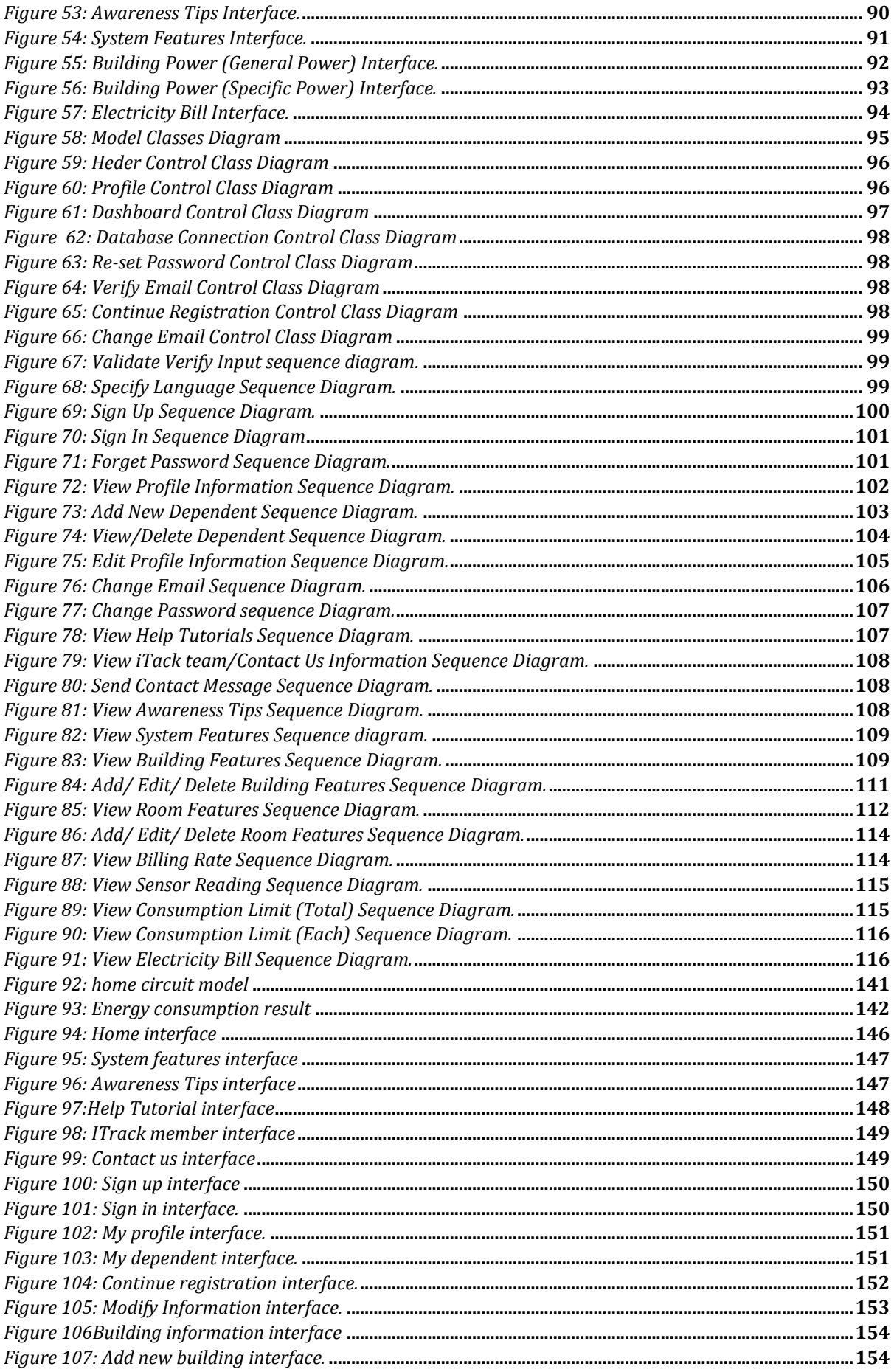

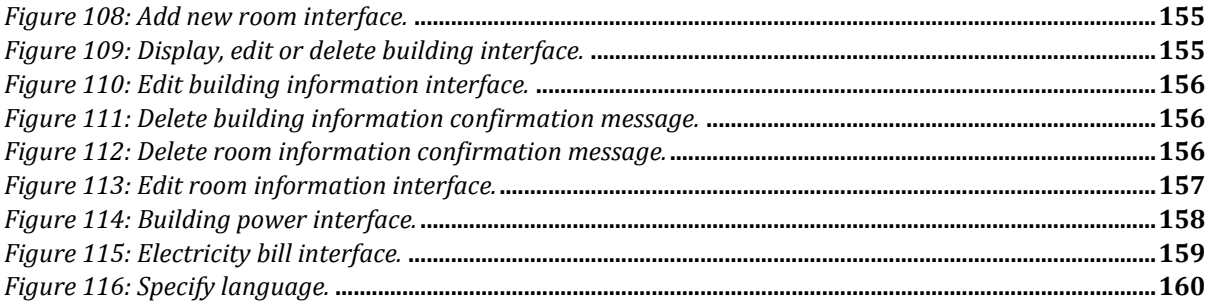

# **Abbreviations Table**

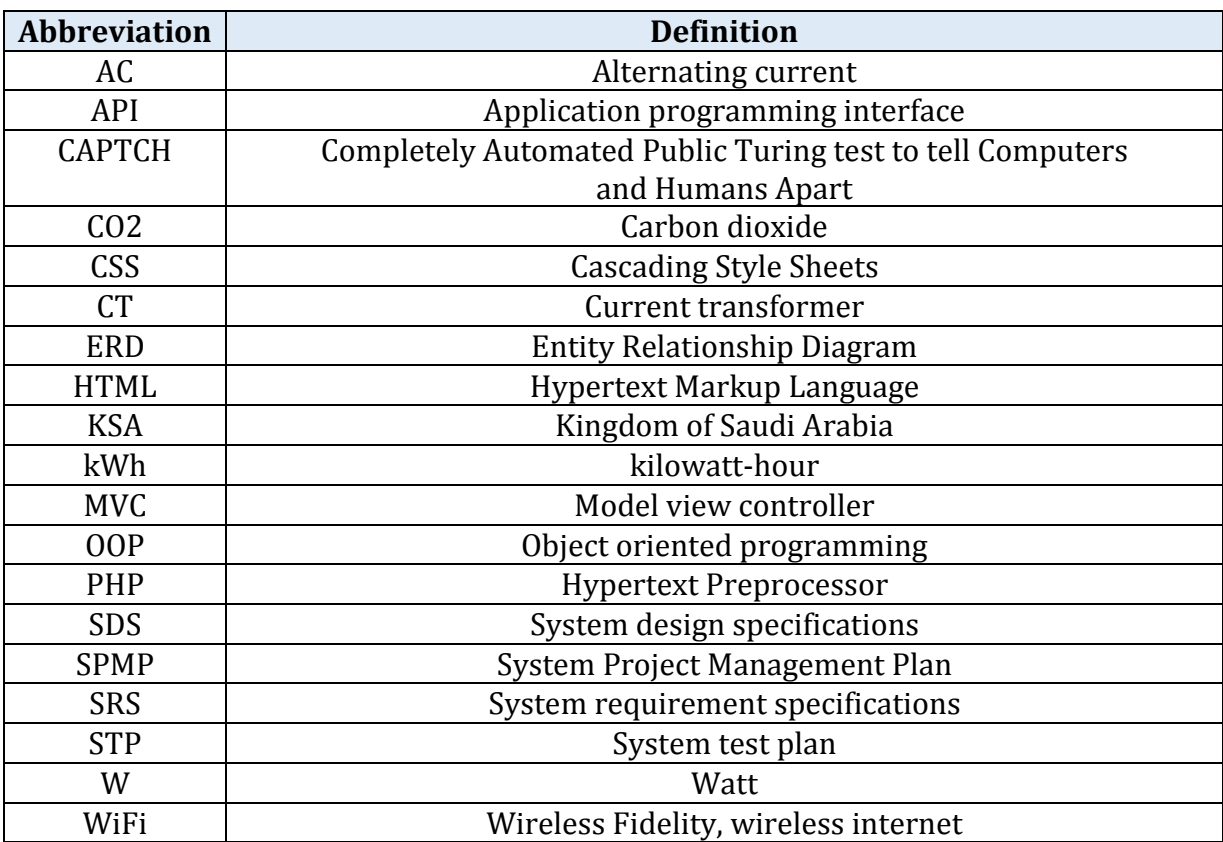

# **Chapter 1 Introduction**

"I can't decide which is worse, no electricity or unreliable electricity. I wonder if I'll ever have to decide which is worse, life as we're living is or no life at all".

Susan Beth Pfeffer

Electricity is essential in our way of life. People are using electricity 24 hours a day in residential and industrial areas. Electricity is indispensable in the modern day, enabling to save lives in hospitals, or contributing to economy through various industries. At home too, people are constantly using electricity, for cooking, heating/cooling, or simply lighting their environment. Despite this vital need for electricity, it is easily wasted.

#### **Outline**

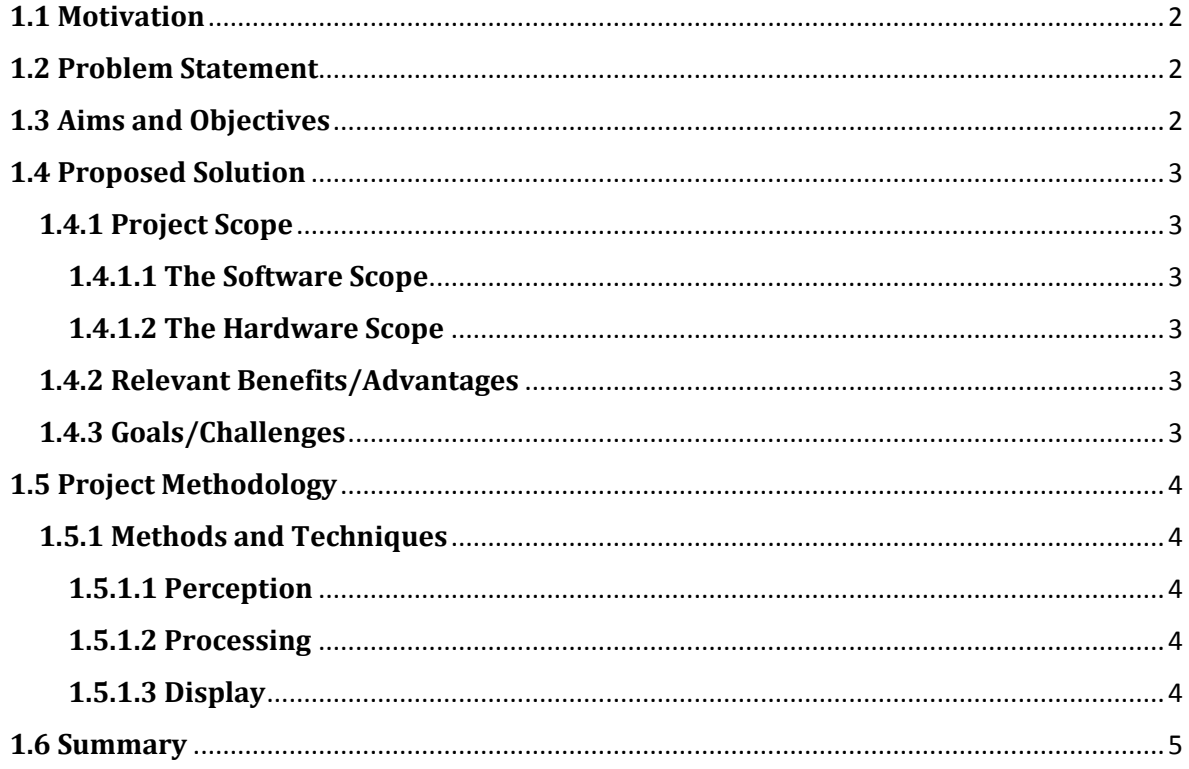

### **1.1 Motivation**

As much as electricity is important, it might also be quite harmful because of the way it is generated. As stated in [1], "the world's energy supply is largely based on fossil fuels". This usage of fossil fuels has led to several environmental issues such as global warming, air pollution, deforestation and several other environmental damages [2]. This is why scientists, engineers and governments all over the world are working on addressing this problem [3].

All agree that society needs to use existing electrical power more efficiently [4]. One way of making that happen in residential area is to inform the consumer about their energy usage. Currently, people only know their total monthly consumption, but a realtime load monitoring does not exist. There is a real need for a technology to visualize consumption, in other words a monitoring system.

### <span id="page-13-0"></span>**1.2 Problem Statement**

The Kingdom of Saudi Arabia (KSA) is blessed with an abundance of energy resources. It has the world's largest proven oil reserves; the world's fourth largest proven gas reserves, and is the world's 20th largest producer and consumer of electricity [5][6]. As stated in [7], on a per capita rate, Saudi Arabia has very high electricity consumption, mainly due to the improvement in living standards. Also, KSA is experiencing both population and industrial growth, causing a huge demand for power and especially electricity. Combined with these two local factors, the very high emission rate of  $CO<sub>2</sub>$  in the region makes it a National priority to reduce energy consumption.

We aspire to corporate in this goal to reduce this huge growth in energy consumption as soon as possible. To do that, Saudi citizens and residents need to be more aware of their power consumption. They need a real time system that measure the consumed power and provide this information to the user in an attractive way. The system need to be available all the time and accessible anywhere.

### **1.3 Aims and Objectives**

This project aims to develop a home energy consumption monitoring system that communicate usage data to the customers in order to make them more aware of their power consumption habits. Real-time sensor measurements will be used to better educate the energy user, through a set of improved interfaces.

### **1.4 Proposed Solution**

In order to solve the problem stated in section [1.2](#page-13-0) Problem Statement, we propose to develop a monitoring system called iTrack for a smarter energy consumption management to be used in houses. The system will contain two parts: a software part and a hardware part. The software part will be a website. It will allow the user to watch their consumption habit. The website will provide the user with real time data that it will get from a wireless sensor network installed at the user's house. The system will also let the user set a limit for his/her consumption. When the user consumption reached 75% of the limit, the user is alerted. Since the system is meant to work in KSA, it will be available in two languages: English and Arabic.

#### **1.4.1 Project Scope**

As mentioned previously, the system contains two parts: software part and hardware part. This sub-section defines the scope of each part of the system.

#### *1.4.1.1 The Software Scope*

The development of the software part is the main goal of this project. The scope of the software covers the following:

- The correctness of the output provided by the software (eg. The user information, buildings, sensor readings).
- The ability of the software to notify the user about his/her consumption habit (e.g. Sending an alert message when the limit exceeds the 75% of the specified limit).
- The ability of the software to work in any size and any number of buildings.
- The usage of verification techniques to insure security and privacy of the data. (e.g. the captcha code that used to determent whether or not a user in human. Also, sending the verification email to make sure that the user entered his/her correct email address.)

#### *1.4.1.2 The Hardware Scope*

For the hardware part, an open source monitoring system will be used. The configuration of the hardware is the main challenge, whereas the design and building of the wireless sensor network is beyond the scope of this project. This could be considered as a future work.

#### **1.4.2 Relevant Benefits/Advantages**

The main advantage of this system is helping users to become more aware of their power consumption habits, and eventually they can take energy (and money) saving decisions. This system will enable customers to contribute in supporting the Nation's electrical energy saving.

#### **1.4.3 Goals/Challenges**

The goals of iTrack are:

- Provide real time data.
- Calculate the user's bill in any day of the month.
- Show the users their consumption in visual form.
- Alerting the user when 75% of the set limit is reached.

As an undergraduate capstone project, iTrack is a project that covers all the areas of computer science we studied throughout our Bachelor program. It covers programming, database, networking, and hardware. Thus, it is a complete project that requires high level of skills and knowledge.

In fact, developing iTrack requires even more than what we studied in the university. The iTrack system made us step out of our comfort zone. It is big step up for us to deal with hardware and sensor networks specifically. Also, it is our first time developing a system in Arabic. Although Arabs are over 380 million in world population [8], most of the world systems do not support Arabic. Developing Arabic system requires some excessive development work. Furthermore, developing a service to work with our system is new thing. Finally, we need to have background knowledge about how the home electricity is structured and how the electricity flows on it.

### **1.5 Project Methodology**

This section describes the methodology that will be used to implement the iTrack system.

#### **1.5.1 Methods and Techniques**

The iTrack system needs to get some information from building's electricity circuit. It will gather this information using perception, then it will process these gathered information and it will display the processed result to the users.

#### *1.5.1.1 Perception*

The sensors in the hardware will take care of the perception process. The hardware mechanism of percept and calculate the power (w) and energy (kwh) is based on AC power theory. For more information about the hardware you can visit the hardware website and review building block section (http://openenergymonitor.org/emon/buildingblocks).

#### *1.5.1.2 Processing*

To accomplish the goals of this project, some processing operation will be done in the sense data. This operation will take place before displaying this information to the user.

#### *1.5.1.3 Display*

Finally, the system will display the processed information to the user through a set of improved interfaces in a very understandable way.

# **1.6 Summary**

#### *Section 1.1 Motivation*

- The generation of the electricity based on fossil fuels leaded to many environmental issues.
- Scientists all over the world try to solve the problems caused by the current way of generating electricity.
- One way to contribute in solving this problem is by educating people about their usage of the electricity.

#### *Section 1.2 Problem Statement*

- The Kingdom of Saudi Arabia has the world's largest proven oil reserves. However, it has very high electricity consumption.
- A system should be developed to make people in Saudi Arabia more aware of their consumption.

#### *Section 1.3 Aims and Objectives*

Developing a home energy consumption monitoring system is the aim of this project.

#### *Section 1.4 Proposed Solution*

- iTrack is a monitoring system for a smarter energy consumption management that will be used in houses.
- iTrack system contains two parts: software part and hardware part.
- iTrack will help the user to make energy (and money) saving decisions by providing them with real time data.
- The iTrack team has many challenges that they need to overcome in order to complete this project.

#### *Section 1.5 Project Methodology*

• Three methodology will be use to implement the iTrack system

# **Chapter 2 Background and Related Work**

This Background and Related Work document describe some knowledge that the reader needs to have in order to understand the iTrack project. This is covered in the Background section. The Related Work section gives an overview of existing systems similar to the iTrack system.

#### **Outline**

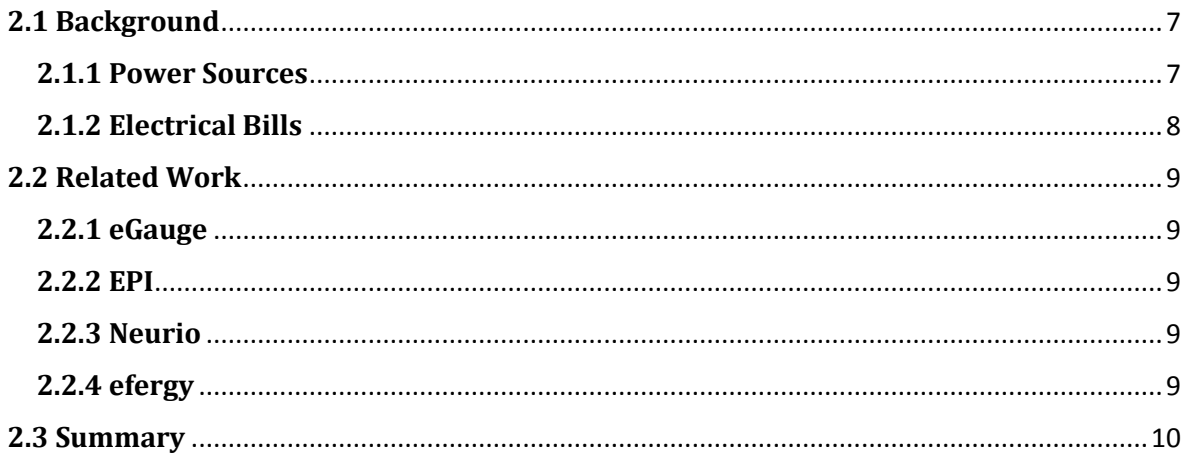

### **2.1 Background**

#### **2.1.1 Power Sources**

The breaker panel in our house is the connection point between utility company and home electricity circuit. The power flows through wires from the utility's power generators to the connection point at home. *[Figure](#page-18-0) 1* shows the major parts of the home electrical circuit [9], the connection between the utility and our home circuitry.

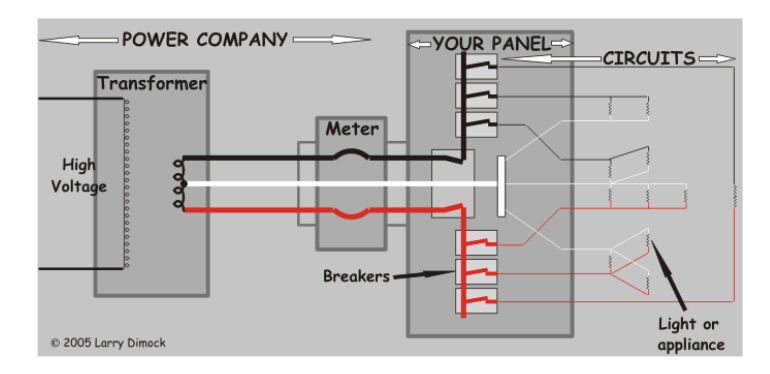

*Figure 1: Home Electrical System.*

<span id="page-18-0"></span>The breaker panel contains number of switches, each switch control a separate circuit that will branch to sub-branches. The breaker panel directs the electricity through these separated circuits. The panel usually has a main switch that can shut down the power to all circuit as shown in *[Figure](#page-18-1) 2* [9].

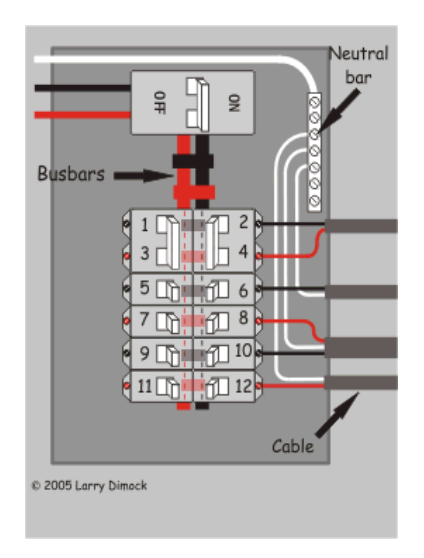

*Figure 2: Switch in Home Breaker.*

<span id="page-18-1"></span>There are three different wires in the circuit: hot, neutral, and ground. The hot wire is one half of the wire that connects the electrical source and the operating item (appliance). The houses in old neighborhoods in KSA contain 110-volt and 220 volt, the other half in 110 circuits is the neutral wire. For 220-volt circuits the other half is a hot wire from the other phase. On the other hand, in new neighborhoods, houses contain only 220- volt, so the other half is the neutral wire. The hot wire is the only wire that is supposed to be switched [9].

#### **2.1.2 Electrical Bills**

As shown in *[Figure](#page-18-0) 1*, there is a meter between the utility and the breaker panel. This meter calculates the amount of consumed power (kwh). Each month the electricity company subtracts the old reading (reading from previous month) from new reading (reading of this month). This subtraction will give us the consumed power for the current month. This consumed power will be divided to ranges. Each range has its own cost based on the building type as depicted in *[Figure](#page-19-0) 3*.

| <b>Consumption Categories</b><br>kwh | <b>Residential</b><br>(Halalah) | <b>Commercial</b><br>(Halalah) | <b>Governmental</b><br>(Halalah) | (Halalah) | <b>Agricultural Charities (Halalah)</b> |
|--------------------------------------|---------------------------------|--------------------------------|----------------------------------|-----------|-----------------------------------------|
| $1 - 1000$                           | 5                               | 12                             | 26                               | 5         | 5                                       |
| 1001-2000                            | 5                               |                                |                                  | 5         | 5                                       |
| 2001-3000                            | 10                              |                                |                                  | 10        | 10                                      |
| 3001-4000                            | 10                              |                                |                                  | 10        | 10                                      |
| 4001-5000                            | 12                              | 20                             |                                  | 10        | 10                                      |
| 5001-6000                            | 12                              |                                |                                  | 12        | 12                                      |
| 6001-7000                            | 15                              |                                |                                  | 12        | 12                                      |
| 7001-8000                            | 20                              |                                |                                  | 12        | 12                                      |
| 8001-9000                            | 22                              | 26                             |                                  | 12        | 12                                      |
| 9001-10000                           | 24                              |                                |                                  | 12        | 12                                      |
| More than<br>10000                   | 26                              |                                |                                  | 12        | 12                                      |

*Figure 3: Saudi Electricity Company Consumption Segments.*

<span id="page-19-0"></span>The monthly bill is the sum of the product of consumption (kwh) by its corresponding price (halala/100) for each segment.

### **2.2 Related Work**

Many scientists, engineers and governments are trying to address the energy problems and related issues. As a result, many projects are emerging to contribute in finding new/ renewable energy sources and in reducing the energy consumption. In order to reduce the energy consumption, the first step is to monitor and study the consumption. Many systems are available for measuring and visualizing the energy consumption. The most important in the market are eGauge, EPI, Neurio, and efergy. However, theses systems are not available in Saudi Arabia and none of them is available in Arabic.

#### **2.2.1 eGauge**

eGauge is a web-based meter for electric energy and power. It is capable of measuring up to 12 circuits on up to 3 phases. It can be utilized to measure and record electrical consumption for either an entire building or individual circuits. [10].

#### **2.2.2 EPI**

EpiSensor is a platform that enables anyone, without any training or knowledge, to deploy, configure, and debug a whole range of wireless sensors. Through Gateway interface, sensors can be added and configured and quality-check the received data. Also, it can export the produced data automatically to any external system. Moreover, it can highlight inefficient areas, thus reducing the cost [11].

#### **2.2.3 Neurio**

Neurio is a system that enables you to monitor electrical consumption for each and every device in your house without the need for installing sensors on everyone. Through using a cloud, a Wi-Fi power sensor and smart pattern detection algorithms, Neurio turns your home into a smart more efficient one [12].

#### **2.2.4 efergy**

Through utilizing Engage, you can monitor your power consumption in real-time anywhere, anytime [13].

# **2.3 Summary**

#### *Section 2.1 Introduction*

• This chapter introduces the background information needed by the reader to fully understand this report. Also, some examples of existing power monitoring systems are given.

#### *Section 2.2 Background*

- The utility company will connect with home electricity panel through the electricity meter.
- The home electricity panel contains number of switches, each switch control one circuit.
- Hot, neutral, and ground are the wires in each circuit.
- The calculation of electricity bill in Saudi Arabia depends on dividing the amount of consumed power to ranges.

#### *Section 2.3 Related Work*

 eGauge, EPI, Neurio, and efergy are some existing system that are similar to iTrack but none of them are available in Arabic language or in Saudi Arabia.

# **Chapter 3 System Project Management Plan**

This Project Management Plan (PMP) document describes our senior project, the iTrack system, and management plan. The document starts by an introductory section about the project. After that, the project organization is stated. Then, the project managerial and technical and supporting processes' plans are given, followed by the summary.

#### **Outline**

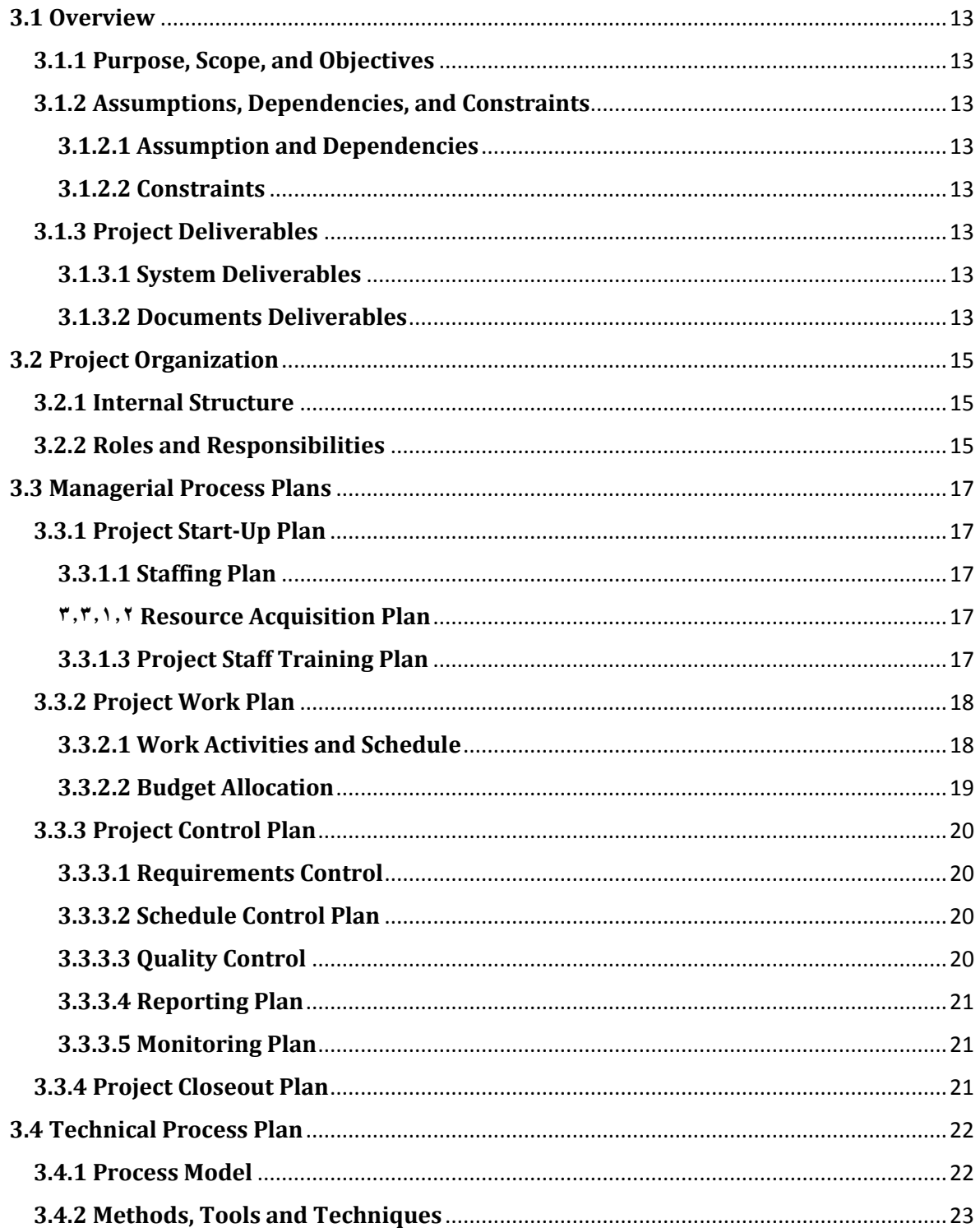

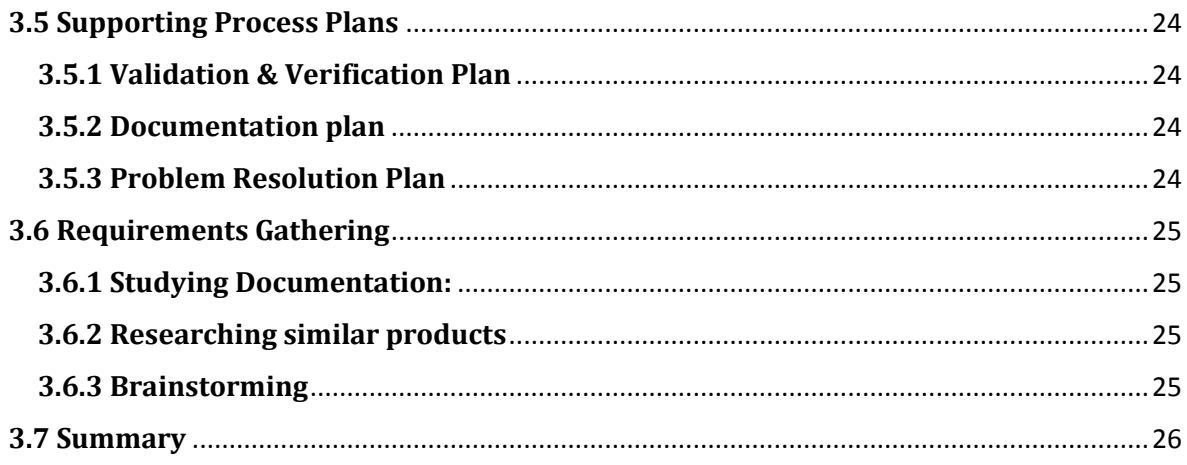

## **3.1 Overview**

#### **3.1.1 Purpose, Scope, and Objectives**

The main purpose of this document is to serve as guide for development of the iTrack system, which meets the requirements specified in next chapter within allocated time and budget. The SPMP will detail the major activities, resources, schedules and milestones for developing the iTrack system.

#### **3.1.2 Assumptions, Dependencies, and Constraints**

There are several assumptions and constraints that are of importance for the project and its team members.

#### *3.1.2.1 Assumption and Dependencies*

- The project hardware will be available at begin of the second semester and there is no electrical failure in the system.
- Every team member has knowledge of programming, software engineering, networking, electronics and database.
- The team member will be responsible to acquire tools and software needed for designing, implementing, testing and presenting the system.

#### *3.1.2.2 Constraints*

- Time (two semesters one for planning the project and the other one to implement it).
- Budget (funding sources are limited and full team member responsibility).
- Resources (team members' time is limited, 14 weeks each semester, besides their other courses work).

#### **3.1.3 Project Deliverables**

<span id="page-24-0"></span>The iTrack team will produce a working system. That system will be compliant with the requirement that is mentioned in SRS chapter. This sub-section introduces the final deliverables of this project.

#### *3.1.3.1 System Deliverables*

By the completion of this senior project, first a small-scale prototype will be built, to showcase the hardware component of our system; then the software components will be developed, and both will be integrated for demonstration purpose. Finally, a larger scale electricity grid will be simulated for a close-to-real life demonstration.

#### *3.1.3.2 Documents Deliverables*

A number of documents will be delivered during the course of the project. *[Table](#page-25-0) 1* shows the list of documents and their respective submission date. All documents will be submitted in soft and hard copy, several hard copies if necessary.

<span id="page-25-0"></span>

| <b>Document Name</b>                                      | <b>Due Date</b> |  |
|-----------------------------------------------------------|-----------------|--|
| Bi-weekly progress report                                 | Every two weeks |  |
| <b>Problem Statement</b>                                  | 16 Oct 2014     |  |
| Project Management Plan (PMP)                             | 30 Oct 2014     |  |
| <b>System Requirements Specification (SRS)</b>            | 13 Nov 2014     |  |
| <b>System Design Specification (SDS)</b>                  | 11 Dec 2014     |  |
| System Test Plan (STP)                                    | 21 Dec 2014     |  |
| Project Proposal Final Binder                             | 21 Dec 2014     |  |
| Project Proposal Oral Presentation in PDF format on<br>CD | 01 Jan 2015     |  |
| Weekly progress report                                    | Every week      |  |
| Project Poster                                            | 5 May 2015      |  |
| <b>Senior Project Final Report</b>                        | 7 May 2015      |  |
| Senior Project                                            | 7 May 2015      |  |

*Table 1: Project Document Deliverables*

# **3.2 Project Organization**

Definition of our internal project structure and roles and responsibilities for the project are available in this section.

#### <span id="page-26-2"></span>**3.2.1 Internal Structure**

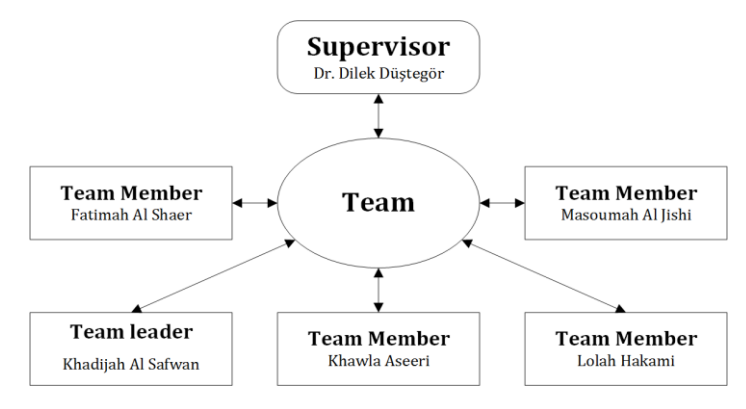

*Figure 4: Internal Team Structure.*

<span id="page-26-0"></span>*[Figure](#page-26-0) 4* shows our project internal team structure. The team structure consists of project advisor, team leader, and four team members. The roles are assigned to the team leader and other members in turns. All team members are involved in more than one role and everyone is expected to contribute equally to the project. The members of the team are encouraged to provide input for the decisions that the team makes. Decisions are being made using a voting mechanism in which each team member's vote is counted equally. All the team's work are gathered and stored in a cloud storage (Google Drive) that all members and the advisor can access at any time.

#### **3.2.2 Roles and Responsibilities**

Most of the roles and responsibilities defined in *[Table](#page-26-1) 2* are experienced by all team members.

<span id="page-26-1"></span>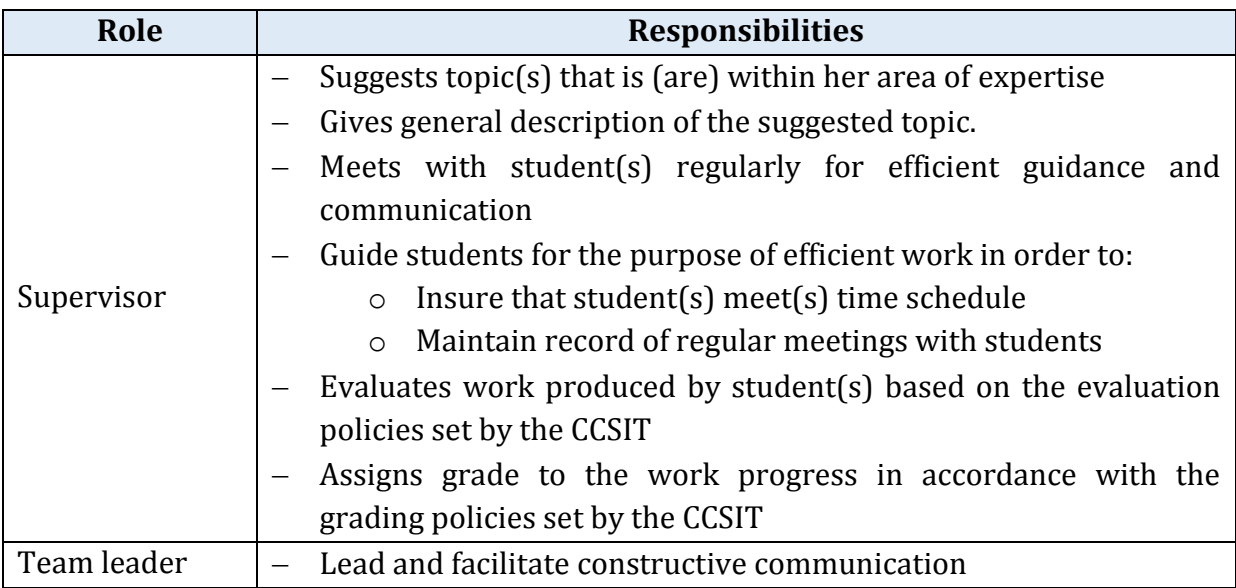

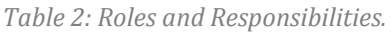

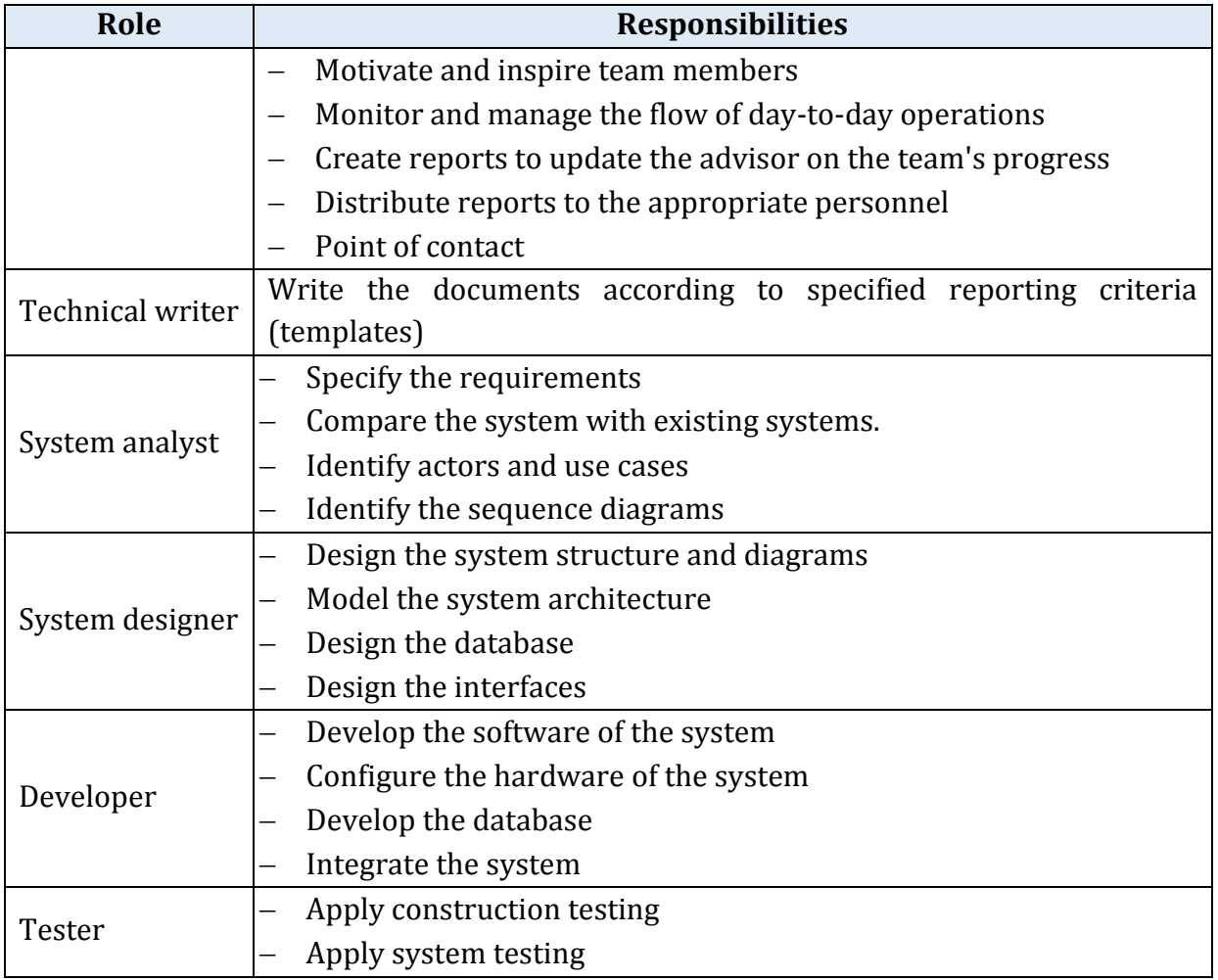

### **3.3 Managerial Process Plans**

Specification of the project management processes including the project startup plan, project work plan, and project closeout plan are available in this section.

#### **3.3.1 Project Start-Up Plan**

The project start plan includes the following three plans: staffing, resource acquisition, and training plan.

#### *3.3.1.1 Staffing Plan*

The members of the team are introduced in sub-section [3.2.1.](#page-26-2)

#### *3.3.1.2 Resource Acquisition Plan*

This senior project needs some hardware and software. The following sections describe the plan for acquiring these resources.

#### **Hardware Resources**

Each team member should have a personal computer with Windows operating system for use during the project. Additionally there will be sensor network hardware components for constructing the project prototype. Refer to sub-section [3.3.2.2](#page-30-0) (Budget Allocation *[Table](#page-30-1) 4*) for details about the hardware resources that will be needed for the project.

#### **Software Resources**

Each team member is responsible for maintaining the required software resources including the development tools before the start of the development. Refer to subsection [3.4.2](#page-34-0) (Methods, Tools and Techniques) for details about the software resources needed for this project. Additionally, any other necessary software resources might be obtained in the time of need.

#### *3.3.1.3 Project Staff Training Plan*

There is no explicitly defined training plan for the project. The main training sources are the college curriculum courses taken before the project. The training is in following areas: methods of system development, system architecture, analysis of system requirement, management of system development, etc. Additionally, each team member is expected to familiarize herself with any other needed skills.

#### **3.3.2 Project Work Plan**

The project work plan includes identifying the work activities/schedule and budget allocation.

#### *3.3.2.1 Work Activities and Schedule*

The work activities' schedule shown in *[Table](#page-29-0) 3* outlines the project phases' activities and milestones. The schedule for each phase tasks will be established once at the beginning of the phase. The team workload should be as balanced as possible.

<span id="page-29-0"></span>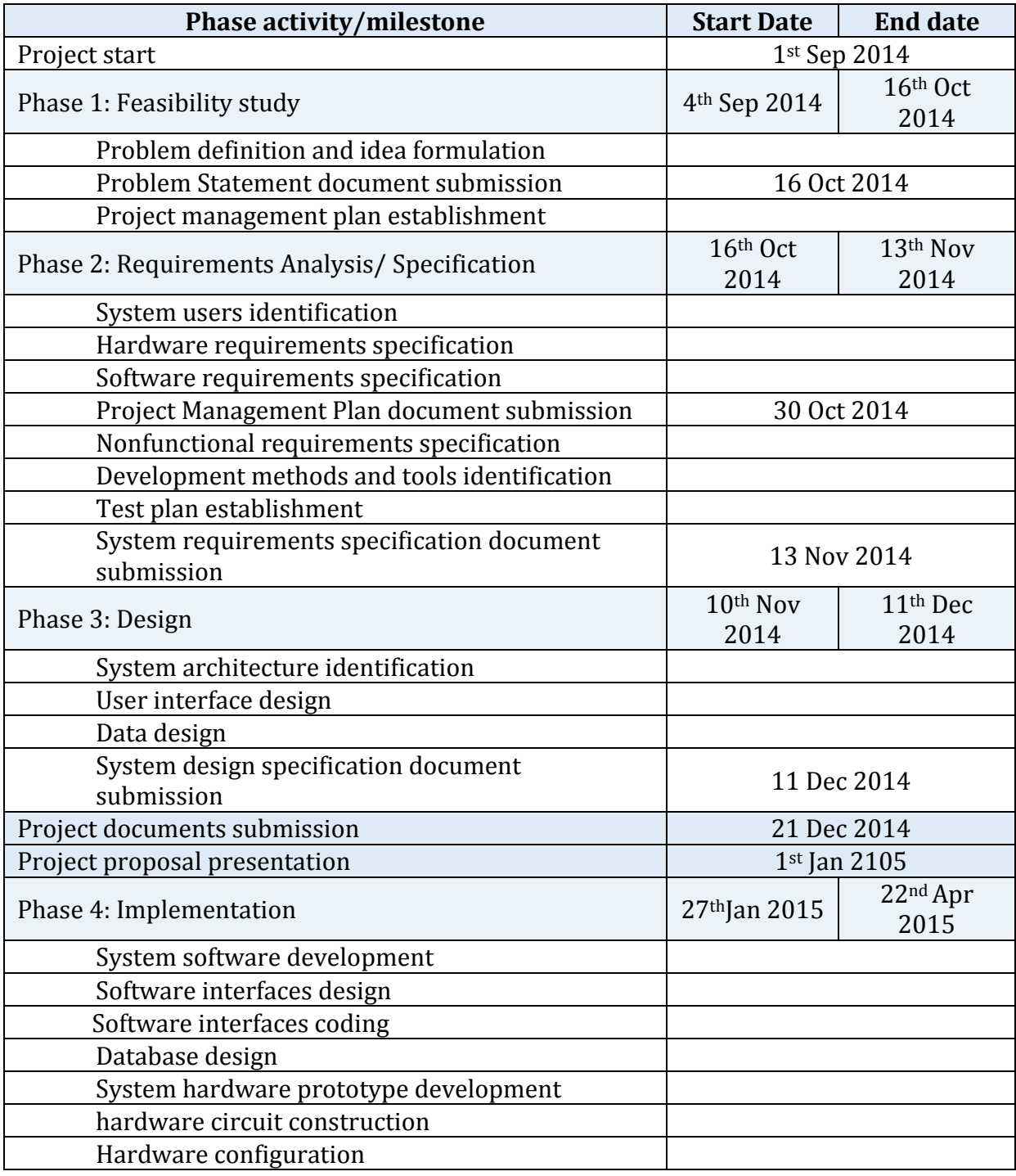

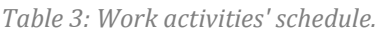

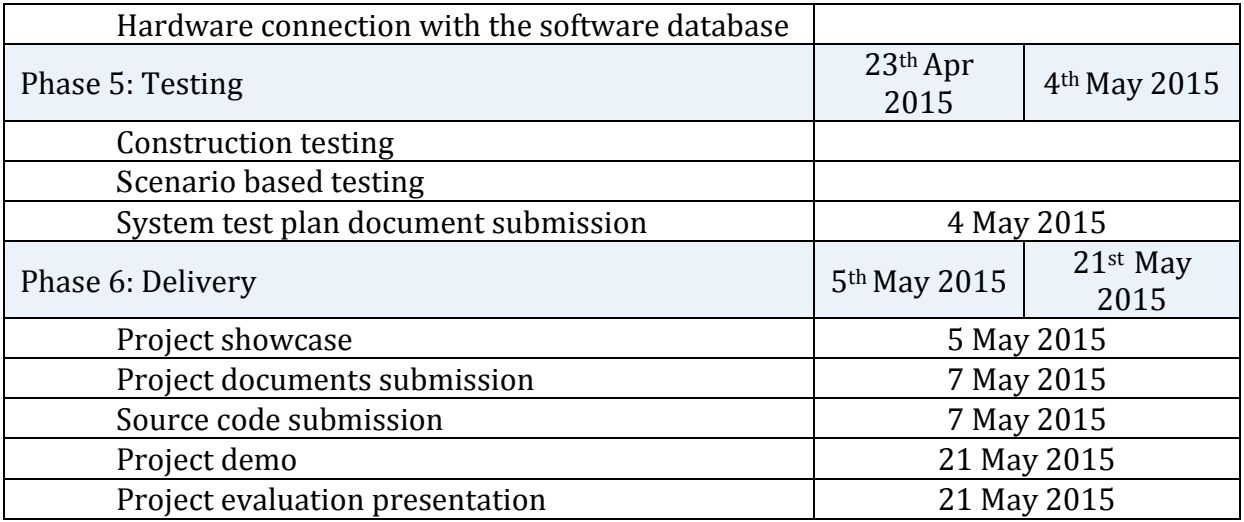

#### *3.3.2.2 Budget Allocation*

<span id="page-30-0"></span>A budget of 1157 SR will be needed for the project hardware and 167 SR for the international shipping. By adding the documentation printing cost, the electricity circuit, the house model and the logo the total budget of project is 4500 SR. We do not expect the budget to exceed 5000 SR. *[Table](#page-30-1) 4* represents the hardware components and their estimated cost.

<span id="page-30-1"></span>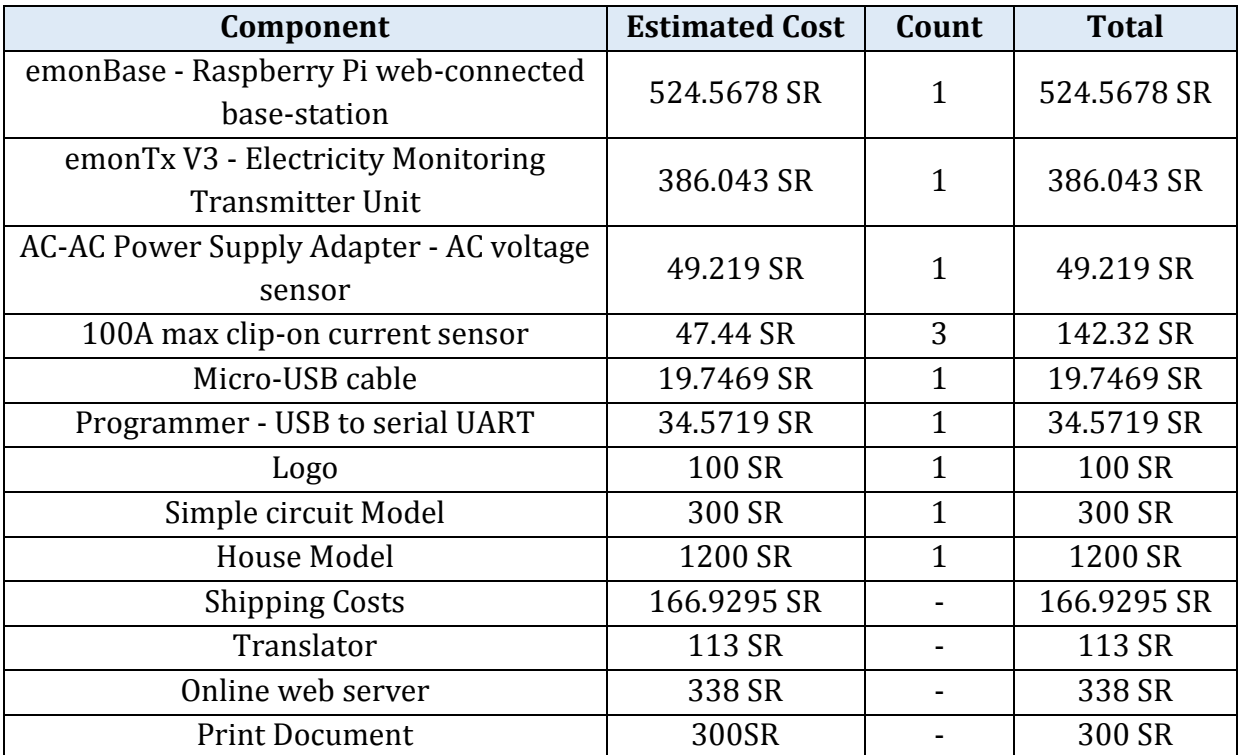

#### *Table 4: Project budget.*

#### **3.3.3 Project Control Plan**

The control plan is essential, and plays a critical role to the iTrack project to be successful. It consists of five plans: requirements control, schedule control, quality control, report, and monitoring plan.

#### *3.3.3.1 Requirements Control*

The requirement control plan of iTrack has two aspects: traceability and change control.

- Traceability: the output of iTrack can be traced back to all requirements that are specified in system requirement specification.
- Change control; there are no major changes on the requirements of iTrack, which have been specified in the system requirement specification.

#### *3.3.3.2 Schedule Control Plan*

The schedule for iTrack team must be maintained by separate documents as follows:

- Weekly task documents; each week one member is responsible of creating a weekly tasks and specifying a due date for each one. Once the status of the task has been changed the member who was assigned to this task shall update her task immediately.
- Project management document; at the beginning of the project one member is responsible for creating project management document which:
	- Divides the project into phases, each phase maintains several tasks.
	- These tasks are taken from the weekly task documents and update the information depending on these documents.
	- Contains all the tasks for each phase, the status of all these tasks, assigned resources (member/s), and the time duration for each task.
	- Project management document creator shall update this document periodically.
	- From this document iTrack team can see: late, critical, slipping, and complete tasks, and use it to generate a progress, milestone, resource overview and project overview reports.

iTrack team members use these documents to manage their time, see how the progress goes and speed up if necessary, make sure that the tasks are fairly distributed between all the members and none is working more the others.

#### *3.3.3.3 Quality Control*

At the beginning of the project iTrack team must put a standard for the quality of the project. So, all these standards must be reflected on the output of iTrack. The iTrack team members shall define several periodically tests for iTrack to make sure that all requirements reach the satisfied level of quality. These periodic tests from the early stage of iTrack to the last stage, give the team members the ability to detect any problem and solve it from the beginning.

#### *3.3.3.4 Reporting Plan*

The iTrack team shall have:

- An Informal reports between the team members, which include updating of the status of each tasks, faced problems, and suggesting solutions.
- Formal report between the team members and the project supervisor; at the end of each week one member shall be responsible for submitting a weekly status report to the supervisor which include updating of the status of the project, difficulties, attachments with references of all completed tasks, and weekly task document.

#### *3.3.3.5 Monitoring Plan*

The weekly task documents, and the project management document, which has been specified in section 4.4.3.2, are used for monitoring and keeping track of the project status.

#### **3.3.4 Project Closeout Plan**

The project will have an end, by the end of term 2 of year 2014-2015. At that time, the project team will submit all the project documents and poster, make a final presentation along with a demo, and present a poster.

## **3.4 Technical Process Plan**

Specification of the development process model, technical models, tools and techniques that will be used to develop the system are available in this section.

#### **3.4.1 Process Model**

The project will follow the waterfall with feedback development model in *[Figure](#page-33-0) 5* for its deliverables. The development will be done in several phases starting by System Requirement and ending with testing [14].

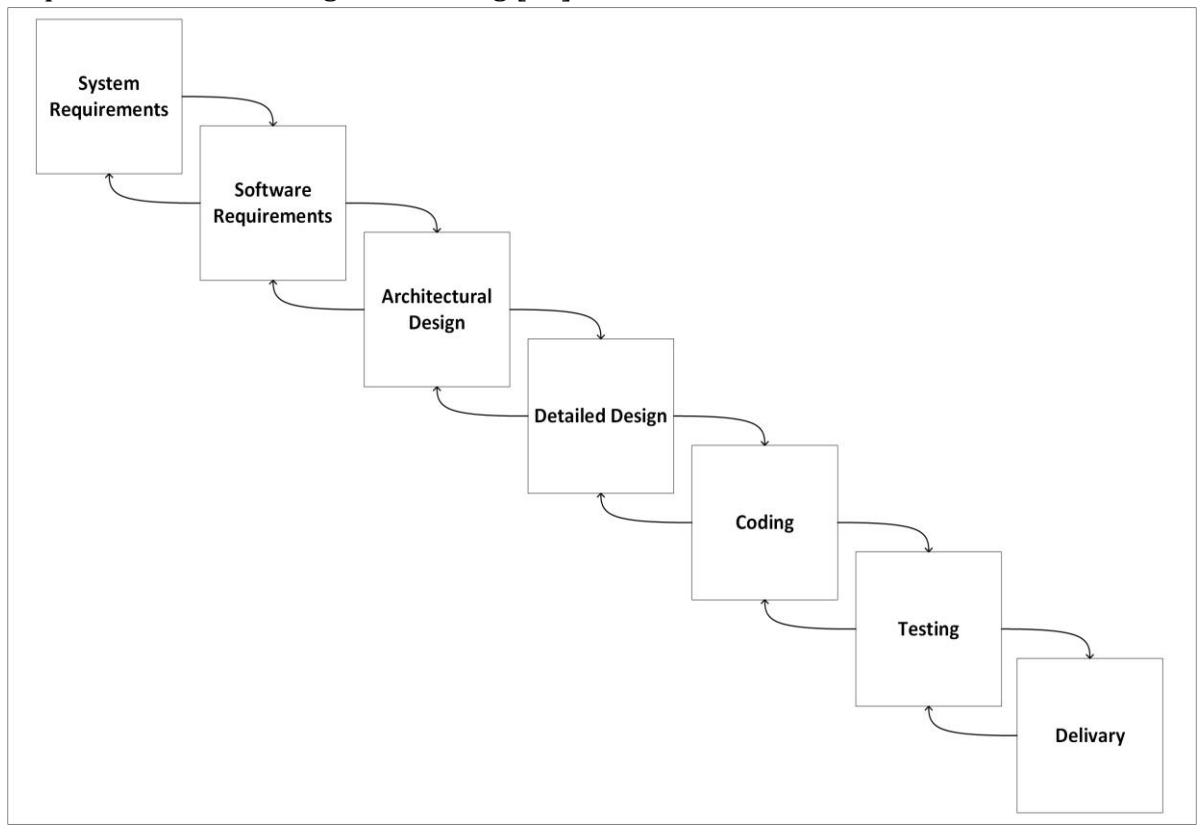

*Figure 5: Waterfall Process Model.*

<span id="page-33-0"></span>The project phases, objectives and goals for each phase are outlined in *[Table](#page-34-1) 5*.

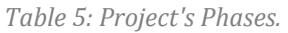

<span id="page-34-1"></span>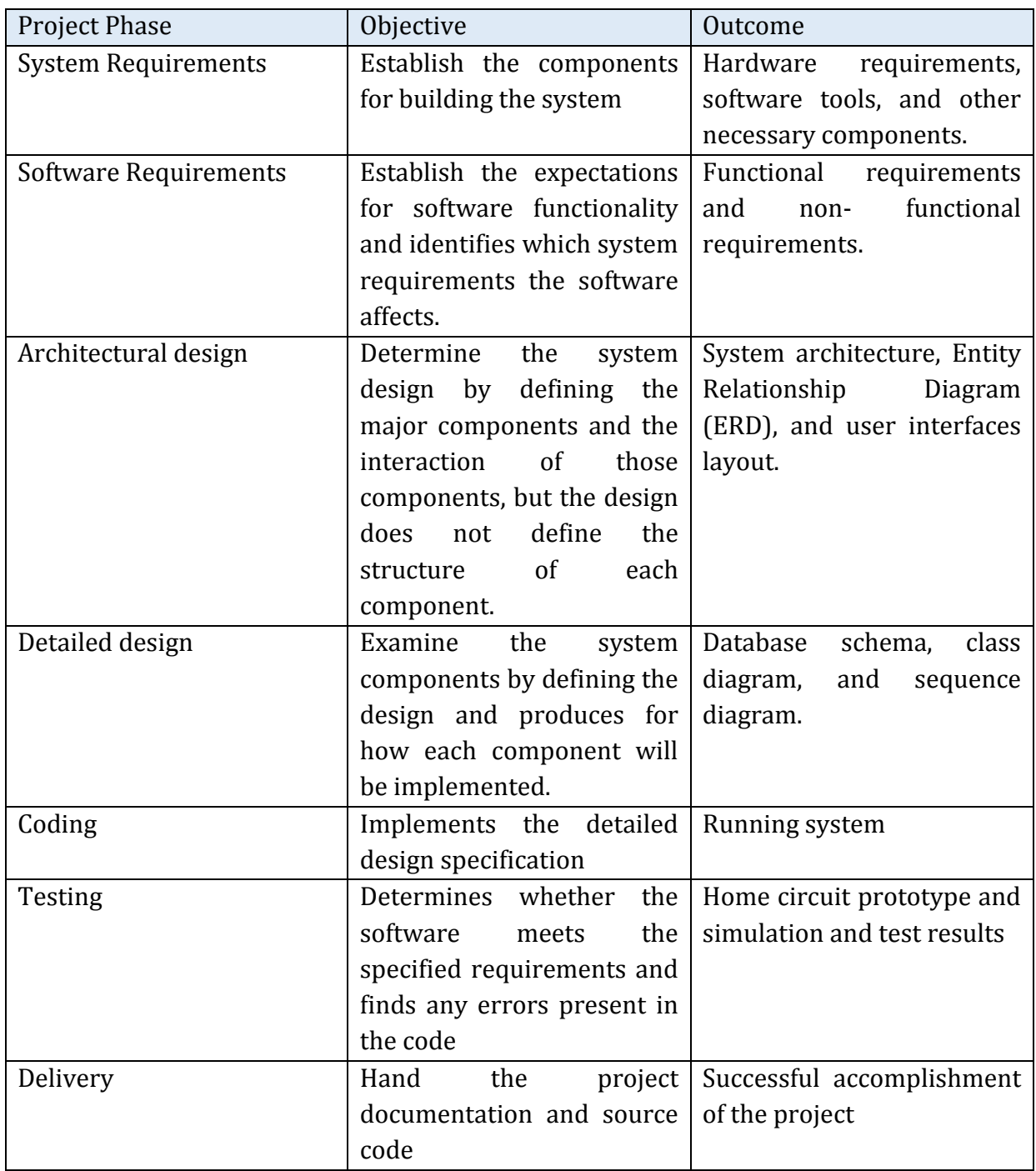

#### **3.4.2 Methods, Tools and Techniques**

<span id="page-34-0"></span>As mentioned in section [3.1.3](#page-24-0) Project Deliverables, this project contains software, hardware and simulation. The project software will be developed using object-oriented methodology, PHP, HTML, CSS, java script (jQuery), MySQL, XAMPP Web Server, NetBeans software, Dreamweaver, Enterprise architect, Localizejs API, Test data generator, SQLyog and Xymon monitor.

For the hardware configuration an SD formatter, Win32 disk imager, putty, Wamp web server and Perl programming language will be used. The MatLab will be the simulation tool for simulating the system. FileZilla will be the online server for iTrack system. For organizing the work iTrack team will use Google drive. Microsoft Office will be used for documentation. For recording the help tutorial the team will use Camtasia Studio.

### **3.5 Supporting Process Plans**

The iTrack project will include the plans for the supporting processes that are part of the project. These plans are: verification and validation, system documentation and problem resolution [15].

#### **3.5.1 Validation & Verification Plan**

The verification and validation plan for the iTrack system contains one approach, which is Supervisor Review. Before submitting any document, the project supervisor checks the content appropriateness. Getting feedback or review from the project supervisor will improve the work qualities.

#### **3.5.2 Documentation plan**

There are many documents that will be produced during the lifetime of the project. All documents are responsibility of the project team members. The following table contains the documents that will be created:

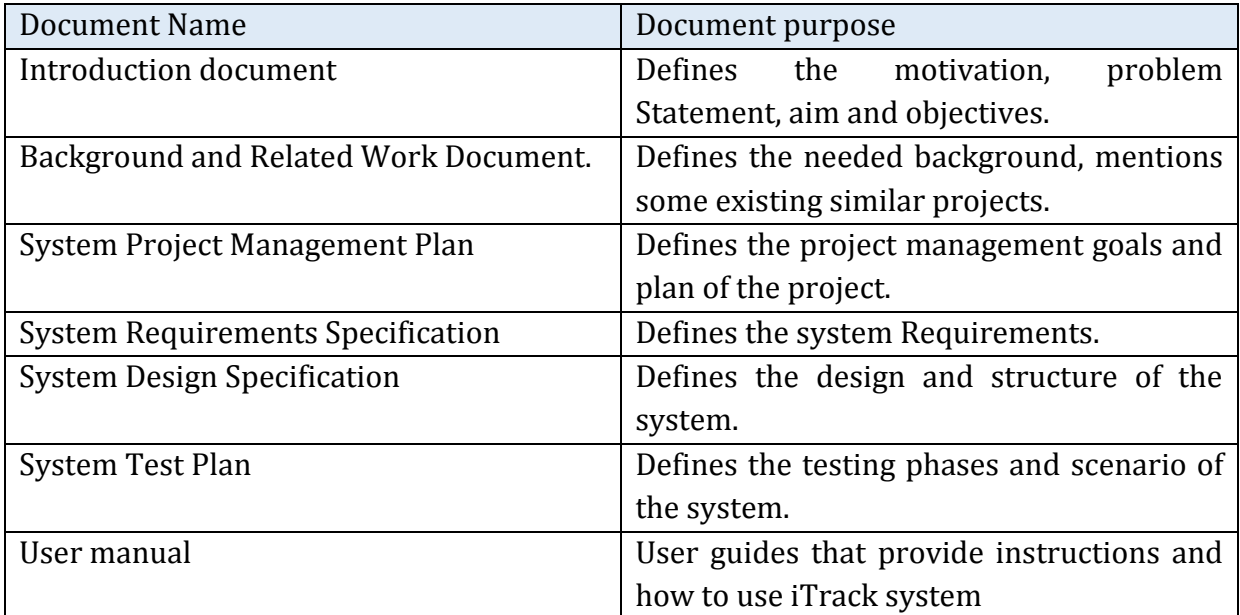

#### *Table 6: Project's documents.*

#### **3.5.3 Problem Resolution Plan**

To solve the problems that will arise during the planning and implementing of the iTrack system, the team specifies the following plan. When one of the team members faces a problem, she should inform the rest of the team about that problem. Then, a meeting will be made to discuss that problem and find a solution
# **3.6 Requirements Gathering**

For gathering the requirements of our iTrack system, the following techniques are used: studying documentation, brainstorming, and researching similar products. Each technique is discussed in the following subsection.

# **3.6.1 Studying Documentation:**

The first step for us to establish our system idea and its requirements was getting educated about the field of our interest. We started by reading articles and documentations about: energy sources, energy usage, renewable energy, monitoring systems, wireless sensor networks, domestic electrical wiring, and domestic electricity accidents… These background studies were the base of our ideas for iTrack objectives and requirements.

# **3.6.2 Researching similar products**

Some of iTrack requirements are gathered by observing and analyzing energy monitoring systems like: eGauge, EPI, Neurio, and efergy. These systems are briefly introduced in the Related Work section in the Background and Related Work chapter.

# **3.6.3 Brainstorming**

Most of iTrack system requirements is gathered and defined by brainstorming. Group brainstorming sessions took place where all our team members shared all their ideas about the system. After that, sessions for organizing and prioritizing our ideas were conducted. The result of these sessions is a clear statement of the system objectives and functionalities. These requirements are presented in the following chapter.

# **3.7 Summary**

*Section 3.1 Overview*

- This chapter is the guide for delivering the project in required time and budget.
- There are three assumption of this project: the availability of the hardware, the knowledge that the team members have, and availability of the needed software.
- Time and budget are the main constrains of this project.
- Hardware, software and simulation are the system's deliverables.

*Section 3.2 Project Organization*

- These project team members are: one supervisor, one team leader and four-team member.
- There are seven roles in this team. Each role has its own responsibilities.

## *Section 3.3 Managerial Process Plans*

- The project start up plan contains all the planes needed before start working in this project. These plans include staffing plan, resources acquisition plan and staff training plan.
- The project work plan contains a tentative table of the phases' activity and the due date of them. Also, it contains the estimation needed budget.
- The project control plan section contains five plans, which are: requirements control, schedule control, quality control, reporting, and monitoring plan.

## *Section 3.4 Technical Process Plans*

- The waterfall with feedback model will be the model that this project follows.
- In order to implement this project the team member will need to different tools and techniques.

#### *Section 3.5 Supporting Process Plans*

- The supervisor review is the only approach in validation and verification plans.
- The documentation plans section contains all the documents that will be provided as an outcome of this project.
- The problem resolution contains the plan to solve any problem occurs in the project lifetime.

#### *Section 3.6 Requirements Gathering*

• The iTrack team followed three techniques to gather the requirement of this project. Those techniques are: studying documentation, brainstorming, and researching similar products

# **Chapter 4 System Requirements Specification**

This System Requirements Specification (SRS) document describes the requirements of a wireless energy consumption monitoring system, the iTrack. First, an introductory section clarifies what the iTrack system is, followed by an overall system description. Subsequently, system specific requirements are described in detail, followed by the functional requirement, behavioral requirement and non-functional requirement. At the end a summary of this chapter is given.

## **Outline**

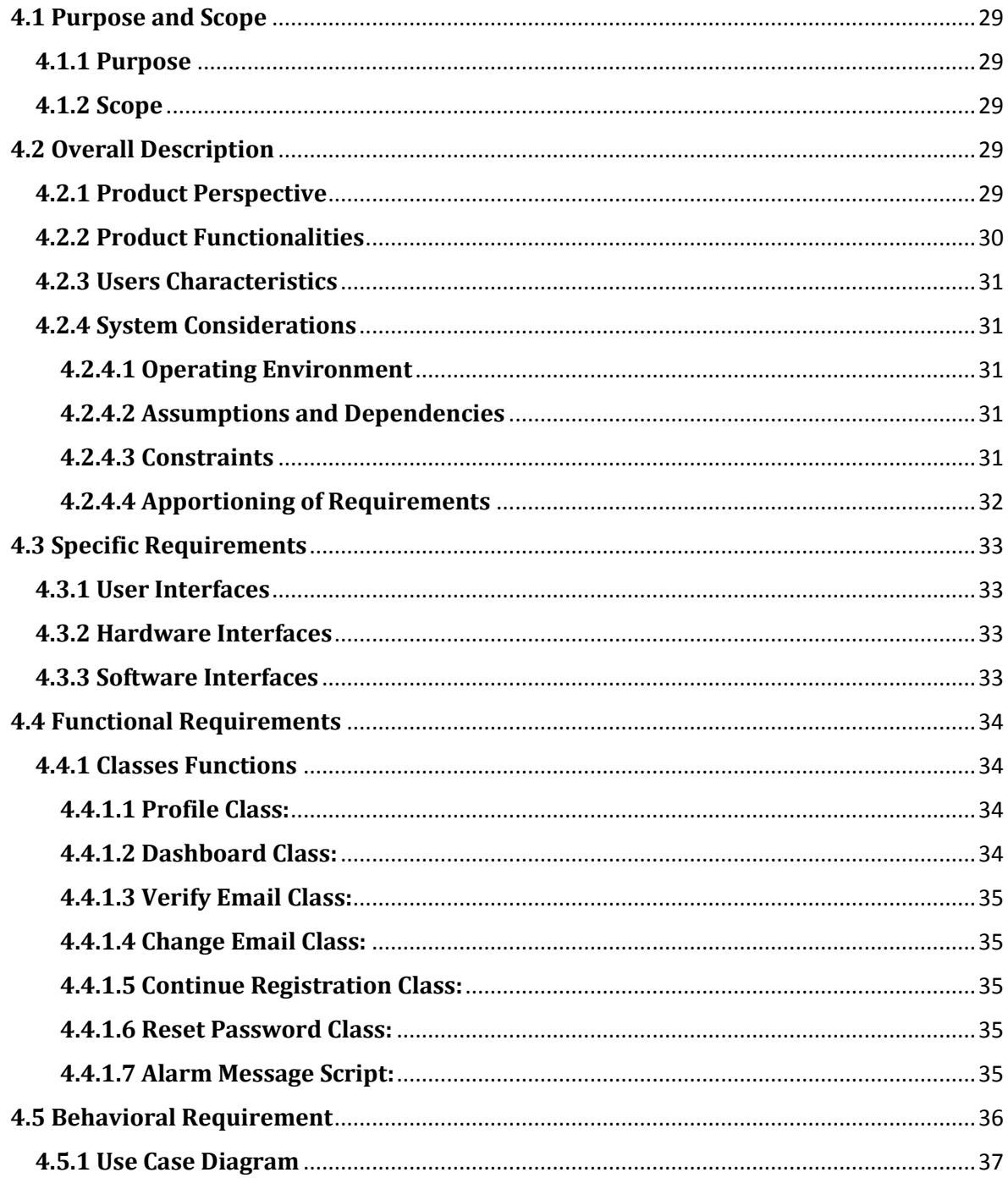

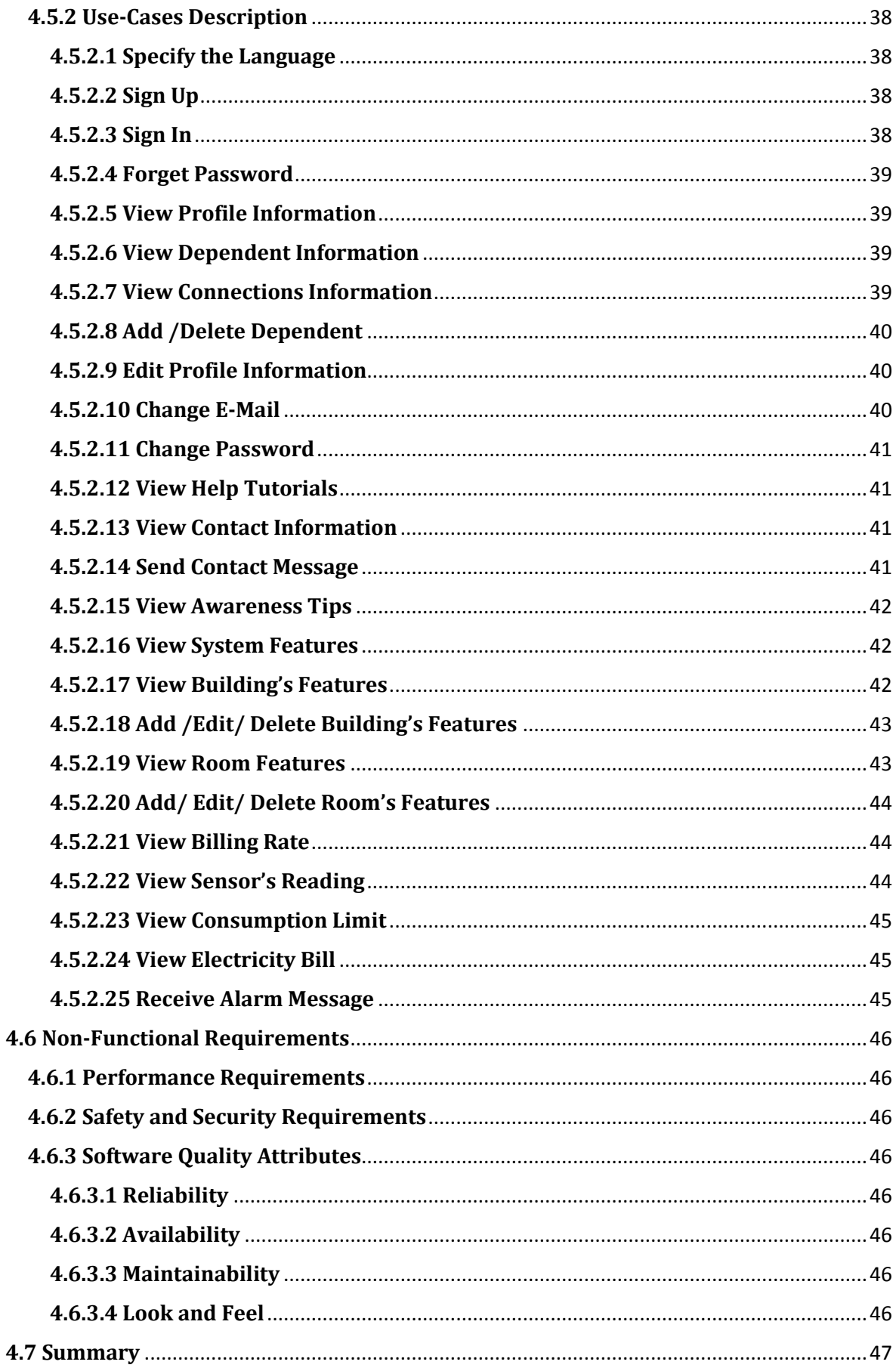

# **4.1 Purpose and Scope**

# **4.1.1 Purpose**

The purpose of this System Requirements Specification (SRS) document is to provide a complete description of both the purpose and functionality of the iTrack system that is to be developed.

The main intended audiences for this SRS are our potential customers that will install and use the system in their household. However, this document might also be of interest to developers, interested to learn about wireless energy consumption monitoring systems. Although the document is fairly technical, the goal is to provide a system description understandable by the developer as well as the customers. This document will also help project developers to implement a system satisfying all requirements..

## **4.1.2 Scope**

The system described in this SRS document is the iTrack system. The iTrack is a monitoring system for a smarter energy consumption management to be used in houses. The system is composed of a hardware part, namely a sensor network, to aggregate power consumption data, and software to visualize the collected measurements data in an understandable and user-friendly way. Thus, customers will become more aware of their power consumption habits, and eventually they can take energy (and money) saving decisions. This system will enable customers to contribute in supporting Nation's electrical energy saving.

# **4.2 Overall Description**

This section gives an overview of the system. The first two sections discuss the perspective of the system, how the system will interact with other systems and basic functionalities of the system. The third section describes the types of users who will interact with the system and the requirements of each user. At last, the fourth section presents the operating environment, constraints and assumptions for the system.

# **4.2.1 Product Perspective**

There are two main parts to carry out in the system:

- 1. a hardware component,
- 2. a software component.

On one and, the hardware part will contain sensors and a router. The sensors will sense the current and voltage to calculate the consumed power from the circuitry providing electricity to various rooms or (appliances of choice) in a house. Then the measured data is sent to the system database remotely located, through the router. On the other hand, the software part will work on analyzing the data gathered from the sensors, and will provide a visual representation of the home electricity consumption for monitoring purpose, as a web base application.

In order to calculate the energy consumption, the iTrack system will need to communicate with the utility database and get the currently used consumption segments (Halalah/kWH) [16], as consumption segments differ from one sector (e.g. governmental, agricultural, residential) to another. *[Figure](#page-19-0) 3* shows the currently used consumption segments by the Saudi Electricity Company (Saudi utility). The utility API will be used to accomplish this communication. As previously mentioned, the iTrack system will use fully assembled wireless sensors network to get the power information from the prototype model.

An important feature of the iTrack system is the fact that it is bilingual (both English and Arabic). In order to ensure Arabic interface, iTrack will use localizejs to keep the Arabic phrases in the library and use that library in the iTrack website.

Another feature of the system, is that the user can set maximum consumption limit, and the system will send an alert message when the current consumption get close to the limit. Resalty.net will be use to sent the alarm messages.

*In [Figure](#page-41-0) 6 the context* diagram shows, in high level, the external entities that contribute to the operation of the system.

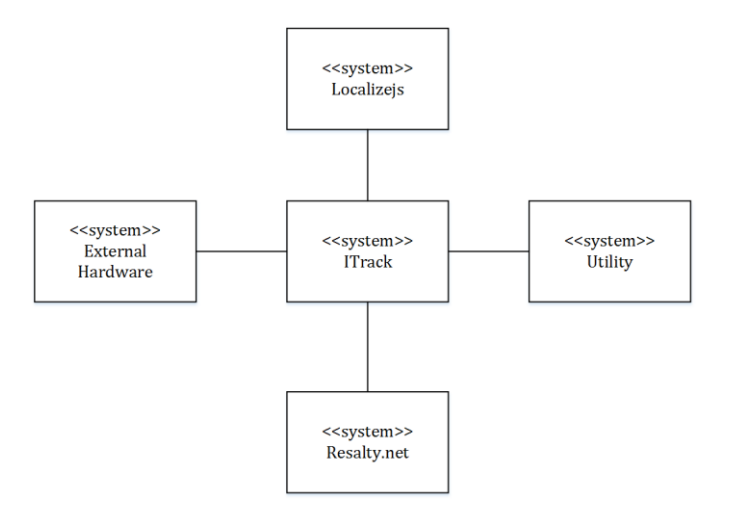

*Figure 6: Context Diagram for the iTrack System.*

# <span id="page-41-0"></span>**4.2.2 Product Functionalities**

The system will provide functionalities in three aspects:

- 1. admin aspect,
- 2. home-resident aspect and
- 3. guest aspect.

At the admin aspect, adding, deleting and/or editing on the features of his/her home are enabled for the system user. The admin has responsibility toward system functionalities to keep the system applicable at the home-resident aspect.

At the home-resident aspect, only the viewing functionalities are available. These viewing functionalities include accurate measurement of energy consumption and calculation of user electricity bill. The benefits of showing this information to the user are to increase the awareness of the users and help them in monitoring the consumption of electricity in their home.

At the guest aspect, only browsing the website, discovering its functionality and sign up into the website are available.

Also, the system will provide the following additional functionalities to all aspects:

- 1. offering the system in two languages (English and Arabic),
- 2. showing useful information about the system and
- 3. presenting how to interact with the system through a user friendly website.

## **4.2.3 Users Characteristics**

There are three types of users that interact with the system, each of them having different use of the system therefore having their own requirements:

- 1. Admin,
- 2. Home Resident and
- 3. Guest.

The Admin should have sensor network domain knowledge such as knowing about sensors information and energy consumption measuring, to be able to use the system functionalities correctly. Also, the admin should be able to write and read in order to enter the required information, and has a good level of computer skills. However, the Home Resident and the Guest should have at least reading ability and also a limited experience in computer skills.

There are some requirements to all types of users. They have to speak at least one of the available languages (English or Arabic). All users should be aware of using some desktop or portable devices.

# **4.2.4 System Considerations** *4.2.4.1 Operating Environment*

Since the system will be a web base system it will need a web server to work on. The iTrack website will work on any web server (online or local). On the other hand, the hardware will work in the electricity circuit in the buildings.

#### *4.2.4.2 Assumptions and Dependencies*

As mentioned previously, KSA is the targeted country for the system market. Since the utility company in KSA does not have an API as of today, the system will use an external database to get the consumption segment. This database will be replaced as soon as the utility company will provide an API, which to the best of our knowledge, is a project in progress.

## *4.2.4.3 Constraints*

The iTrack system will be applicable in both national and international settings. However, the main targeted users of the system are in KSA. As mentioned in Problem Statement section in chapter 1, the Kingdom of Saudi Arabia (KSA) is blessed with an abundance of energy resources. However, Saudi Arabia has very high electricity consumption, mainly due to the improvement in living standards. Also, KSA is experiencing both population and industrial growth, causing a huge demand for power and especially electricity. Combined with these two local factors, the very high emission rate of  $CO<sub>2</sub>$  in the region makes it a National priority to reduce energy consumption. We aspire to corporate in this goal to reduce this huge growth in energy consumption as soon as possible. In order to achieve this goal, the following constraints must be satisfied:

- The system must support Arabic language and
- The system must provide an update of various consumption segments of KSA.

## *4.2.4.4 Apportioning of Requirements*

In the future, the system will:

- Be able to show to the user the room or devices that has the higher power consumption, and display tips for each device to reduce its power consumption.
- Provide a mean to easily input the blueprint of a building, and evaluate the latter to suggest a sensor deployment plan.

# **4.3 Specific Requirements**

This section contains product features requirements including the user, hardware, software and communication interfaces.

## **4.3.1 User Interfaces**

The user interfaces are the part of iTrack system that allow the users to interacts with the system. The iTrack system has several interfaces that can be accessed through a browser. The iTrack system is intended for everyone but especially for the Saudi population, from novices to expert in different ages. For that reason, iTrack interfaces should be clear, easy to use and friendly interfaces. Also, it should have colorful and attractive appearance that appeals and helps users to find their own needs in an easy and suitable way.

## **4.3.2 Hardware Interfaces**

The hardware has three main components: the emonTX, the raspberry pi, and the regular home router. The emonTX interfaces with the electricity circuit using noninvasive clip on CT current sensors and an AC-AC Voltage adaptor to provide a voltage signal. The emonTX connects with the raspberry pi through RFM12Pi radio wireless adapter board. The raspberry pi connects to the Internet using the regular home router to transfer the data to the iTrack database.

## **4.3.3 Software Interfaces**

The iTrack software will provide all the functionality mentioned in next section by using other software. For iTrack to work in the client devices, it will need a browser (e.g. Chrome, Firefox, Safari etc.). For sending a confirmation message PHP mailer will be used. There will be three PHP script running all the time in the server. One of these scripts will check the limit every 24 hours and send an alarm message whenever the limit reached 75% of the specified limit. The second script will synchronize the information from the utility database to iTrack database every year. The third script will synchronize the sensors data from the emon org database to the iTrack database every 10 seconds. Microsoft Excel will be acting as an interface between iTrack database and the simulation data; the data generated from the simulation software is exported to the Excel where the data format is changed to such a data format compatible with the iTrack database. For the Arabic version of the iTrack website, the localizejs API will be used. The Arabic phases will be stored in library in the localizejs website.

# **4.4 Functional Requirements**

This section describes the functions of the iTrack system and assigns each function to its use case.

## **4.4.1 Classes Functions**

#### *4.4.1.1 Profile Class:*

This class is responsible of processing user profile data and account management.

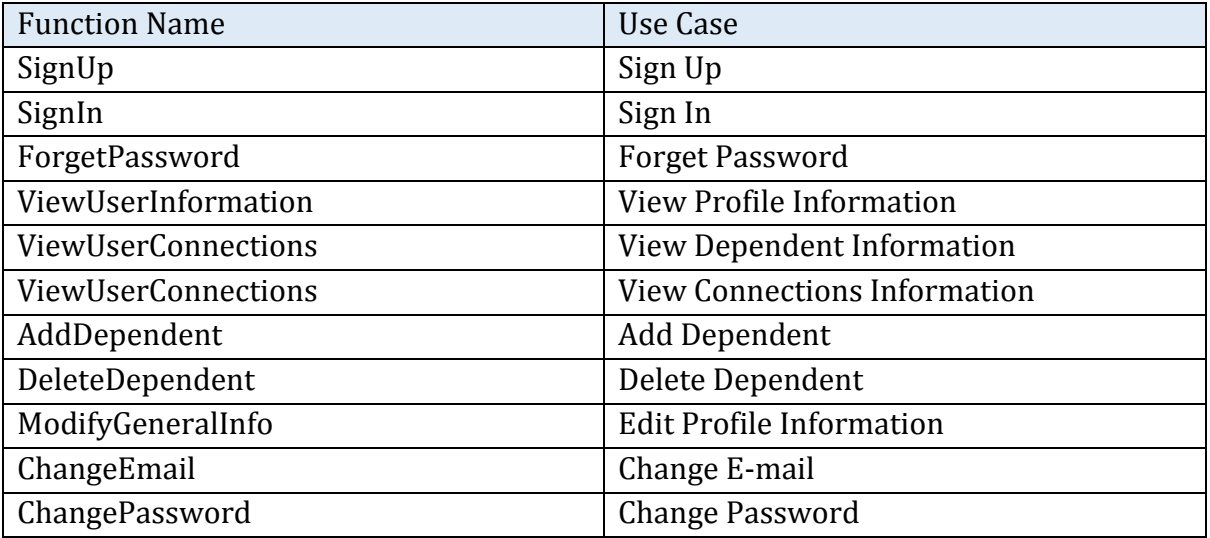

*Table 7: Profile Use Cases*

#### *4.4.1.2 Dashboard Class:*

This class is responsible of processing dashboard data and building information management.

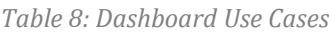

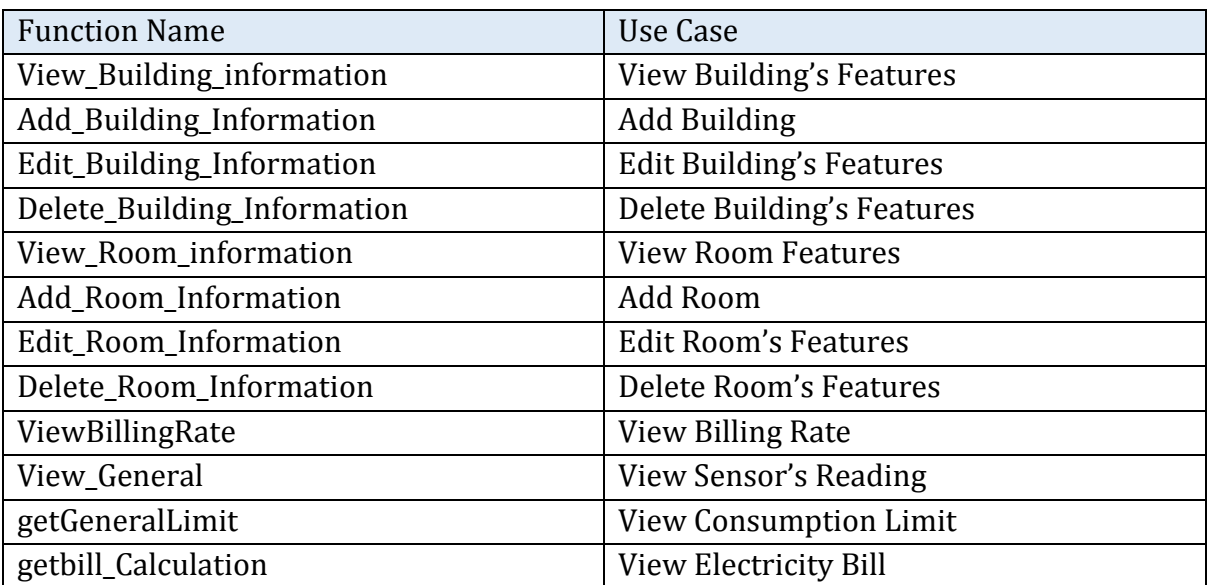

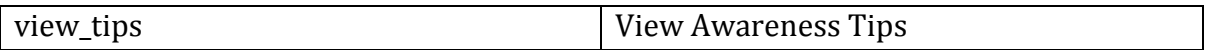

#### *4.4.1.3 Verify Email Class:*

This class is responsible of verifying the email of the user after him/her signup.

*Table 9: Verify Email Use Case*

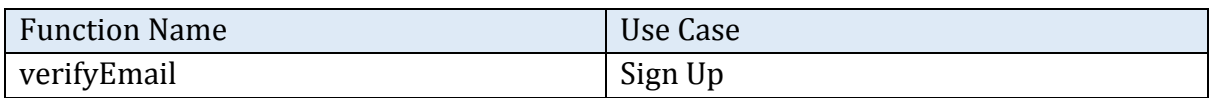

#### *4.4.1.4 Change Email Class:*

This class is responsible of processing change email requested by the user.

*Table 10: Change Email Use Case*

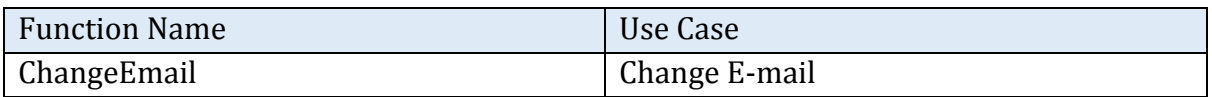

#### *4.4.1.5 Continue Registration Class:*

This class is responsible of processing create dependent account initiated by an admin.

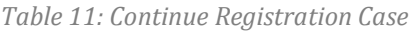

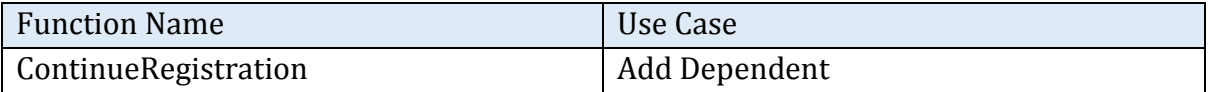

#### *4.4.1.6 Reset Password Class:*

This class is responsible of processing reset password initiated by use forget password request.

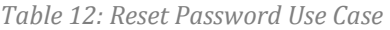

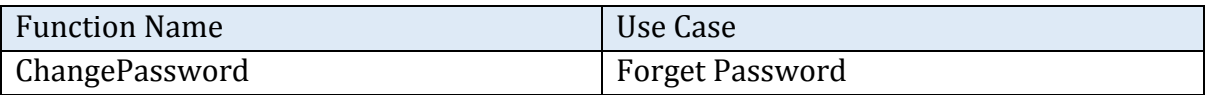

#### *4.4.1.7 Alarm Message Script:*

This class is responsible of processing the system database and finding the users whom exceeded 75% of their consumption limit for alarm message initiation.

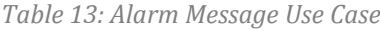

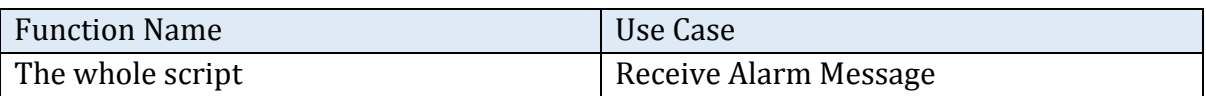

# **4.5 Behavioral Requirement**

This section describes the use case of the system. It contains two parts. The first part contains a use case diagram. The second part contains the tabular description of each case of the use case diagram.

## **4.5.1 Use Case Diagram**

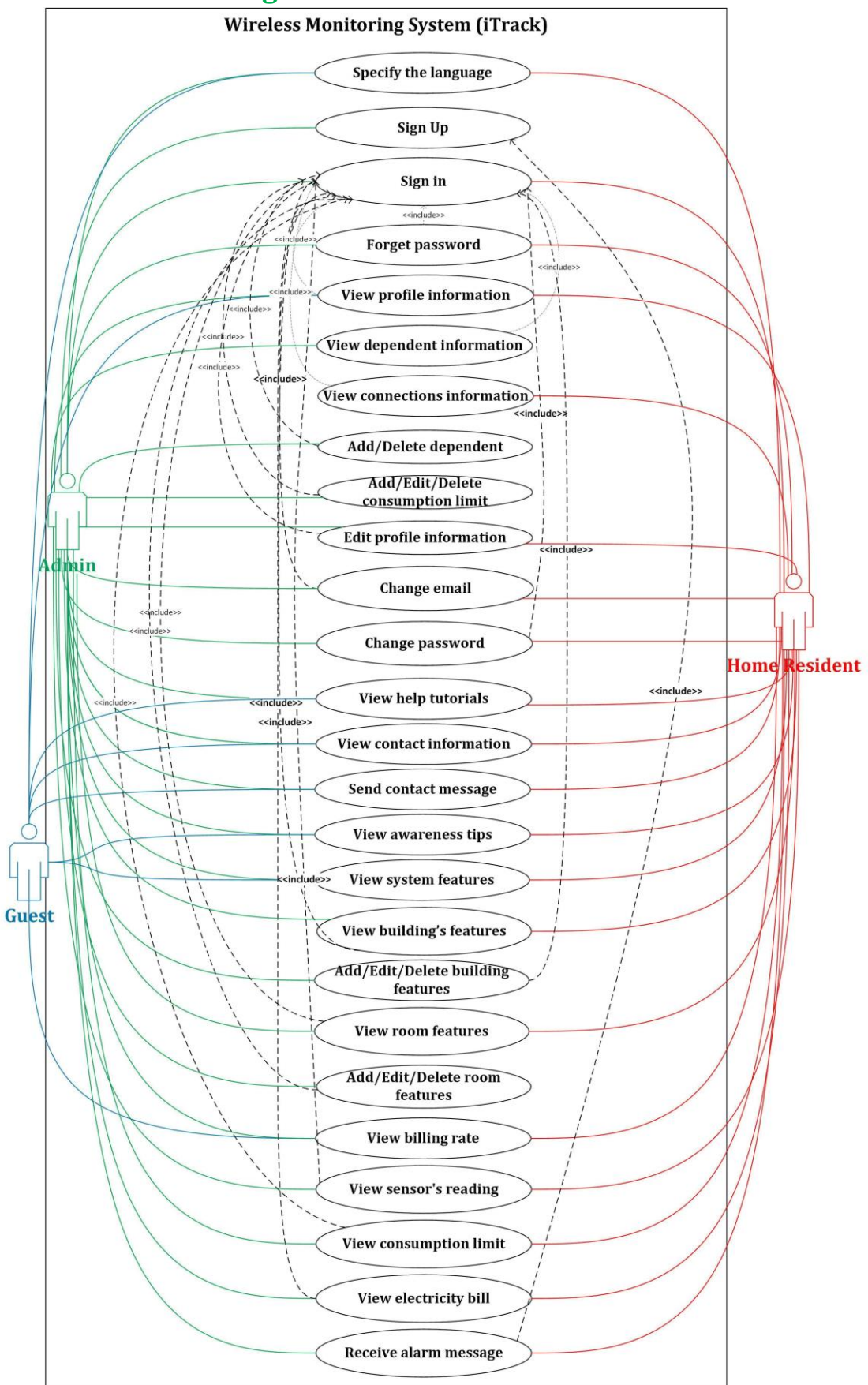

*Figure 7: iTrack Use Case Diagram.*

# **4.5.2 Use-Cases Description**

### *4.5.2.1 Specify the Language*

*Table 14: Tabular Description of the ' Specify The Language ' Use Case.*

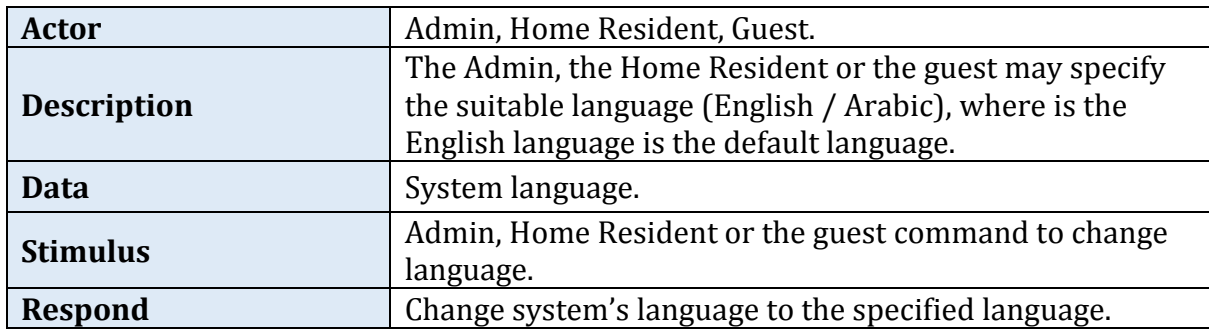

#### *4.5.2.2 Sign Up*

*Table 15: Tabular Description of the 'Sign Up' Use Case.*

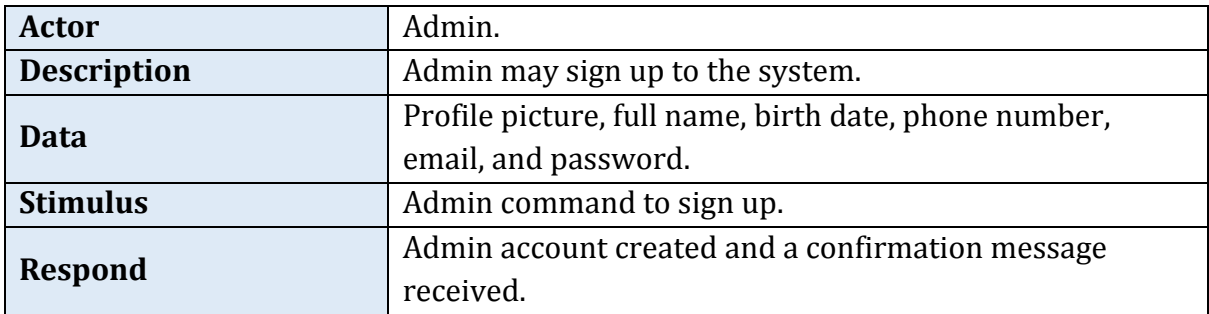

#### *4.5.2.3 Sign In*

*Table 16: Tabular Description of the ' Sign In ' Use Case.*

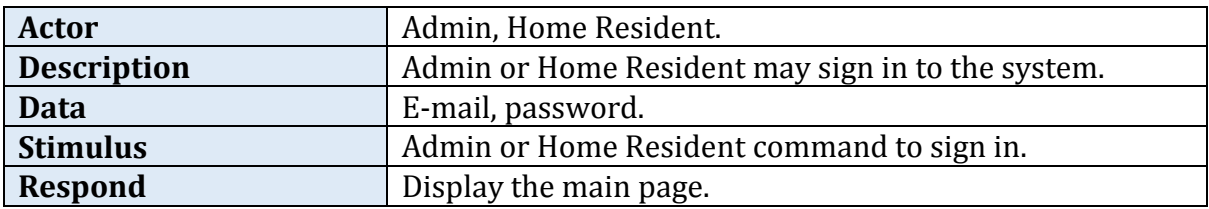

#### *4.5.2.4 Forget Password*

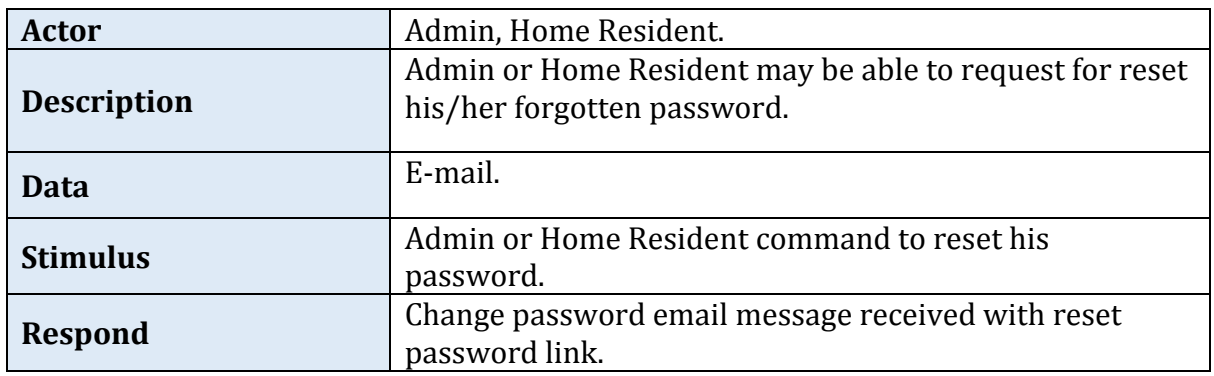

*Table 17: Tabular Description of the ' Forget Password ' Use Case.*

#### *4.5.2.5 View Profile Information*

*Table 18: Tabular Description of the ' View Profile Information' Use Case.*

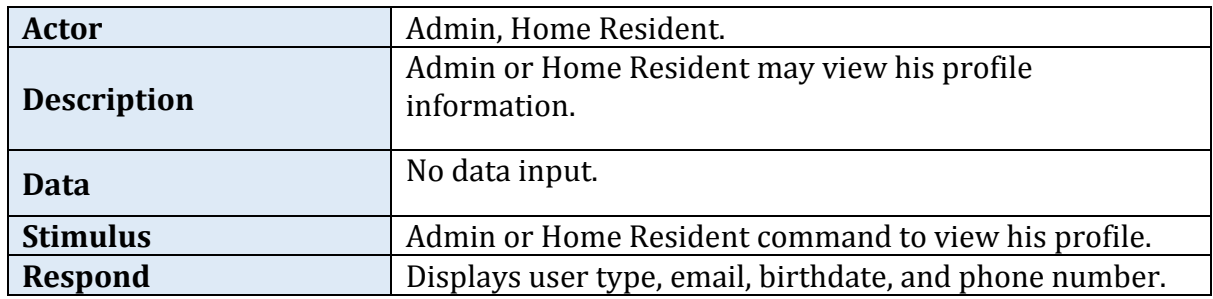

#### *4.5.2.6 View Dependent Information*

*Table 19: Tabular Description of the 'View Dependent Information' Use Case.*

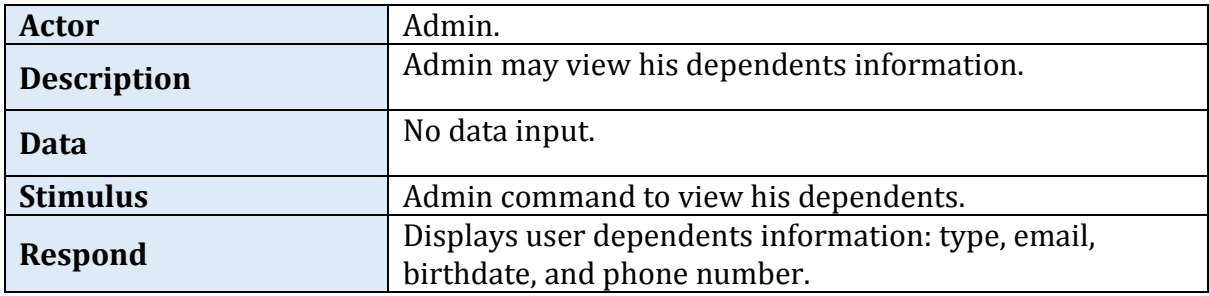

#### *4.5.2.7 View Connections Information*

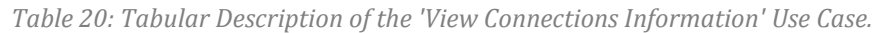

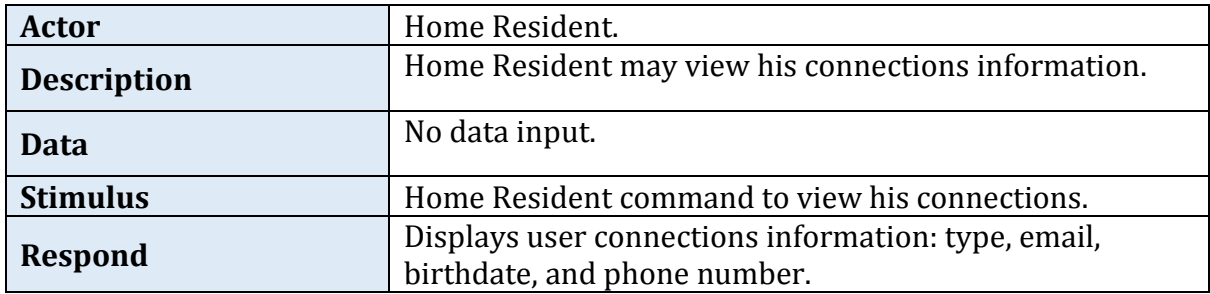

### *4.5.2.8 Add /Delete Dependent*

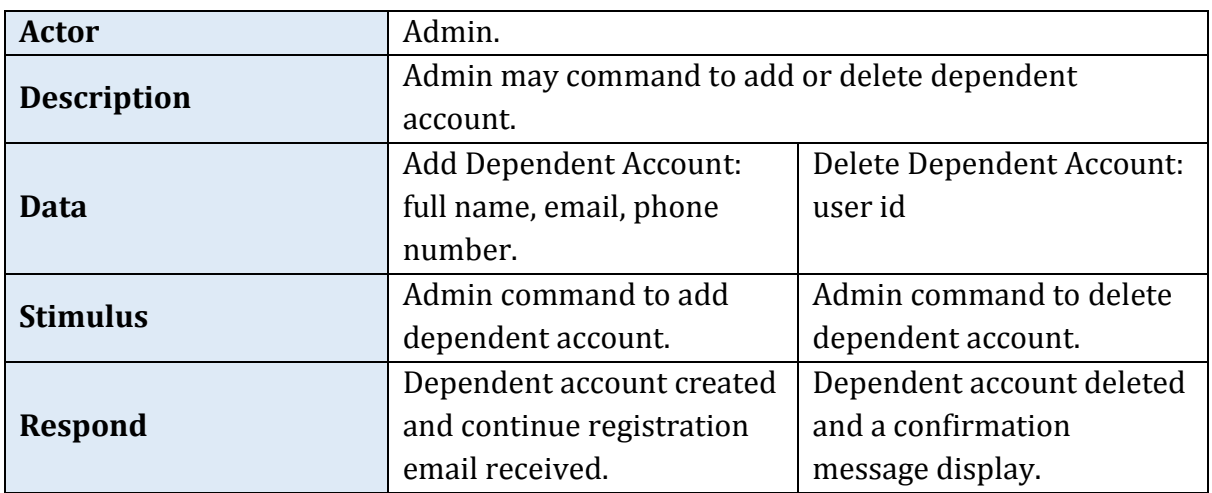

*Table 21: Tabular Description of the 'Add/ Delete User Account' Use Case.*

#### *4.5.2.9 Edit Profile Information*

*Table 22: Tabular Description of the 'Edit Profile Information' Use Case.*

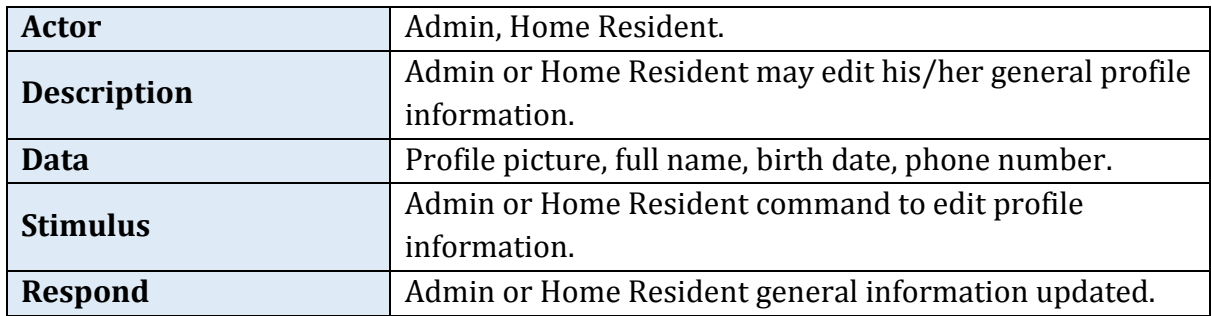

#### *4.5.2.10 Change E-Mail*

*Table 23: Tabular Description of the ' Change E-Mail ' Use Case.*

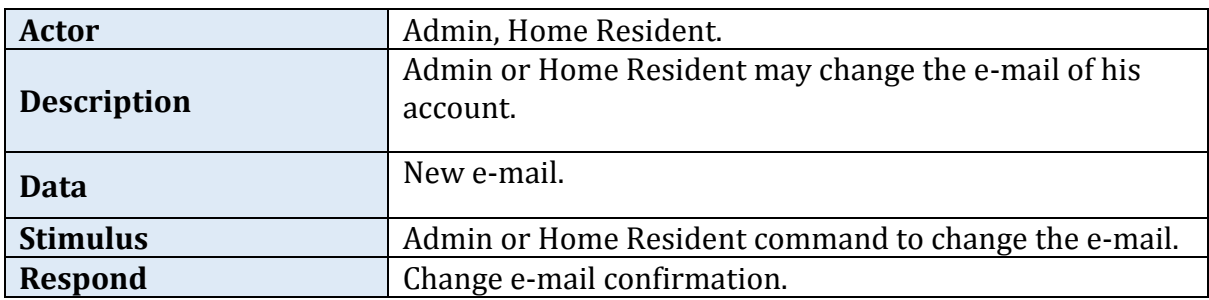

#### *4.5.2.11 Change Password*

| <b>Actor</b>       | Admin, Home Resident.                                                 |
|--------------------|-----------------------------------------------------------------------|
| <b>Description</b> | Admin or Home Resident may change the password of<br>his/her account. |
| Data               | Old and new password.                                                 |
| <b>Stimulus</b>    | Admin or Home Resident command to change the<br>password.             |
| <b>Respond</b>     | Change password confirmation message.                                 |

*Table 24: Tabular Description of the ' Change Password ' Use Case.*

#### *4.5.2.12 View Help Tutorials*

#### *Table 25: Tabular Description of the ' View Help Tutorial ' Use Case.*

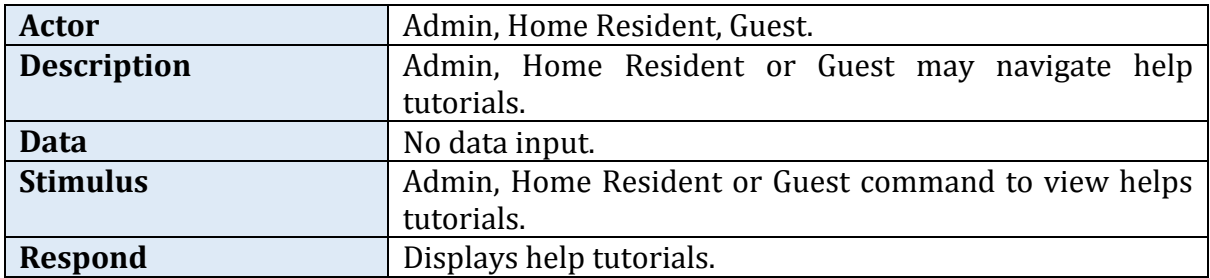

### *4.5.2.13 View Contact Information*

*Table 26: Tabular Description of the 'View Contact Information' Use Case.*

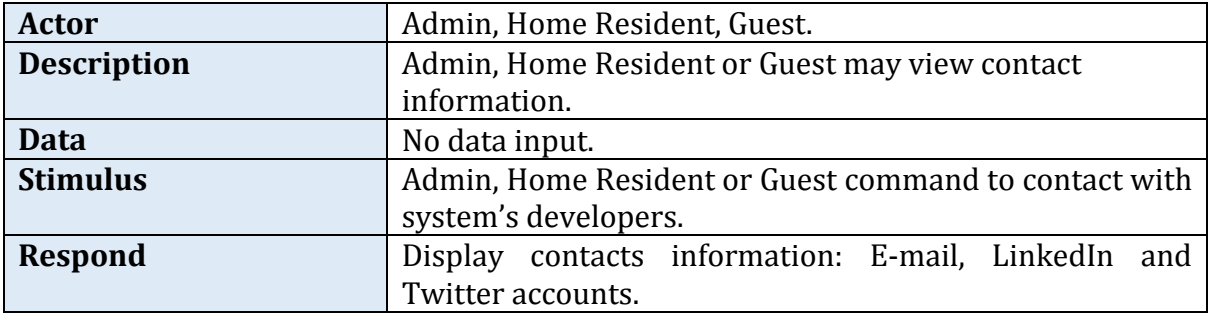

#### *4.5.2.14 Send Contact Message*

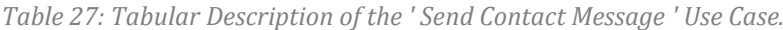

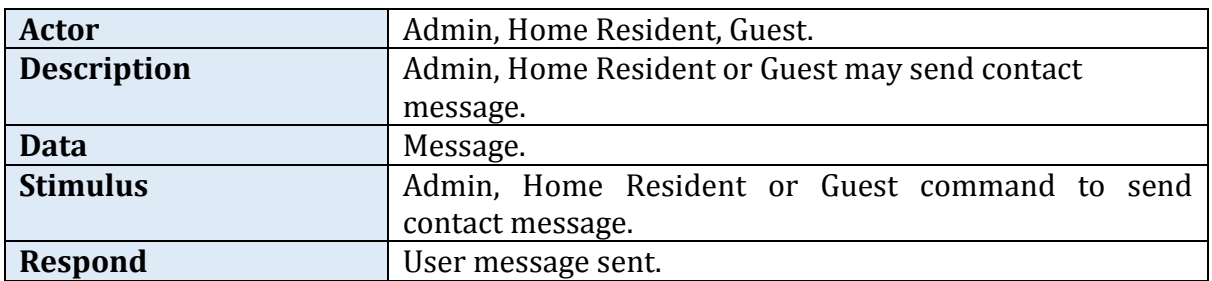

#### *4.5.2.15 View Awareness Tips*

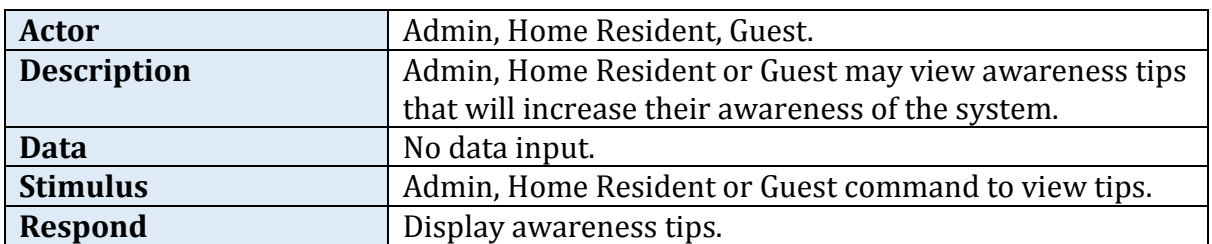

*Table 28: Tabular Description of the ' View Awareness Tips ' Use Case.*

### *4.5.2.16 View System Features*

*Table 29: Tabular Description of the ' View System Features ' Use Case.*

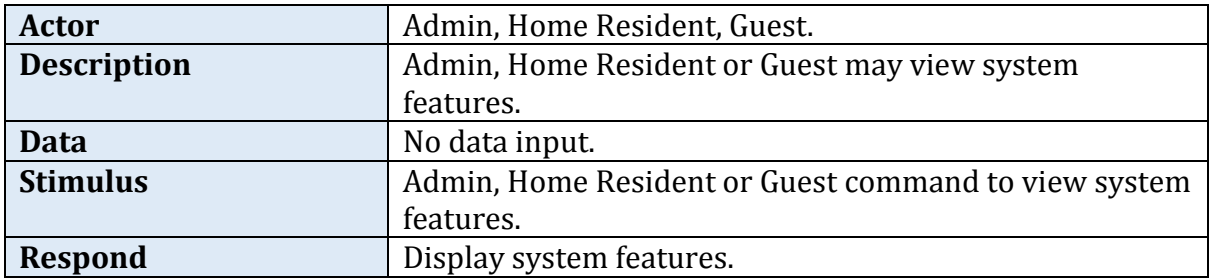

### *4.5.2.17 View Building's Features*

*Table 30: Tabular Description of the 'View Building's Features ' Use Case.*

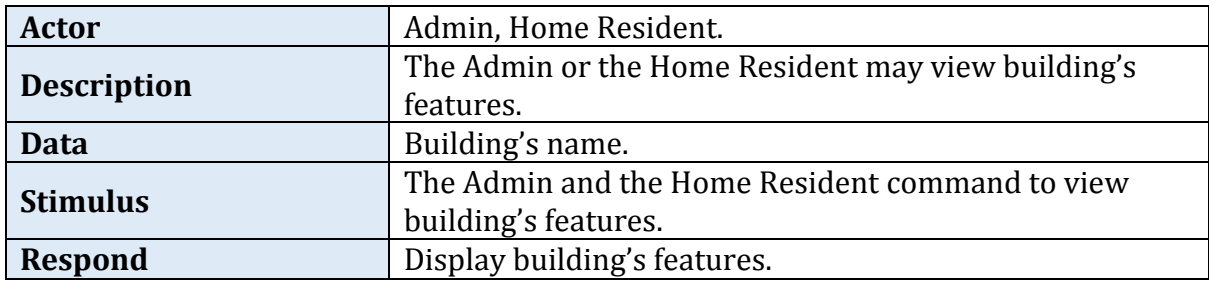

## *4.5.2.18 Add /Edit/ Delete Building's Features*

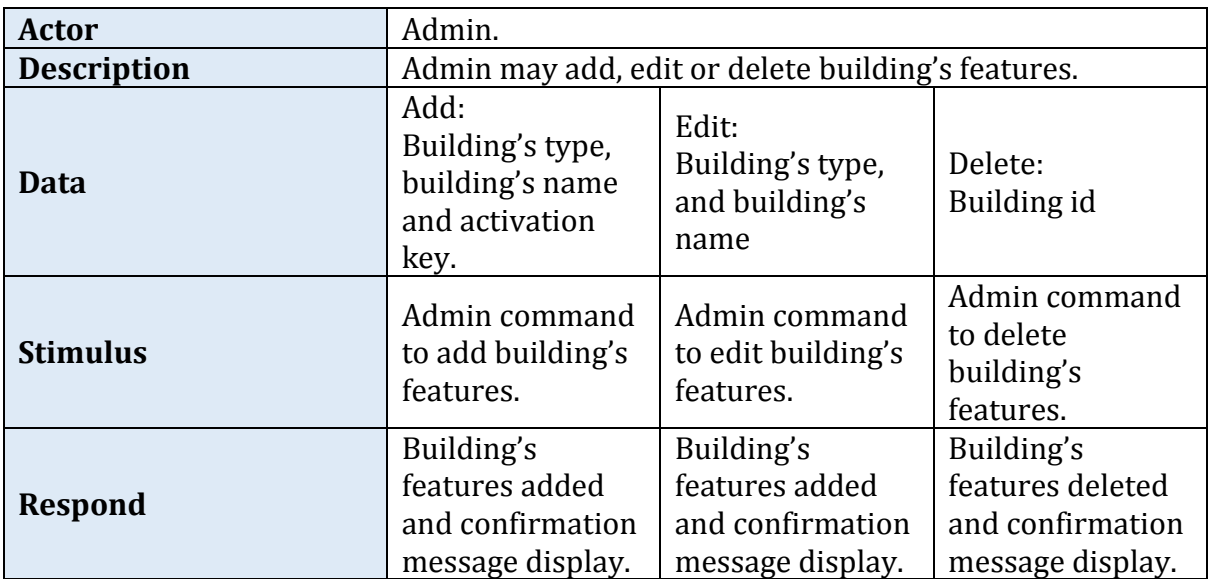

*Table 31: Tabular Description of the ' Add/ Edit/ Delete Building's Features ' Uses Case.*

#### *4.5.2.19 View Room Features*

*Table 32: Tabular Description of the ' View Room Features ' Use Case.*

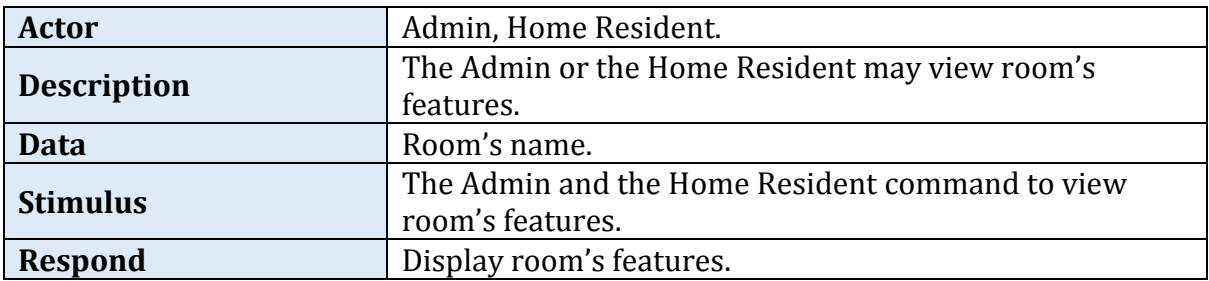

#### *4.5.2.20 Add/ Edit/ Delete Room's Features*

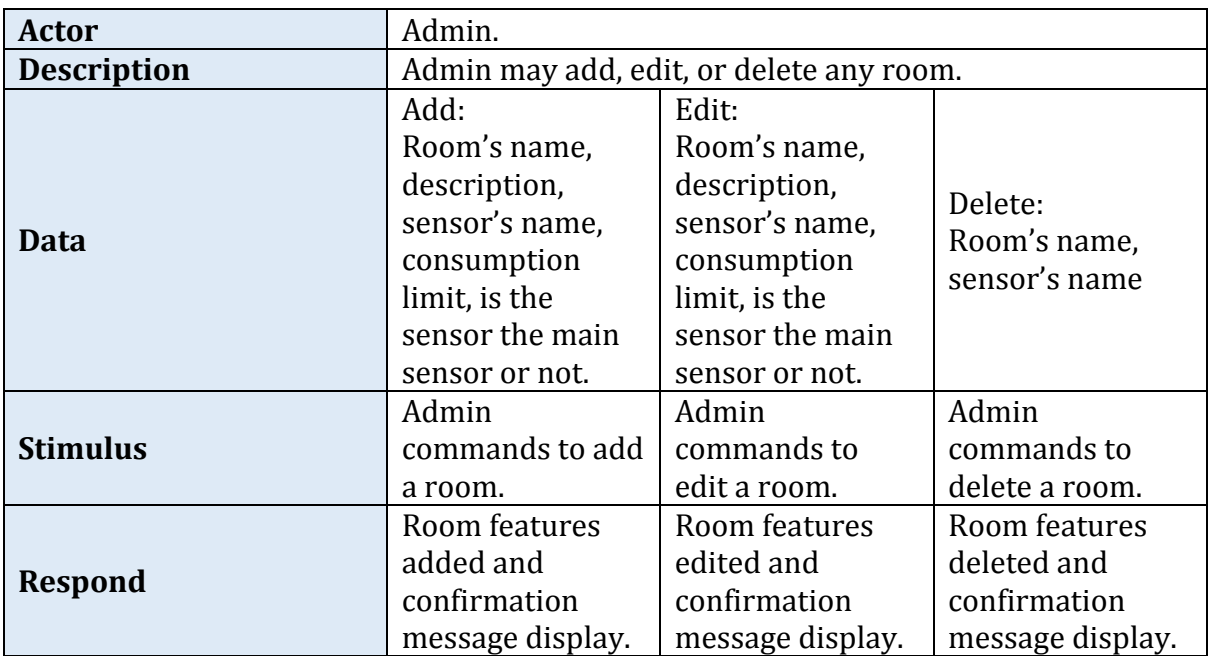

*Table 33: Tabular Description of the 'Add/ Edit/ Delete Room's Features ' Use Case.*

### *4.5.2.21 View Billing Rate*

*Table 34: Tabular Description of the ' View Billing Rate ' Use Case.*

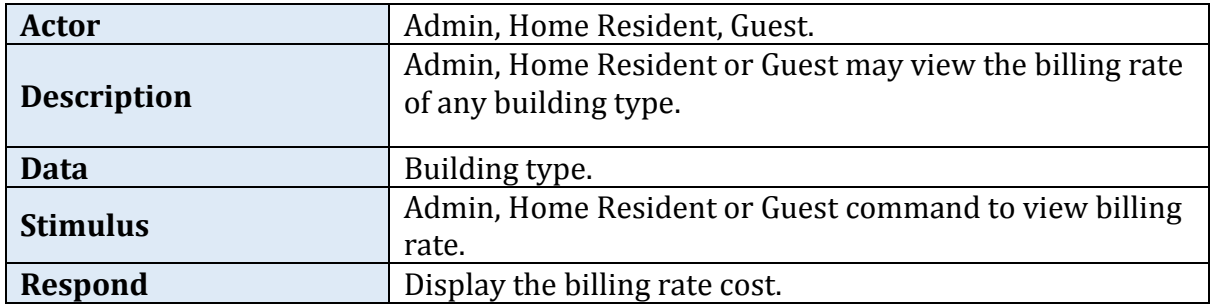

### *4.5.2.22 View Sensor's Reading*

*Table 35: Tabular Description of the ' View Sensor's Reading ' Use Case.*

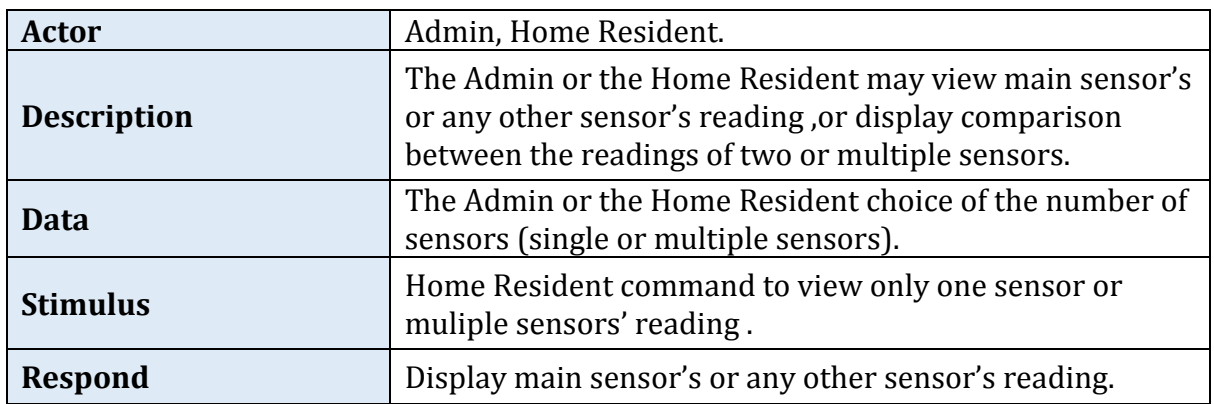

#### *4.5.2.23 View Consumption Limit*

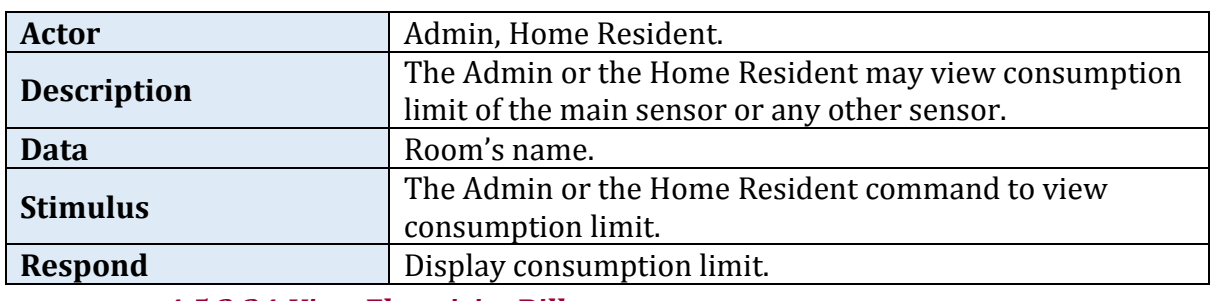

*Table 36: Tabular Description of the ' View Consumption Limit ' Use Case.*

#### *4.5.2.24 View Electricity Bill*

*Table 37: Tabular Description of the 'Request Bill's Calculation' Use Case*

| <b>Actor</b>       | Admin, Home Resident.                                |
|--------------------|------------------------------------------------------|
| <b>Description</b> | Admin or Home Resident may see bill's calculation    |
|                    | whenever they want, in 24 hours per day.             |
| <b>Data</b>        | Building name.                                       |
| <b>Stimulus</b>    | Admin or Home Resident command to make a request for |
|                    | bill's calculation.                                  |
| <b>Respond</b>     | Display bill's calculation.                          |

#### *4.5.2.25 Receive Alarm Message*

#### *Table 38: Tabular Description of the ' Receive Alarm Message ' Use Case.*

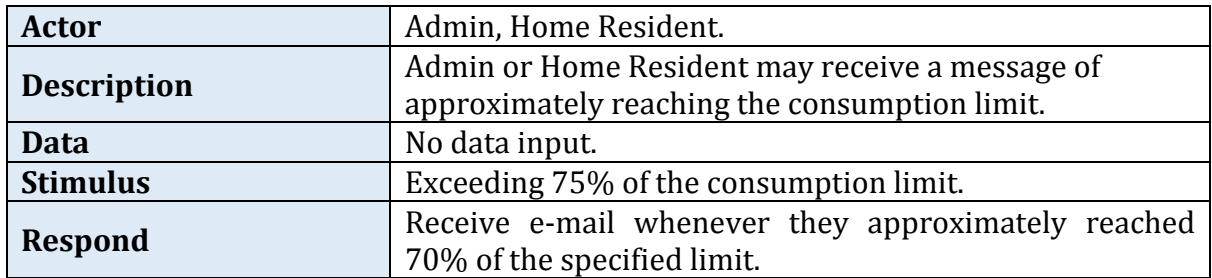

# **4.6 Non-Functional Requirements**

This section presents the non-functional requirements of iTrack system. The nonfunctional requirements are those functions that are not directly concerned with the specific service delivered to the user.

## **4.6.1 Performance Requirements**

- The system must have general storage space available for data and sensors' reading for 1 year.
- The system interfaces shall have acceptable response time to the user maximum few seconds.

# **4.6.2 Safety and Security Requirements**

- The system should provide data security that will prevent direct and unauthorized access (add, update, delete) to underlying tables.
- The system shall authenticate the users by providing email verification and the CAPTCHA (letters and numbers) verification code.
- The system shall protect user's personal information like password by encryption.

# **4.6.3 Software Quality Attributes**

## *4.6.3.1 Reliability*

In case of error occurring, the system will handle this error and display error messages.

#### *4.6.3.2 Availability*

The system must be available all the time (24 hours per day) and provide real time information, so the user can make a request for bill's calculation whenever they want.

#### *4.6.3.3 Maintainability*

The original developers, and other developers who have technical skills can maintain the system.

#### *4.6.3.4 Look and Feel*

The system shall:

- Have clear, easy to use, and user-friendly interfaces.
- Use a graphical user interface with colorful, and attractive appearance that appeals and helps users to find their own needs in an easy and suitable way.
- Use bright and attractive colors.
- Provide two languages Arabic and English.
- Use symbols and words that are naturally understandable by the user community.
- Show error messages when wrong inputs have entered by the user or required fields were empties.

# **4.7 Summary**

### *Section 4.1 Purpose and Scope*

- The purpose of this document is to define the purpose and functionality of the iTrack system.
- Potential customers and developers are the audience of this document.
- The system is consisting of two parts: hardware and software.

## *Section 4.2 Overall Description*

- The hardware part will be used to measure the consumed energy and to send these data to the database.
- The software will get the data coming from the hardware manipulate it and present it to the user.
- The iTrack system will use services from four different external systems.
- The system will provide functionality to three different aspects.
- There are three kinds of users of iTrack system: Admin, Home Resident and Guest.
- The iTrack system is a web base system.
- In order for the iTrack system to fulfill the needs of the people in KSA, it should be available in two languages (Arabic/ English).

## *Section 4.3 Specific Requirements*

- iTrack interfaces should be clear, easy to use and friendly interfaces.
- There are three different interfaces between the hardware components.

# *Section 5.4 Functional Requirements*

 The functional requirement section discussed all the system functions. Also, it assigns each function to the corresponding use case.

## *Section 4.5 Behavioral Requirement*

- The behavioral requirement presented the use case of the iTrack system.
- *Section 4.6 Non-Functional Requirements*
- The iTrack system should contain some non-functional requirements in order to judge the operation of the system

# **Chapter 5 System Design Specification**

This System Design Specification (SDS) document describes the design of a wireless energy consumption monitoring system, the iTrack. First, it starts with an introductory section which clarifies what the iTrack system is, followed by the design considerations. Subsequently, system architecture, data designs, user interface, and detailed design are described in detail, followed by the summary.

# **Outline**

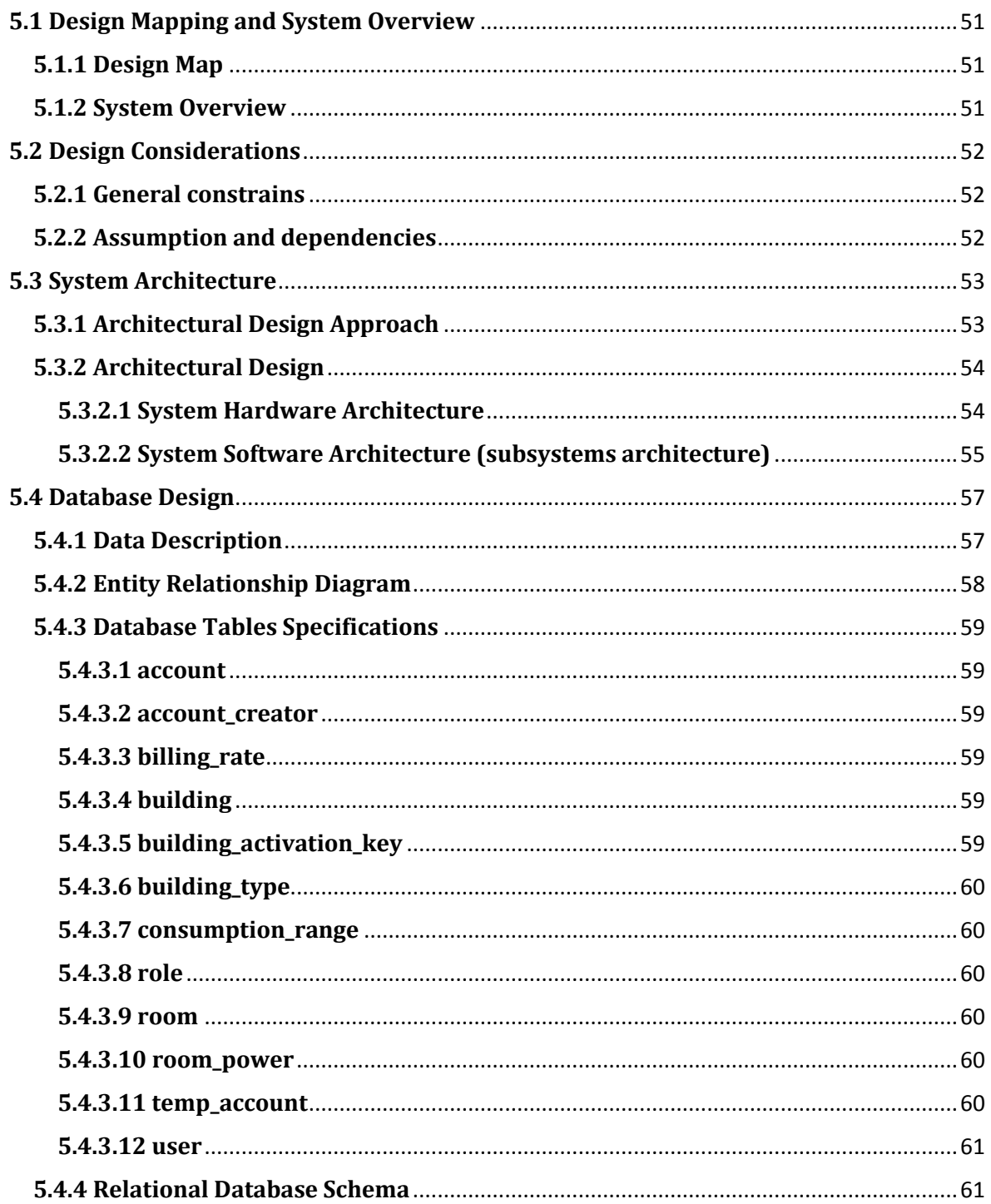

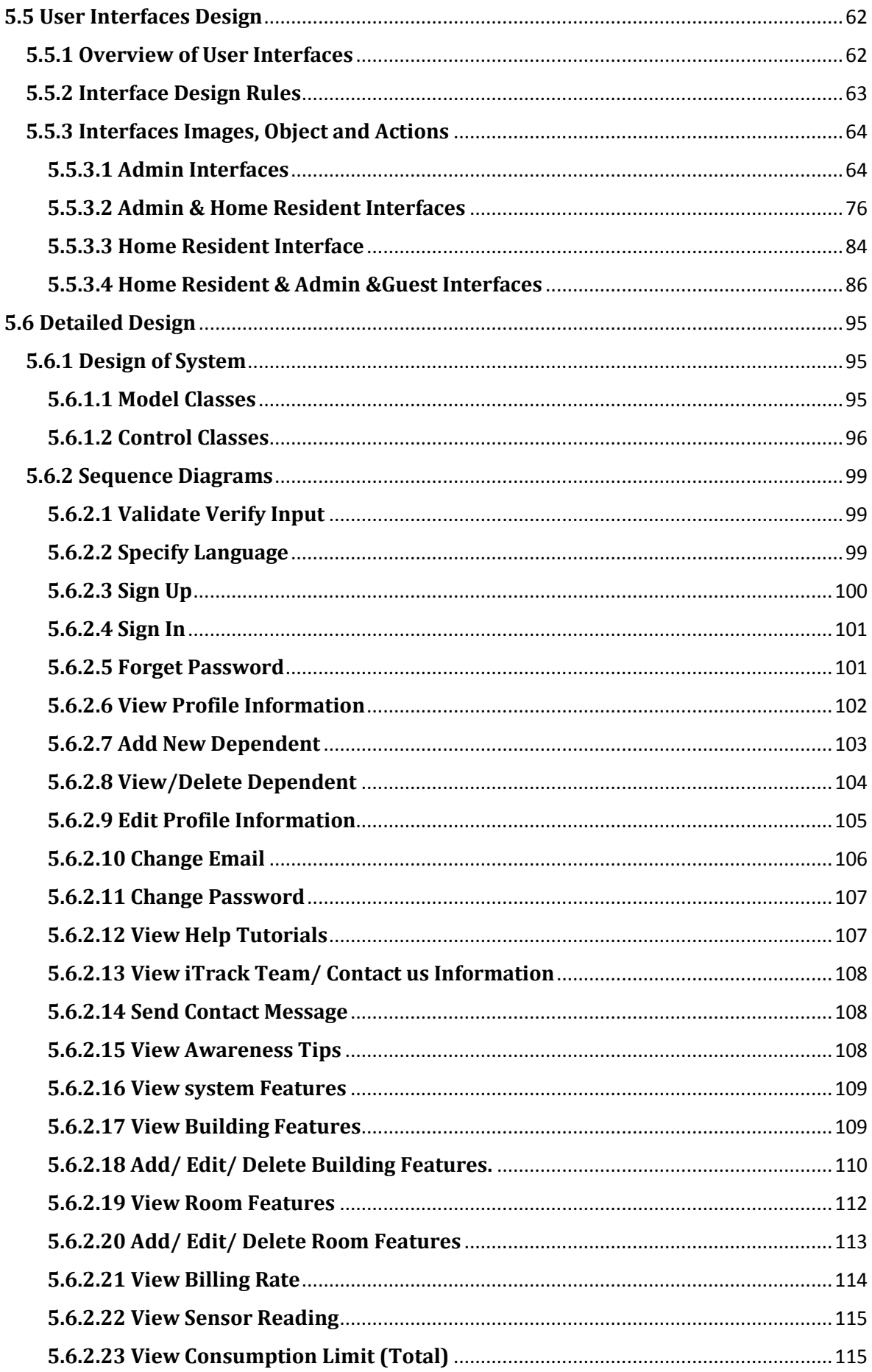

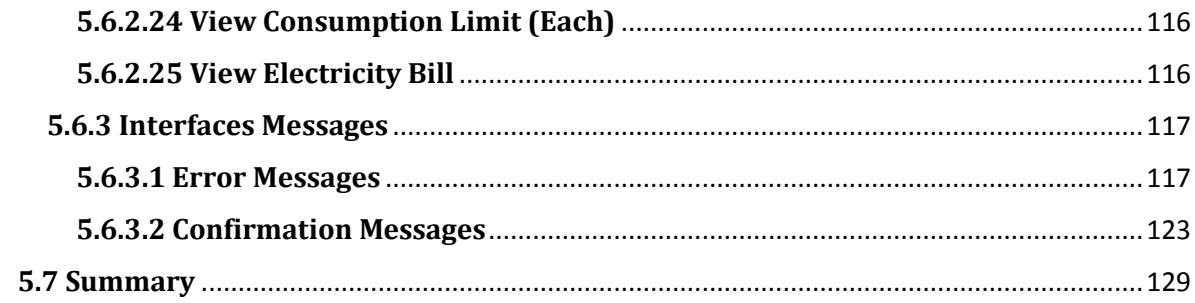

# **5.1 Design Mapping and System Overview**

## **5.1.1 Design Map**

The purpose of this System Design Specification (SDS) document is to provide a complete description of the iTrack system designs. These are the system architecture, the user interface, and the data designs.

The main intended audiences for this SDS are the software developers that will implement or extend the iTrack system. Also, this document might also be of interest to developers, interested to learn about wireless energy consumption monitoring systems. Although the document is fairly technical, our potential customers that will install and use the system in their household can benefit from it to understand how the system is constructed.

## **5.1.2 System Overview**

The system designs in this SDS document are for the iTrack system. The iTrack is a monitoring system for a smarter energy consumption management to be used in houses. The system is composed of a hardware part, a sensor network, to aggregate power consumption data, and software to visualize the collected measurements data in an understandable and user-friendly way. Thus, customers will become more aware of their power consumption habits, and eventually they can take energy (and money) saving decisions. This system will enable customers to contribute in supporting Nation's electrical energy saving. Therefore, the iTrack system design will consider its own energy consumption, and seek to minimize it. Also, the system will be designed to be reliable.

# **5.2 Design Considerations**

This section presents the design considerations. First the general constraints are given, followed by the assumptions and dependencies.

## **5.2.1 General constrains**

In order to fulfill requirements defined in the SRS, the design team considers developing a web-based system because this type of applications uses a web browser to provide access to the system. Therefore, this enables the user to access to the system anytime, from any device that contains a browser [17, 18].

MySQL will be used to develop the database; as it supports coding in Arabic and English, can save sensor reading and is compatible with PHP programming language [19, 20].

PHP is the choice, as the web-based application programming language to achieve the visualization related required of the monitoring system. It's a common preferable language used by developers. Compared to other web languages (e.g. Ruby, Python and ASP.net), it provides extensive database support, works on almost every operating system and platform, and is easy to learn. Although PHP is considered to be less secured compared with the other programming languages, we still think that the advantages are very important; in fact the security can be handled by the programmers [21, 22].

HTML, CSS JavaScript and jQuery will be used for developing the system, as these languages are the best languages for developing web-based systems [21].

## **5.2.2 Assumption and dependencies**

Object-oriented methodology will be adopted, as it is a system development approach that encourages and facilitates re-using of software components. With this methodology, the system may be developed on a component basis, which enables the effective re-use of existing components and facilitates the sharing of its components with other systems [23].

MatLab will be used as a simulation tool for simulating a close-to real life system, as it is shown from studies that this is the best simulation tool when simulating electrical circuit in general and home circuitry in particular [24, 25].

# **5.3 System Architecture**

This section gives a high level overview of how the system processes flow. The section first represents the considered architecture design approach. After that, the utilization of the design approach in specifying the architecture of our system is presented.

## **5.3.1 Architectural Design Approach**

Since it is decided that the iTrack system is a web-based system, the architecture that is going to be used has to be a web-based architecture. There are several web-based architectures that can be utilized. For example, there are layered architecture, message bus architecture, N-tier architecture, object-oriented architecture, and service-oriented (client-server) architecture [26]. For our system only two architectures are preferred: client server and N tier architectures.

Client server architecture is computing model where one or more computers act as a clients and one computer acts like server. All the clients request services from the server [27]. The server hosts the software system and the system database as well. Many users in different places, will access the server using different devices at the same time, and the system security should be high, since the user information will be saved in centralized database. Therefore, the client server architecture is proper architecture for our system.

N-tier architecture is a computing architecture where the system is scattered into many tiers. Each tier represents one part of the system that is located on physically independent device [26, 27]. Because the components of our system will be in different places (the hardware will be in the house and the software and the data will be on the server), the N tier architecture is the best choice. It allows them to communicate with each other [26].

# **5.3.2 Architectural Design**

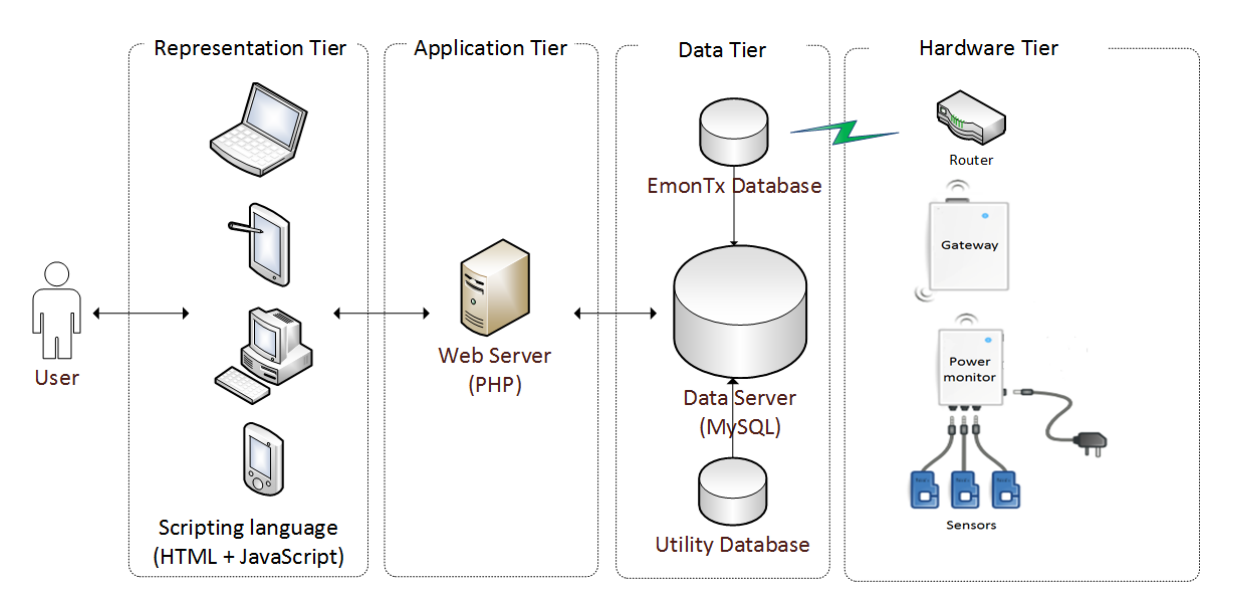

*Figure 8: Architectural Design of the iTrack System.*

<span id="page-65-0"></span>[Figure 8](#page-65-0) represents the architecture of iTrack system. The system architecture consists of 4-tiers: representation tier, application tier, data tier, and hardware tier. First, the presentation tier is the website of the system working on the web browser in the user device. Second, the application tier is the web server that is hosting the system website. Third, the data tier is the data server that is storing the system databases. Finally, the hardware tier is the hardware components that sense the needed information for calculating the power consumption and sends them to the EminTx database in the previous data tier.

#### *5.3.2.1 System Hardware Architecture*

The hardware utilized by iTrack ([Figure 9](#page-65-1)) is open source monitoring product provided by openenergymonitor.com. EmonTx (wireless sensor nodes) and Raspberry Pi (basestation) are the two main hardware components of iTrack system.

<span id="page-65-1"></span>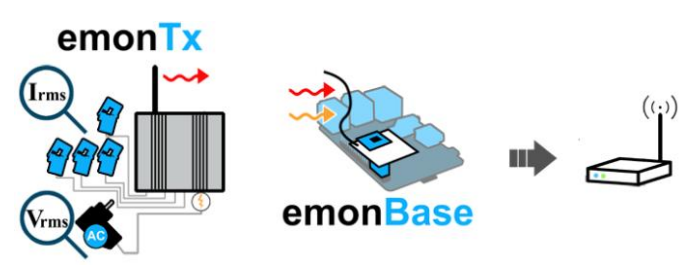

*Figure 9: Hardware Architecture*

#### *EmonTx V3*

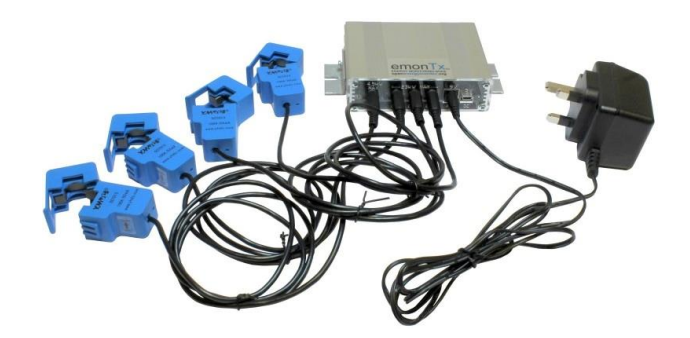

*Figure 10 EmonTx; Power Monitor*

<span id="page-66-0"></span>The EmonTx is designed to monitor AC electrical power on up to four separate house circuits through non-invasive clip to measure current and voltage [\(Figure 10\)](#page-66-0). The device uses low power wireless energy monitoring node for monitoring voltage signal for full real power data. The varieties of information that can be produced by EmonTx V3 are Real Power, Apparent Power, Power Factor, Root Mean Square Voltage, and current [28].

## *Raspberry Pi*

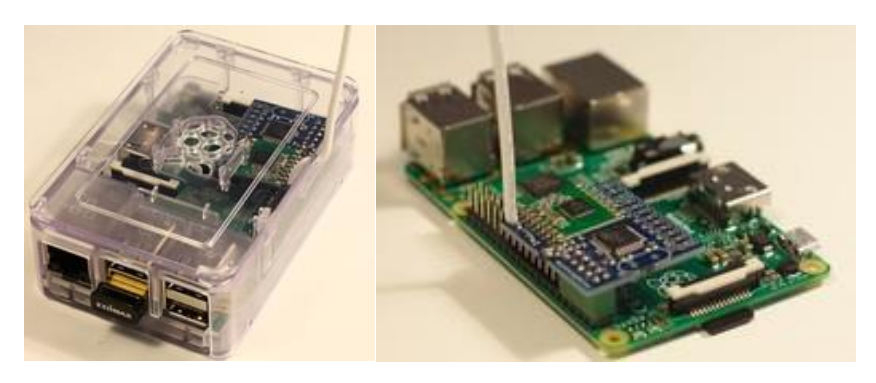

*Figure 11 Raspberry Pi; EmonBase*

The Raspberry Pi (RPi) is "credit-card sized Linux computer developed by the Raspberry Pi Foundation. The device has many applications both in the developed and the developing world" [29].

Raspberry Pi is used as a base-station to log data generated from EmonTx locally. It is equipped with RFM12Pi wireless adaptor board to forward the data to a remote database over the Internet in a server [30].

The iTrack system continuously updates its remote database with the hardware database.

#### *5.3.2.2 System Software Architecture (subsystems architecture)*

As mentioned before, iTrack website will be developed using MVC architecture. So, it will have three kinds of files; the view files that contain all the interfaces' code (HTML, CSS, JavaScript, jQuery); the controllers file which contains all the PHP code that connect the interfaces with the Model classes; the Model files which contain classes to hold the information coming from the database. All these classes and its function mentioned in details in section [5.5](#page-73-0) [User Interfaces Design.](#page-73-0)

iTrack has three background processes for: checking the consumption limit, synchronization between hardware database and iTrack database, and synchronization between the utility database and iTrack database. These three processes run in the server automatically. Configuring the processes to run is done using Cron jobs.

# **5.4 Database Design**

Data design is a common process for generating a description of the data model of any database in details. Data model consists of all required choices of physical and logical design for producing the proper design by using a data definition language, and then this can be used to develop a database. Our data design consists of data description and data dictionary for both the internal and the external database.

## **5.4.1 Data Description**

As shown in [Figure 12,](#page-69-0) the system consists of eight entities, eight binary relationships; called binary because each relationship is associated with two entities only, and the associated attributes with each one of them (each entity and each relationship) which are illustrated by oval shape. The line under some attributes means that these are the primary attributes (the primary keys). Each entity is illustrated by rectangular shape, which are (Account, User, Role, Building Type, Building, Consumption Range, Room, and Room Power), and each relationship is illustrated by diamond shape, which are (four 'Has' relationships, "Contain", "Create", "Own", and "billing rate "relationships).

Each user has only one account; which includes the ID, user email and the password of the user this means that each account is for a single user only. Each user has exactly one role; includes the ID and the name of the role, while each role may have a wide range of users from one to many. Each user may own from zero to many buildings while each building should be owned by one to many users, the admin and the home resident. Each building has an ID, an activation key and a name and exactly one type, which includes the ID and name, while each type is for zero to many buildings. Each building's type has one to many consumption ranges with the corresponding price for that range while each consumption range is for one to many buildings. Each consumption range has an ID a start range and an end range. Each building contains from one to many rooms while definitely each room is contained in exactly one building. Each room has its ID, name, description, isMain, to identify that the room is utility room or not, and limit. Each room has one to many rooms energy while each room energy is for one room only. Each room energy has a power and time.

As shown in [Figure 13,](#page-69-1) each building's type has one to many consumption ranges with the corresponding price for that range while each consumption range is for one to many buildings. Each consumption range has an ID a start range and an end range.

# **5.4.2 Entity Relationship Diagram**

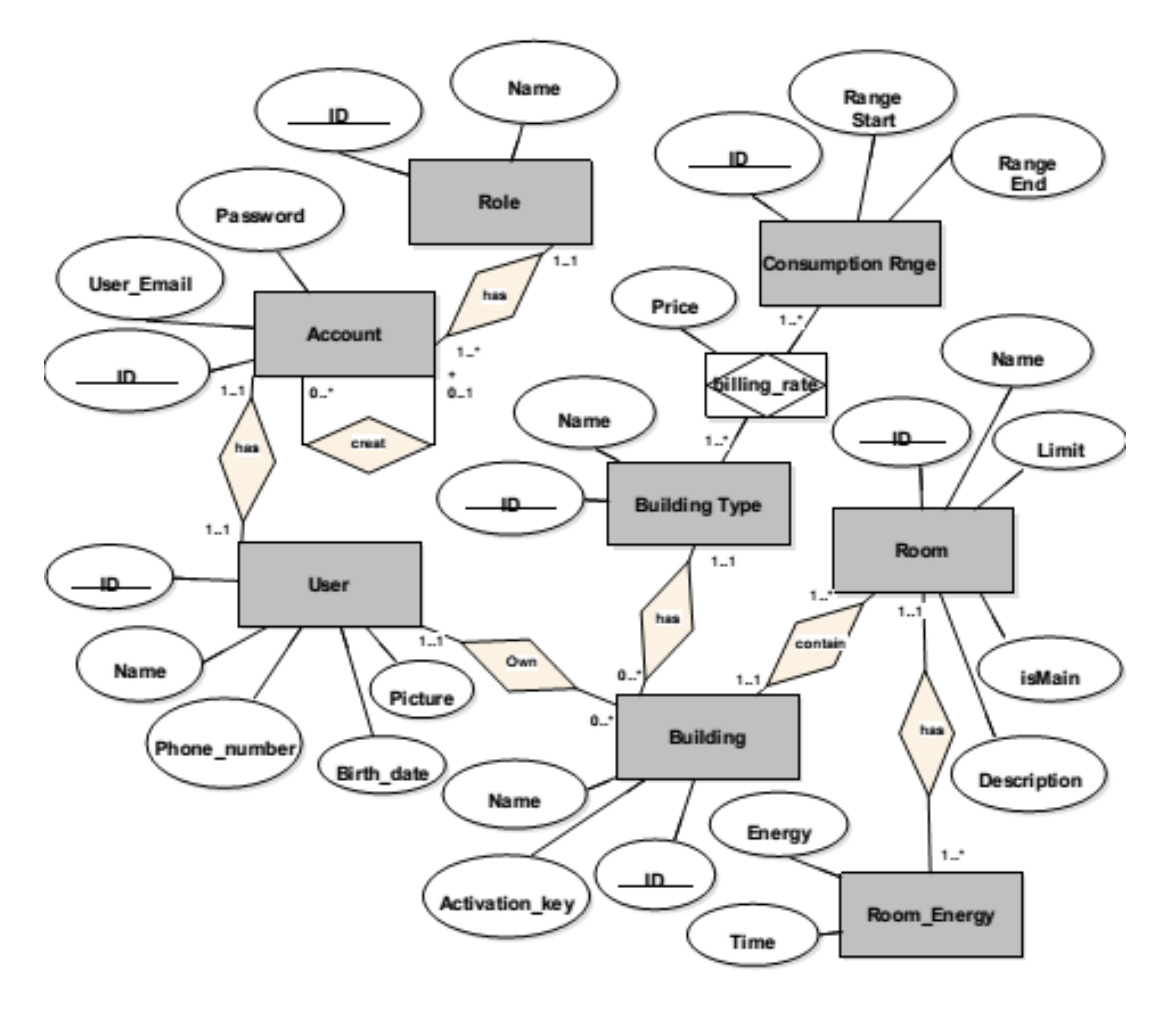

*Figure 12: ER Diagram of the System's Database.*

<span id="page-69-0"></span>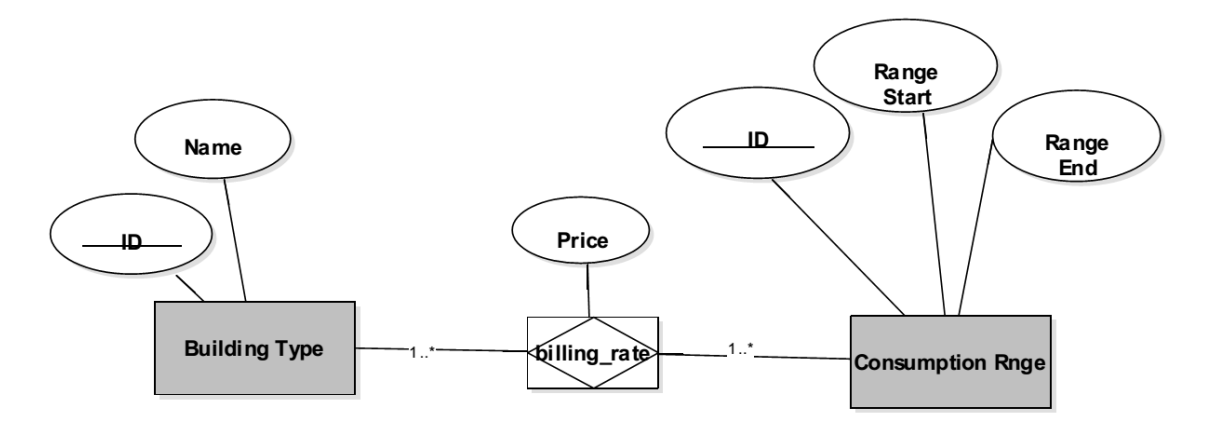

<span id="page-69-1"></span>*Figure 13: ER Diagram of the External Database.*

# **5.4.3 Database Tables Specifications**

### *5.4.3.1 account*

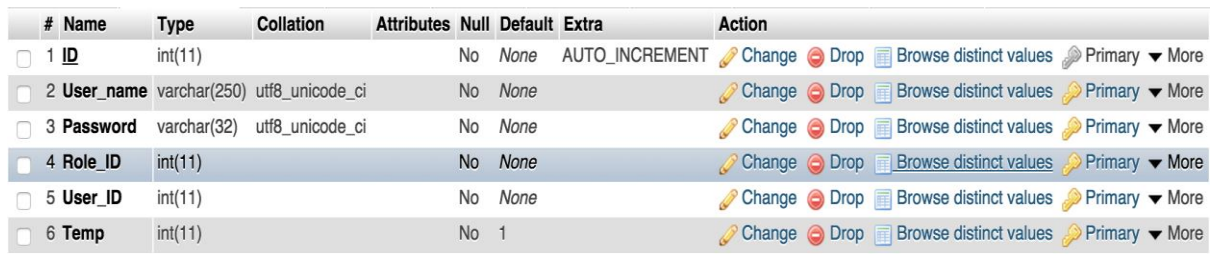

*Figure 14: Account Table Specifications.*

#### *5.4.3.2 account\_creator*

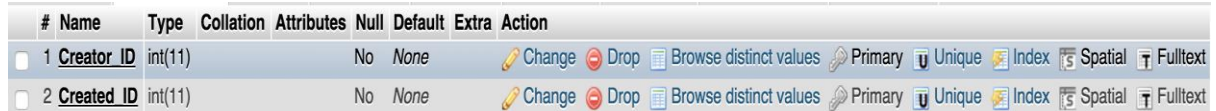

*Figure 15: Account Creator Table Specifications.*

#### *5.4.3.3 billing\_rate*

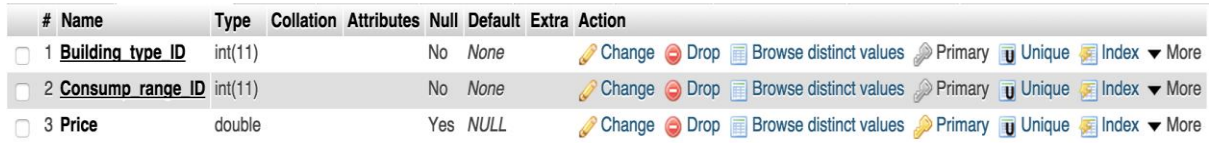

*Figure 16: Billing Rate Table Specifications.*

#### *5.4.3.4 building*

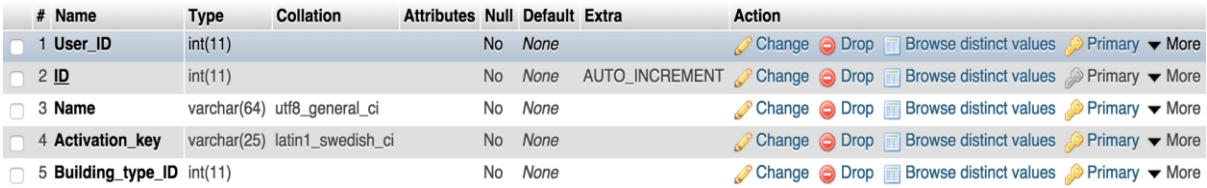

*Figure 17: Building Table Specifications.*

## *5.4.3.5 building\_activation\_key*

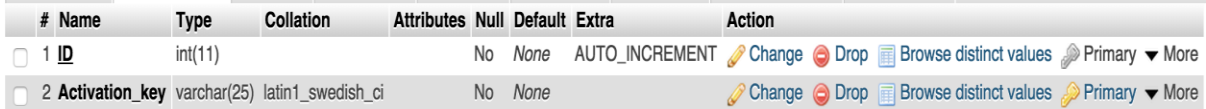

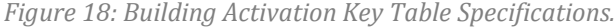

#### *5.4.3.6 building\_type*

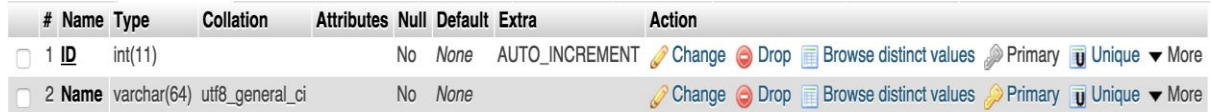

*Figure 19: Building Type Table Specifications.*

## *5.4.3.7 consumption\_range*

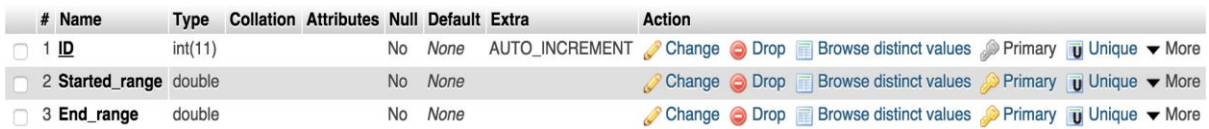

*Figure 20: Consumption Range Table Specifications.*

#### *5.4.3.8 role*

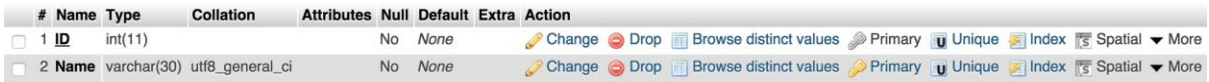

*Figure 21: Role Table Specifications.*

#### *5.4.3.9 room*

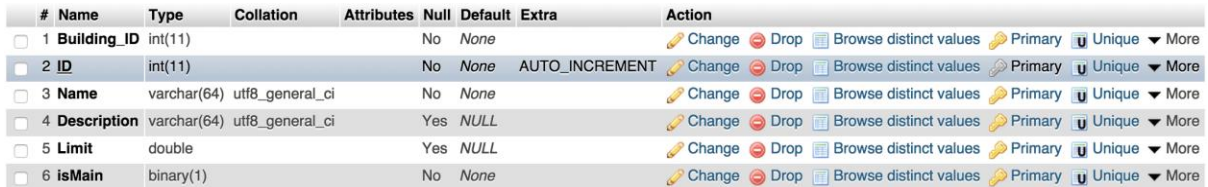

*Figure 22: Room Table Specifications.*

#### *5.4.3.10 room\_power*

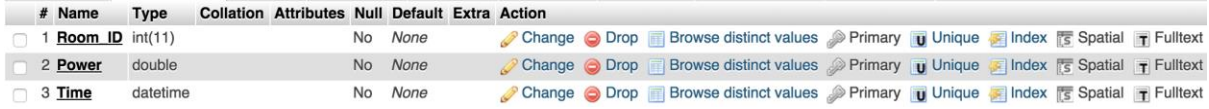

*Figure 23: Room Power Table Specifications.*

#### *5.4.3.11 temp\_account*

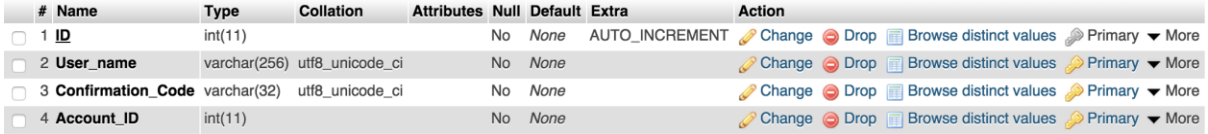

*Figure 24: Temp Account Table Specifications.*
#### *5.4.3.12 user*

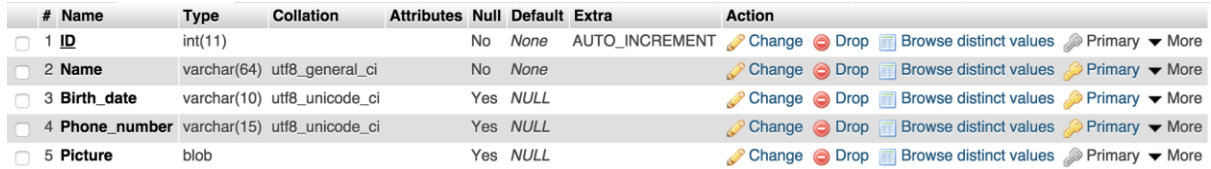

*Figure 25: User Table Specifications.*

### **5.4.4 Relational Database Schema**

<span id="page-72-0"></span>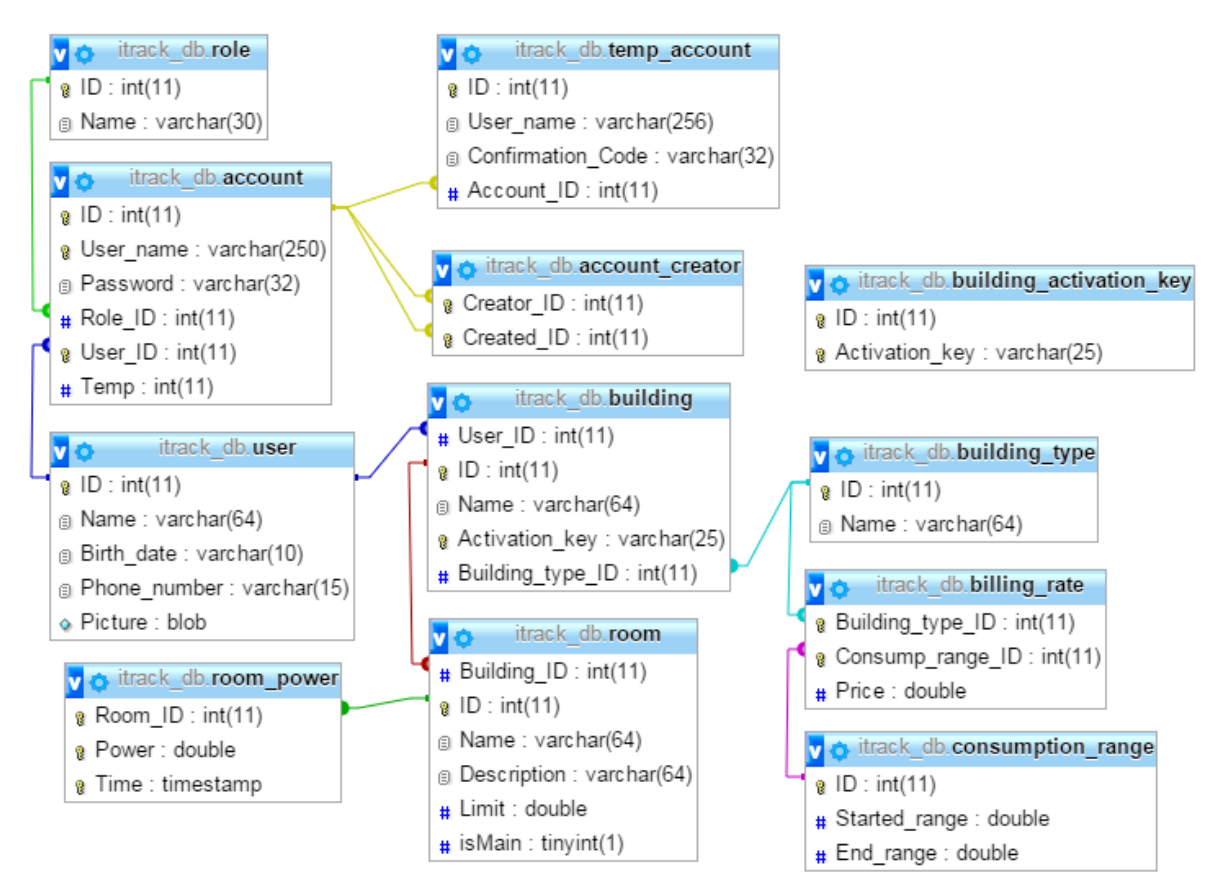

*Figure 26: Relational Database Schema.*

## <span id="page-73-0"></span>**5.5 User Interfaces Design**

This section discusses the design of the user interfaces. It starts with an overview about the interfaces. Then, it mentions the rules of the interfaces design. After that, interfaces images, interfaces objects and actions are described.

### **5.5.1 Overview of User Interfaces**

To design the iTrack interfaces ready template was used. The INSPINIA - [Responsive](https://wrapbootstrap.com/theme/inspinia-responsive-admin-theme-WB0R5L90S)  [Admin Theme](https://wrapbootstrap.com/theme/inspinia-responsive-admin-theme-WB0R5L90S) is the chosen theme. The iTrack system has 12 interfaces: home, about, awareness tips, change email, continue registration, dashboard, forget password, help tutorial, profile, reset password, system features and verify email. The functionality of some of these interfaces differs according to the user type: Admin, home resident and Guest.

For all system user:

- The user should be able to navigate to other interfaces from the home interface. Also, the user should be able to see advertisement area.
- The user should be able to see the iTrack team members contact information on the about interface.
- The user should be able to send email to iTrack website on the about interface.
- The user should be able to see the general, safety and saving energy tips on the awareness tips interface.
- The user should be able to see the system features on the system feature interface.
- The user should be able to watch help videos on the help tutorial interface.
- The user should be able to see the consumption range coming from the utility database on the dashboard interface (electricity bill tab)

For the guest of iTrack website:

- The guest should be able to see dummy dashboard to demonstrate what the system will provides to him/her if he/she become a member.

For the admin of iTrack website:

- The admin should be able to sign up to the system on the sign up interface.
- The admin should be able to manage his/her profile by:
	- View his/her information
	- Add/delete his/her dependent
	- Modify his/her information like: profile picture, full name, birth date, phone number, change password and change email.
- The admin should be able to manage his/her building information on the dashboard interface by:
	- Add building information (building type, name and activation key), edit building information and delete building information.
	- Add room information (room name, room description, room limit and main sensor), edit room information and delete room information.

 View the consumption information (graph that show the consumption habit, the percentage of the consumed limit, bill calculation).

For the home resident:

- The home resident should be able to continue registration after his/her admin added him/her on the continue registration interface.
- The home resident should be able to manage his/her profile by:
	- View his/her information
	- View his/her connections.
	- Modify his/her information like: profile picture, full name, birth date, phone number, change password and change email.
- The home resident should be able to View the consumption information (graph that show the consumption habit, the percentage of the consumed limit, bill calculation).

### **5.5.2 Interface Design Rules**

As mentioned before the interfaces of iTrack system should be clear, user-friendly and attractive. In order to achieve that the design of iTrack interfaces will be based on the eight golden rules:

**Strive for consistency:** all the interfaces components like colors, fonts, layout, menus, should be consistent.

**Cater to universal usability:** recognize the user characteristic of iTrack system like novice or expert, education and age range.

**Offer informative feedback:** provide a system feedback after each interaction between the iTrack users and the system.

**Design dialogs to yield closure:** give an indication about user action if it is completed or failed.

**Prevent errors:** design the system in a way that users should not be able to make major error by minimizing the typing input and making the user to choose from menu, gray out the unneeded field, give clear messages and instructions.

**Permit easy reversal of actions:** give the user the ability of undoing actions.

**Support internal locus of control:** design the system in a way that makes the user feels like he/she is controlling the action.

**Reduce short-term memory load:** design the system in a way that does not requires the user to recall information from previous interface.

# **5.5.3 Interfaces Images, Object and Actions** *5.5.3.1 Admin Interfaces*

### *Profile/Sign Up Interface*

*Table 39: Sign Up Interface Specifications*

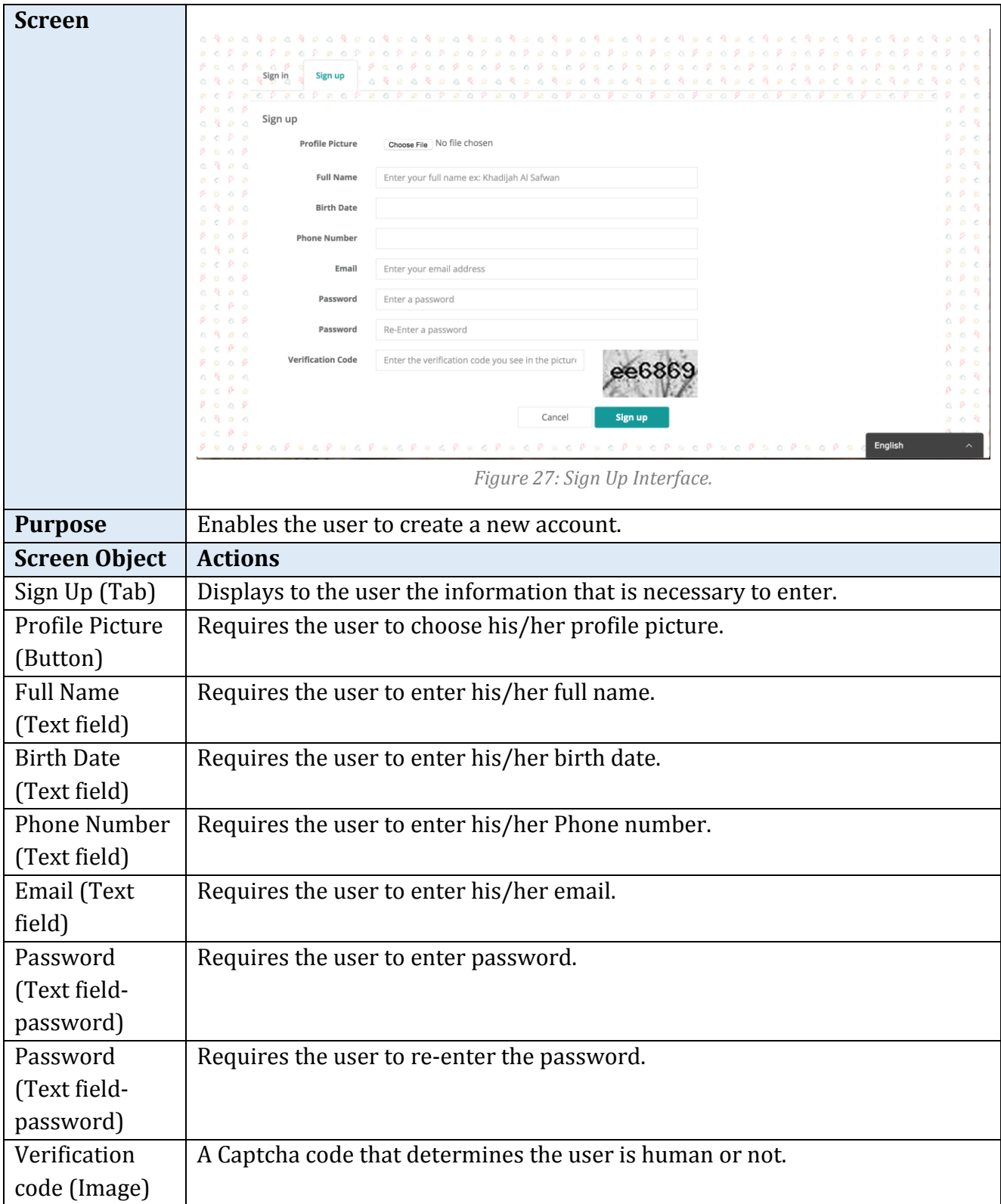

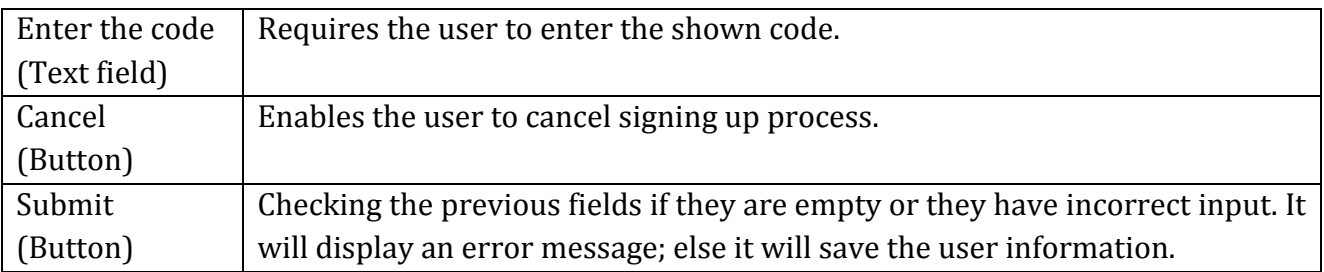

### *Profile/My Profile Interface*

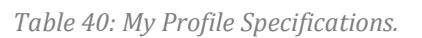

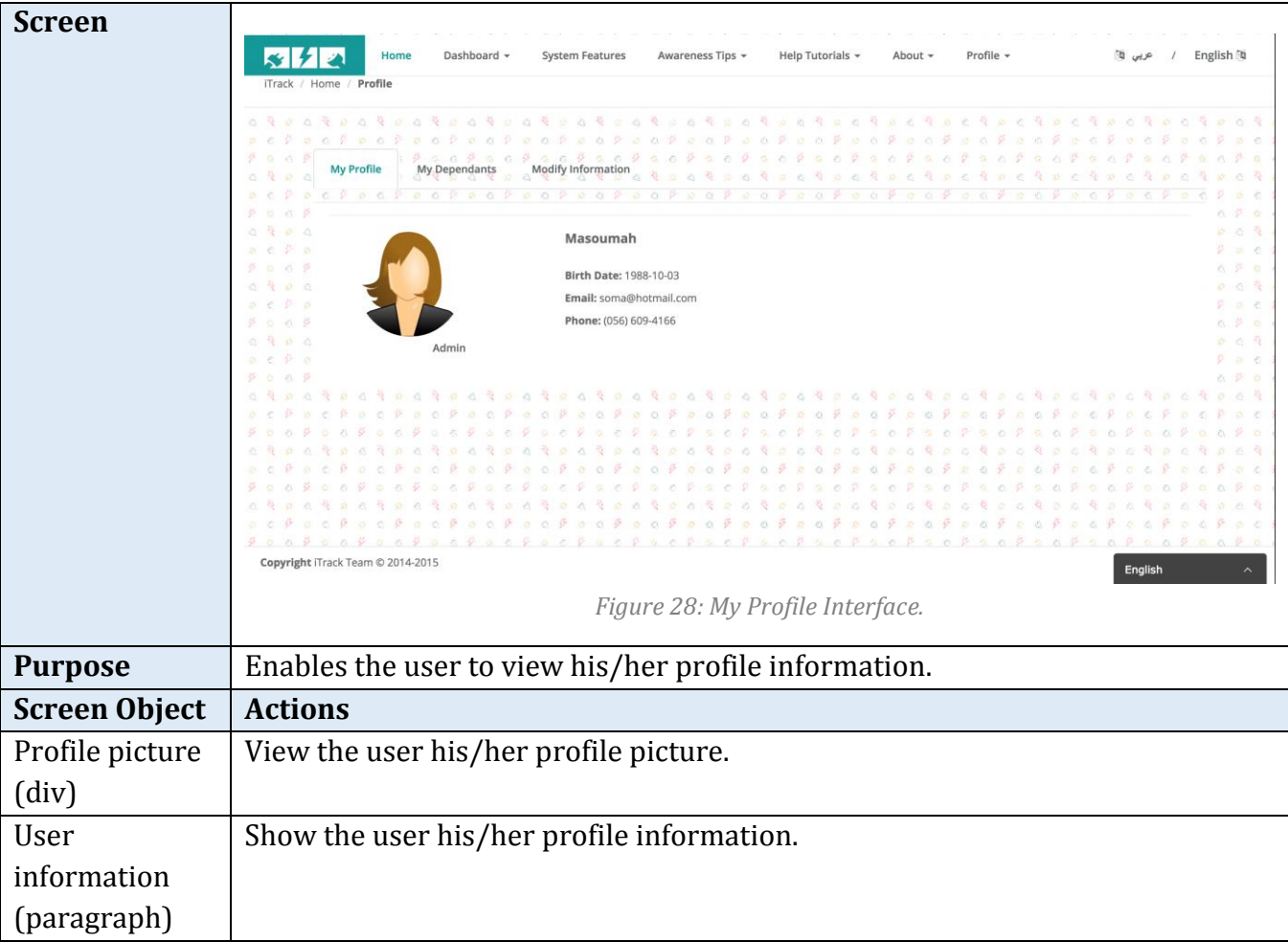

# *Profile/ My Dependents Interface*

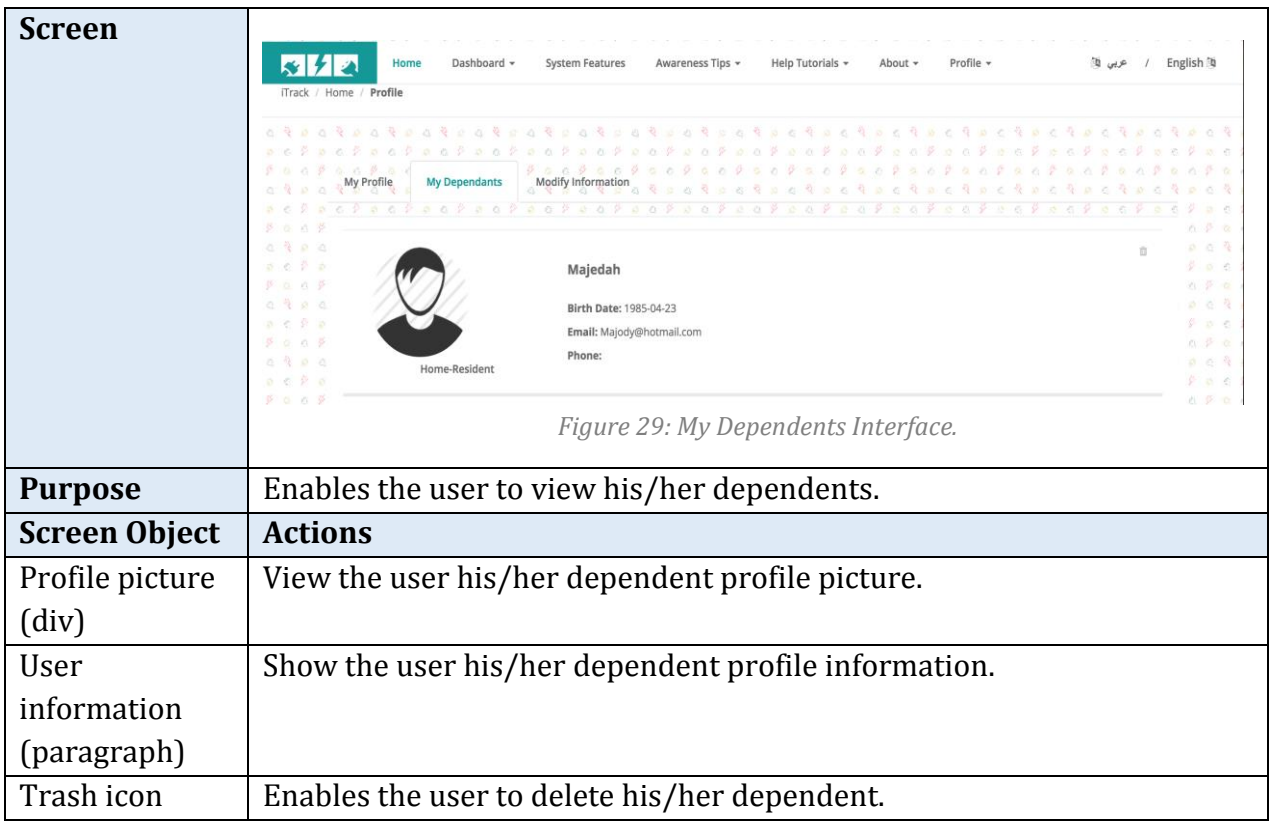

*Table 41: My Dependent Specifications.*

# *Profile/ Add New Dependent Interface*

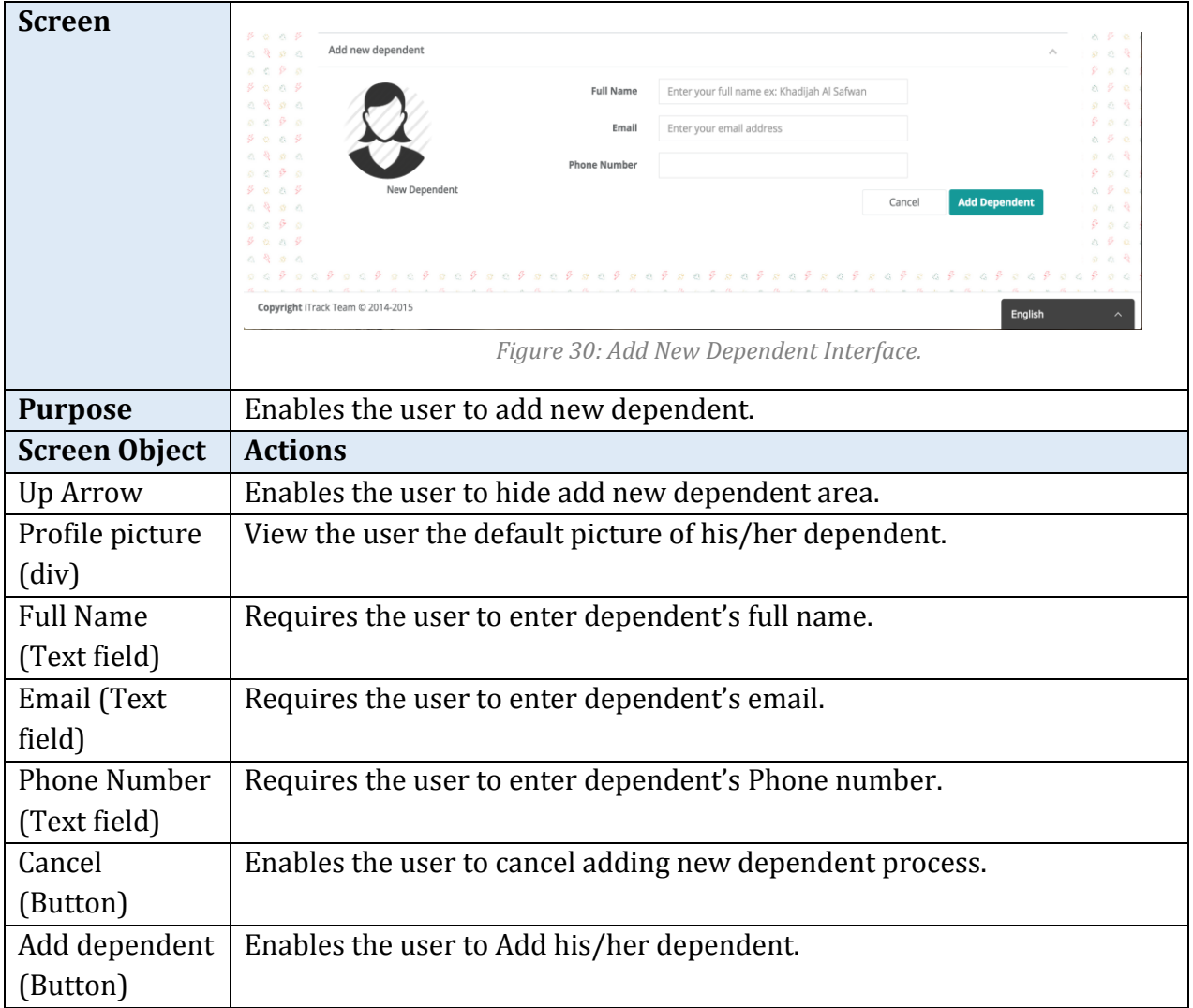

*Table 42: Add New Dependent Specifications.*

# *Profile/ Delete Dependents Interface*

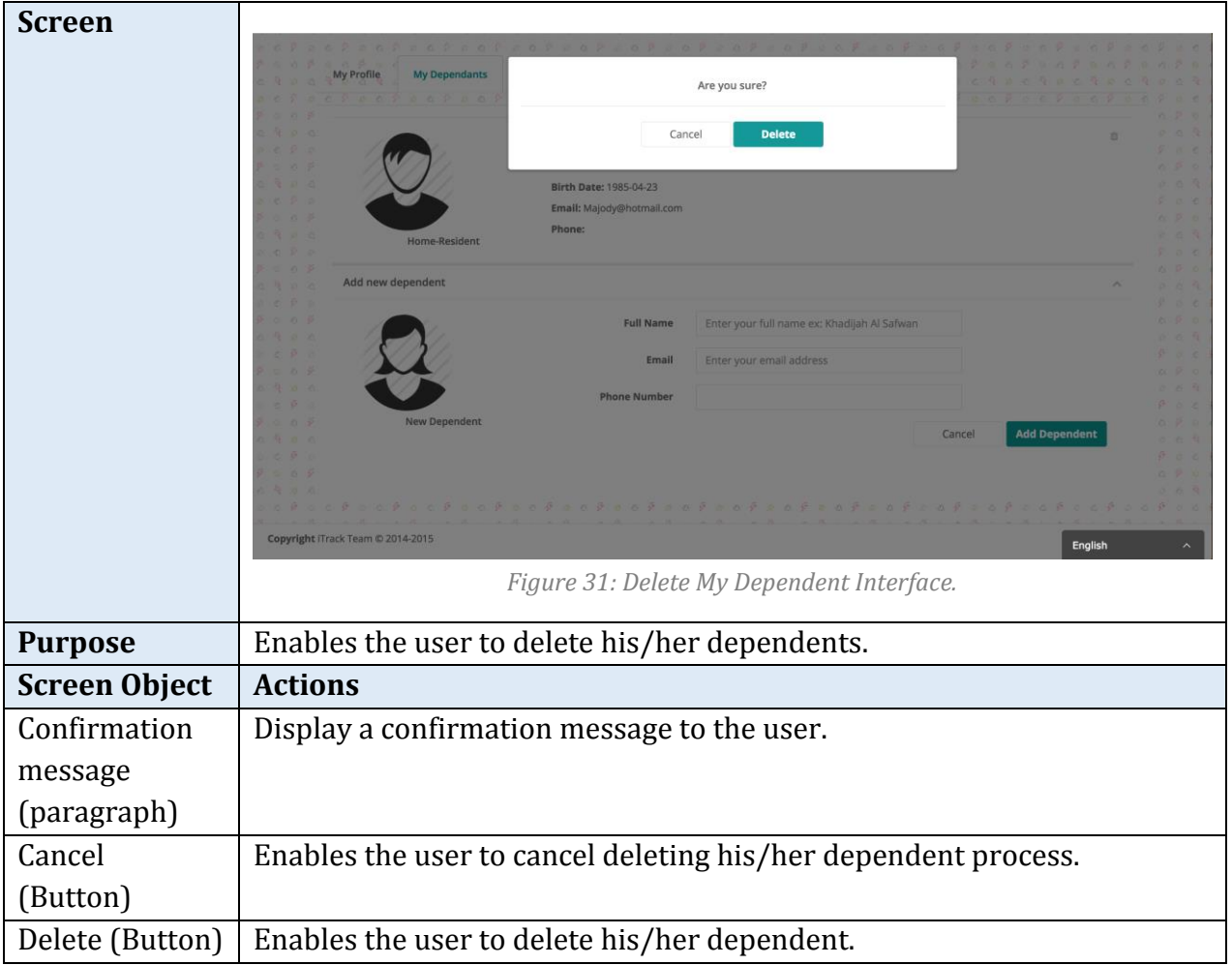

*Table 43: Delete Dependent Specifications.*

# *Dashboard/ Building/Room Information Interface*

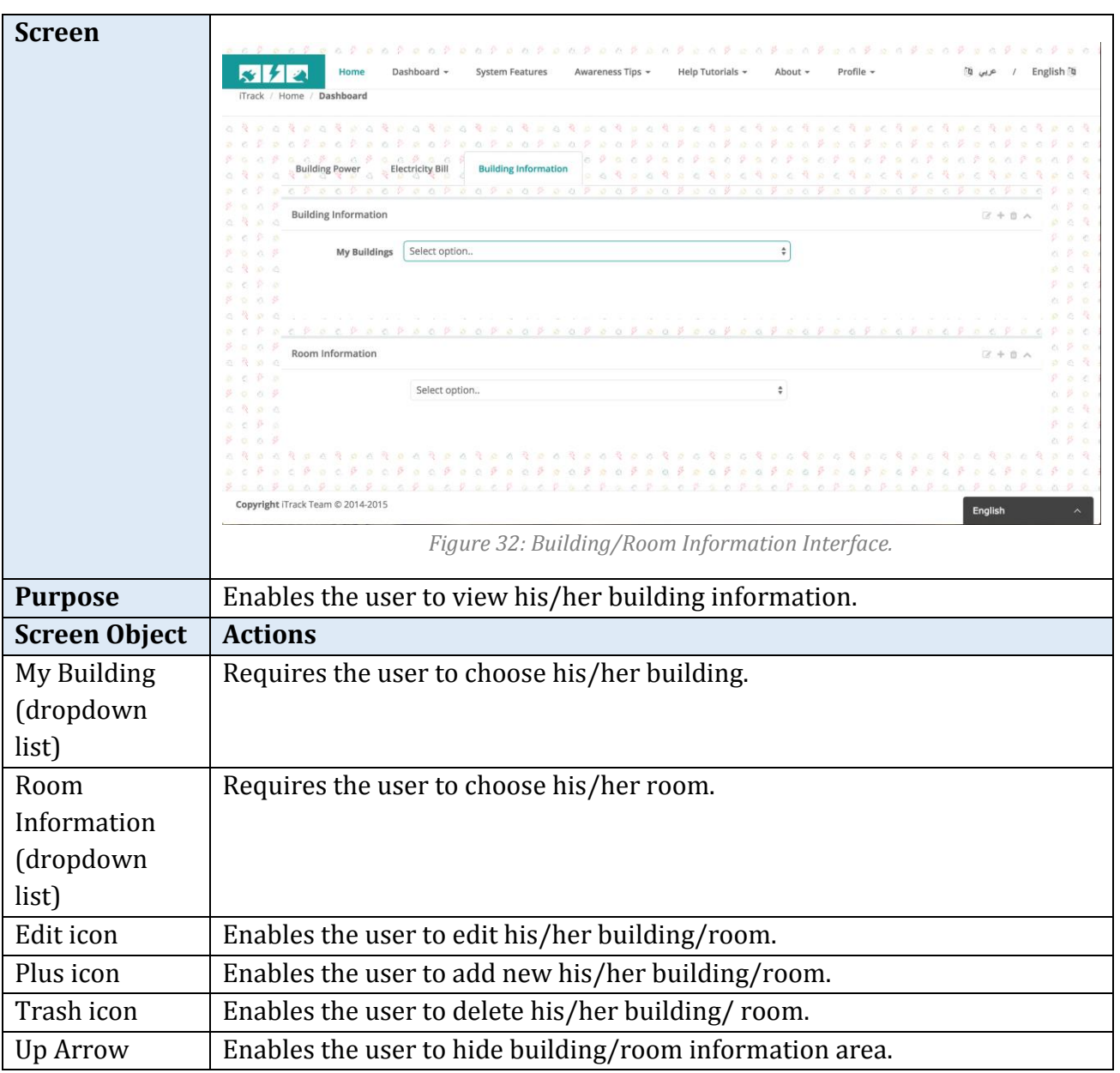

*Table 44: Building/Room Information Specification.*

# *Dashboard/ Add New Building Interface*

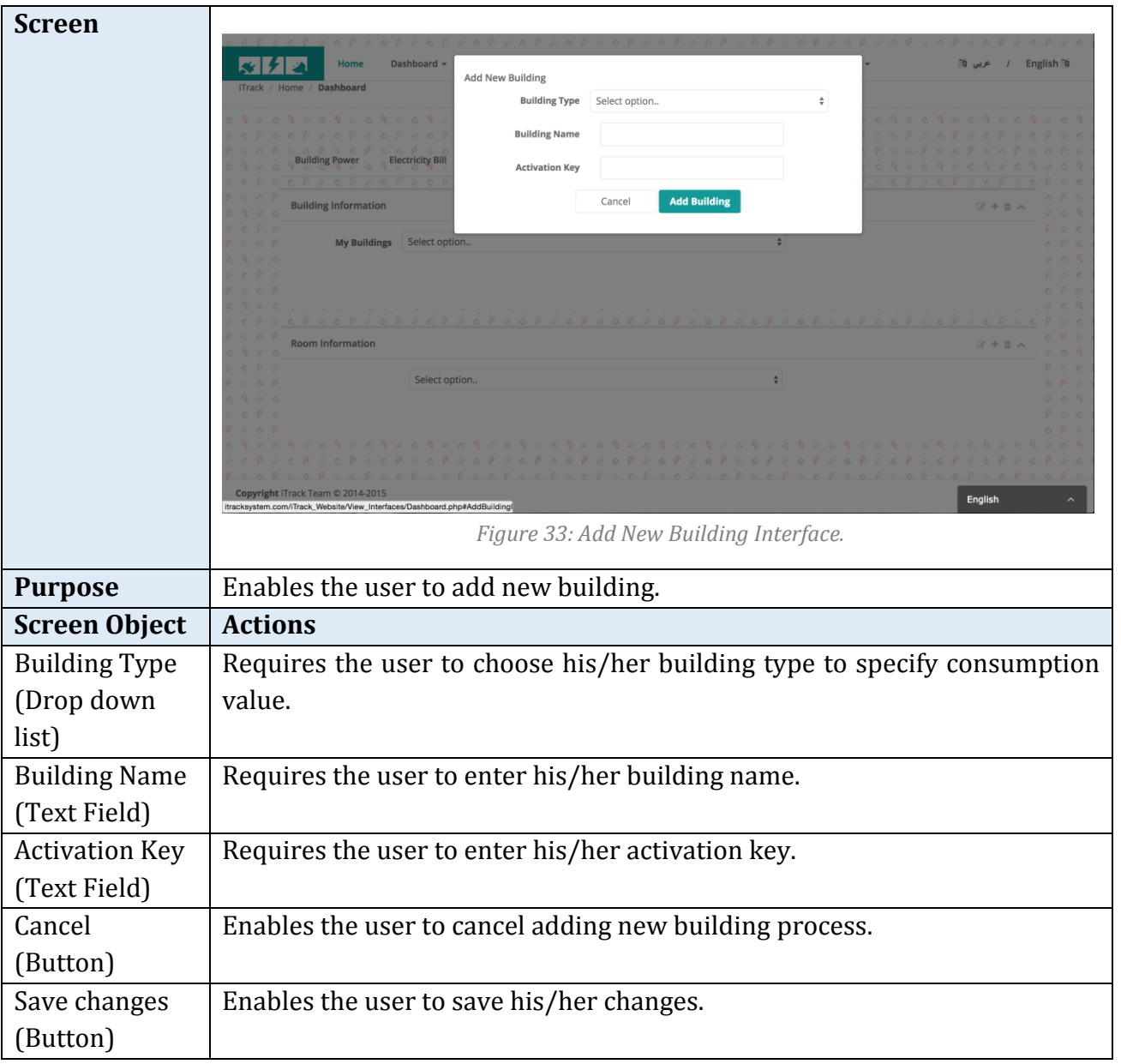

*Table 45: Add New Building Specifications.*

# *Dashboard/ Edit Building Information Interface*

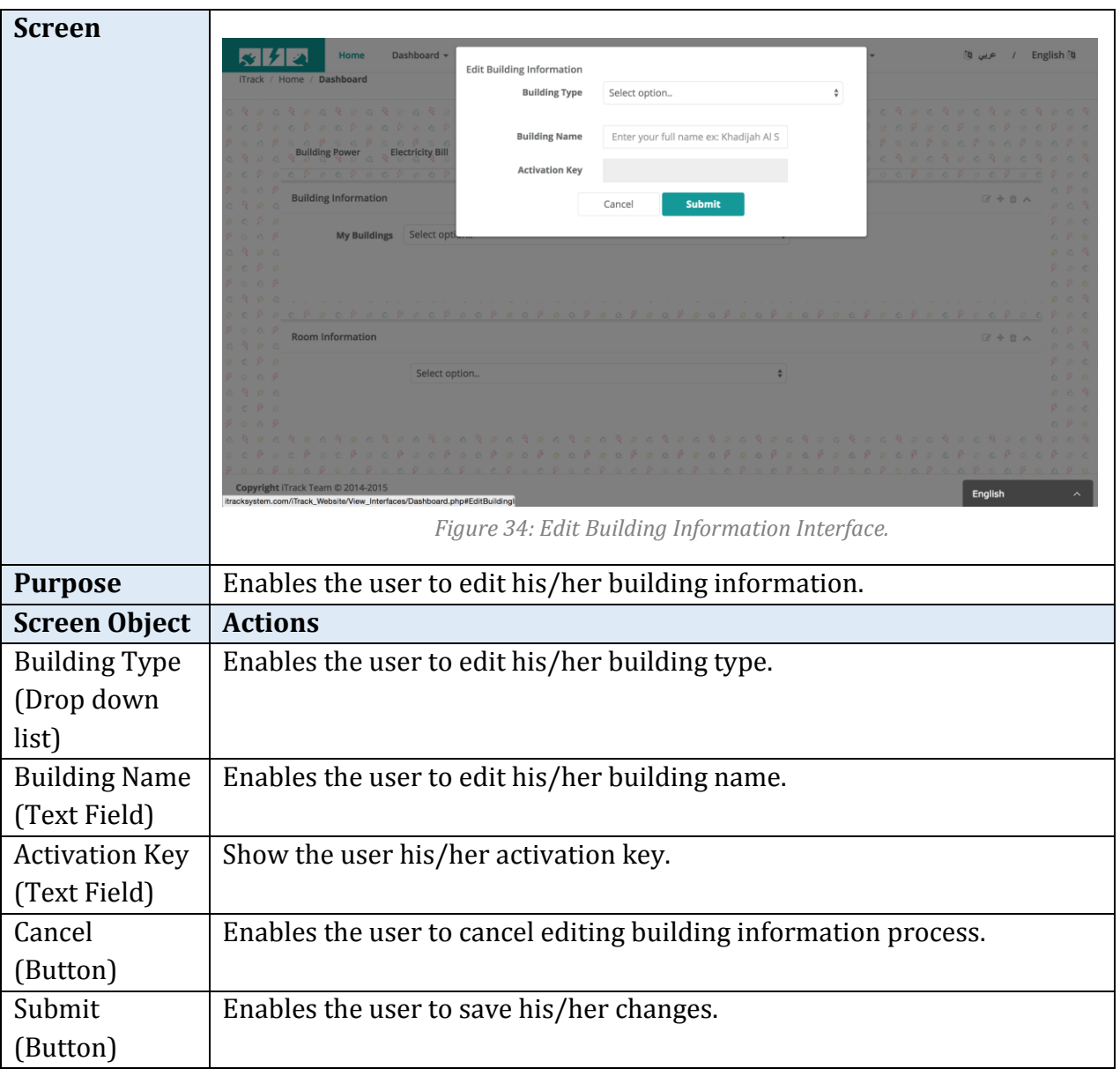

*Table 46: Edit Building Information Specifications.*

### *Dashboard/ Delete Building Information Interface*

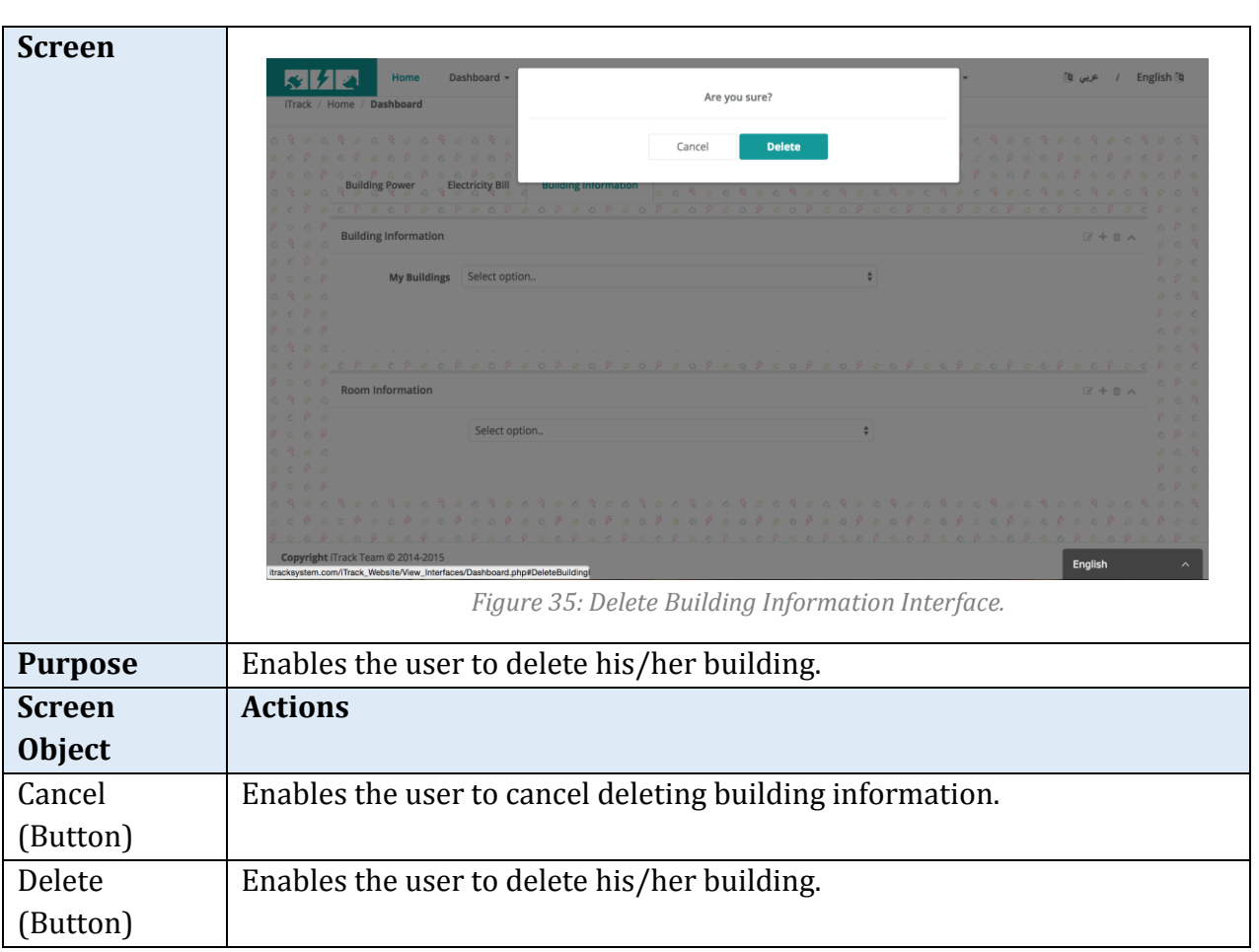

*Table 47: Delete Building Information Specification.*

# *Dashboard/ Add New Room Interface*

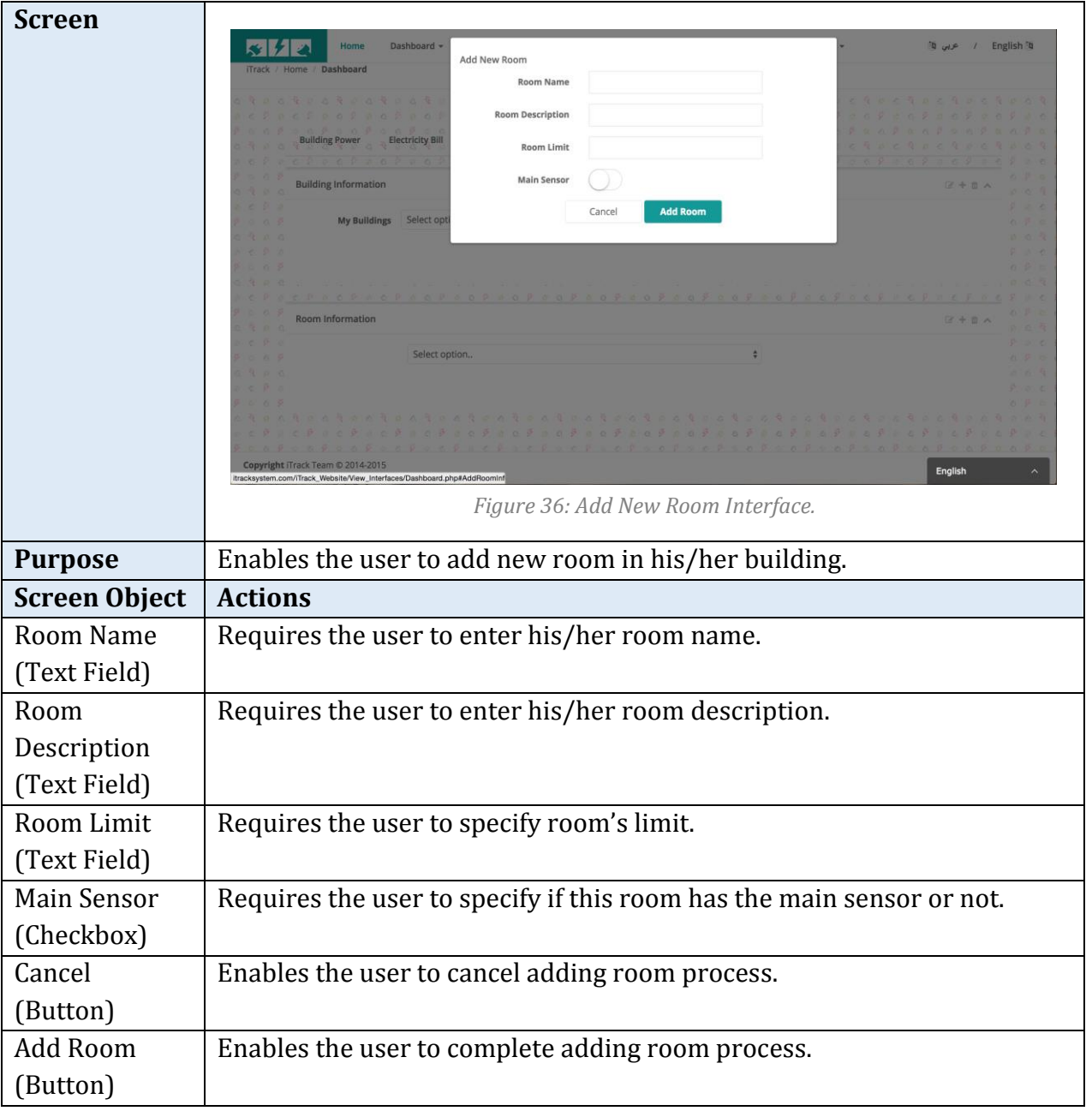

*Table 48: Add New Room Specifications.*

# *Dashboard/ Edit Room Information Interface*

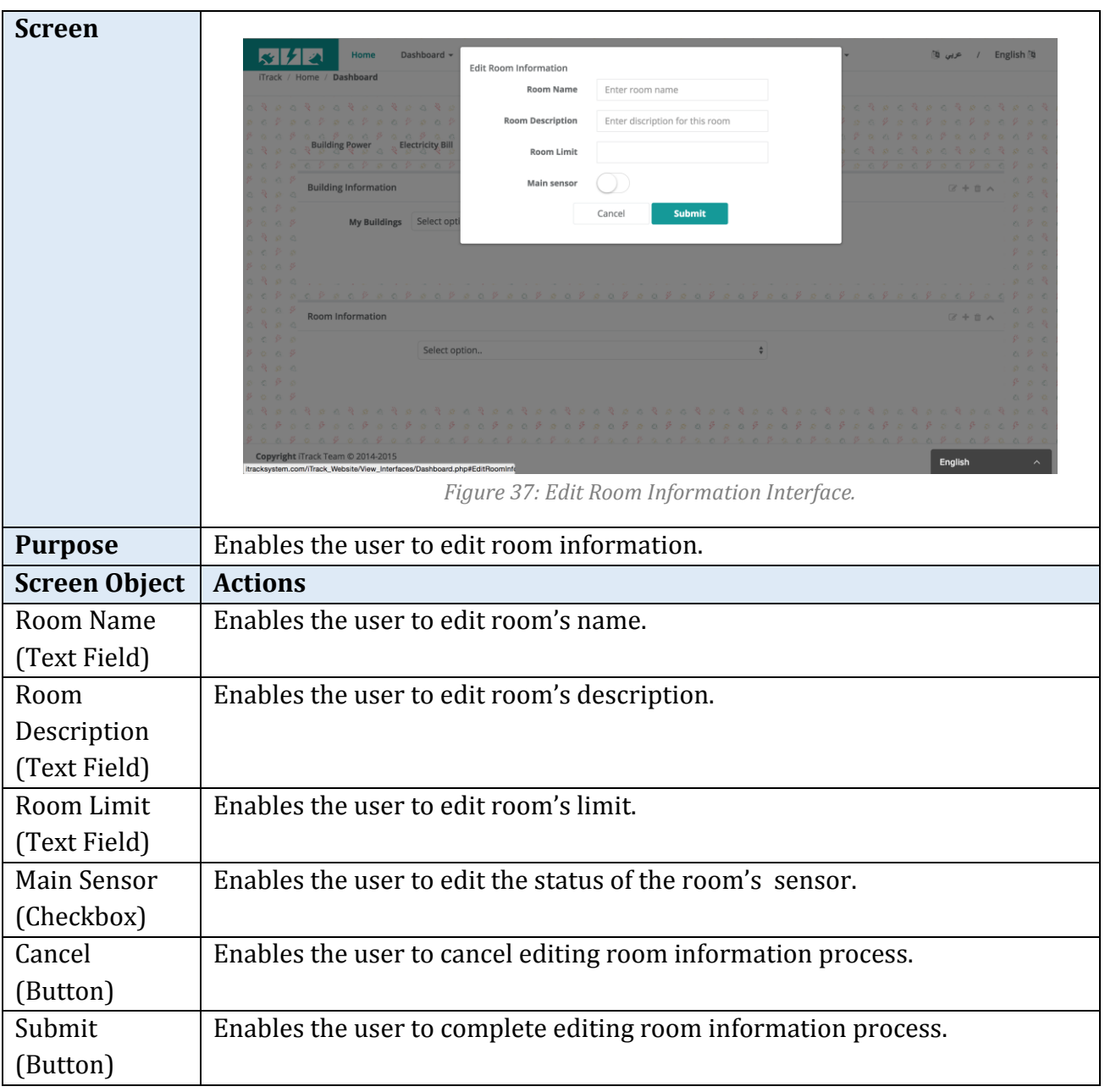

*Table 49: Edit Room Information Specifications.*

# *Dashboard/ Delete Room Interface*

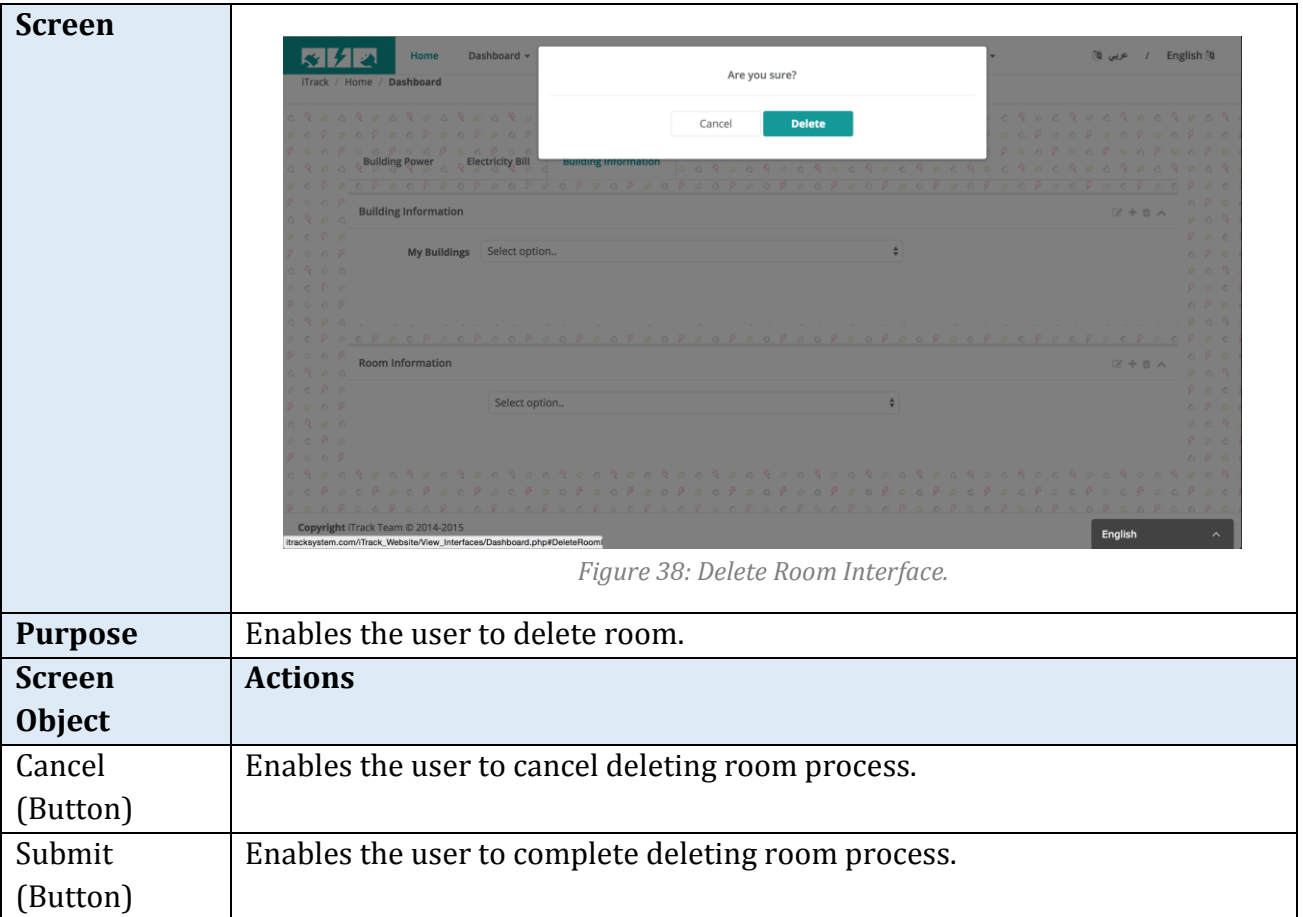

*Table 50: Delete Room Specifications.*

# *5.5.3.2 Admin & Home Resident Interfaces*

### *Profile/ Verify Email Interface*

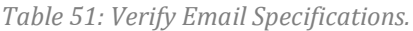

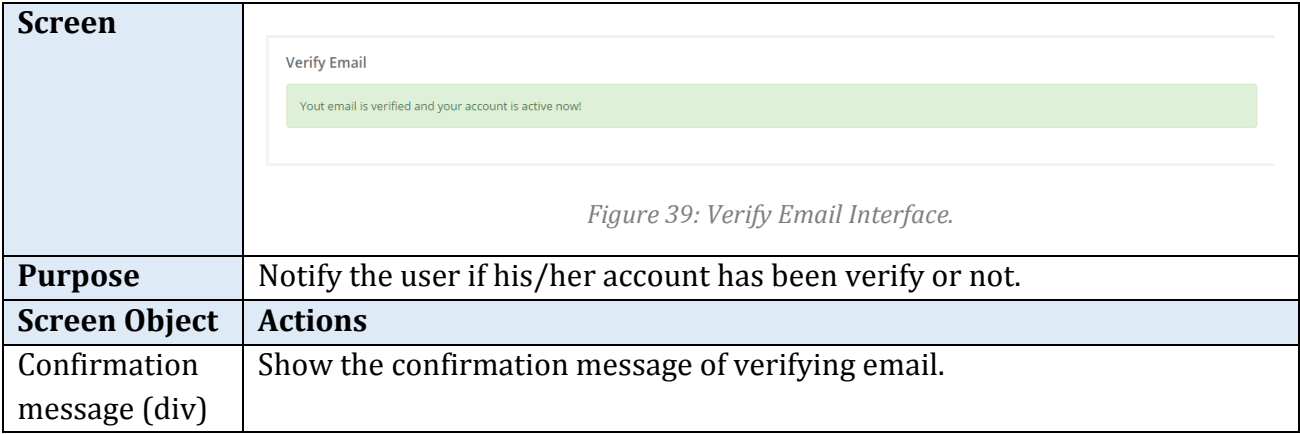

# *Profile/ Sign in Interface*

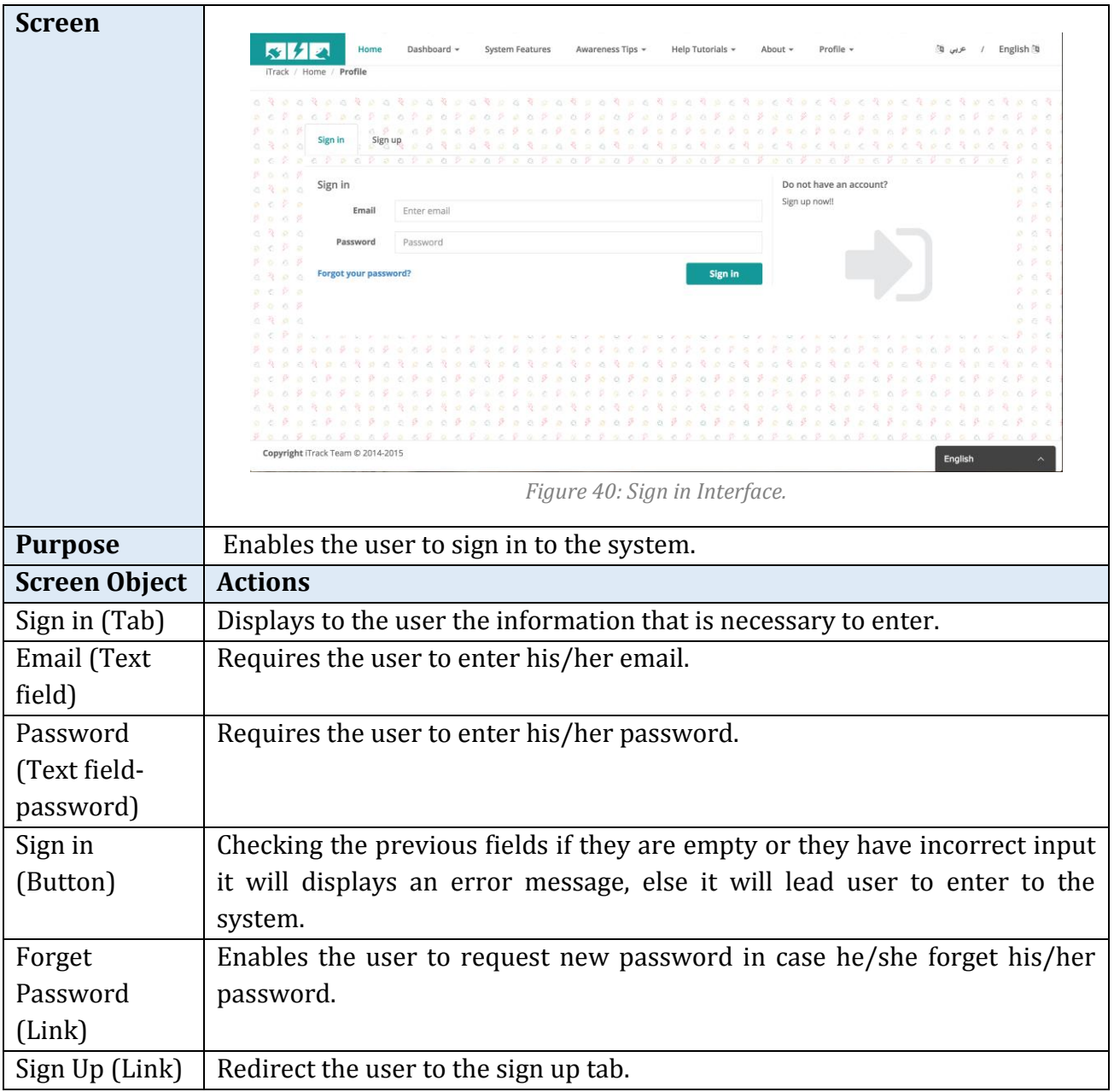

*Table 52: Sign In Specifications.*

# *Profile/ Forget Password*

| <b>Screen</b>          | Dashboard<br>Forgot your password?<br>Enter your email and we will send you a new password!!<br>Enter your email<br>Cancel<br>Sign in<br>Enter email<br>Passwore<br>Sign in<br>Forgot your password?<br>Copyright iTrack Team @ 2014-2015<br>Figure 41: Forget Password Interface. | 210<br>/ English<br>Submit<br>Do not have an account<br>lign up now.<br><b>English</b> |  |
|------------------------|----------------------------------------------------------------------------------------------------|----------------------------------------------------------------------------------------|--|
| <b>Purpose</b>         | Enables the user to change his/her password in case he/she forgot it.                                                                                                    |                                                                                        |  |
| <b>Screen</b>          | <b>Actions</b>                                                                                                    |                                                                                        |  |
| <b>Object</b>          |                                                                                                    |                                                                                        |  |
| E-mail (Text<br>field) | Requires the user to enter his/her e-mail.                                                                                                    |                                                                                        |  |
| Cancel                 | Enables the user to cancel forgetting e-mail process.                                                                                                    |                                                                                        |  |
| (Button)               |                                                                                                    |                                                                                        |  |
| Submit                 | Enables the user to complete forgetting e-mail process.                                                                                                    |                                                                                        |  |
| (Button)               |                                                                                                    |                                                                                        |  |

*Table 53: Forget Password Specifications.*

# *Profile/ Reset Password*

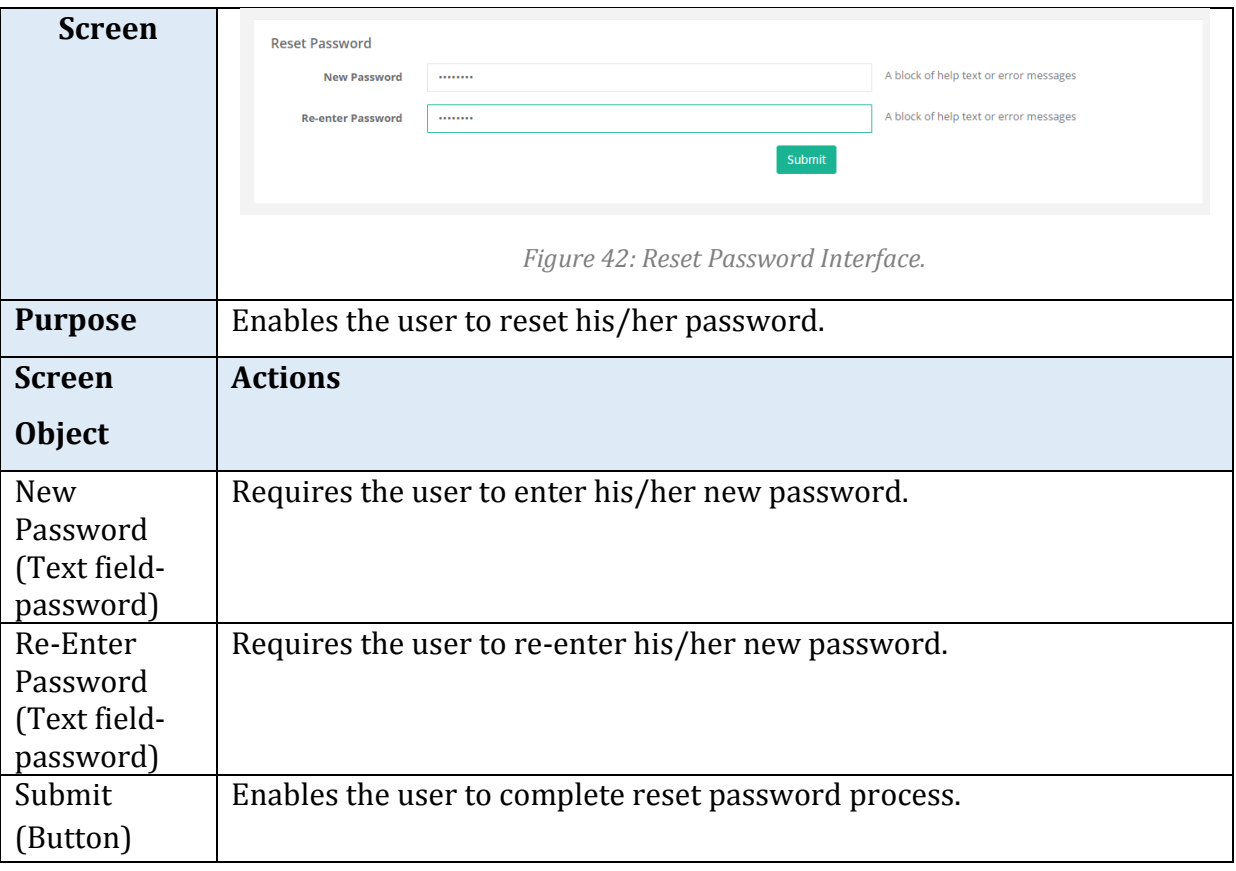

*Table 54: Reset Password Specifications.*

# *Profile/ Edit General Information*

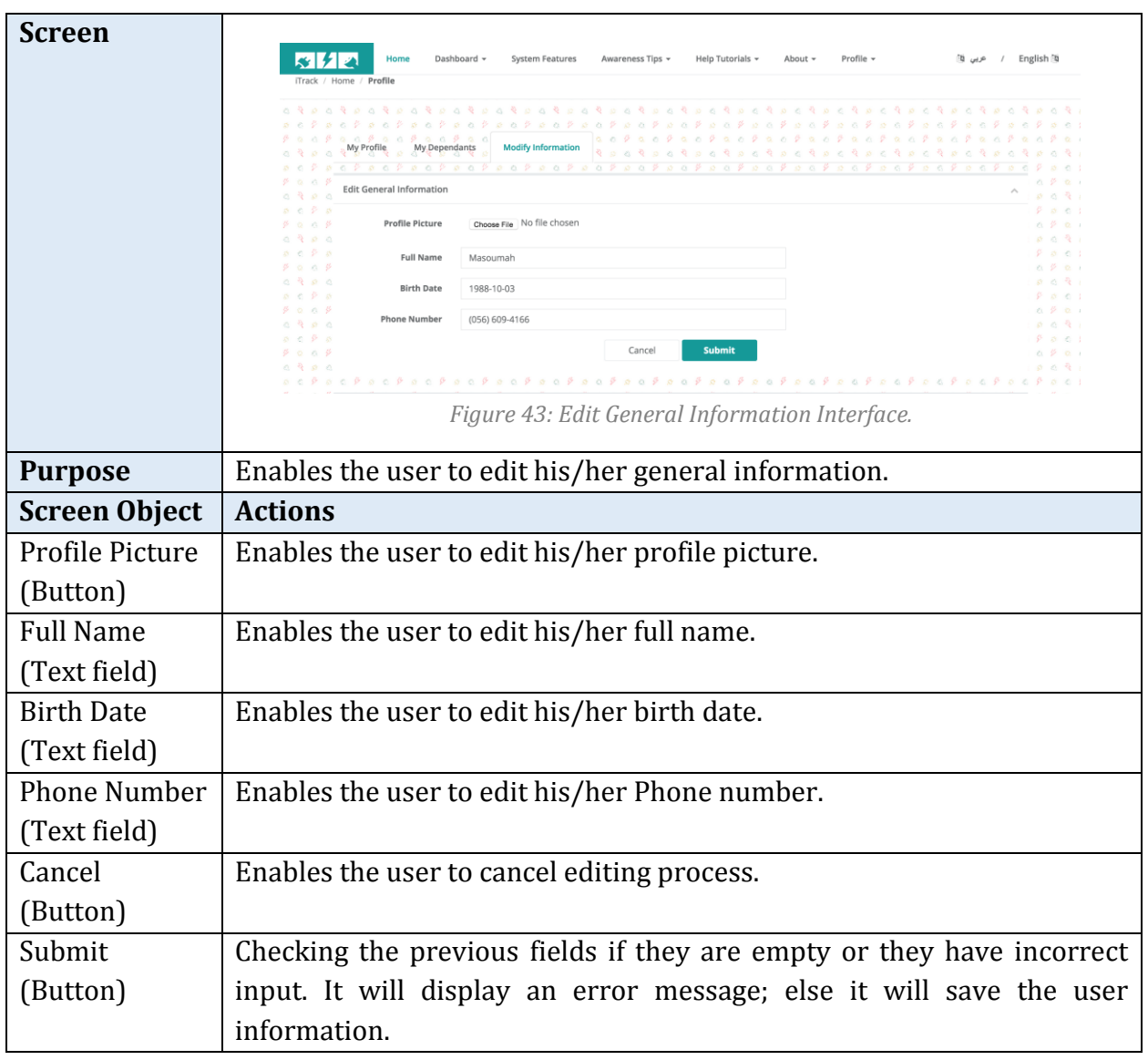

*Table 55: Edit General Information Specifications.*

# *Profile/ Change Email*

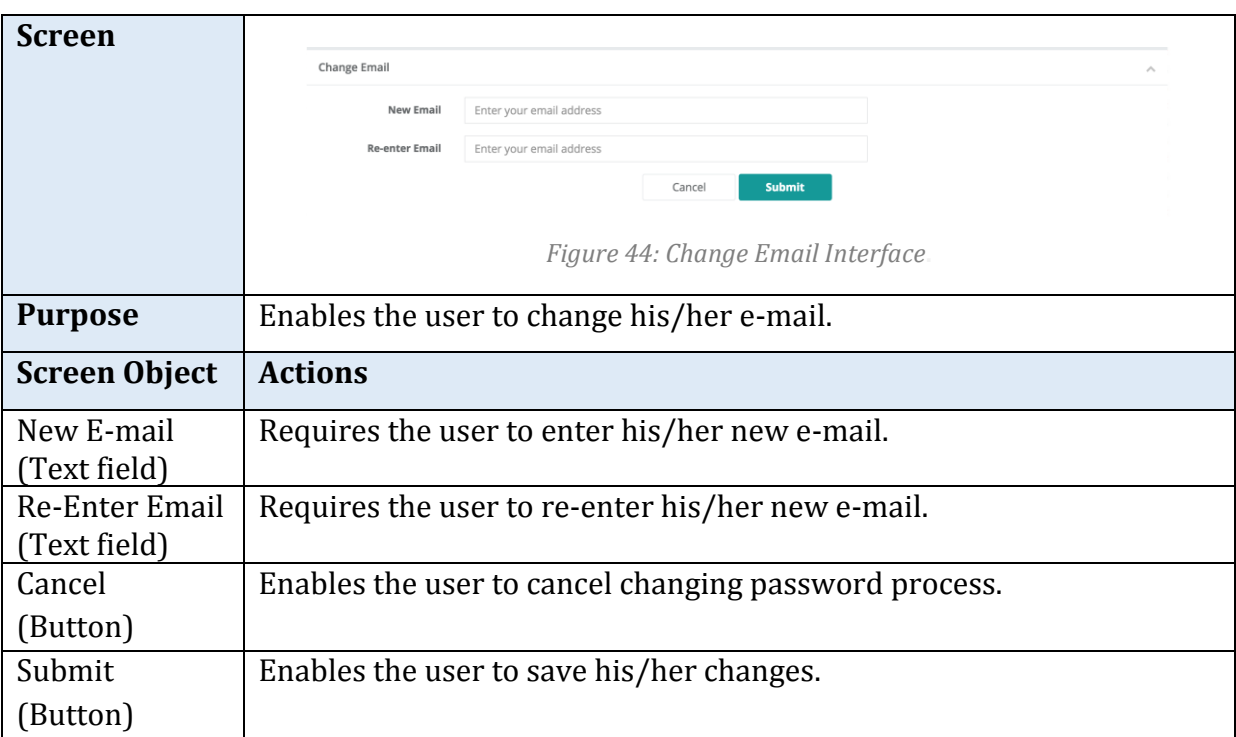

*Table 56: Change Email Specifications.*

## *Profile/ Change Password*

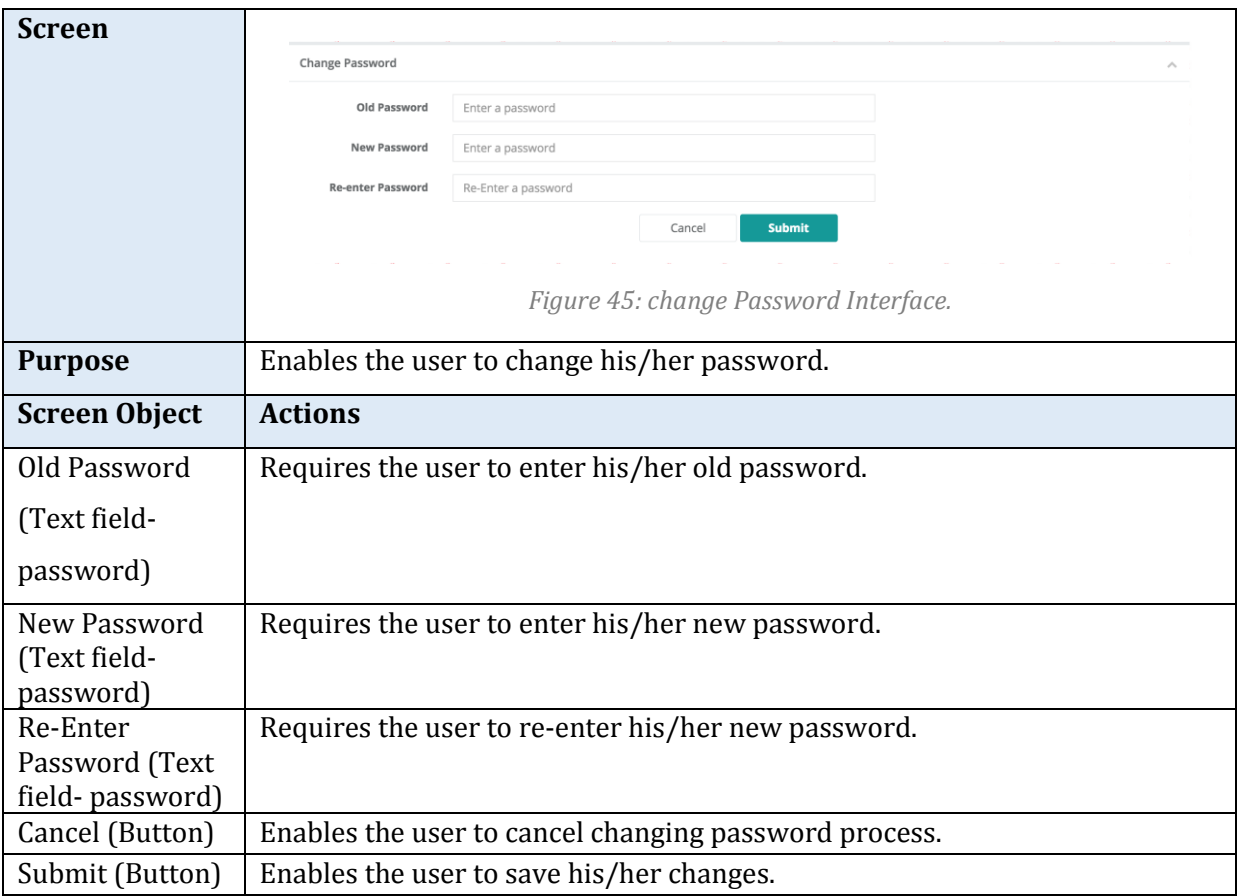

*Table 57: Change Password Specifications.*

# **Dashboard/Building information**

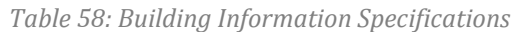

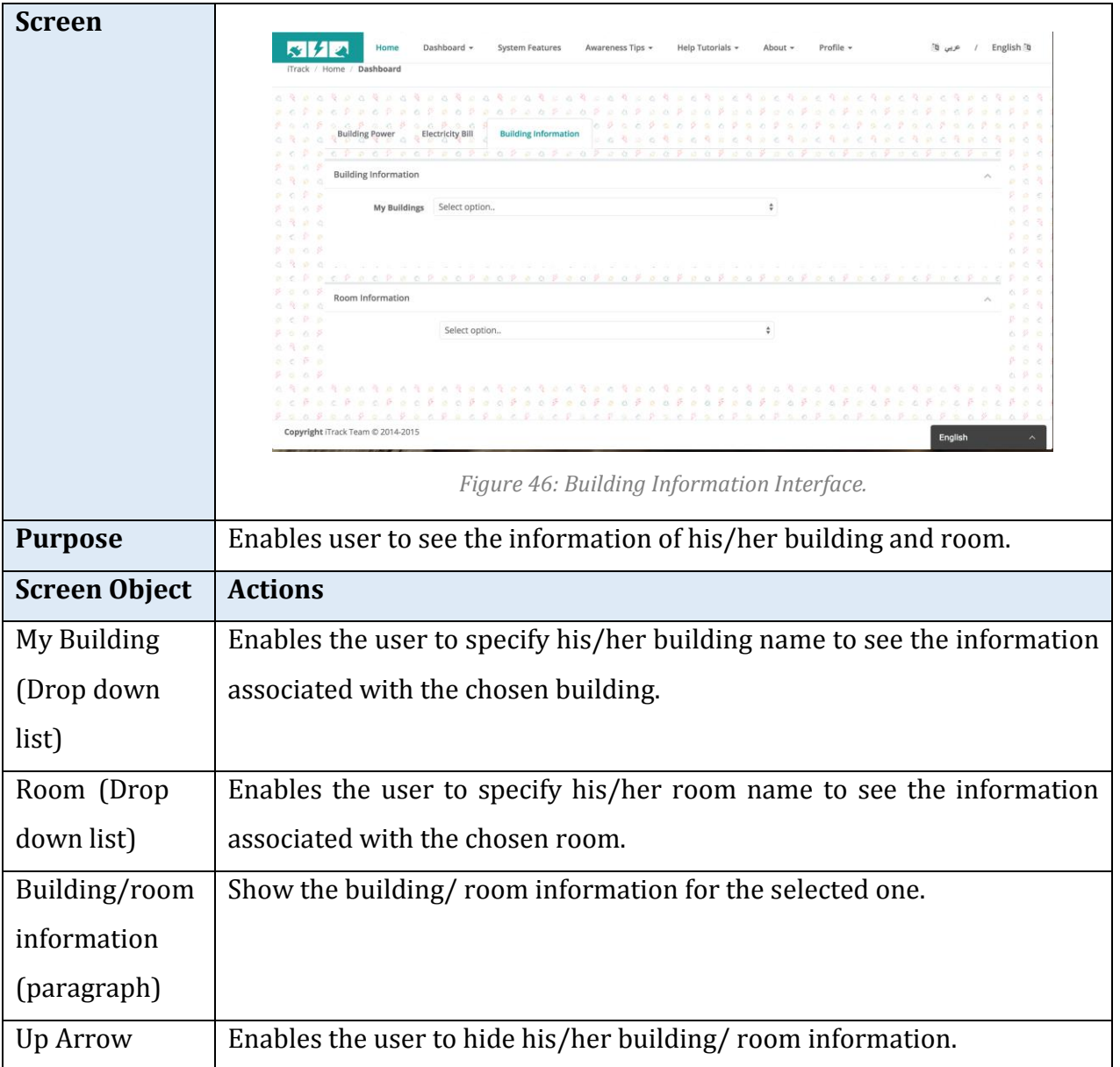

## *5.5.3.3 Home Resident Interface*

### *Profile/ Continue Registration Interface*

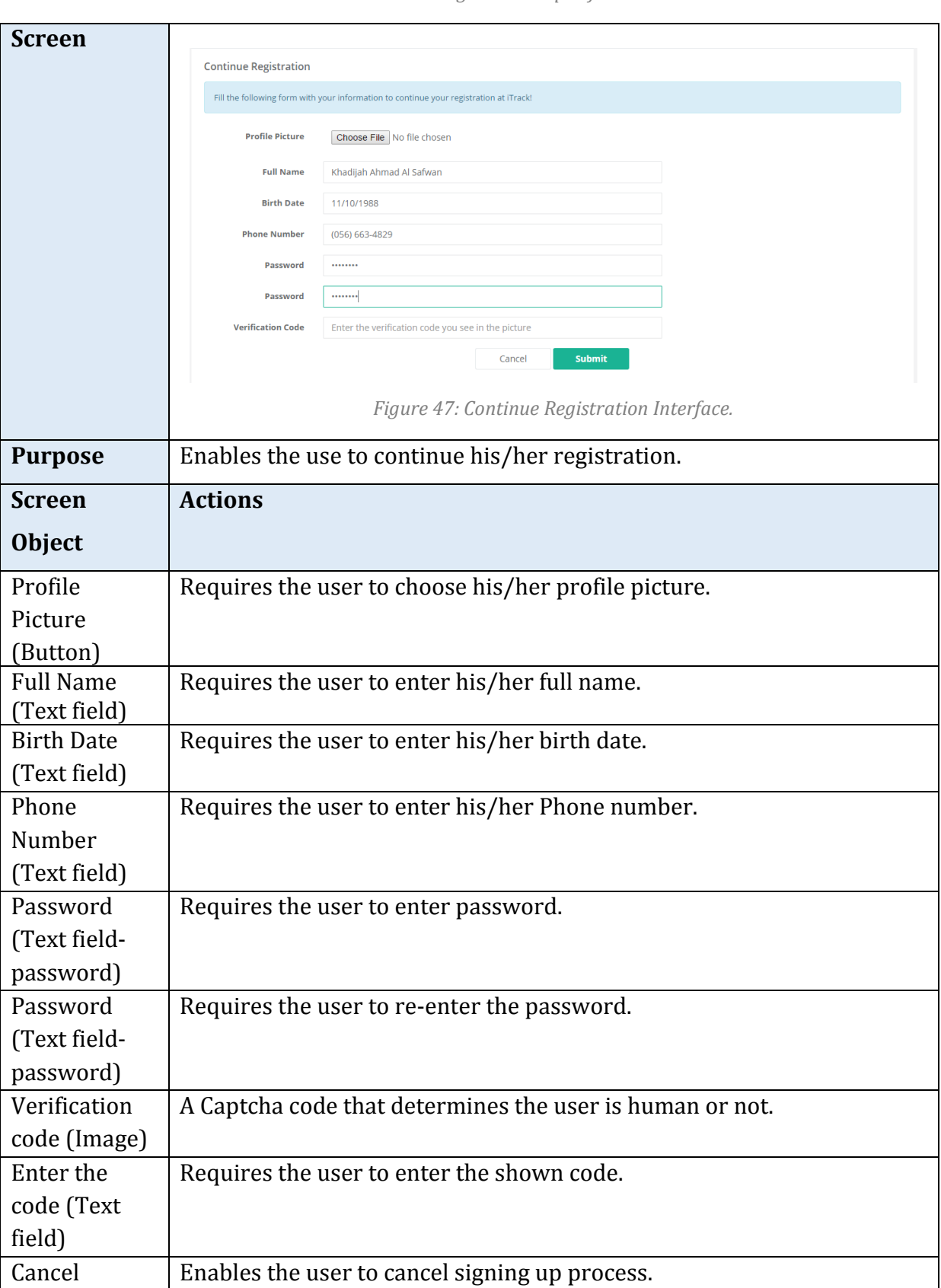

*Table 59: Continue Registration Specifications.*

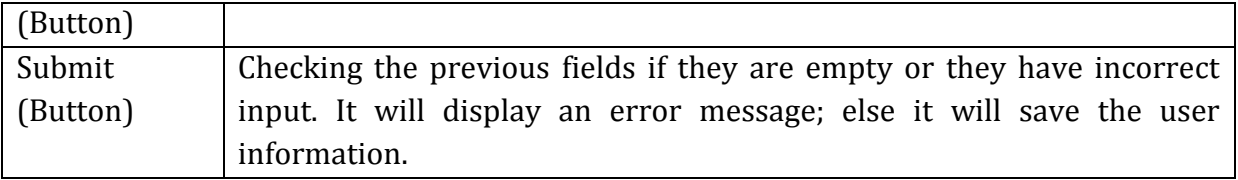

### *Profile/ My Connections Interface*

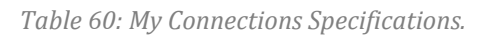

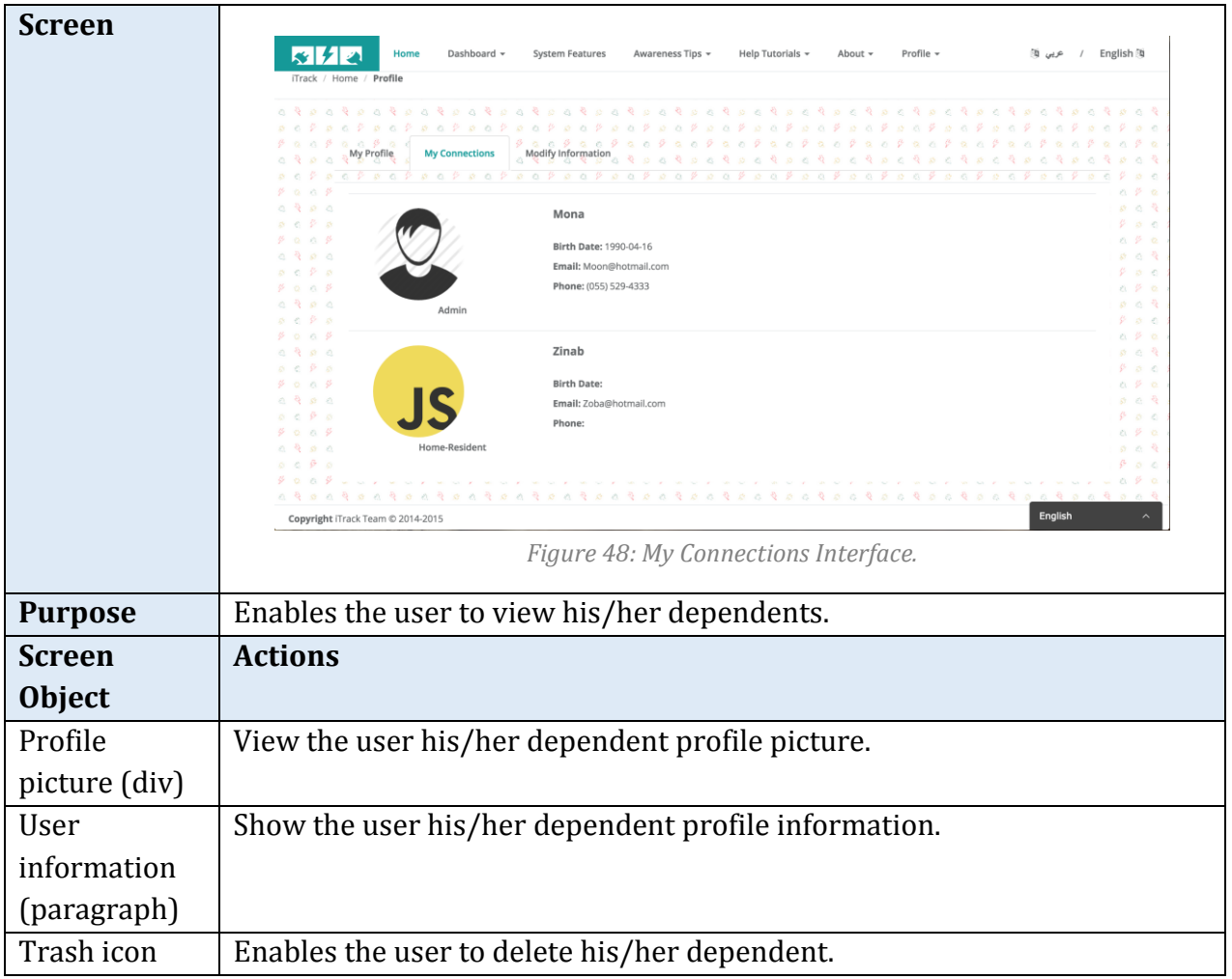

### *5.5.3.4 Home Resident & Admin &Guest Interfaces*

#### *Home Interface*

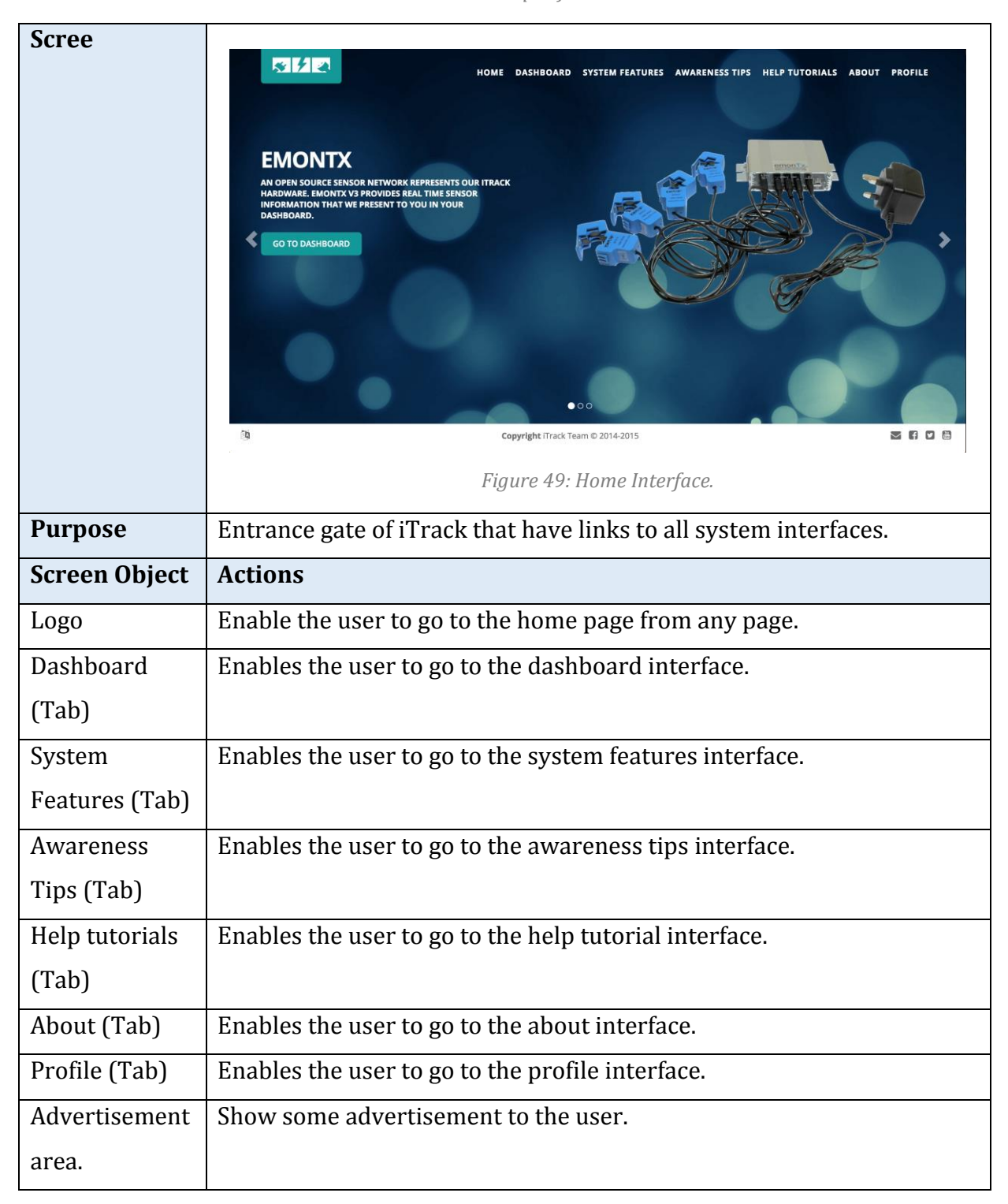

*Table 61: Home Specifications.*

# *Help Tutorial*

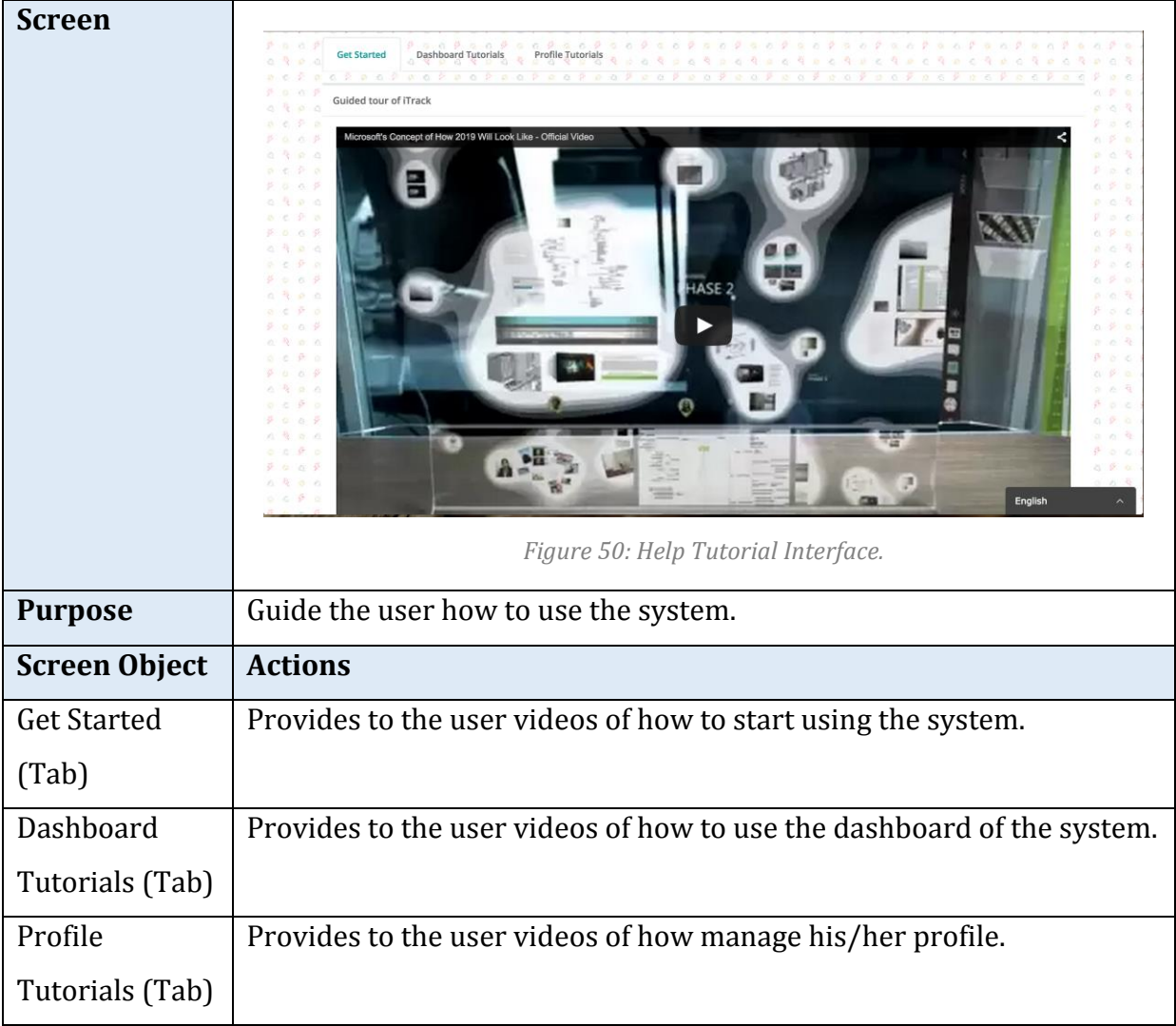

#### *Table 62: Help Tutorial Specifications.*

## *About/iTrack Team*

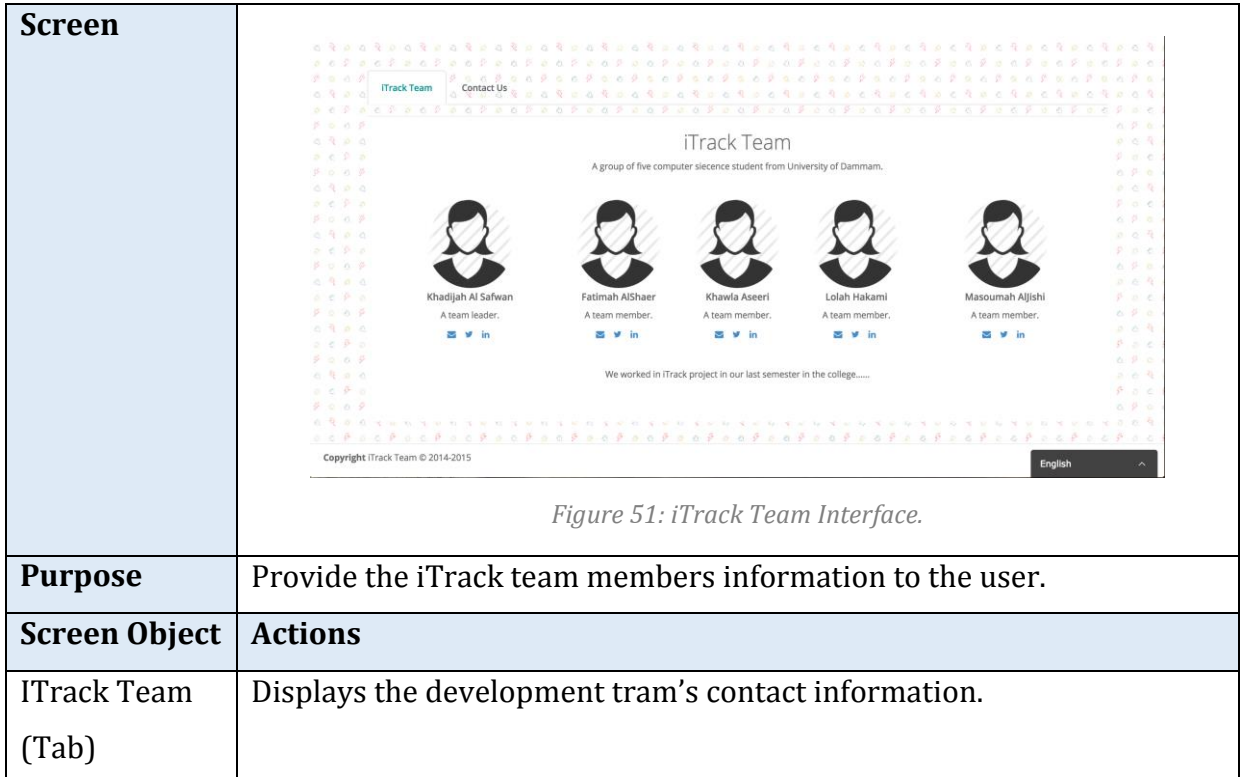

*Table 63: iTrack Team Specifications.*

## *About/ Contact us*

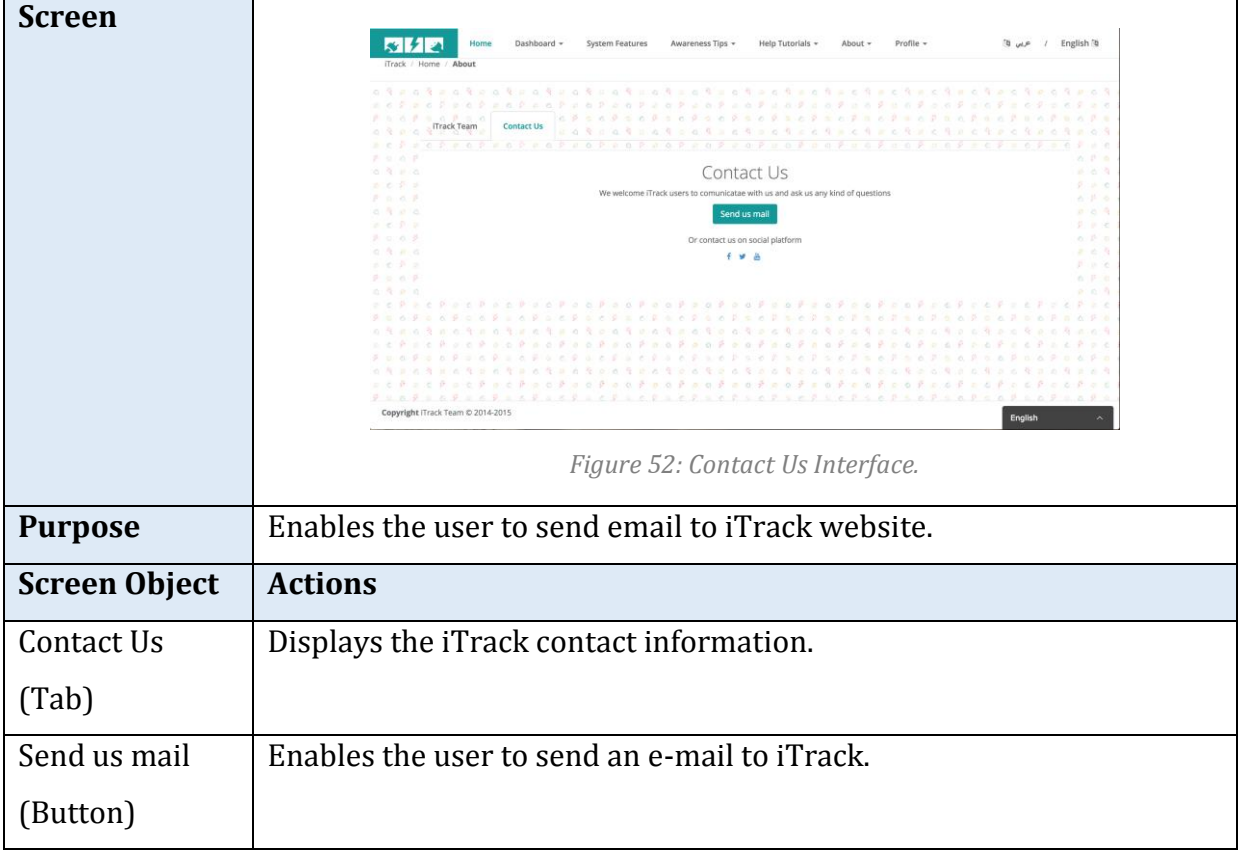

*Table 64: Contact Us Specifications.*

## *Awareness Tips*

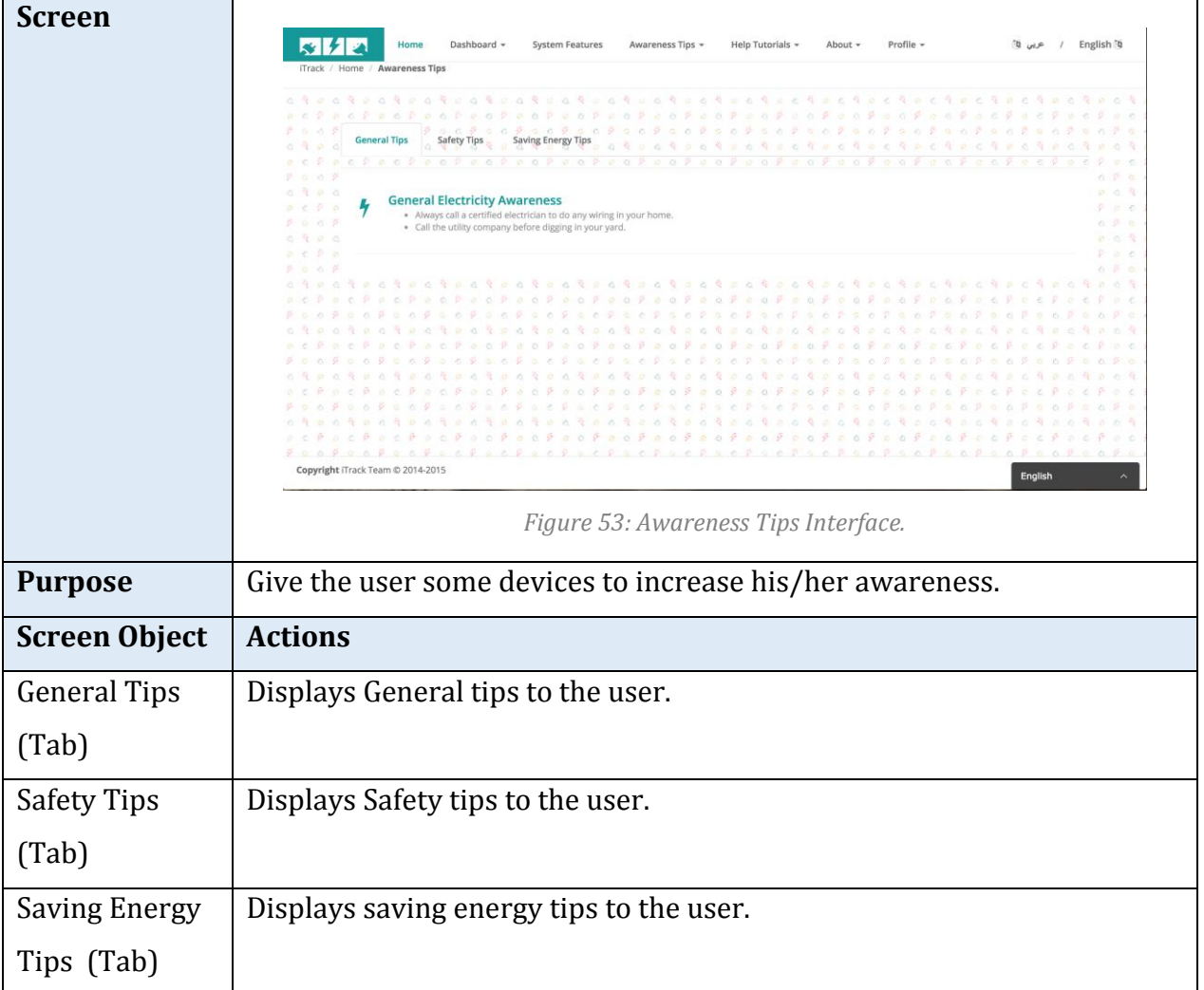

#### *Table 65: Awareness Tips Specifications.*

## *System Features*

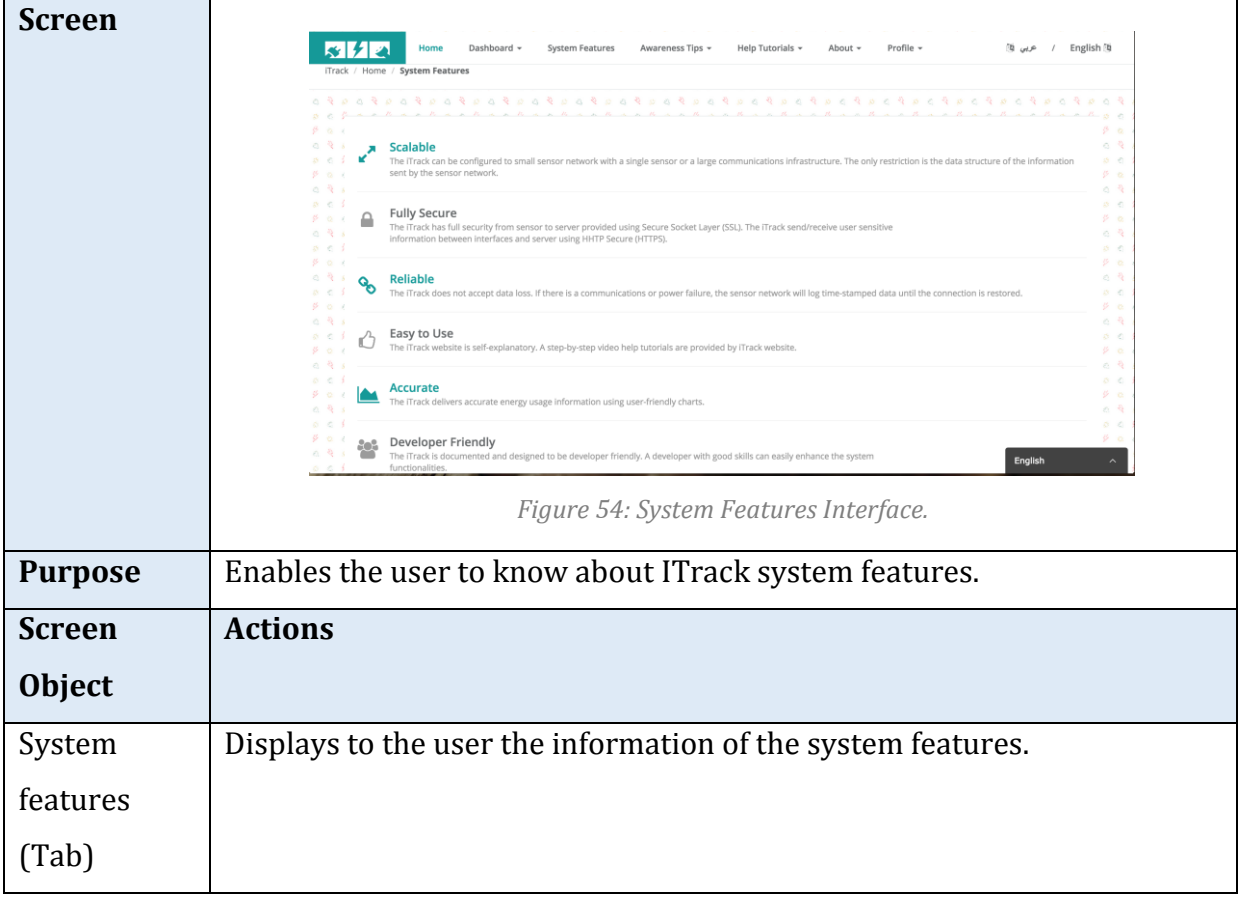

*Table 66: System Features Specifications.*

### *Dashboard/Building Power (General Power)*

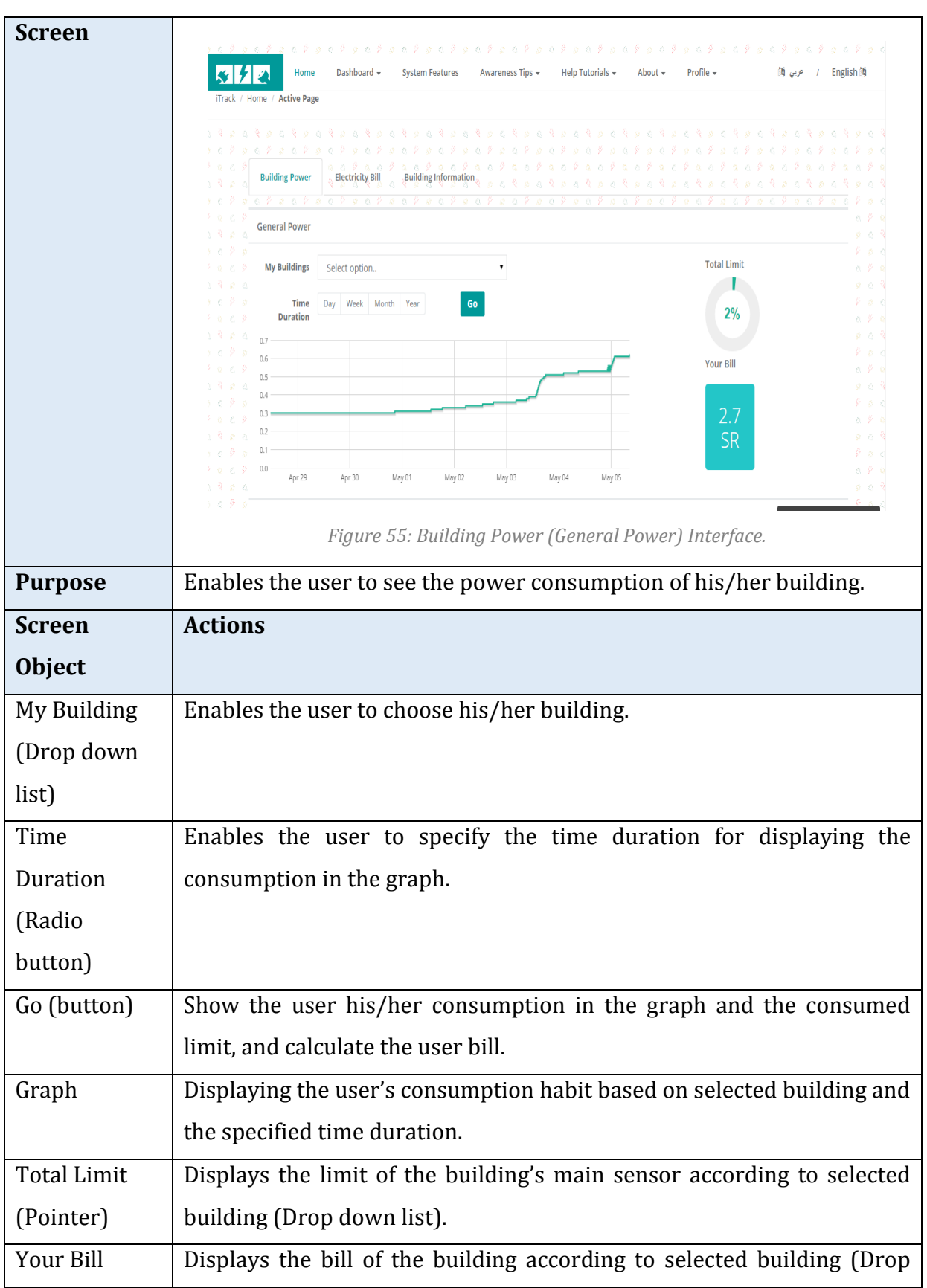

*Table 67: Building Power (General Power) Specifications*

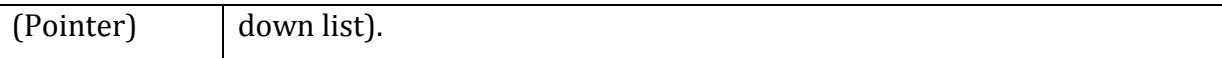

### *Dashboard/Building Power (Specific Power)*

*Table 68: Building Power (Specific Power) Specifications.*

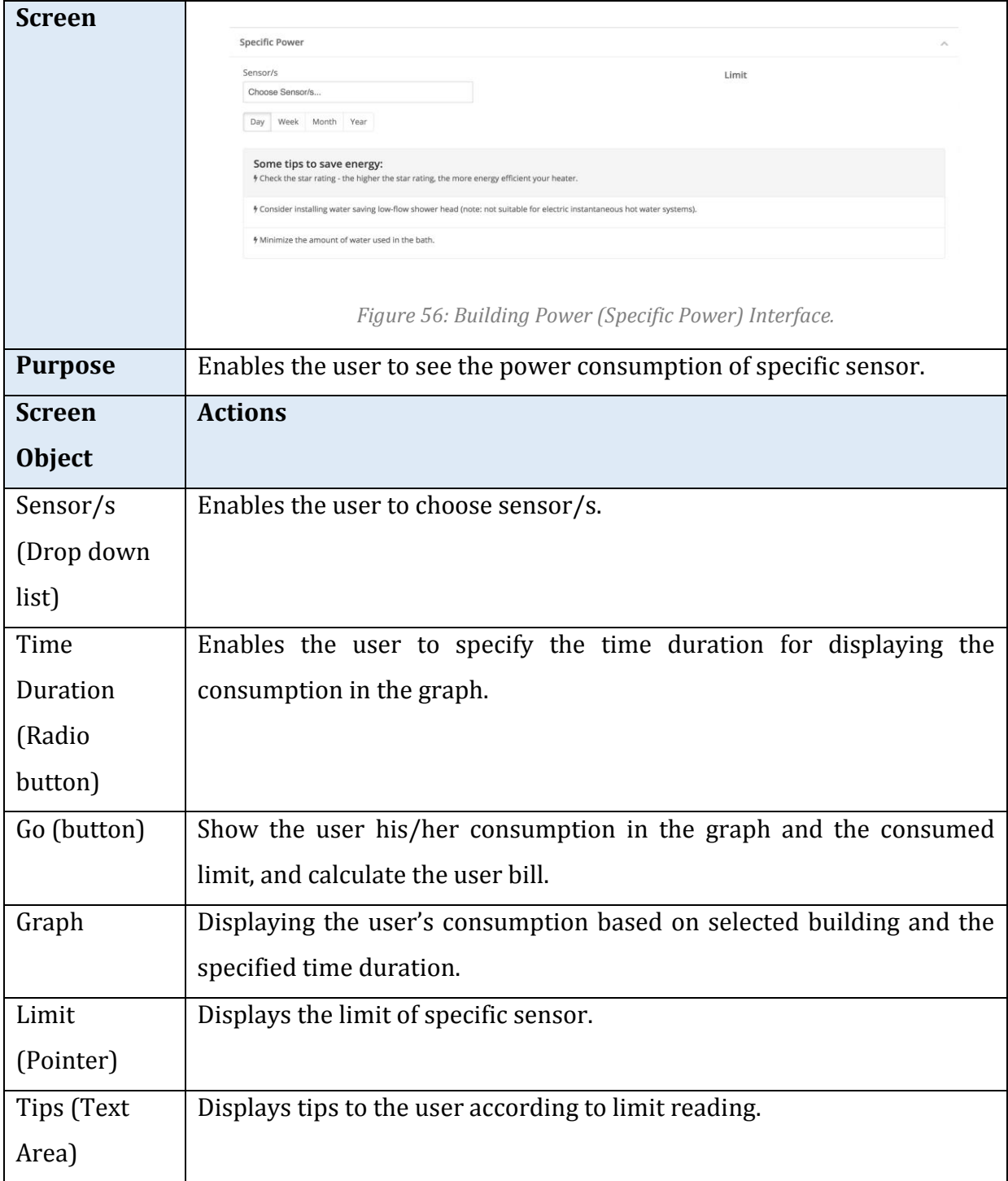

## *Dashboard/Electricity Bill*

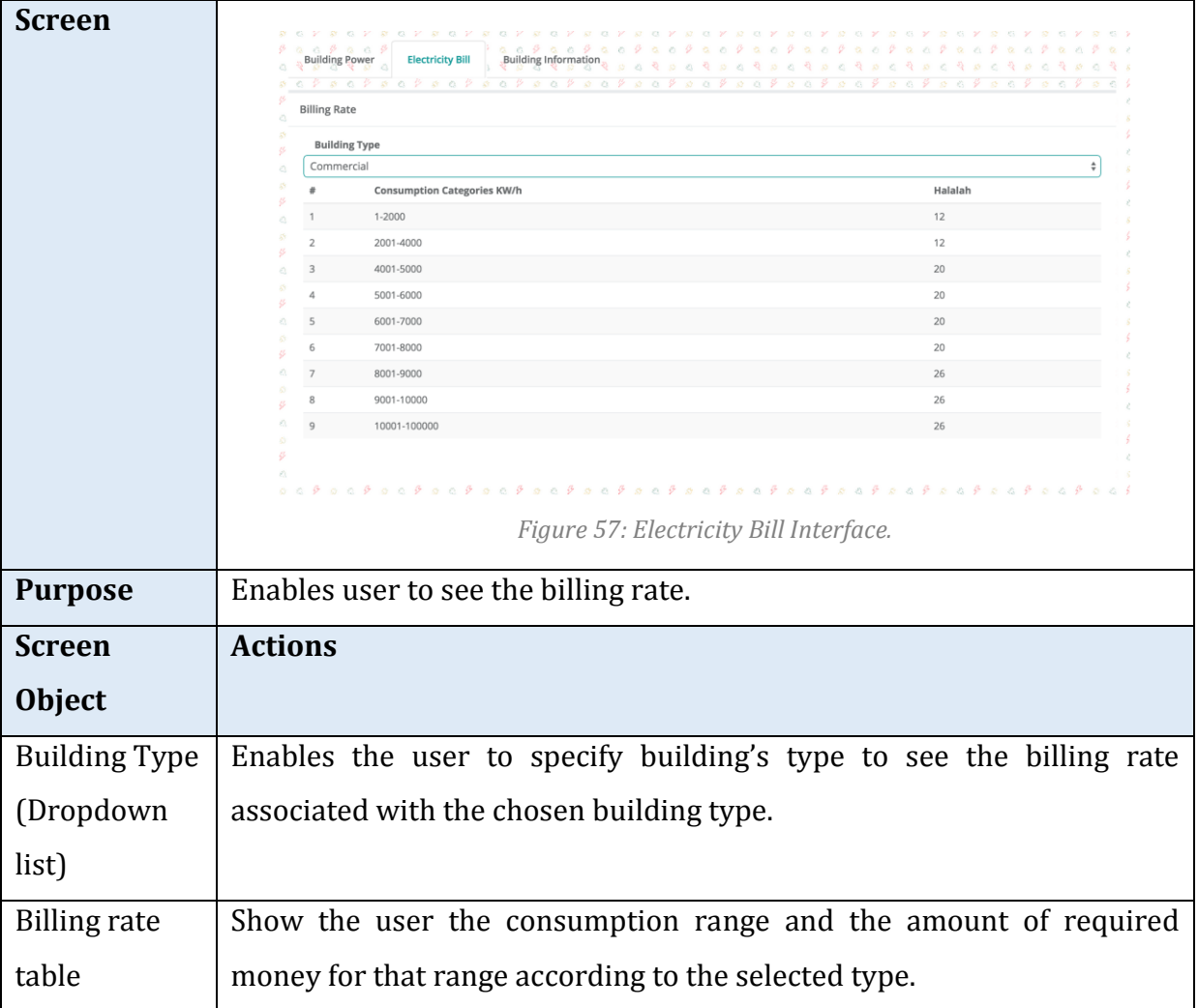

*Table 69: Electricity Bill Specifications*

### **5.6 Detailed Design**

This section is divided to three sub sections. First, design of system component that represents the class diagram of iTrack system. Then, sequence diagram sub-section that shows the sequence of user action in each use case. After that, an interface objects and action section discusses the error messages and confirmation messages of the iTrack system.

### **5.6.1 Design of System**

iTrack software is developed using Model View Controller (MVC) architecture. The view interfaces were described in details on [5.5](#page-73-0) User Interface Design. In this section, detailed design of the model and controller is presented. Also, iTrack has three background processes that will be described in this section.

#### *5.6.1.1 Model Classes*

The Model classes are used to hold and encapsulate the data coming from iTrack database. The use of model classes eases the access and transfer of objects between pages. The design of the model classes is a match to the database mapping presented on section [5.4.4](#page-72-0) Relational Database Schema [Figure 58](#page-106-0) below show the model classes of iTrack.

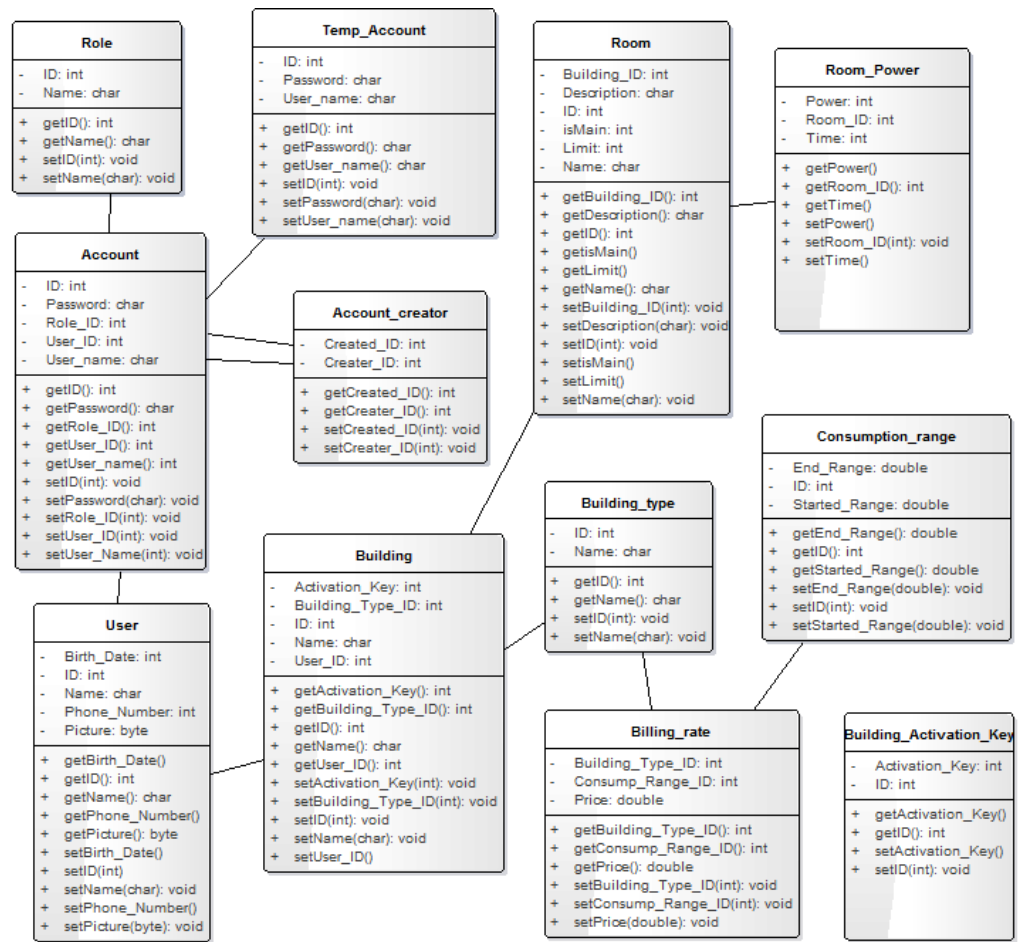

<span id="page-106-0"></span>*Figure 58: Model Classes Diagram*

#### *5.6.1.2 Control Classes*

The control classes are the heart of iTrack. They are the place where all the functionalities are implemented. iTrack control classes houses the logic and control the flow of information from/to view interfaces. The following figures show the internal structure of the individual control classes of iTrack.

| Header |                                                                                                    |  |
|--------|----------------------------------------------------------------------------------------------------|--|
|        | UserRole: var                                                                                                    |  |
|        | construct(): var<br>DashboardList(): var<br>DashboardTabsHeader(): var<br>ProfileList(): var<br>ProfileTabsHeader(): var |  |

*Figure 59: Heder Control Class Diagram*

| Profile |                                            |  |
|---------|--------------------------------------------|--|
|         | Account Creator Obj: var                   |  |
|         | Account_Obj: var                           |  |
|         | Database Connection Obj: var               |  |
|         | User Obj: var                              |  |
| ÷       | construct(): var                           |  |
| ÷       | AccountInformationByID(var): var           |  |
| ÷       | AccountInformationByUserID(var): var       |  |
| ÷       | AddDependent(var, var, var): var           |  |
| ÷.      | ChangeEmail(var): var                      |  |
| ÷.      | ChangePassword(var, var): var              |  |
| ÷       | DeleteDependent(): var                     |  |
| ÷       | ForgetPassword(var): var                   |  |
| ÷       | getAccount Obj(): var                      |  |
| ÷       | getUser_Obj(): var                         |  |
| ÷       | ModifyGeneralInfo(var, var, var, var): var |  |
| ÷       | ReservedEmail(var): var                    |  |
| ÷       | SendEmail(var, var, var, var): var         |  |
| ÷       | SignIn(var, var): var                      |  |
| ÷       | SignUp(var, var, var, var, var, var): var  |  |
| ÷       | UserDependentsAccounts(var): var           |  |
|         | UserInformation(var): var                  |  |
|         | ViewUserConnections(): var                 |  |
|         | ViewUserInformation(var, var): var         |  |

*Figure 60: Profile Control Class Diagram*
|        | Dashboard                                                           |
|--------|---------------------------------------------------------------------|
| ÷      | Building_Obj: var                                                   |
| ÷      | BuildingType_Array: var                                             |
| ۰      | BuildingType_Obj: var                                               |
| ۰      | Database_Connection_Obj: var                                        |
| ÷      | isMain: var                                                         |
| -      | Mybuilding_Array: var                                               |
| ۰      | MyRoom_Array: var                                                   |
| ۰      | Power: var                                                          |
| ÷      | power_array: var                                                    |
| ÷      | Room_input_array: var                                               |
| ÷      | Room Obj: var                                                       |
| ۰      | TempUser: var                                                       |
| ÷      | Time_array: var                                                     |
| -      | UserID: var                                                         |
| ۰      | UserRole: var                                                       |
| -      | valid Activation keys array var                                     |
| ÷      | construct(): var                                                    |
| ÷      | Add_Building_Information(var, var, var): var                        |
| ÷      | Add_Room_Information(var, var, var, var, var): var                  |
| ÷      | Building Names(var): var                                            |
| ÷      | Building_Type(): var                                                |
| ÷      | check_hasMain(): var                                                |
| ÷      | Delete Building Information(var): var                               |
| ÷      | Delete Room Information(var): var                                   |
| ÷      | Edit_Building_Information(var, var, var, var): var                  |
| ÷      | Edit Room Information(var, var, var, var, var): var                 |
| ÷      | getbill_Calculation(): var                                          |
| ÷      | getBuilding_Obj(): var                                              |
| ÷      | getBuildingType_Obj(): var                                          |
| ÷      | getDuration(var): var                                               |
| ÷      | getGeneralLimit(): var                                              |
| ÷      | getGeneralReading(var): var                                         |
| ÷      | getMain(): var                                                      |
| ÷      | getRoom_Obj(): var                                                  |
| ÷      | my_array(): var                                                     |
| ÷      | Room_Names(): var                                                   |
| ÷      | script_function(var, var, var, var): var                            |
| ÷<br>÷ | valid_Activation_keys(var): var                                     |
| ÷      | valid_AddRoom_Main(var): var                                        |
| ÷      | valid_Building_Name(var): var<br>valid EditRoom Main(var, var): var |
| ÷      | valid Room Name(var): var                                           |
| ÷      | View Building information(): var                                    |
| ÷      | View_Building_Names(): var                                          |
| ÷      | View_Building_Type(): var                                           |
| ٠      | View_Edit_Building_Type(): var                                      |
| ÷      |                                                                     |
| ÷      | View_General(): var<br>View_Room_information(): var                 |
| ٠      | View_Room_Names(): var                                              |
| ÷      | view_tips(): var                                                    |
| ÷      | ViewBuilding_Rate(): var                                            |
|        |                                                                     |

*Figure 61: Dashboard Control Class Diagram*

| <b>DatabaseConnection</b>  |
|----------------------------|
| connection: var            |
| DBName: var                |
| hostName: var              |
| Password: var              |
| userName: var              |
| construct(); var           |
| closeConnection(): var     |
| Connect(): var             |
| DBConnect(): var           |
| executeQuery(var): var     |
| showResultsTable(var): var |

*Figure* **62** *: Database Connection Control Class Diagram*

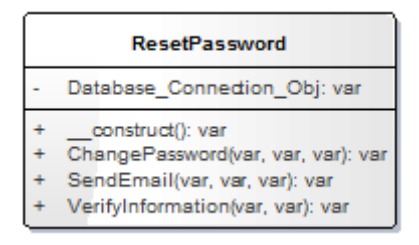

*Figure 63: Re-set Password Control Class Diagram*

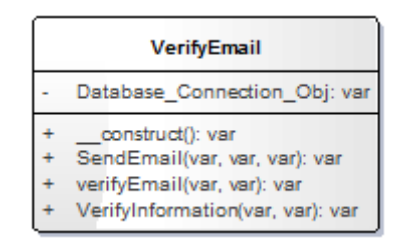

*Figure 64: Verify Email Control Class Diagram*

| <b>ContinueRegistration</b> |                                                                                                    |  |  |
|-----------------------------|----------------------------------------------------------------------------------------------------|--|--|
|                             | Account Obj: var<br>Database Connection Obj: var<br>User Obj: var                                                                                                    |  |  |
|                             | construct(): var<br>ContinueRegistration(var, var, var, var, var): var<br>getAccount Obj(): var<br>getUser_Obj(): var<br>SendEmail(var, var, var, var): var<br>serUserInformation(): var<br>setAccountInformation(var): var<br>VerifyInformation(var, var): var |  |  |

*Figure 65: Continue Registration Control Class Diagram*

| ChangeEmail                                                                                                    |
|----------------------------------------------------------------------------------------------------|
| Database_Connection_Obj: var                                                                                        |
| construct(): var<br>ChangeEmail(var, var): var<br>SendEmail(var, var, var): var<br>VerifyInformation(var, var): var |

*Figure 66: Change Email Control Class Diagram*

# **5.6.2 Sequence Diagrams**

# *5.6.2.1 Validate Verify Input*

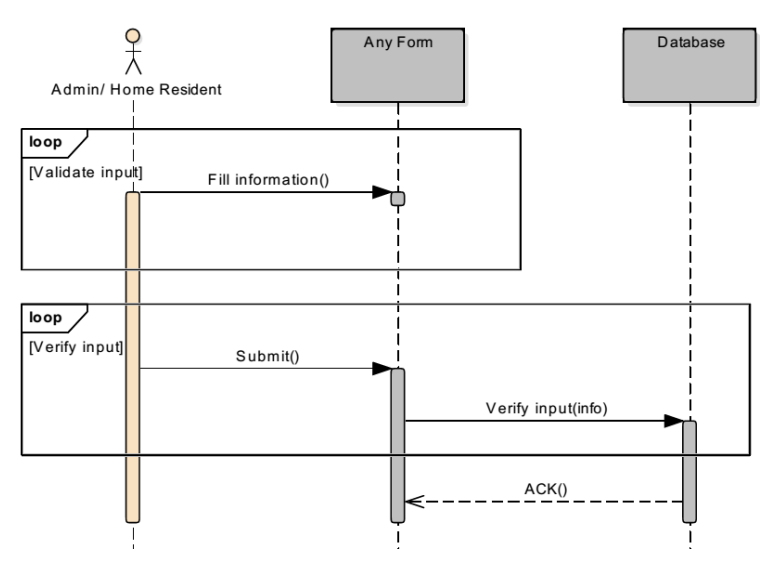

*Figure 67: Validate Verify Input sequence diagram.*

## *5.6.2.2 Specify Language*

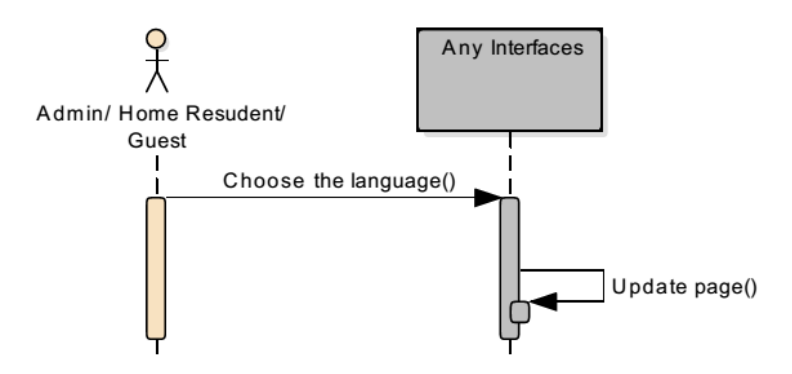

*Figure 68: Specify Language Sequence Diagram.*

#### *5.6.2.3 Sign Up*

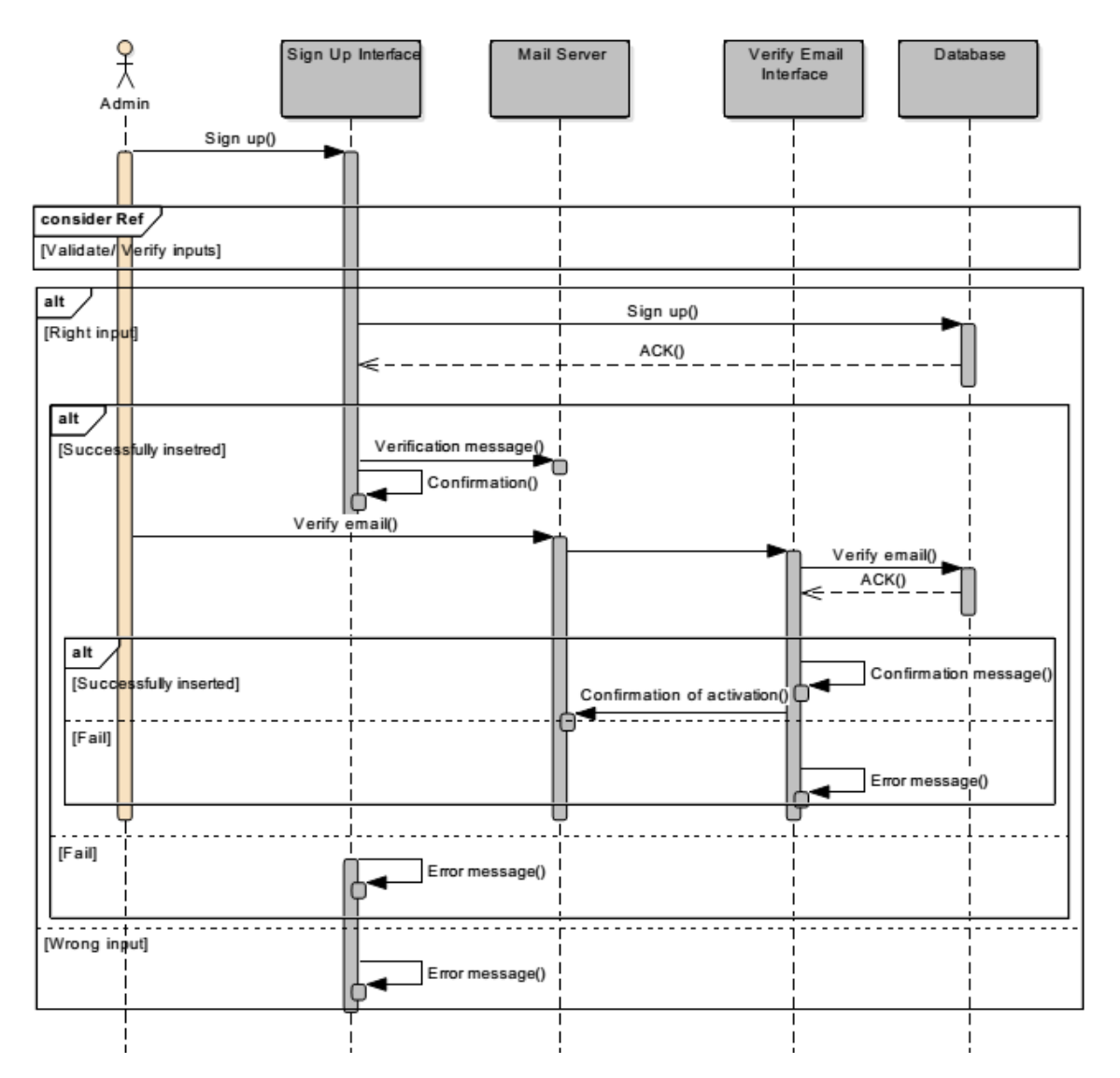

*Figure 69: Sign Up Sequence Diagram.*

#### *5.6.2.4 Sign In*

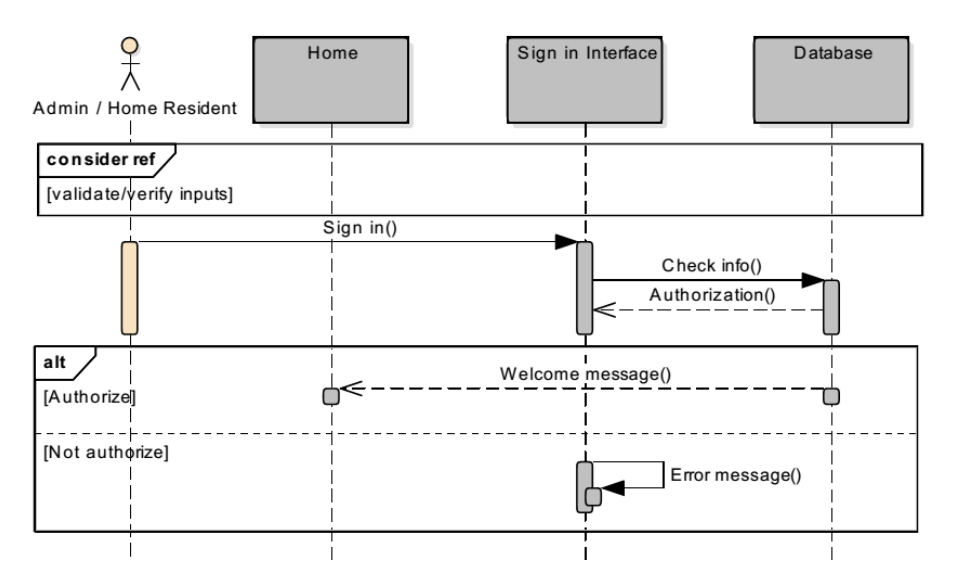

*Figure 70: Sign In Sequence Diagram***.**

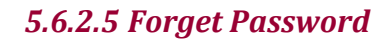

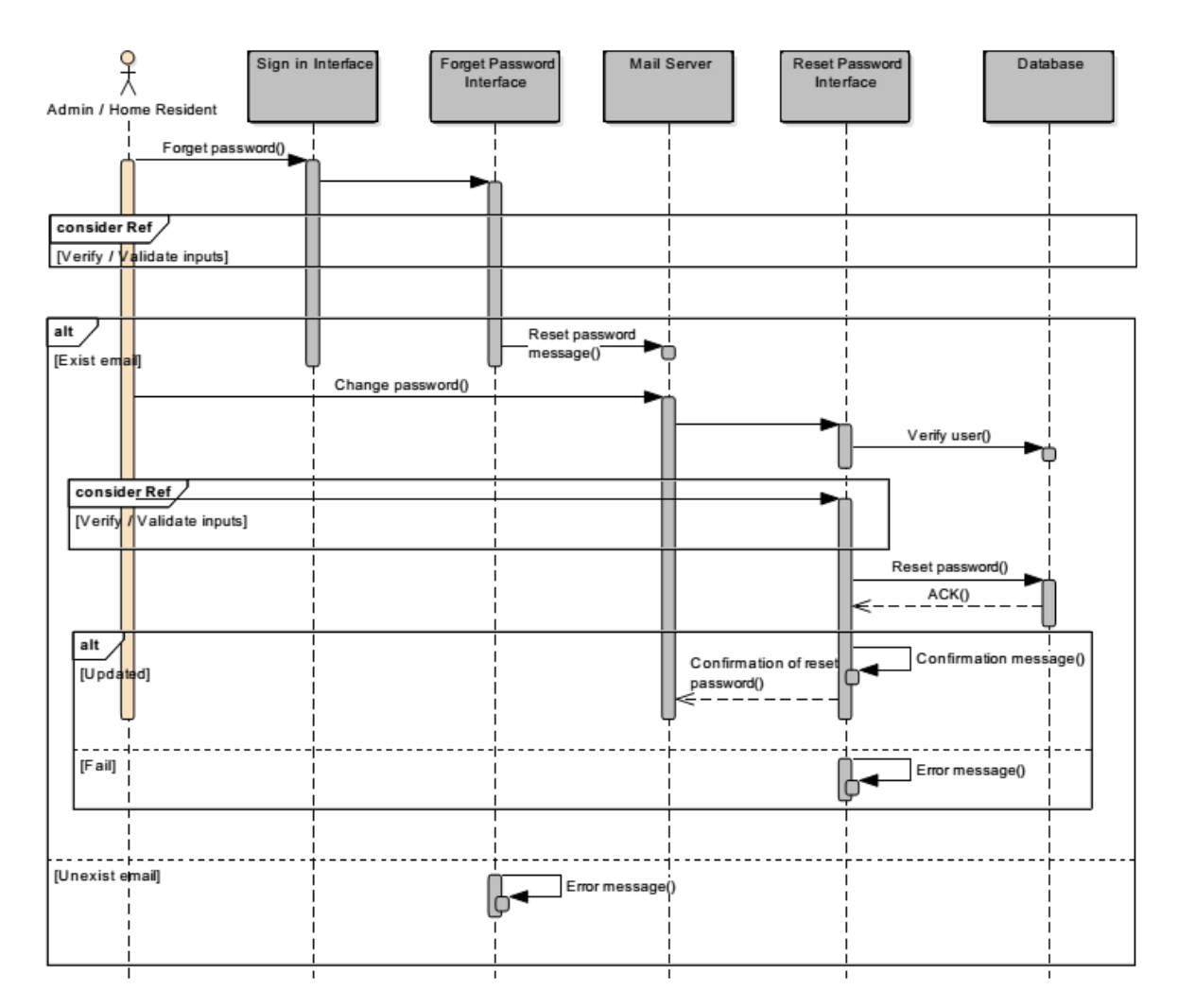

*Figure 71: Forget Password Sequence Diagram.*

# *5.6.2.6 View Profile Information*

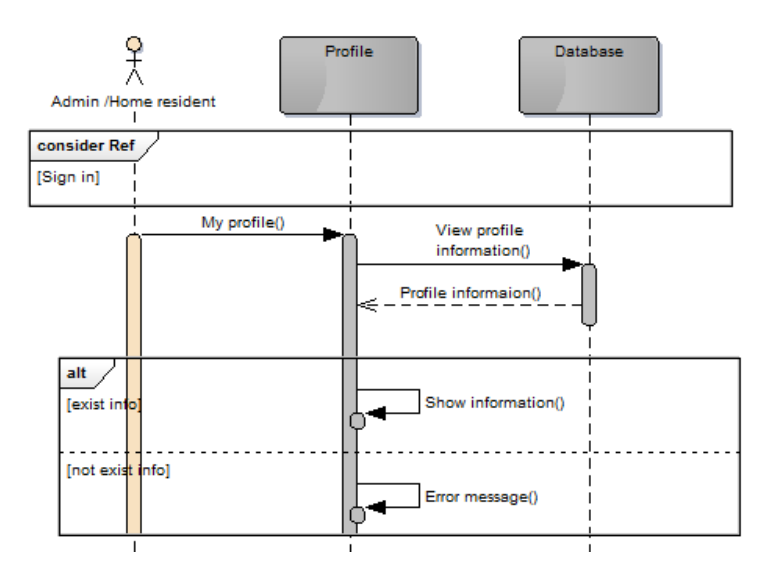

*Figure 72: View Profile Information Sequence Diagram.*

## *5.6.2.7 Add New Dependent*

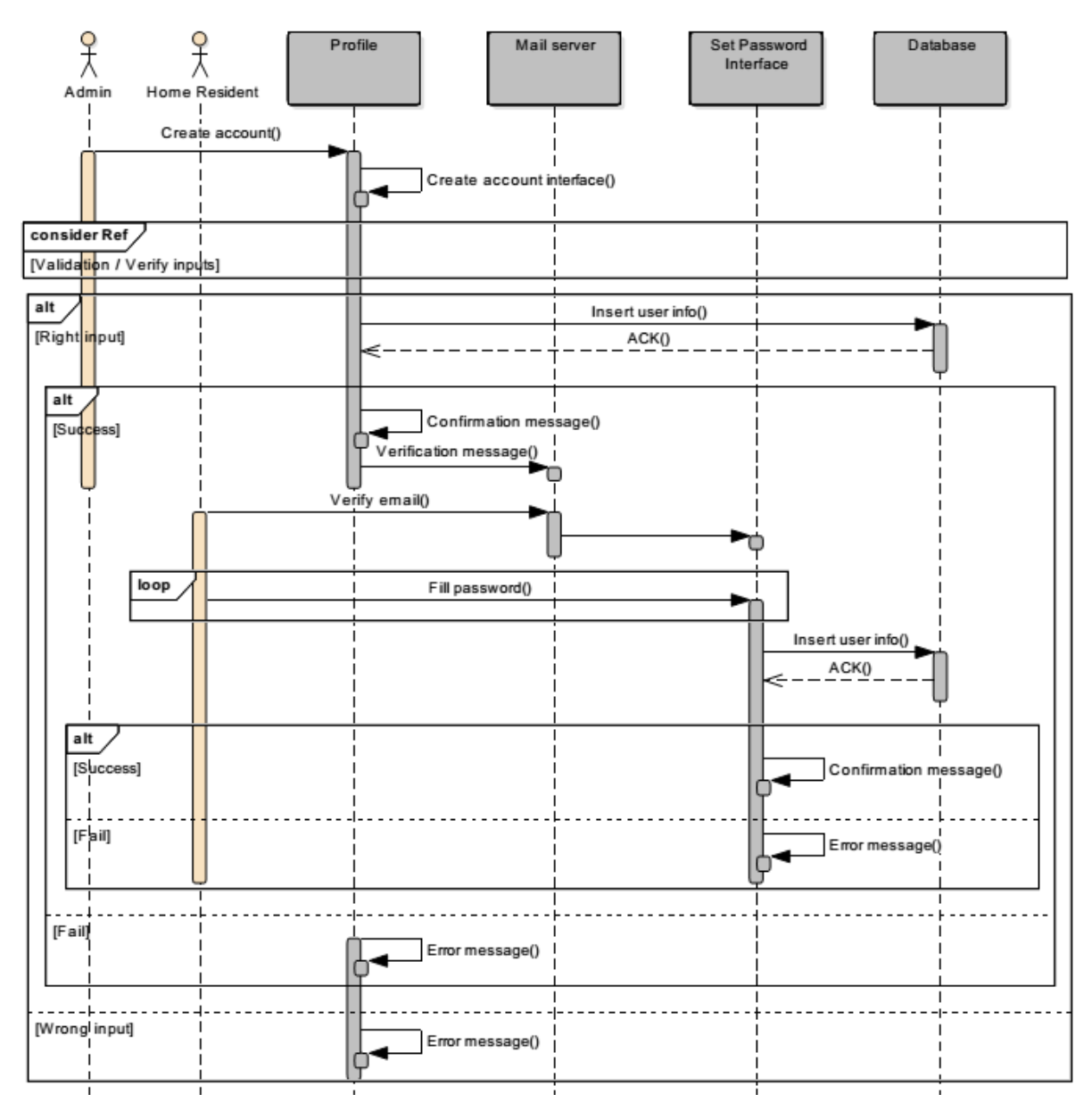

*Figure 73: Add New Dependent Sequence Diagram.*

## *5.6.2.8 View/Delete Dependent*

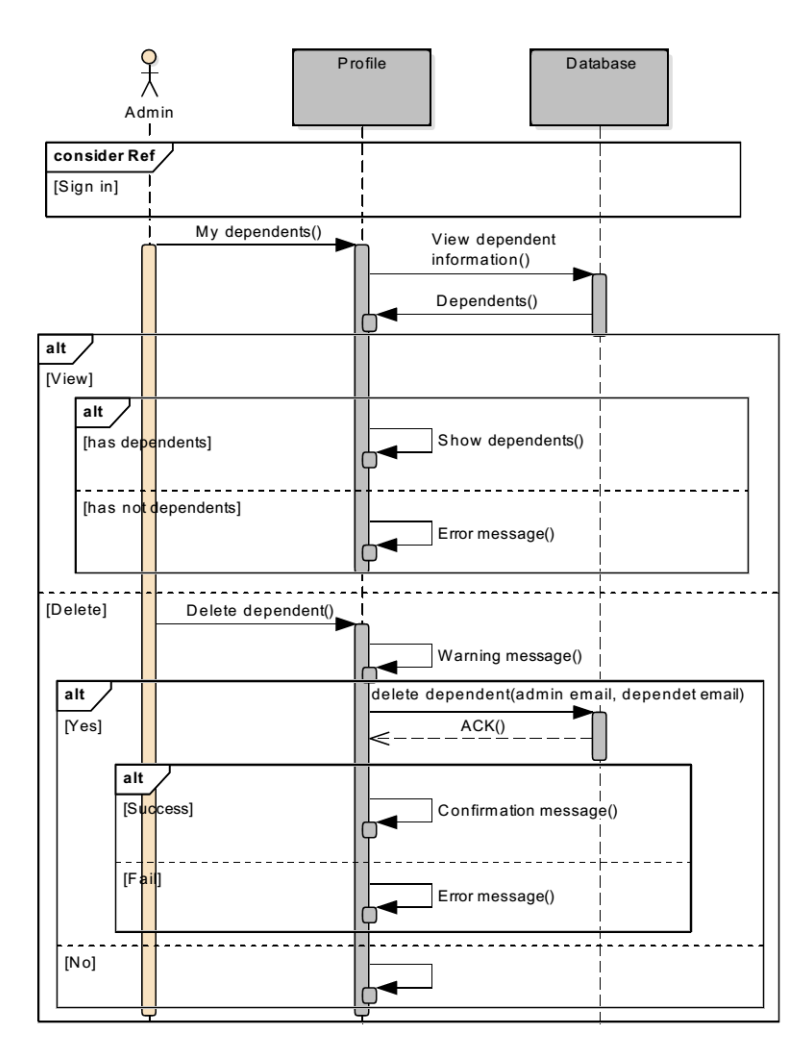

*Figure 74: View/Delete Dependent Sequence Diagram.*

# *5.6.2.9 Edit Profile Information*

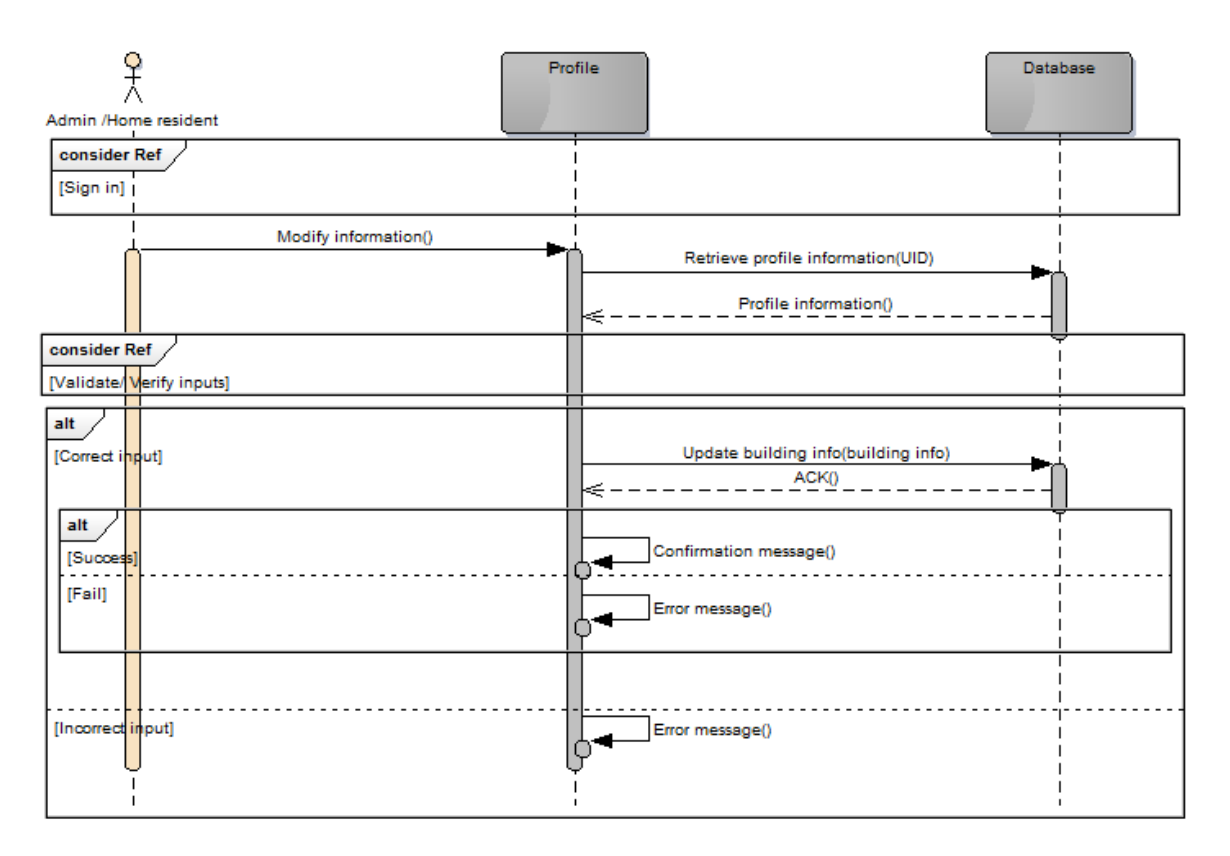

*Figure 75: Edit Profile Information Sequence Diagram.*

### *5.6.2.10 Change Email*

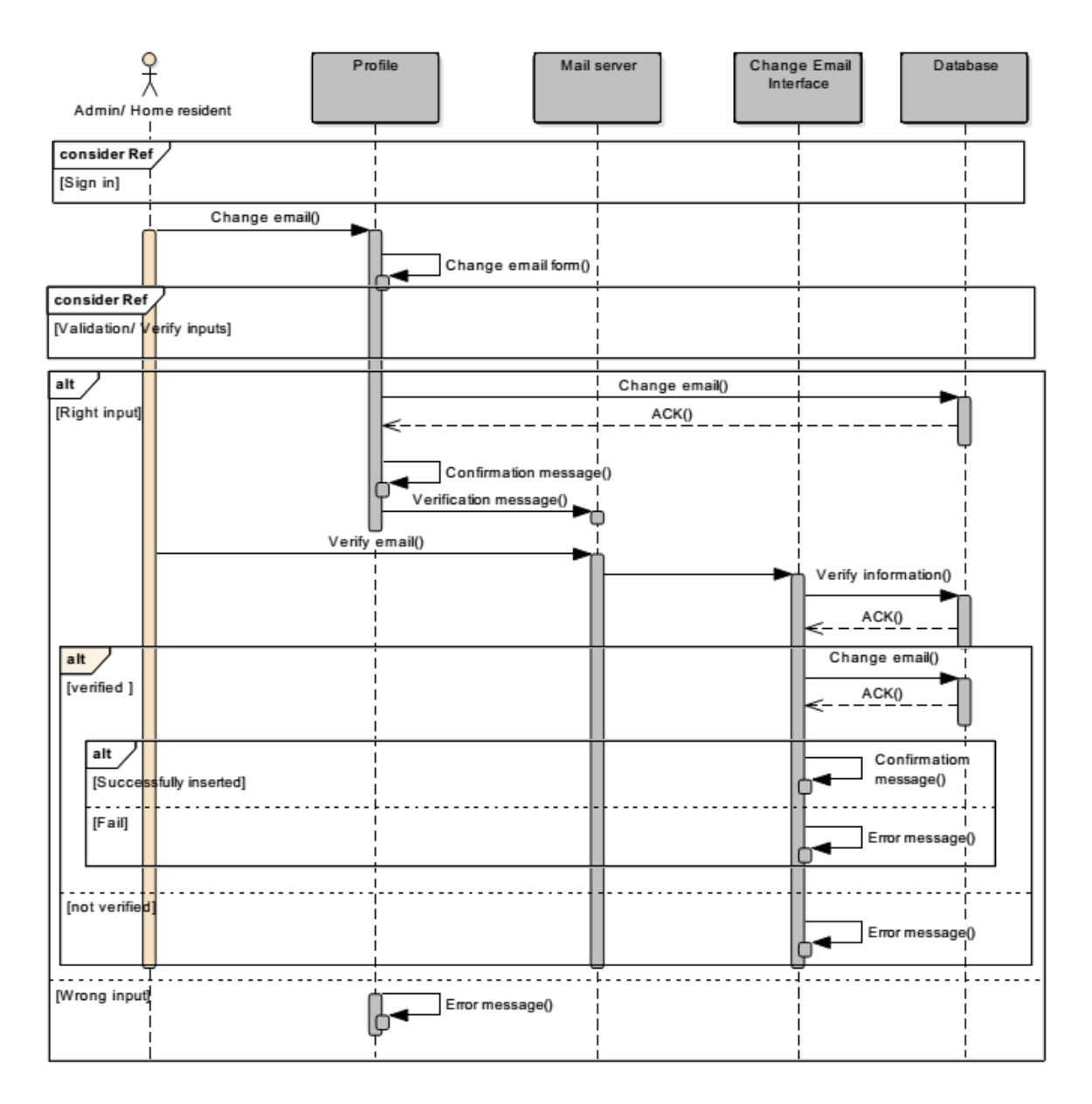

*Figure 76: Change Email Sequence Diagram.*

### *5.6.2.11 Change Password*

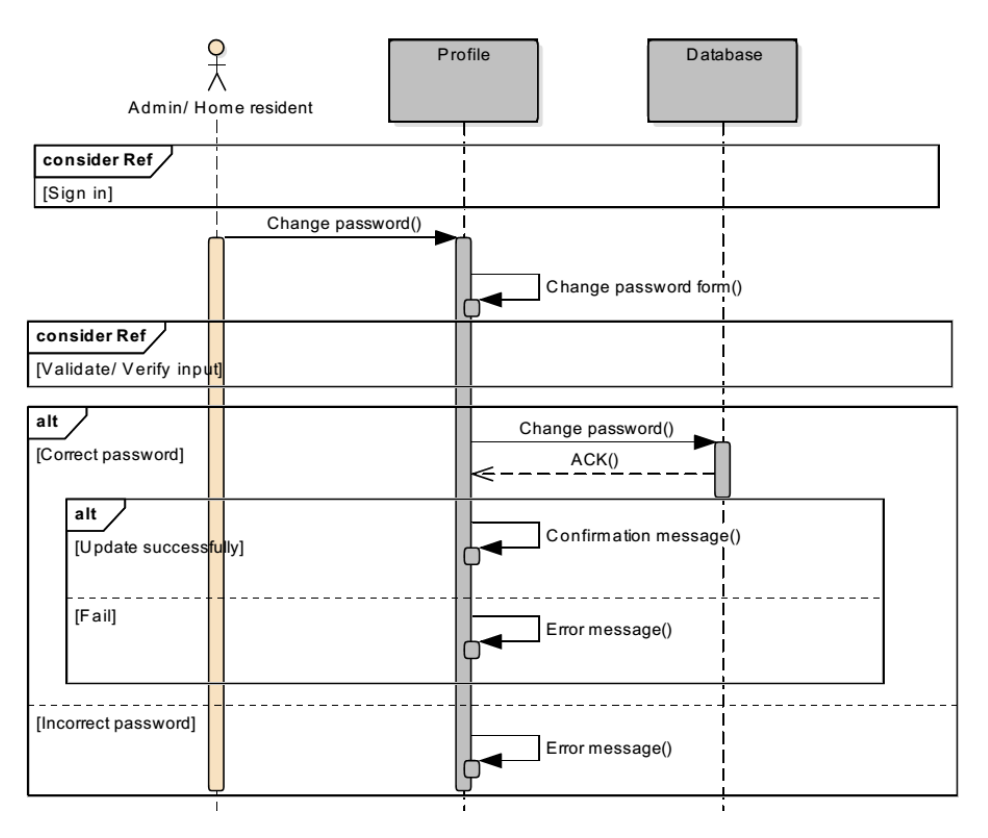

*Figure 77: Change Password sequence Diagram.*

# *5.6.2.12 View Help Tutorials*

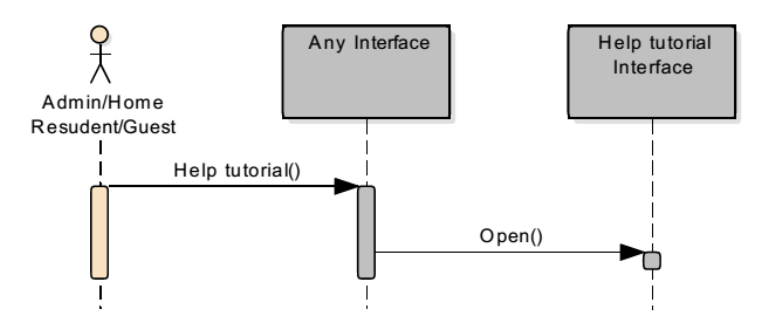

*Figure 78: View Help Tutorials Sequence Diagram.*

### *5.6.2.13 View iTrack Team/ Contact us Information*

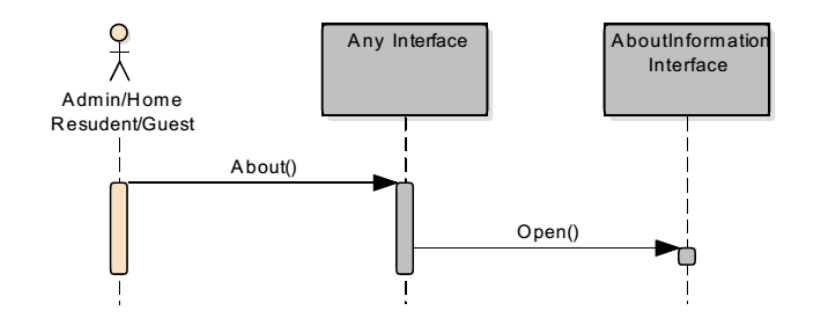

*Figure 79: View iTack team/Contact Us Information Sequence Diagram.*

#### *5.6.2.14 Send Contact Message*

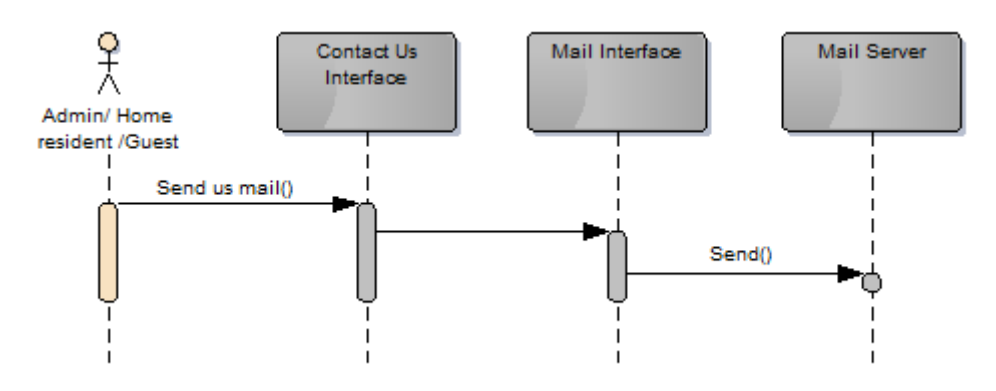

*Figure 80: Send Contact Message Sequence Diagram.*

#### *5.6.2.15 View Awareness Tips*

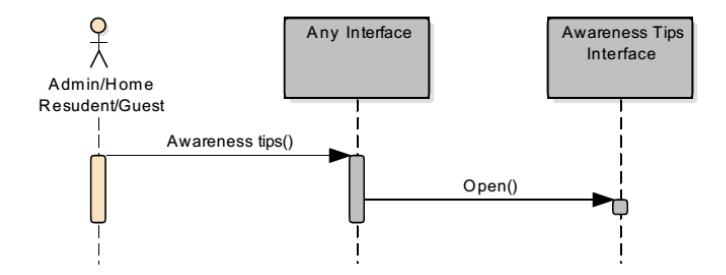

*Figure 81: View Awareness Tips Sequence Diagram.*

## *5.6.2.16 View system Features*

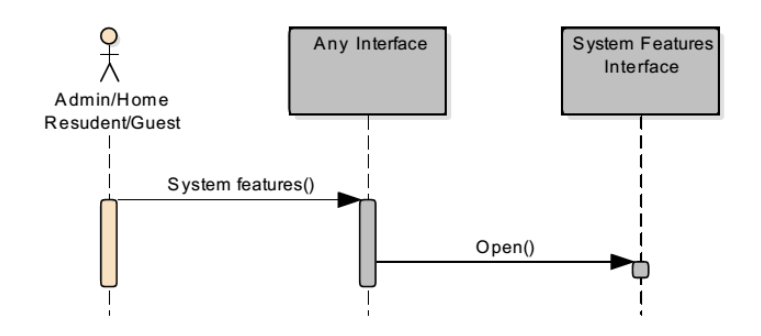

*Figure 82: View System Features Sequence diagram.*

# *5.6.2.17 View Building Features*

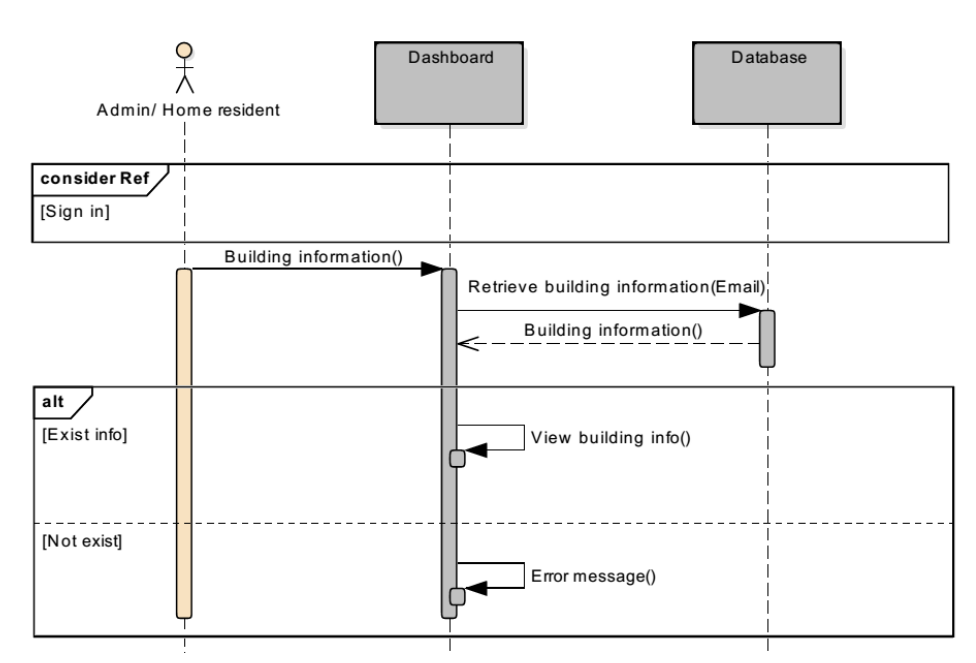

*Figure 83: View Building Features Sequence Diagram.*

### *5.6.2.18 Add/ Edit/ Delete Building Features.*

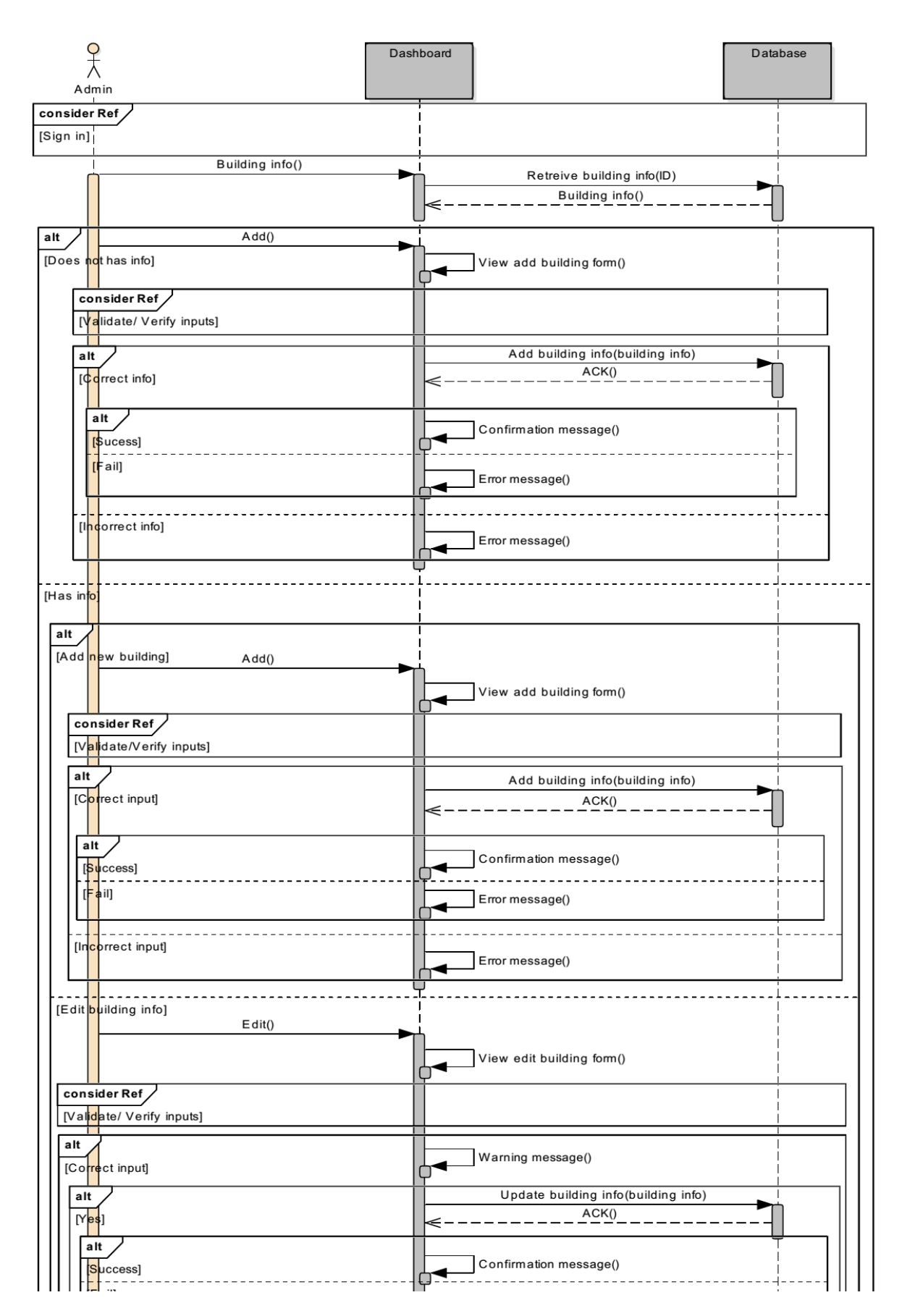

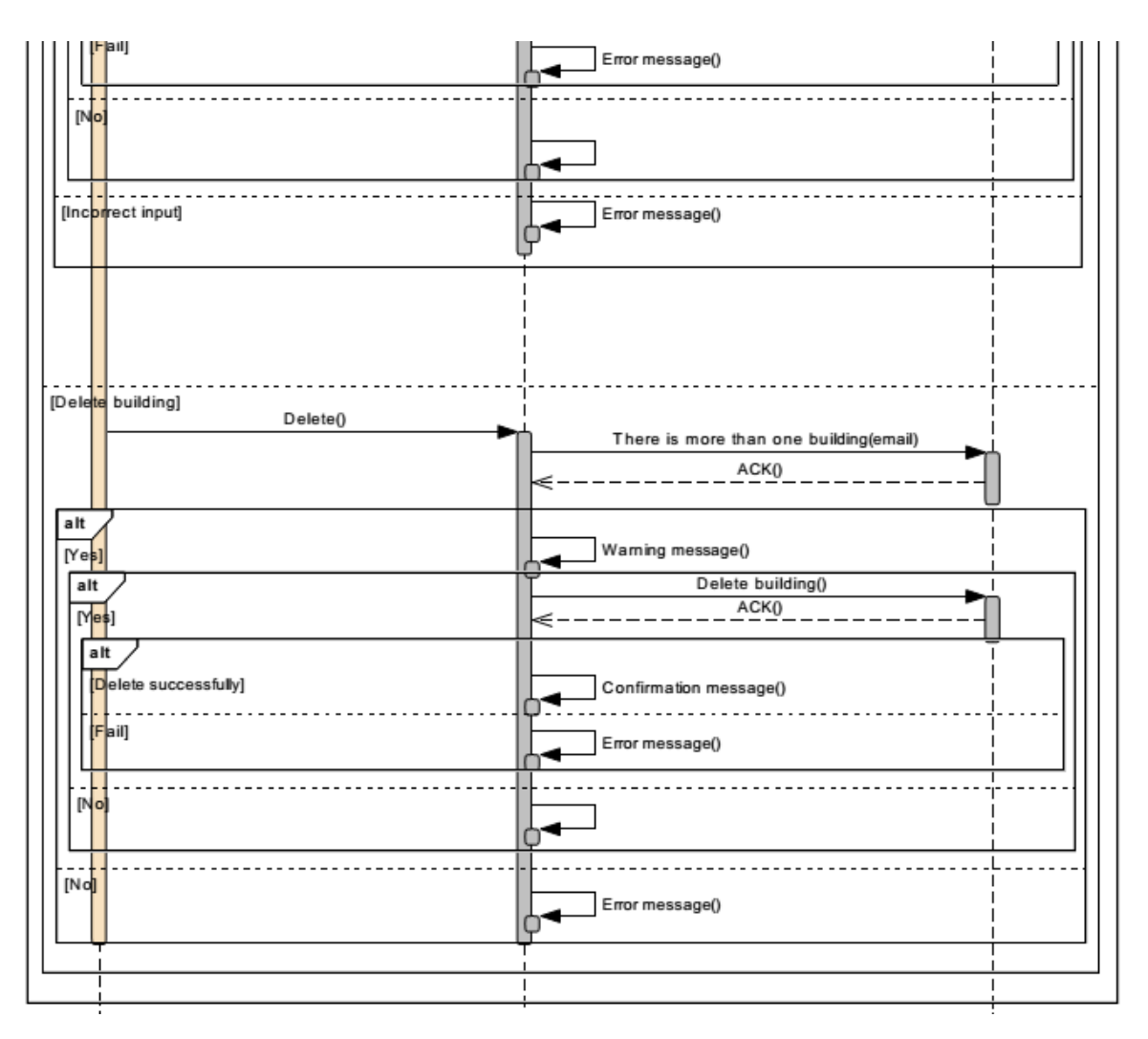

*Figure 84: Add/ Edit/ Delete Building Features Sequence Diagram.*

# *5.6.2.19 View Room Features*

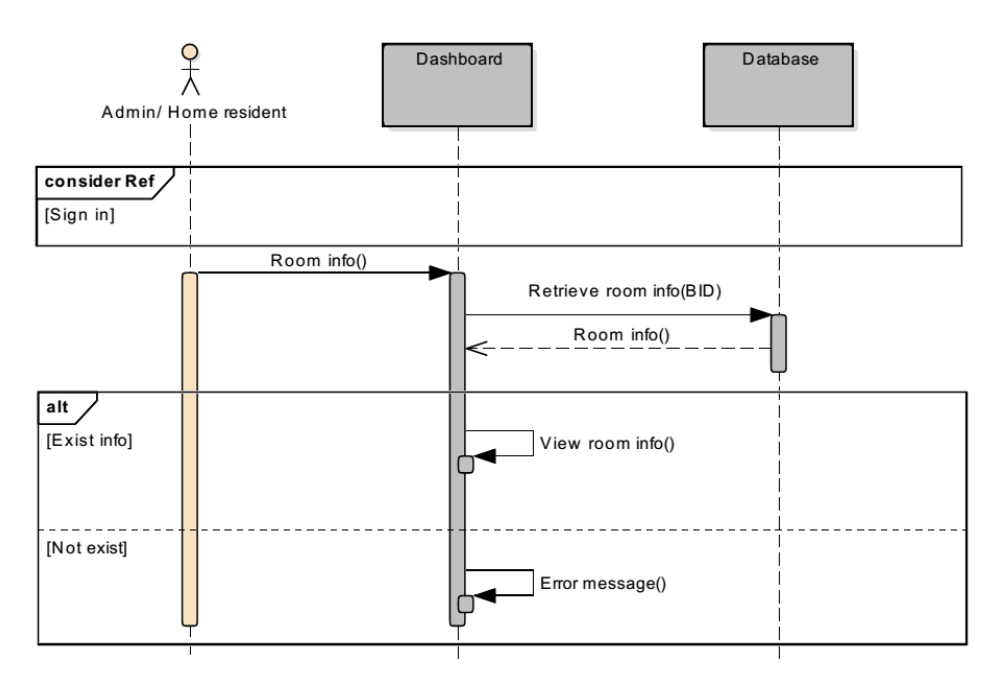

*Figure 85: View Room Features Sequence Diagram.*

### *5.6.2.20 Add/ Edit/ Delete Room Features*

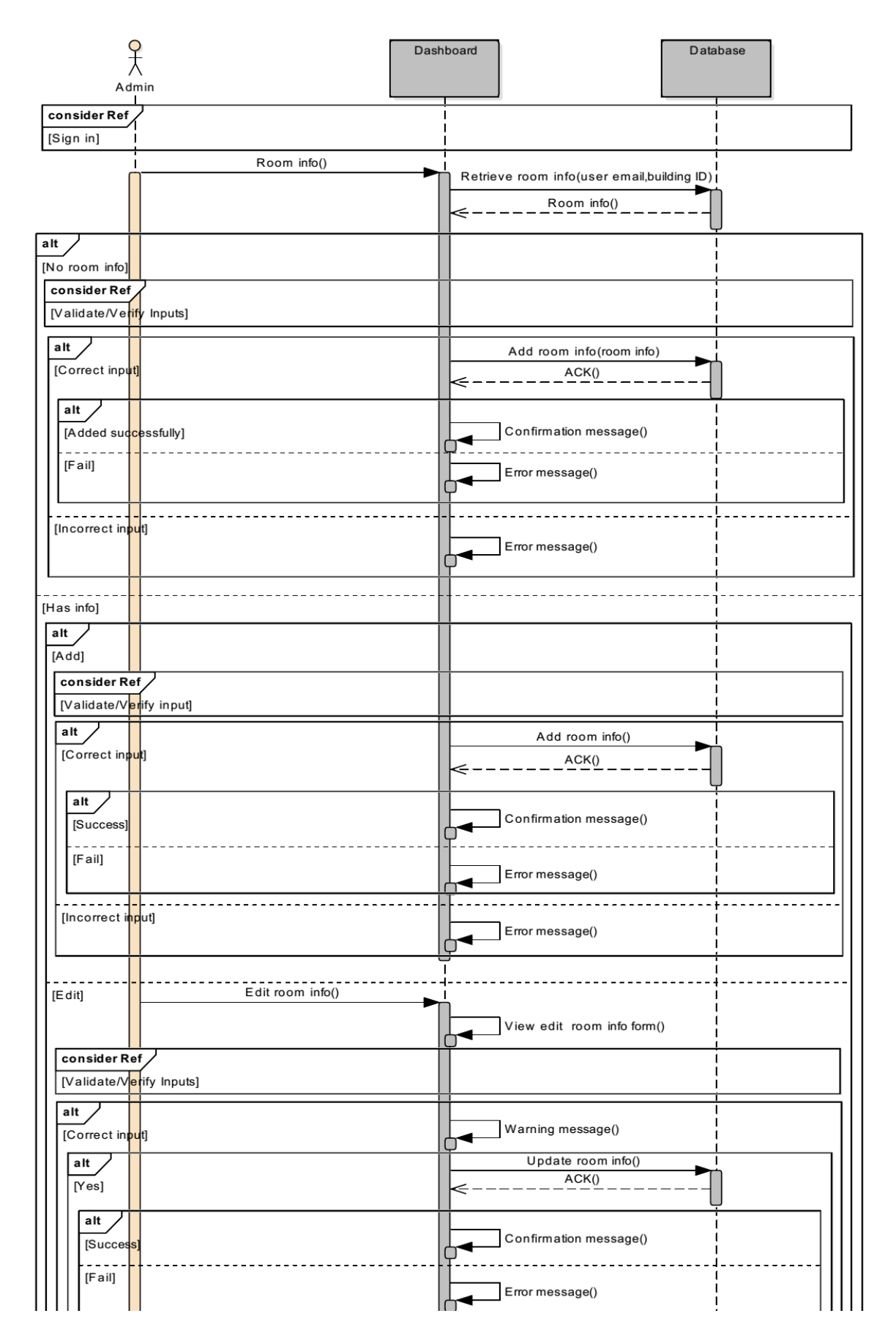

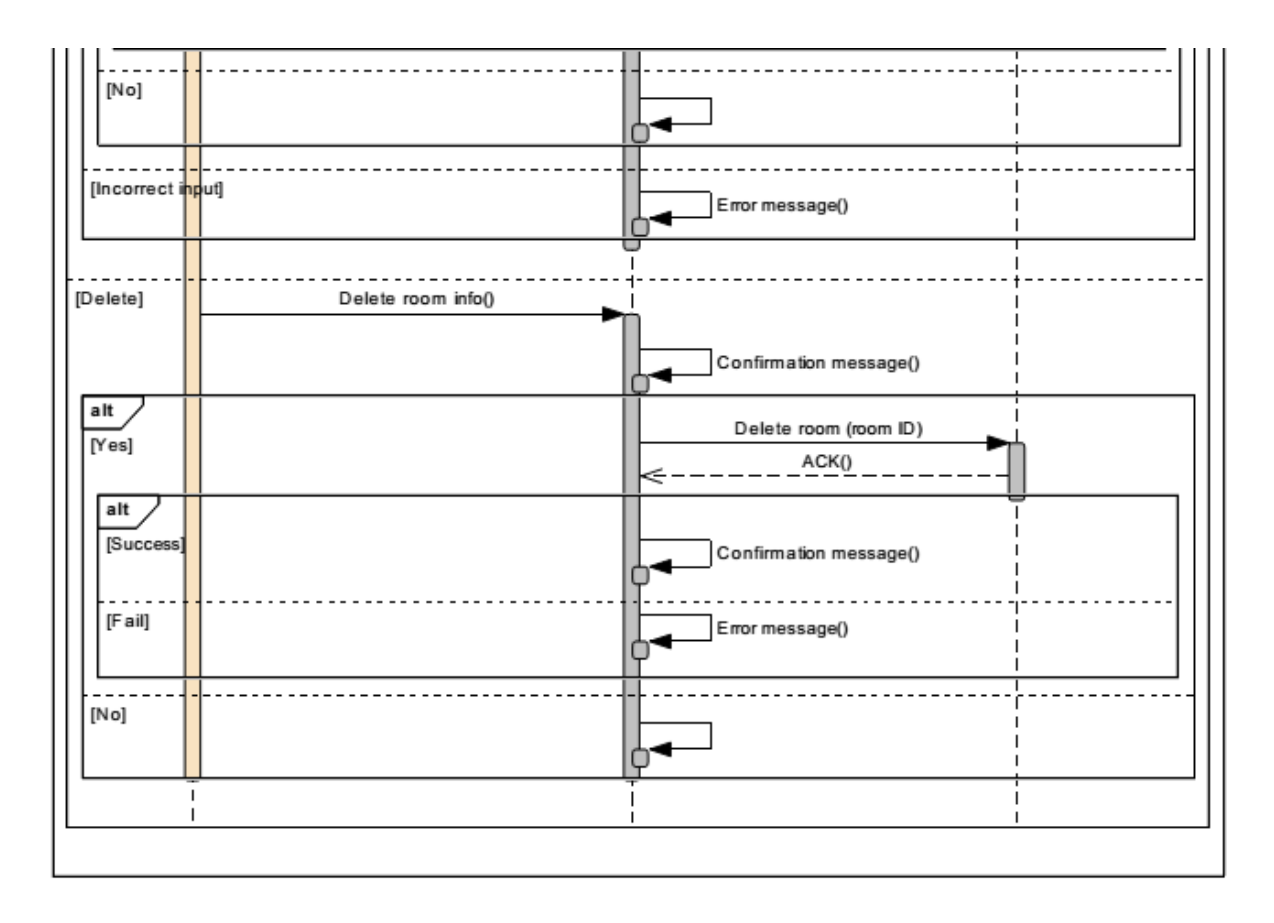

*Figure 86: Add/ Edit/ Delete Room Features Sequence Diagram.*

## *5.6.2.21 View Billing Rate*

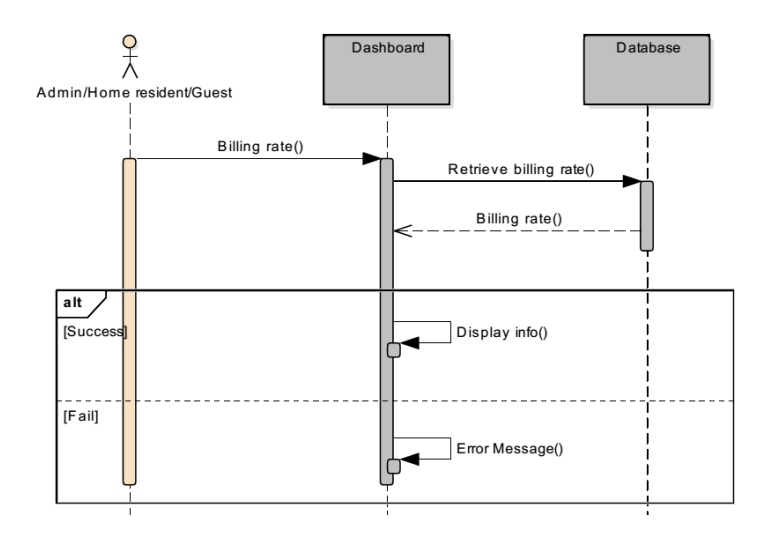

*Figure 87: View Billing Rate Sequence Diagram.*

#### *5.6.2.22 View Sensor Reading*

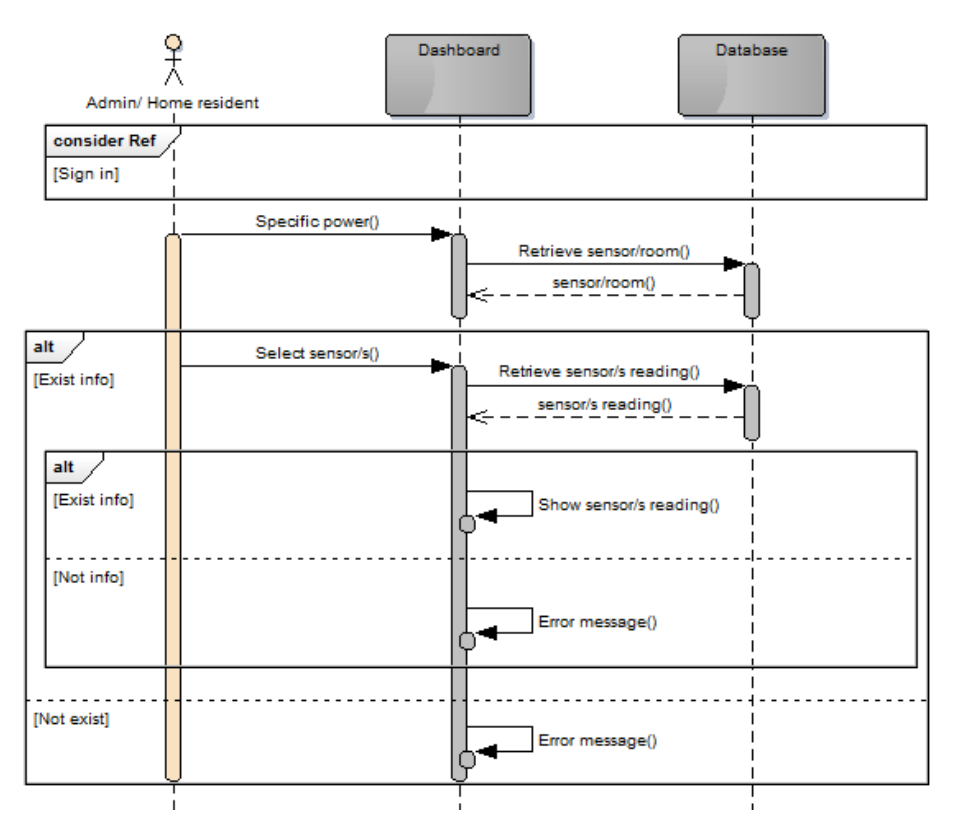

*Figure 88: View Sensor Reading Sequence Diagram.*

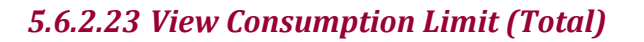

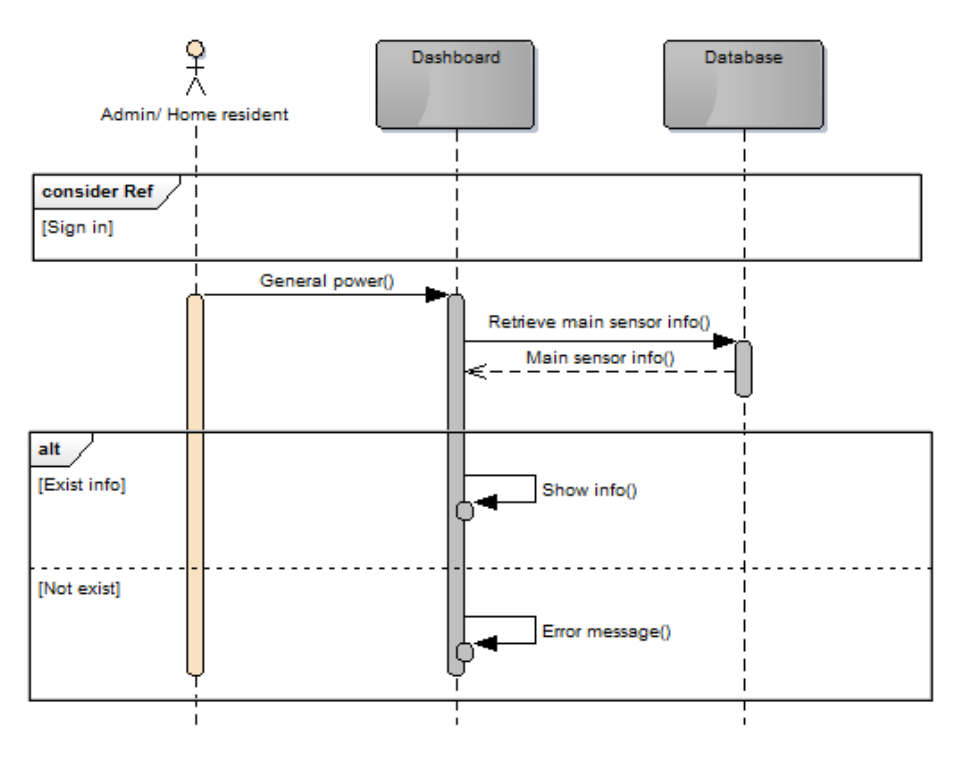

*Figure 89: View Consumption Limit (Total) Sequence Diagram.*

## *5.6.2.24 View Consumption Limit (Each)*

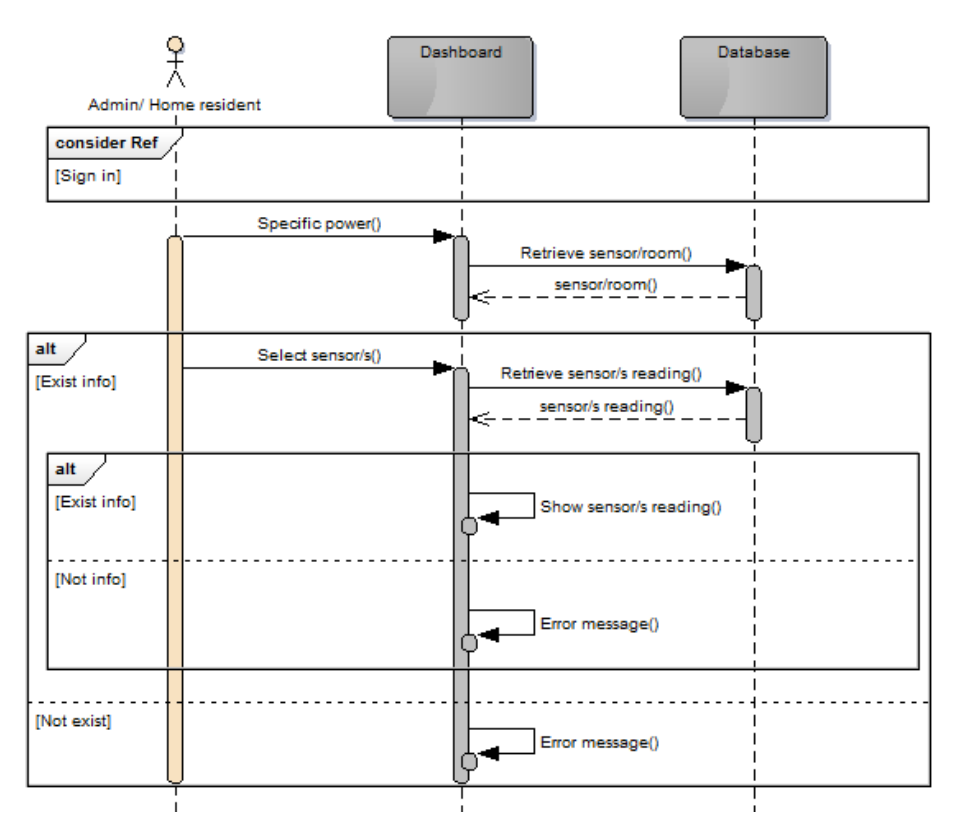

*Figure 90: View Consumption Limit (Each) Sequence Diagram.*

# *5.6.2.25 View Electricity Bill*

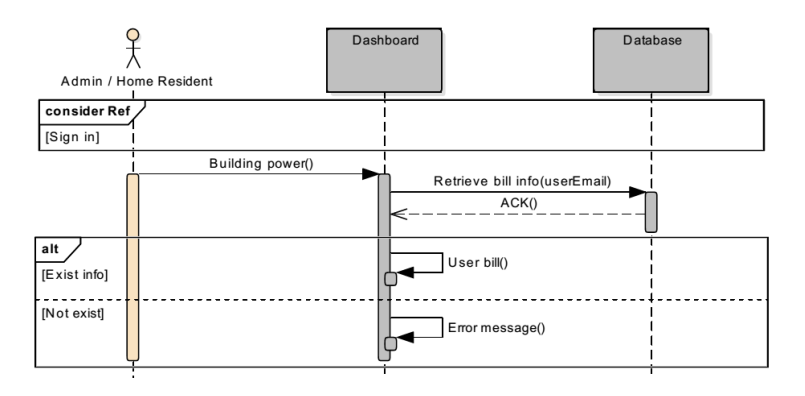

*Figure 91: View Electricity Bill Sequence Diagram.*

# **5.6.3 Interfaces Messages**

The section contains the error messages and confirmation messages used in iTrack system.

#### *5.6.3.1 Error Messages*

#### *Dashboard Interface > Building Power*

*Table 70: dashboard interface > building power error messages* 

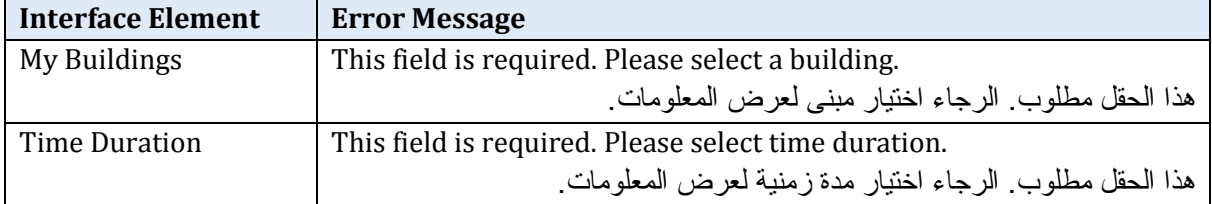

### *Dashboard Interface > Building Information > Edit Building Information*

*Table 71: dashboard interface > building information > edit building information error messages* 

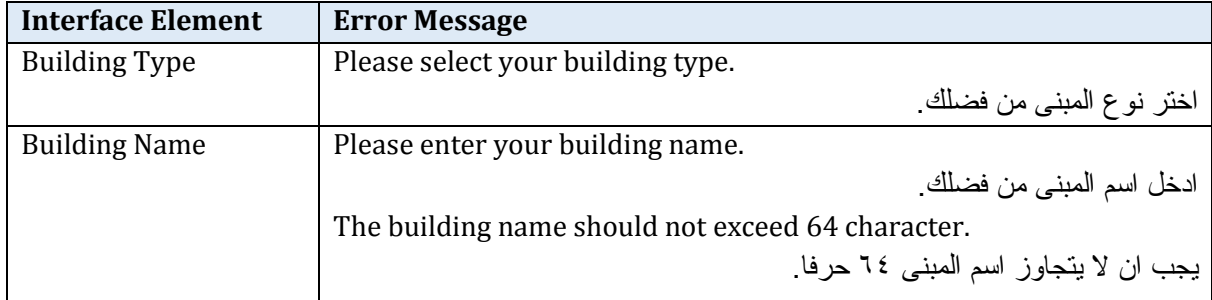

### *Dashboard Interface > Building Information > Add New Building*

*Table 72: dashboard interface > building information > add new building error messages* 

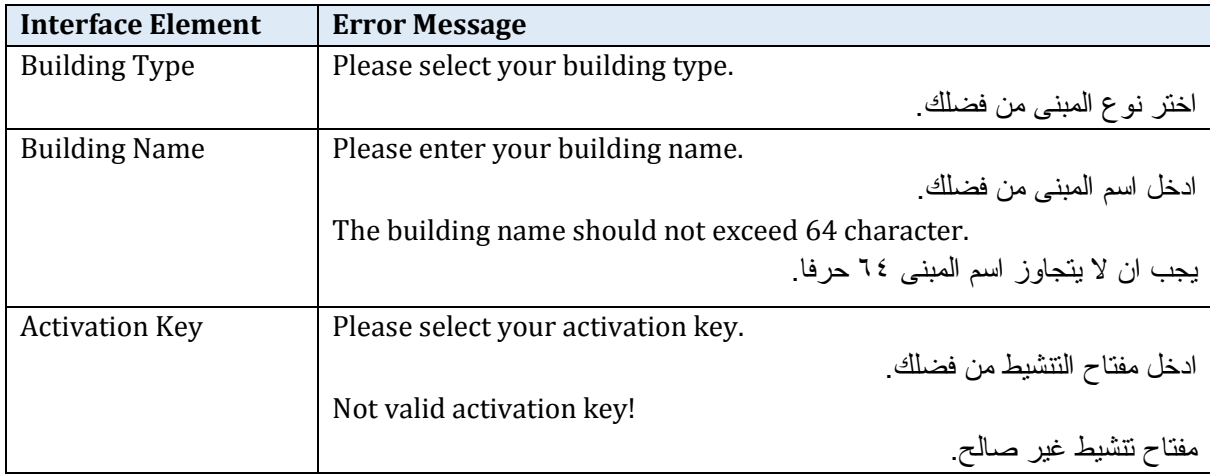

### *Dashboard Interface > Room Information > Edit Room Information*

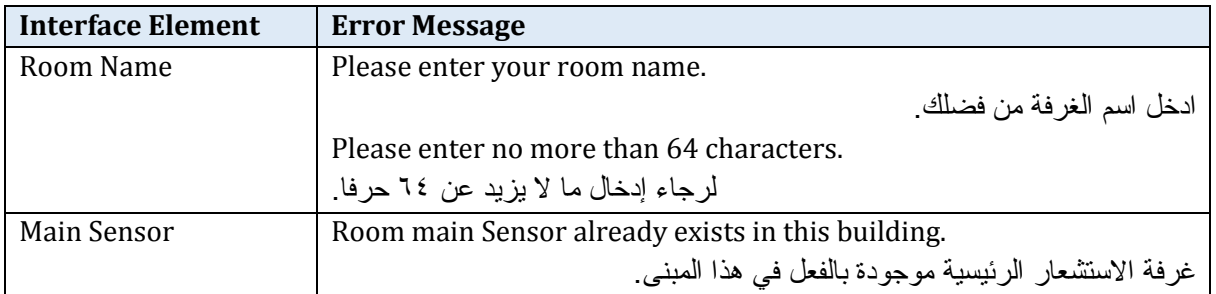

*Table 73: dashboard interface > room information > edit room information error messages* 

### *Dashboard Interface > Room Information > Add New Room*

*Table 74: dashboard interface > room information > add new room error messages* 

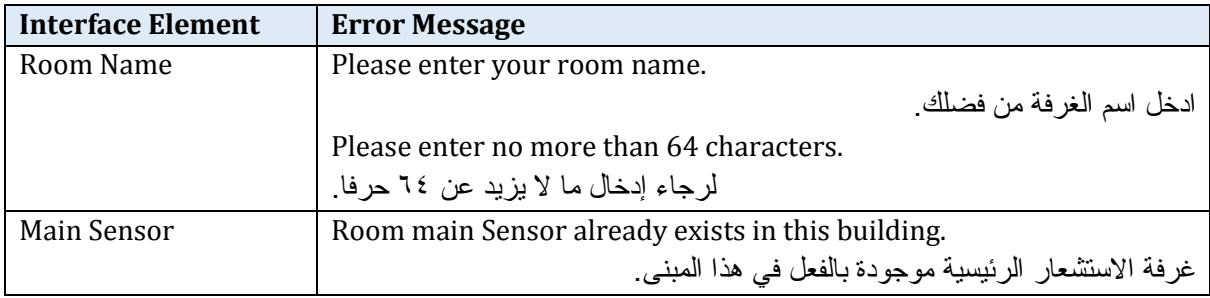

### *Profile Interface > Sign in*

*Table 75: profile interface > sign in error messages* 

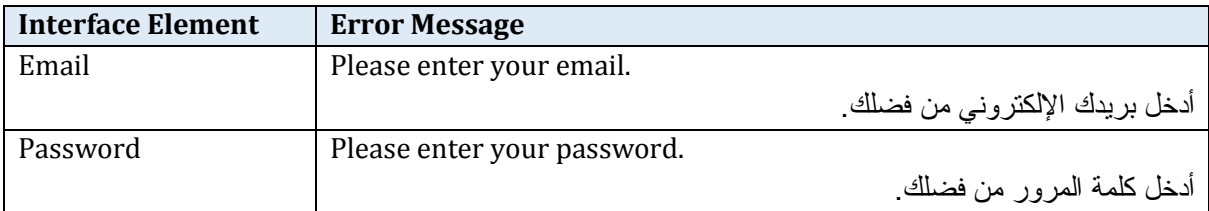

### *Profile Interface > Forgot Password*

*Table 76: profile interface > forgot password error messages* 

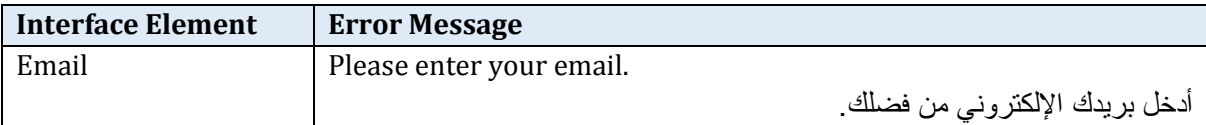

# *Profile Interface > Sign up*

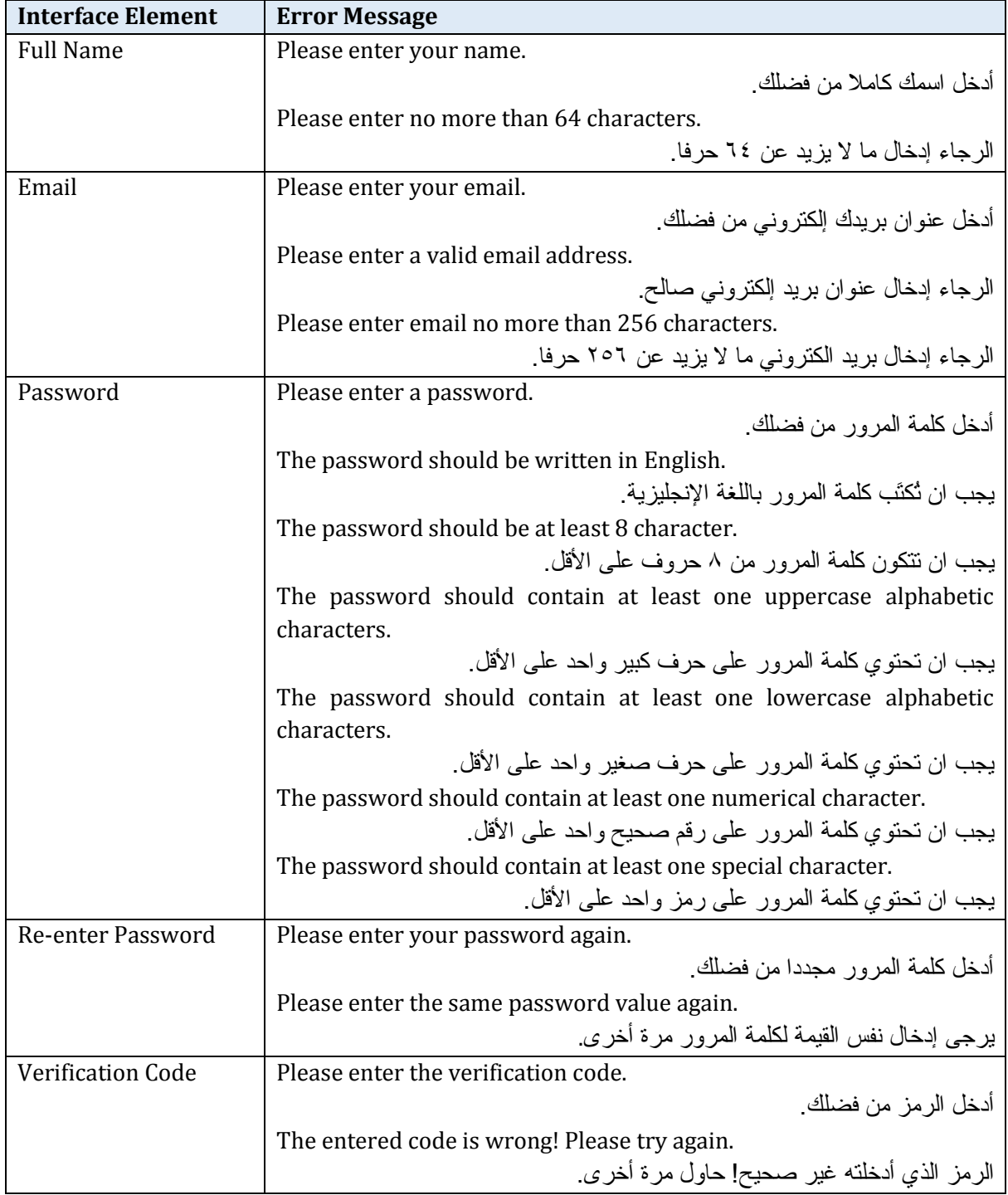

*Table 77: profile interface > sign up error messages* 

# *Profile Interface > My Dependents > Add New Dependent*

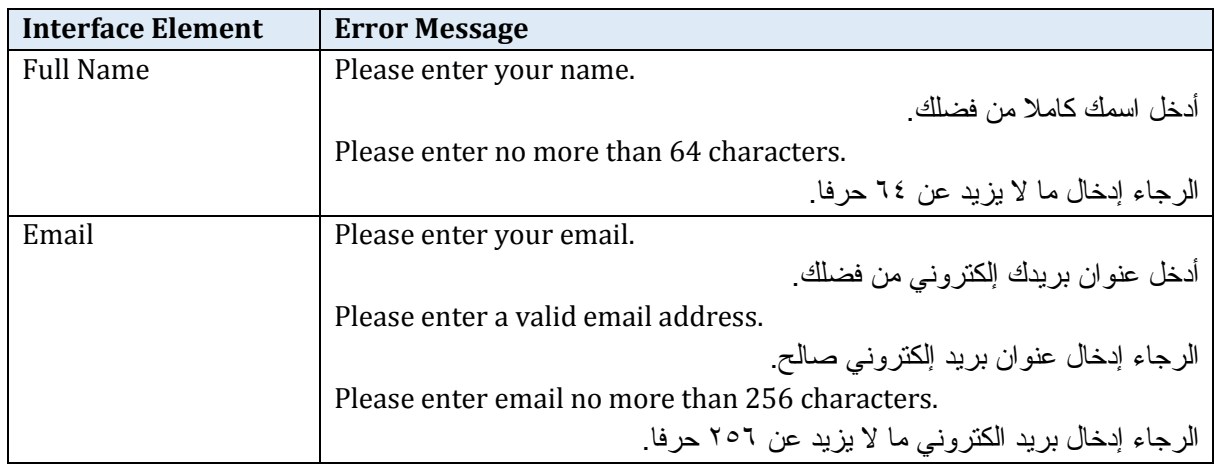

*Table 78: profile interface > my dependents> add new dependent error messages* 

# *Profile Interface > Modify Information > Change Password*

*Table 79: profile interface > modify information> change password error messages* 

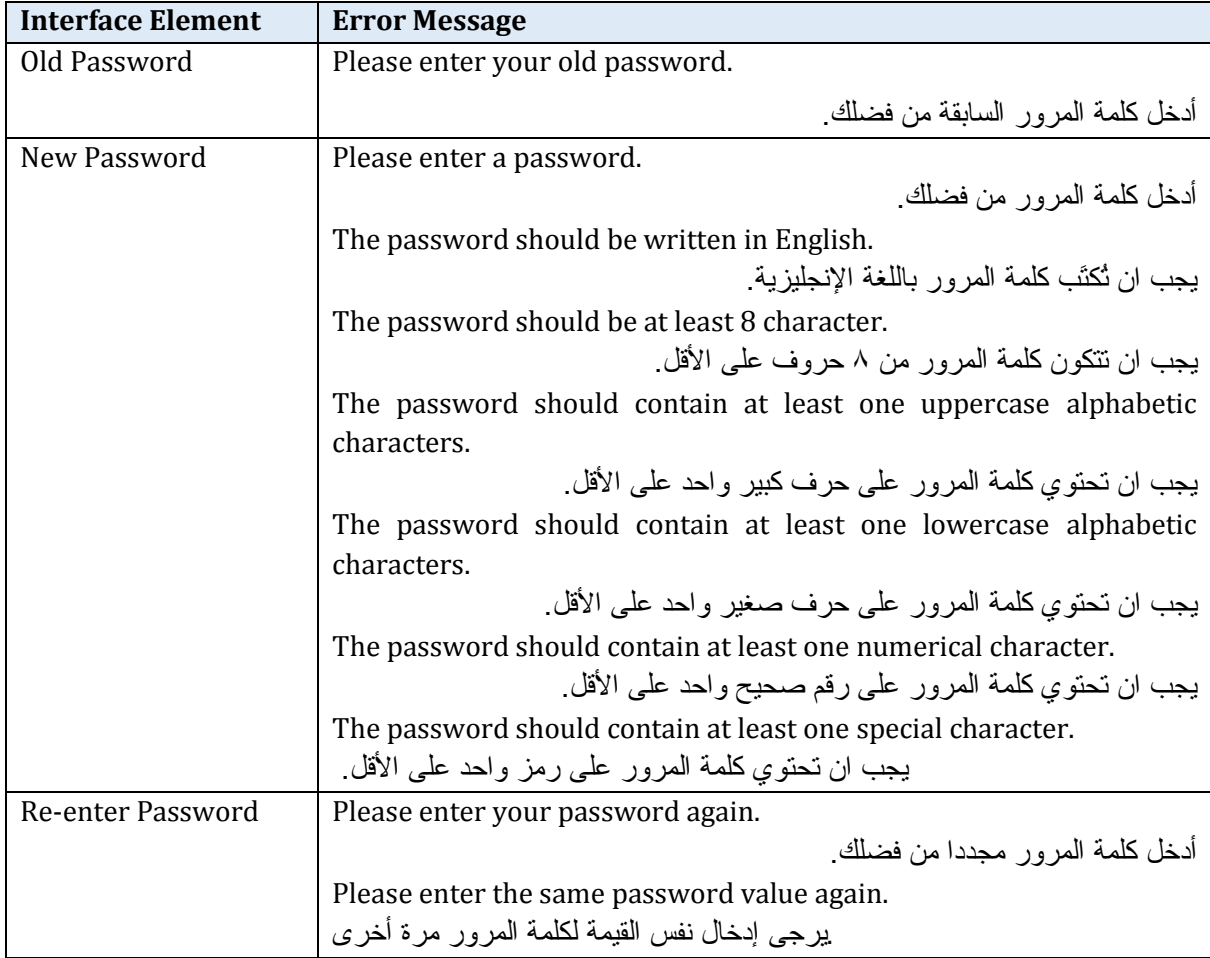

# *Profile Interface > Modify Information > Change Email*

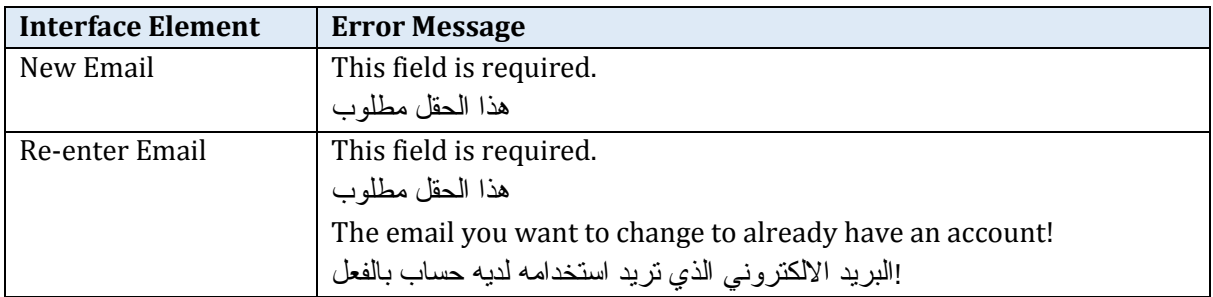

*Table 80: profile interface > modify information> change email error messages* 

#### *Continue Registration*

*Table 81: profile interface > sign up error messages*

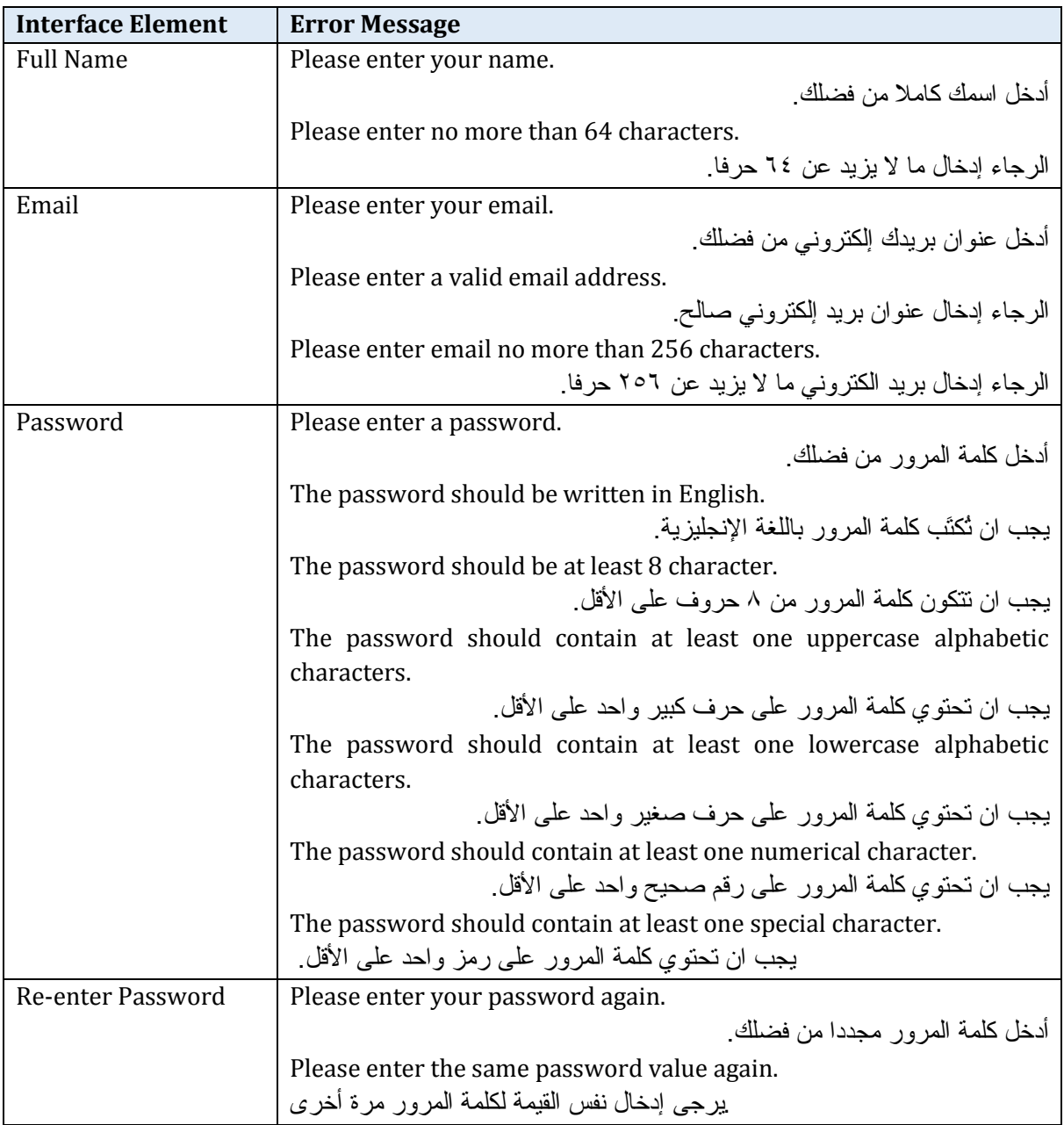

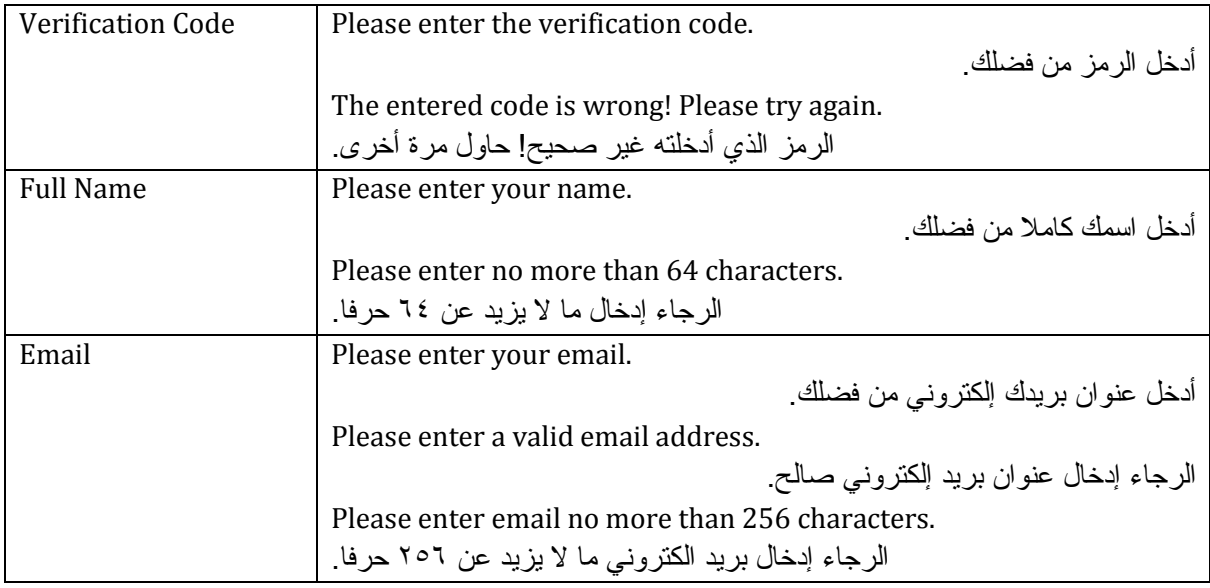

### *Reset Password*

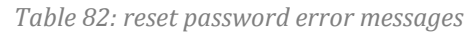

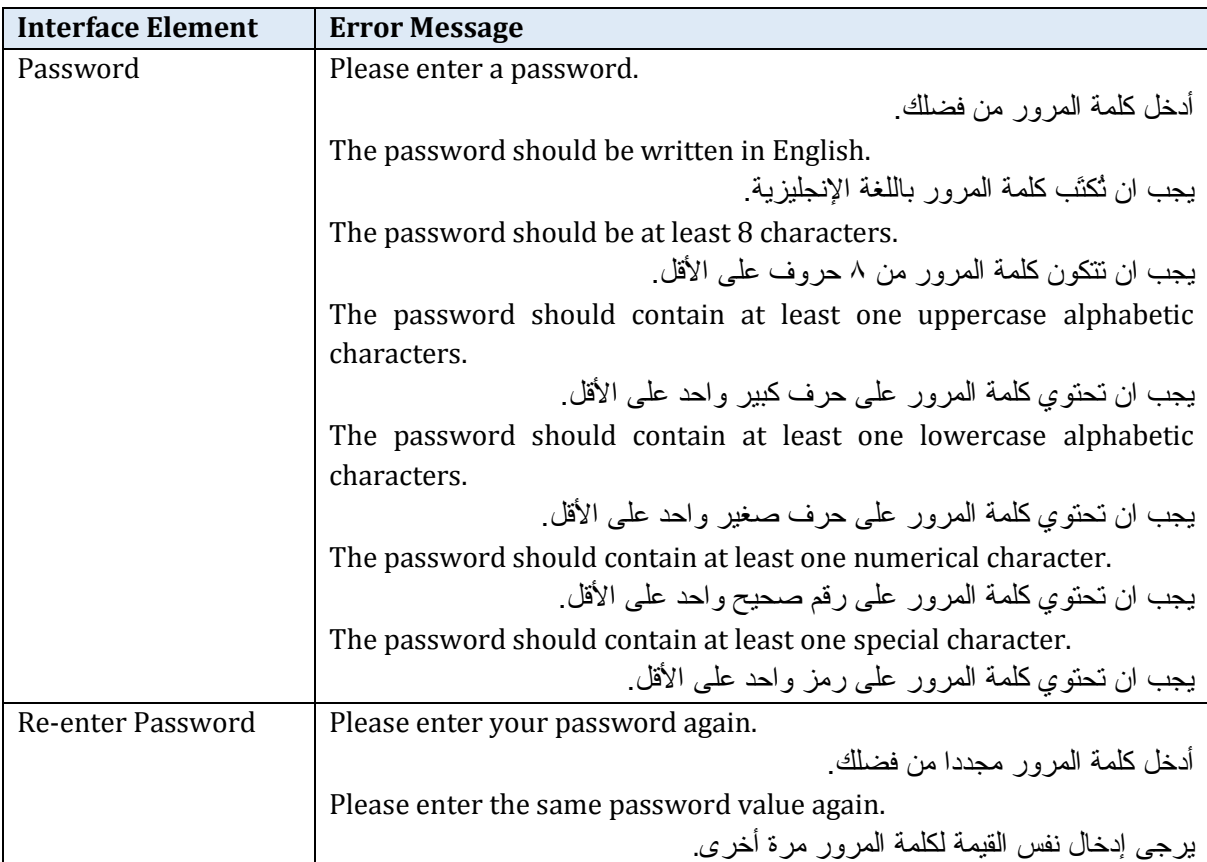

## *5.6.3.2 Confirmation Messages*

### *Dashboard Interface > Building Information > Edit Building Information*

*Table 83: dashboard interface > building information > edit building information confirmation messages* 

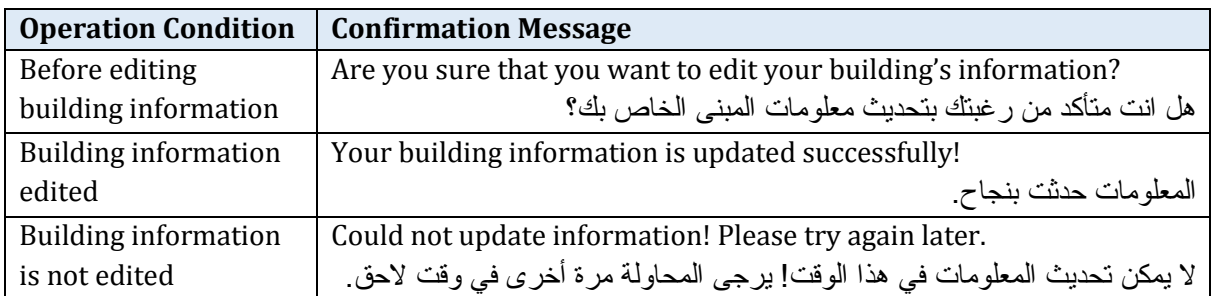

### *Dashboard Interface > Building Information > Add New Building*

*Table 84: dashboard interface > building information > add new building confirmation messages* 

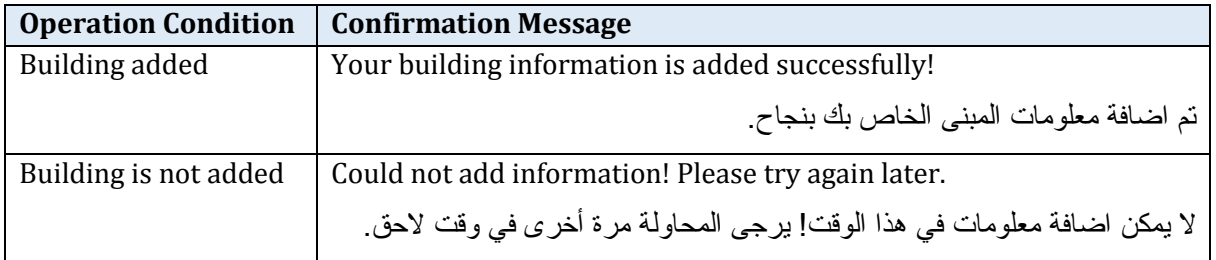

## *Dashboard Interface > Building Information > Delete Building*

*Table 85: dashboard interface > building information > delete building confirmation messages* 

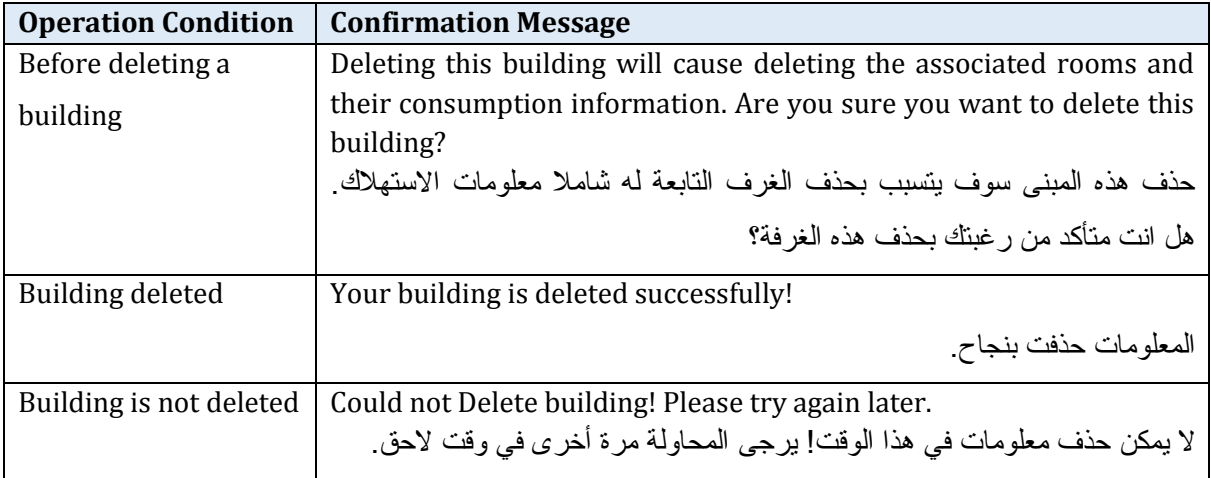

### *Dashboard Interface > Room Information > Edit Room Information*

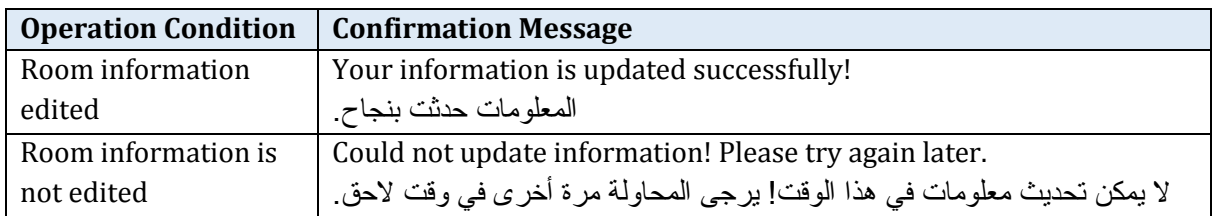

*Table 86: dashboard interface > room information > edit room information confirmation messages* 

### *Dashboard Interface > Room Information > Add New Room*

*Table 87: dashboard interface > room information > add new room confirmation messages* 

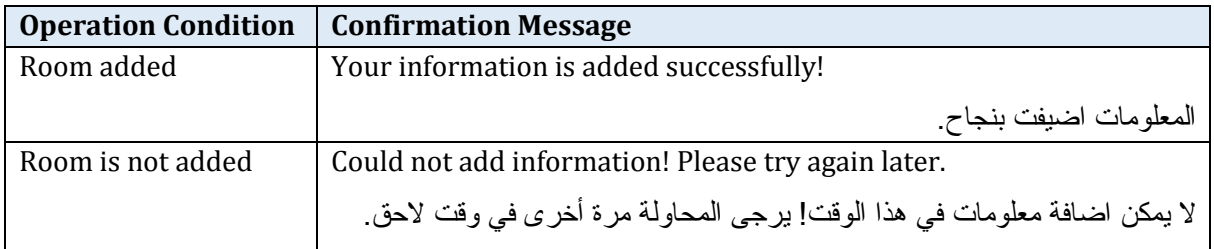

#### *Dashboard Interface > Room Information > Delete Room*

*Table 88: dashboard interface > room information > delete room confirmation messages* 

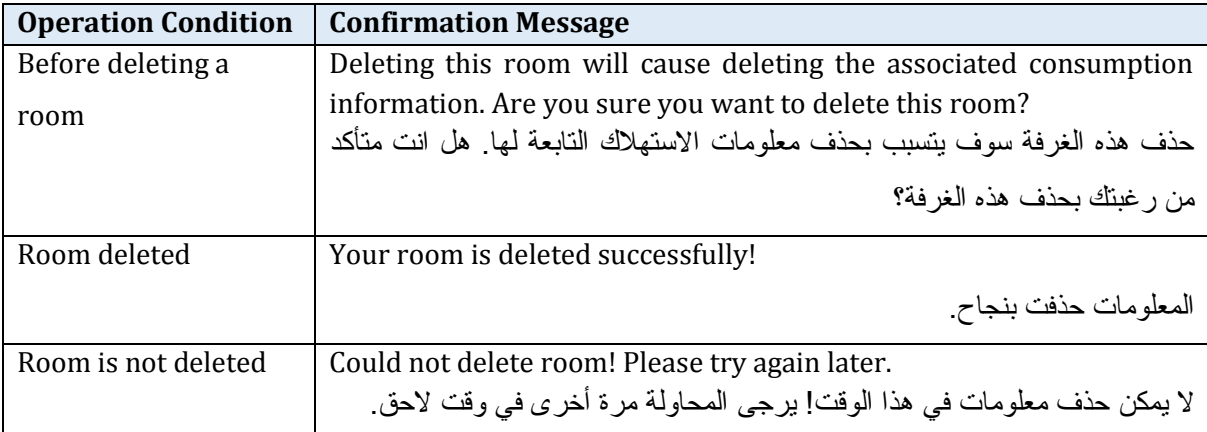

### *Profile Interface > Sign in*

*Table 89: profile interface > sign in confirmation messages* 

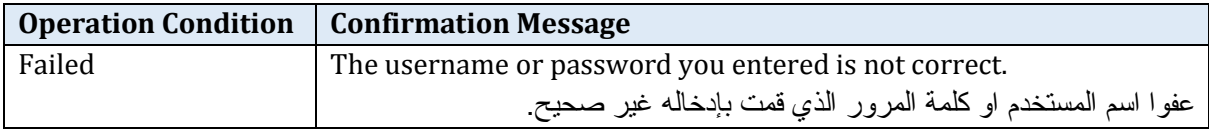

## *Profile Interface > Forgot Password*

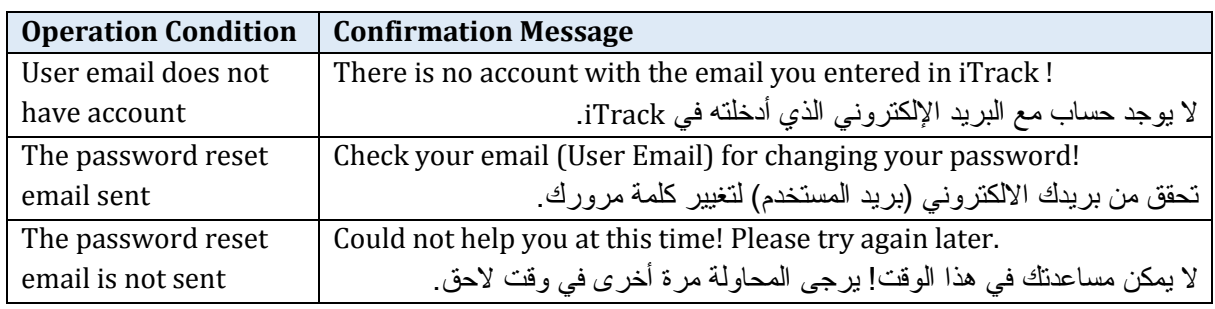

*Table 90: profile interface > forgot password confirmation messages* 

## *Profile Interface > Sign up*

*Table 91: profile interface > sign up confirmation messages* 

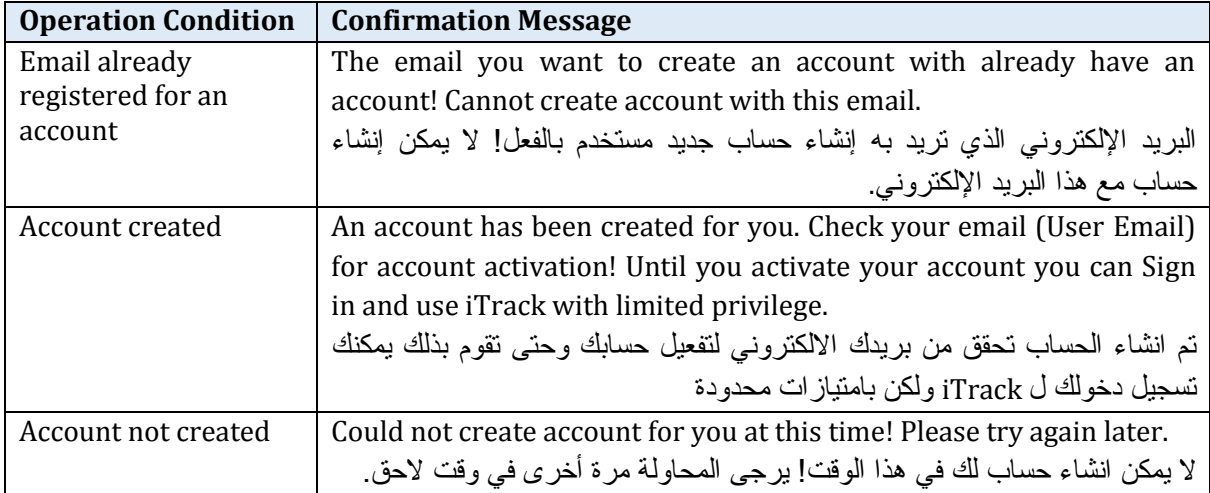

# *Profile Interface > My Profile*

*Table 92: profile interface > my profile confirmation messages* 

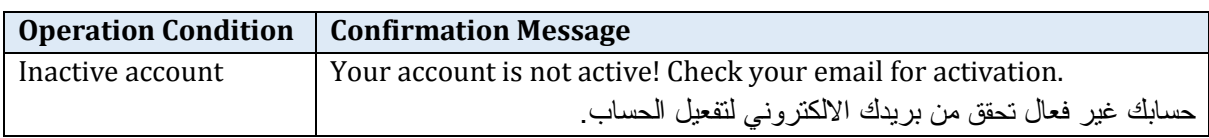

### *Profile Interface > My Dependents > Add New Dependent*

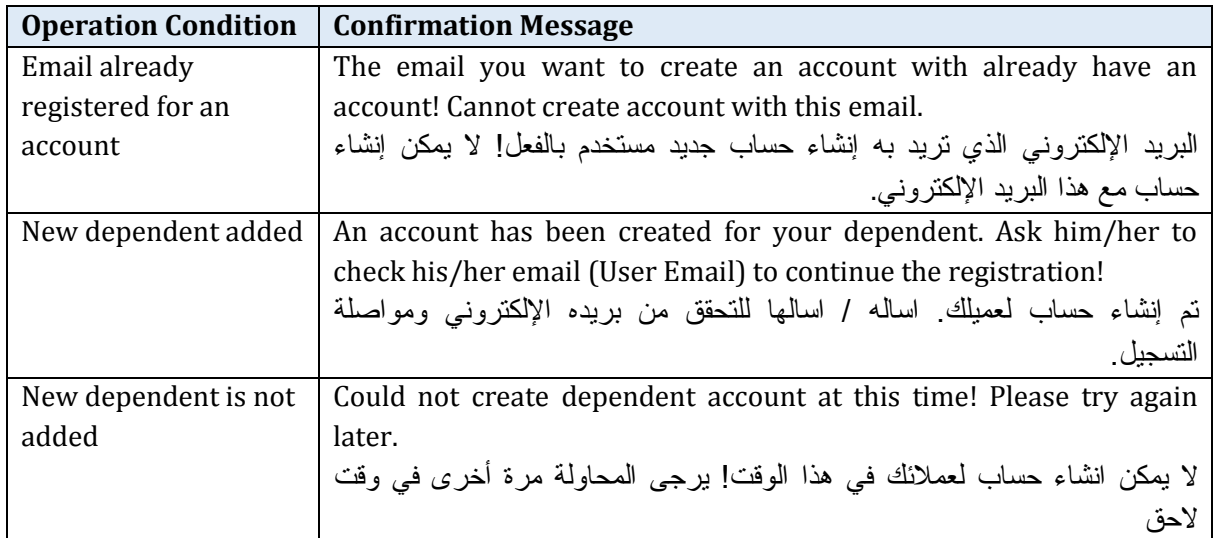

*Table 93: profile interface > my dependents> add new dependent confirmation messages* 

### *Profile Interface > My Dependents > Delete Dependent*

*Table 94: profile interface > my dependents> delete dependent confirmation messages* 

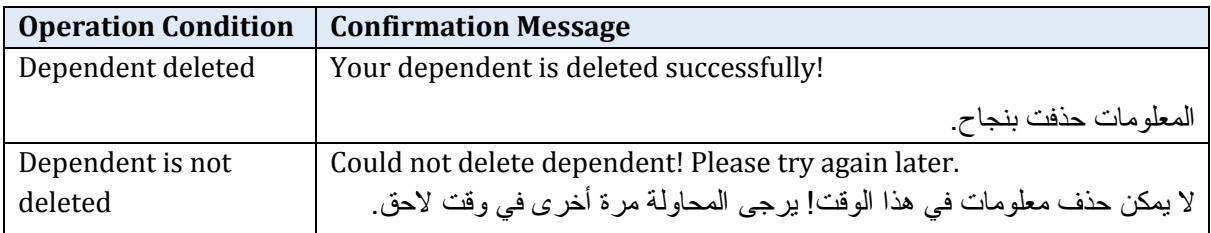

## *Profile Interface > Modify Information > Edit General Information*

*Table 95: profile interface > modify information> edit general information confirmation messages* 

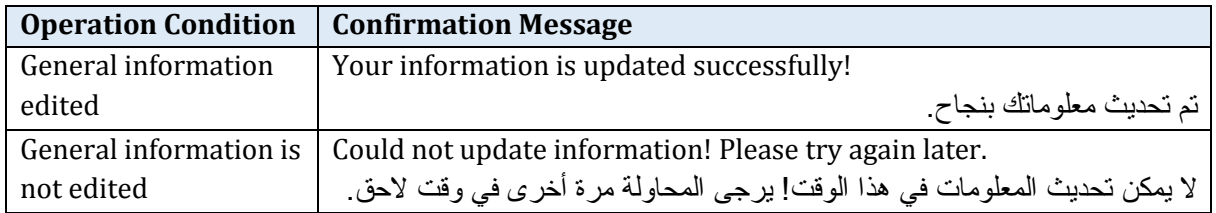

#### *Profile Interface > Modify Information > Change Password*

*Table 96: profile interface > modify information> change password confirmation messages* 

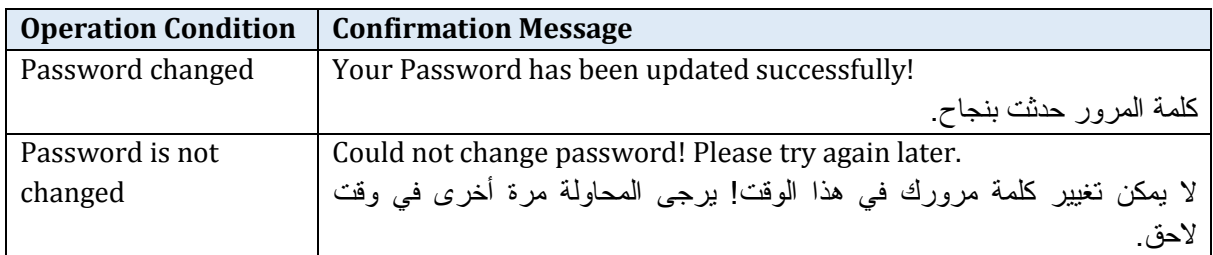

# *Profile Interface > Modify Information > Change Email*

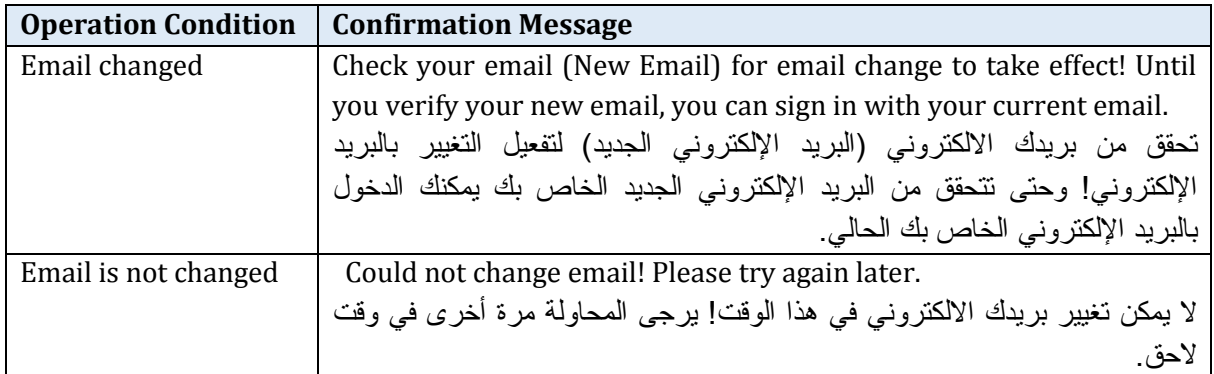

*Table 97: profile interface > modify information> change email confirmation messages* 

## *Continue Registration*

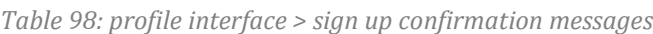

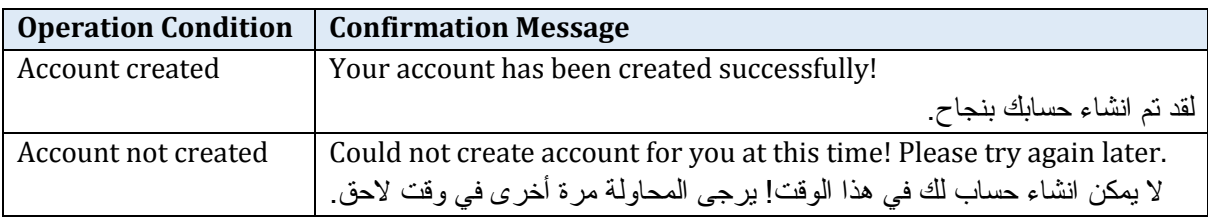

### *Reset Password*

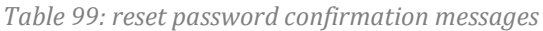

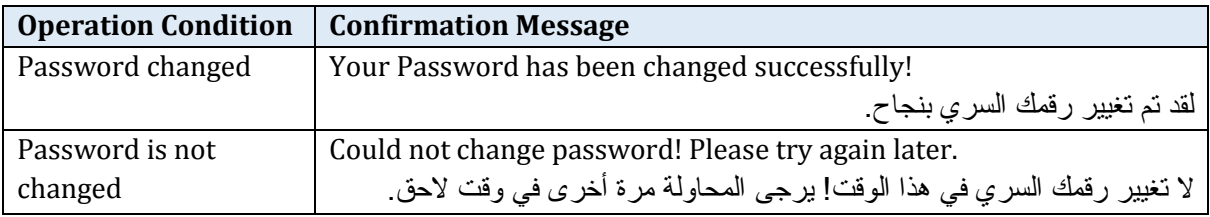

## *Verify Email*

*Table 100: verify email confirmation messages*

| <b>Operation Condition</b> | <b>Confirmation Message</b>                                                  |
|----------------------------|------------------------------------------------------------------------------|
| Email verified             | Your email is verified and your account is active now!                       |
|                            | لقد تم التحقق من بريدك الالكتروني و حسابك الان نشط                           |
| Email is not verified      | Could not verify your email at this time! Please try again later.            |
|                            | لا يمكن التحقق من بريدك الالكتروني في هذا الوقت! يرجى المحاولة مرة أخرى في ا |
|                            | . و قت لاحق                                                                  |

# *Change Email*

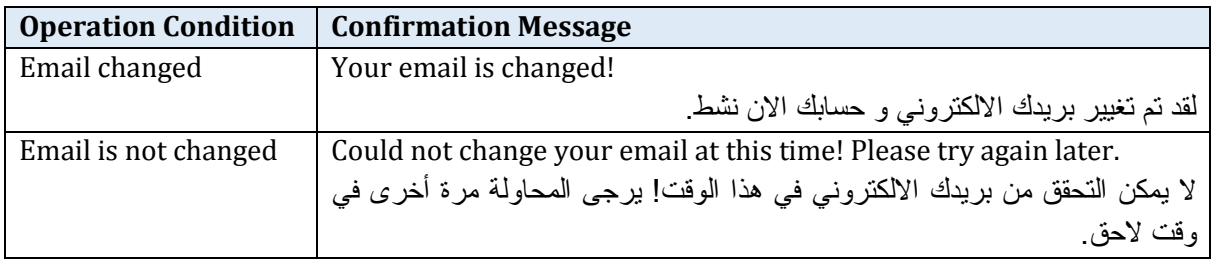

*Table 101: change email confirmation messages*

# **5.7 Summary**

*Section 5.1 Design Mapping and System Overview*

- The purpose of this chapter is to guide the developer through the implementation phase.
- The developers of the iTrack system are the main audience of this system.

*Section 5.2 Design Considerations*

- The iTrack system will be a web base system.
- MySQL will be the used software to develop the iTrack database.
- PHP, HTML, CSS, JavaScript and jQuery are the website development programs that will be used to develop iTrack.
- The iTrack website will be developed using OOP methodology and MVC architecture.
- MatLab will be used as simulation tool.

*Section 5.3 System Architecture*

- The system architecture will be client server with n-tier architecture.
- The hardware architecture contains EmonTx, EmonBase and regular home router.
- The software architecture consists of three files: view, model and controller files. *Section 5.4 Database Design*
- This section discusses the design of the database in detail.
- iTrack database consists of eight entities and eight binary relationships.

*Section 5.5 User Interface Design*

- This section discusses the interfaces design in detail.
- The iTrack interfaces will be implemented using ready template from the Internet.
- There are 12 interfaces in iTrack system.
- The designing of iTrack interfaces will follow the eight golden rules.
- This section mentioned the element of the interfaces and the objective of each element.

*Section 5.5 Detailed Design* 

- This section introduced the structure of the model and controller files.
- The sequence diagrams of each use case are stated in this section.
- All the error messages and confirmation messages that are used in iTrack system to give the user proper feedback are listed in this section.

# **Chapter 6 System Test Plan**

This System Test Plan (STP) document describes the testing phases and scenario of a wireless energy consumption monitoring system, the iTrack. First, an introductory section clarifies the purpose; scope and objectives of system test plan of iTrack system. Followed by test items. Subsequently, features to be tested, and features not to be tested are stated. After that, the testing approach and testing process are described in detail, followed by the Pass/Fail Criteria, Environmental requirements and summary.

# **Outline**

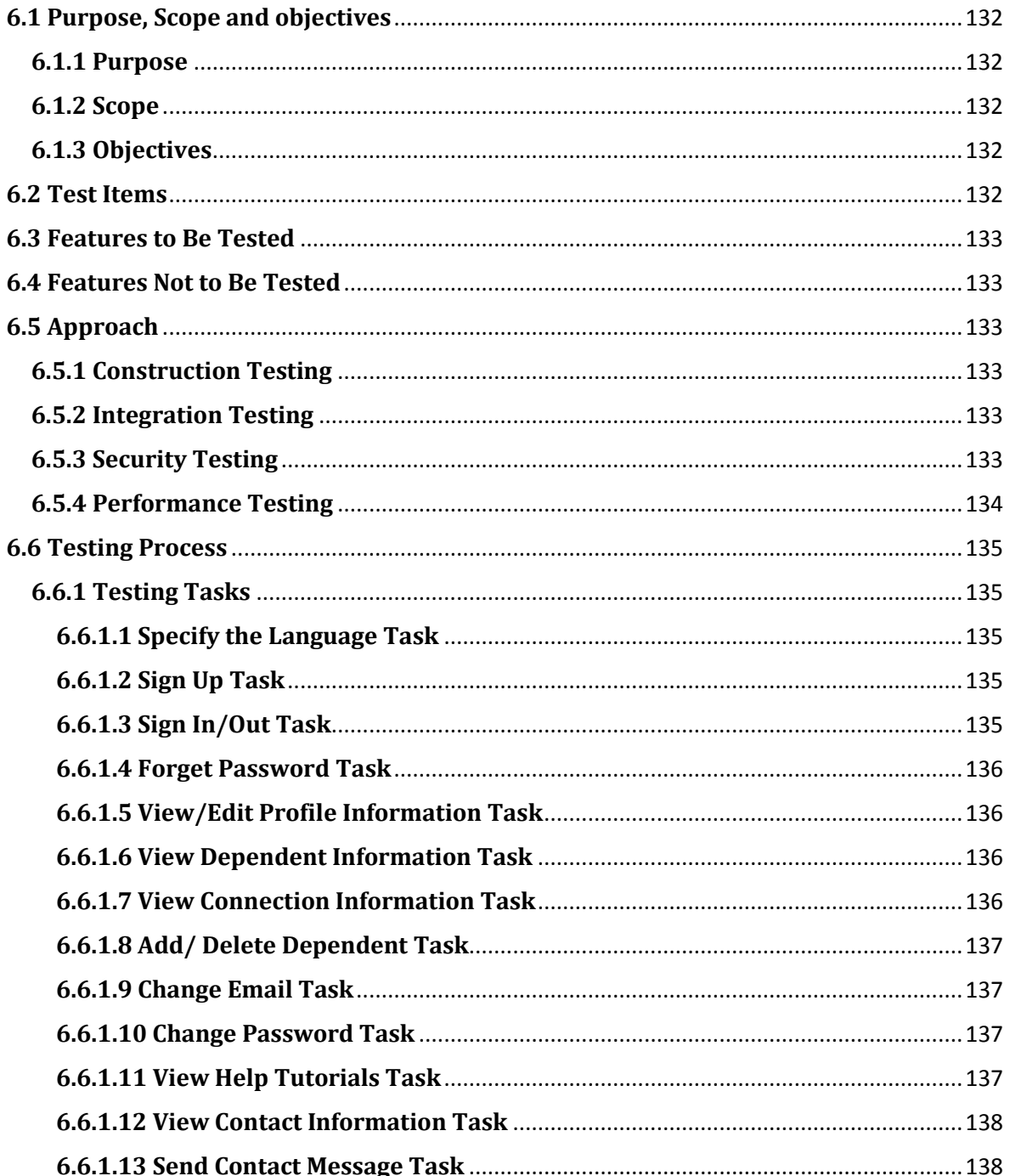

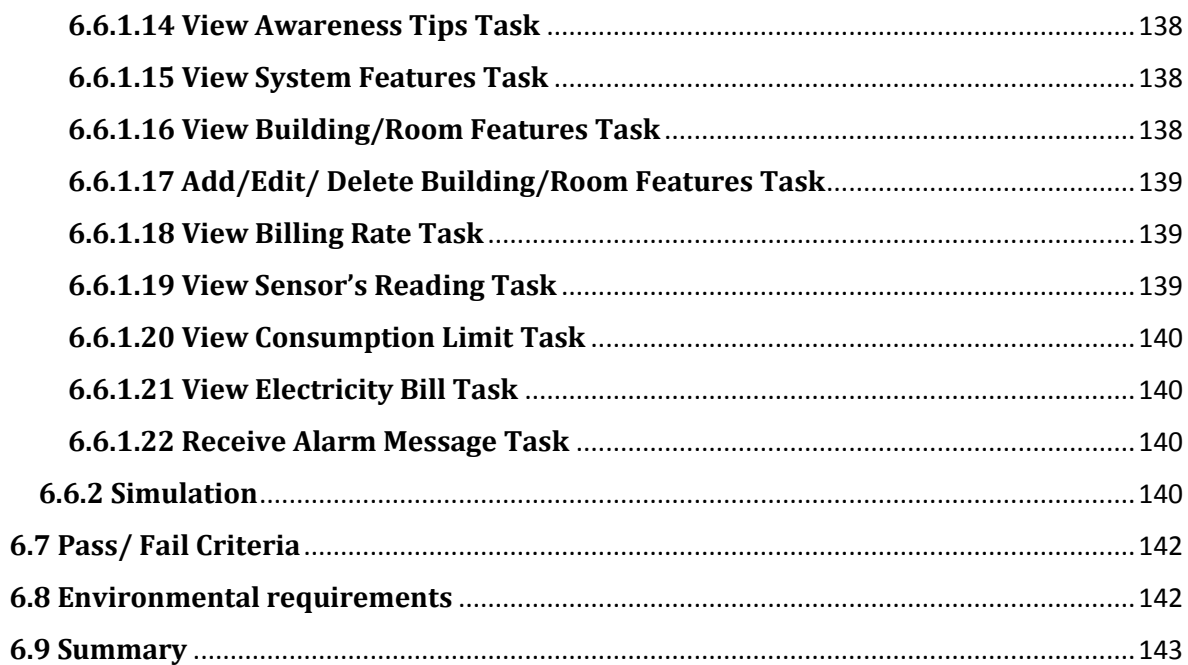

# **6.1 Purpose, Scope and objectives**

# **6.1.1 Purpose**

The purpose of this System Test Plan (STP) document is to define the testing strategies and tools to be used in the iTrack system testing.

The main intended audience for this STP is the software developer team that will test the iTrack system. Also, this document might be of interest to developers, interested to learn about wireless energy consumption monitoring systems. Although the document is fairly technical, our potential customers that will install and use the system in their household can benefit from it to check all the functionalities of the system.

# **6.1.2 Scope**

The scope of the testing chapter is to describe how the functionality of iTrack system will be tested. The system's test will be conducted using various system approaches that include: construction testing, system testing, senior based testing and stress testing.

# **6.1.3 Objectives**

The main objectives of the test plan document are as follow:

- Define the testing strategies to be employed, the scope of testing, reference materials used in the document, definitions & acronyms, and the tools used to complete the testing.
- Identify the project related information needed to complete the testing, functionalities to be tested.
- Define the approaches that will be deployed in the testing procedure.
- Specify the main criteria and the process of testing.
- Describe the environmental requirements in which testing will be conducted.

# **6.2 Test Items**

The iTrack items fall into two categories: iTrack software component or job control procedure.

iTrack software components are: model, view, and controller. iTrack will be tested as one unit when testing these components. The test will cover:

- Checking the correctness of data flow between these three items.
- Checking the correctness of data presented to the user in the view.
- Checking the correctness of data fetch from database by the software logic

iTrack job control processes that work as independent items; Connecting utility with iTrack, Connecting hardware with database, sending alarm messages. These processed will be tested for:

- Checking the correctness of data flows between the utility, hardware and iTrack.
- Checking that the alarm message is send in right situation.
# **6.3 Features to Be Tested**

All iTrack software components functional and non-functional features specified as SRS will be tested. The detailed method for testing will follow in this document.

# **6.4 Features Not to Be Tested**

This section introduces the features not to be included in the testing process and highlights the reasons behind that.

The following non-functional features of the system are not going to be tested:

- The system storage space should hold the sensor's reading for a year. To test this feature the system should put in use for a year. Since there will not be long time to test the system this feature will not be tested. However, the required space given a sensor topology will be estimated and the house-owner will be informed.
- Original developers or any other developers could carry the system maintenance. Since there will not be a new version of the system this feature will not be tested.

# <span id="page-144-0"></span>**6.5 Approach**

This section introduces the different testing approaches to that will be preformed to test iTrack system.

# **6.5.1 Construction Testing**

All the functionalities of iTrack system will be tested by:

- Testing the statements that construct the code one by one to make sure that its syntax and semantic are correct.
- Testing the integration of these statements (functions) to make sure that they work fine together.
- Testing the integration of these functions (Classes) to make sure that the classes work as expected.
- Testing the integration of these classes to make sure that these classes can work together, transfer the data between them and transfer the data from the classes and interfaces.

# **6.5.2 Integration Testing**

After testing all the system functionalities, the iTrack team will also test the integration between the hardware and the software. The testing will cover checking the correctness of the data coming from the hardware to iTrack database. Since the hardware is very simple, the iTrack system will be tested with data coming from simulation for large building more information mentioned in section [6.6](#page-146-0) Testing Process.

# **6.5.3 Security Testing**

The developers will test the security of the system by entering the system using unusual paths. Enter the verify email, continue registration, change email and reset password interface using wrong verification code or wrong email. Check that an error message display. Insure that:

- The error messages are not revealing any sensitive information.
- The password is encrypted.
- The session duration and session termination after timeout or logout.
- Password field is not having autocomplete enabled.

# **6.5.4 Performance Testing**

- Check page load on slow connections.
- Check response time for any action under light, normal, moderate and heavy load conditions.
- Check database query execution time.
- Check the system energy consumption.

# <span id="page-146-0"></span>**6.6 Testing Process**

# **6.6.1 Testing Tasks**

All the following software functional features are going to be tested:

# *6.6.1.1 Specify the Language Task*

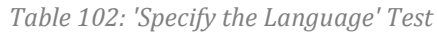

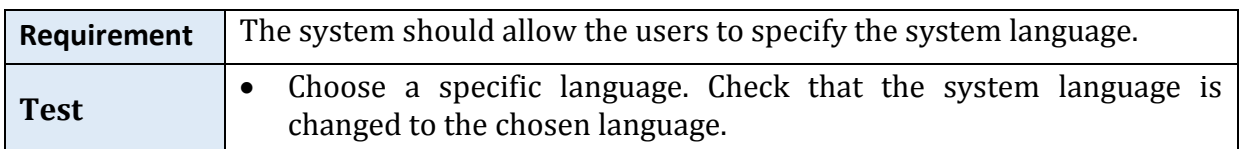

# *6.6.1.2 Sign Up Task*

#### *Table 103: 'Sign up' Test*

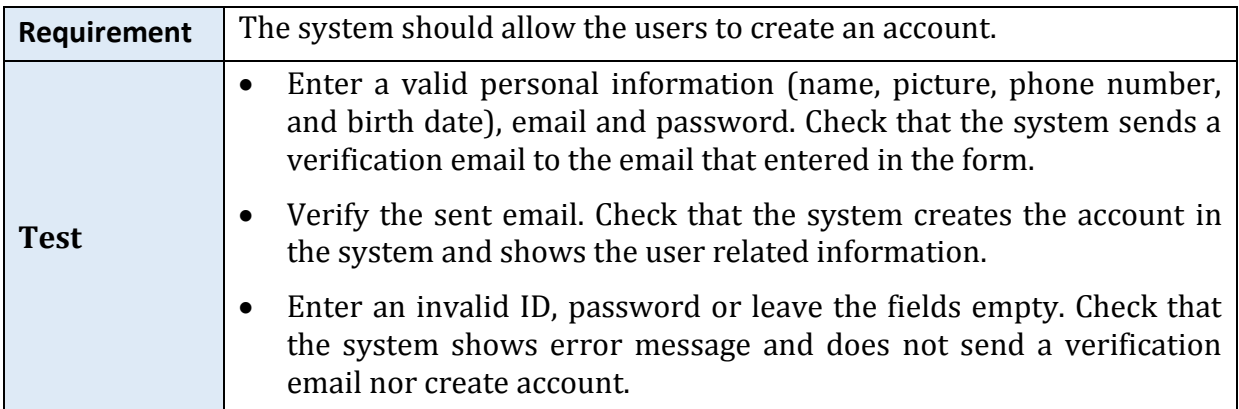

# *6.6.1.3 Sign In/Out Task*

#### *Table 104: Log In/Out ' Test*

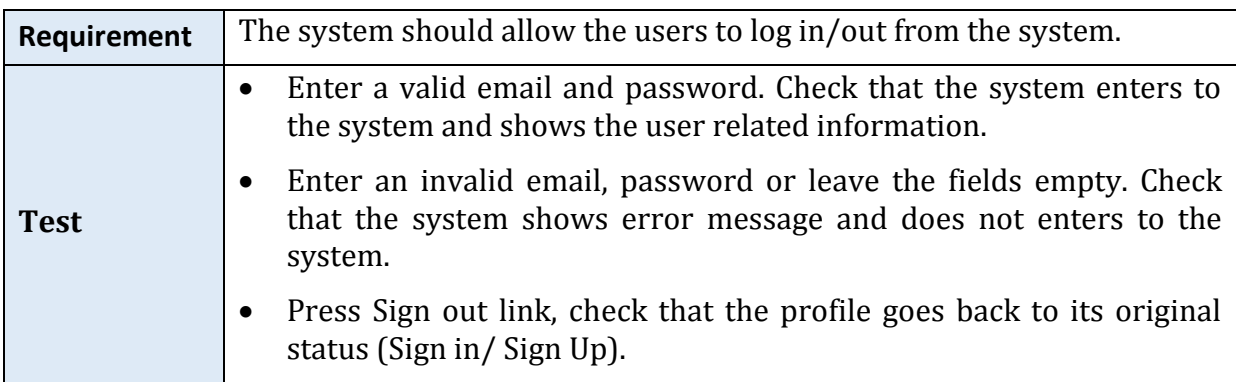

## *6.6.1.4 Forget Password Task*

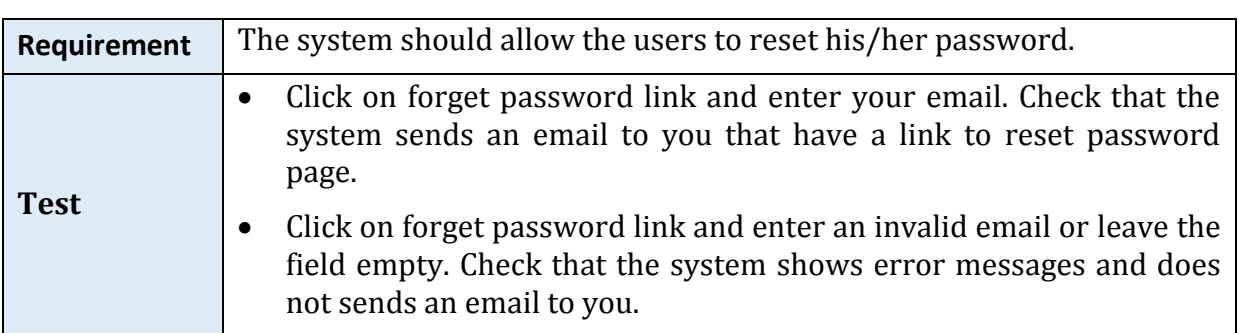

#### *Table 105: ' Forget Password ' Test*

# *6.6.1.5 View/Edit Profile Information Task*

#### *Table 106: ' View/ Edit Profile Information ' Test*

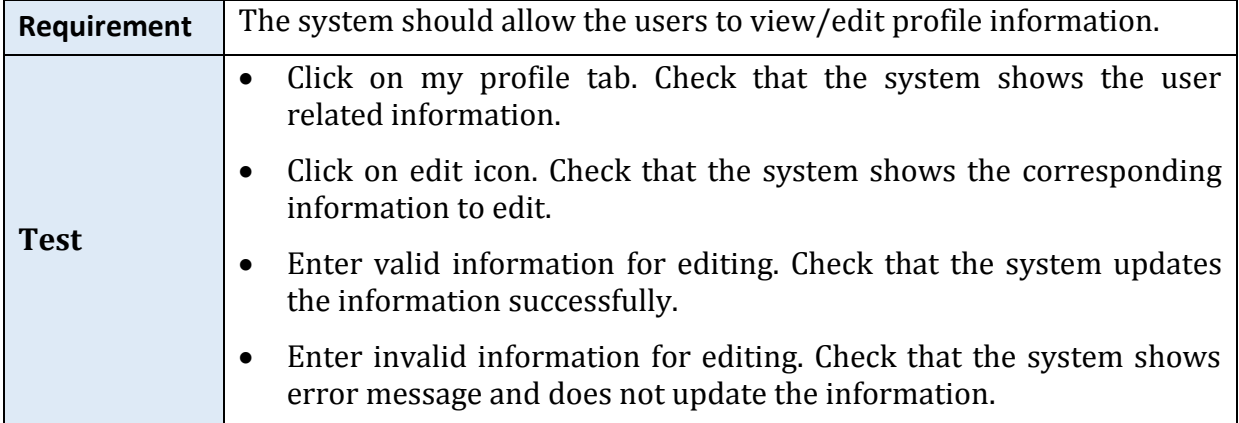

### *6.6.1.6 View Dependent Information Task*

*Table 107: 'View Dependent Information' Test*

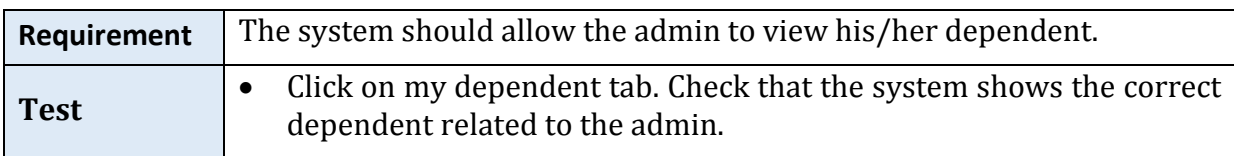

## *6.6.1.7 View Connection Information Task*

#### *Table 108: 'View Connection Information' Test*

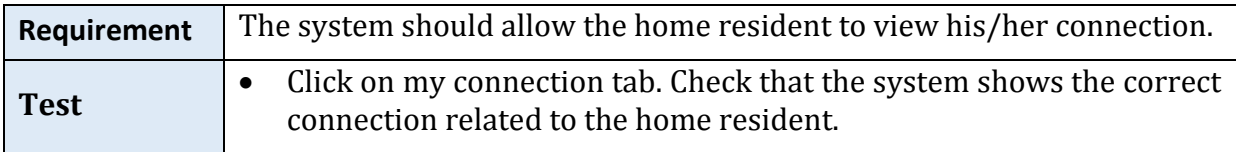

# *6.6.1.8 Add/ Delete Dependent Task*

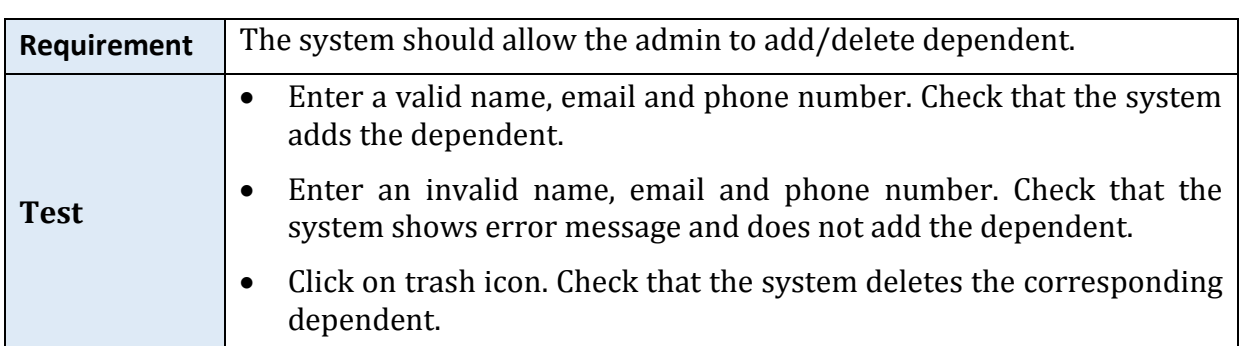

#### *Table 109: 'Add/ Delete Dependent' Test*

## *6.6.1.9 Change Email Task*

#### *Table 110:'Change Email' Test*

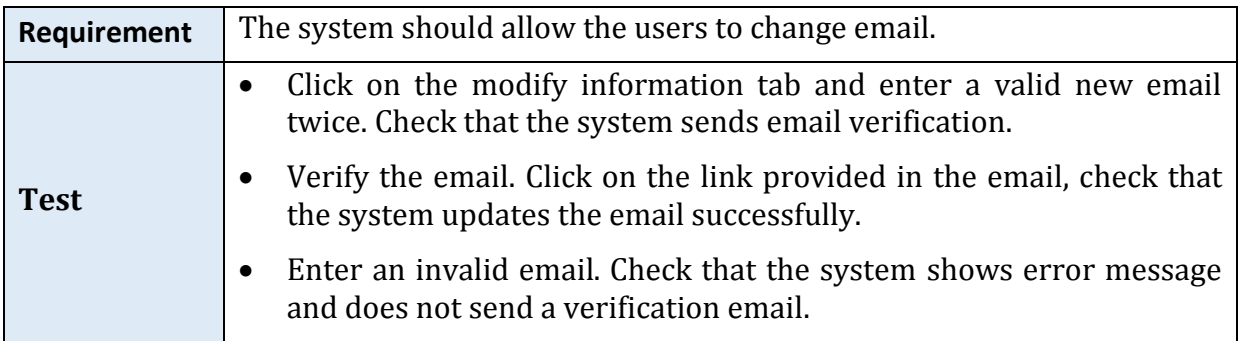

#### *6.6.1.10 Change Password Task*

#### *Table 111: 'Change Password' Test*

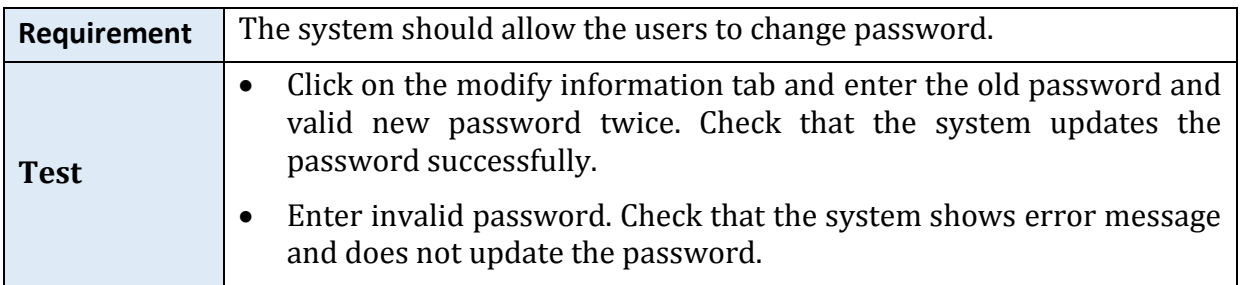

# *6.6.1.11 View Help Tutorials Task*

#### *Table 112: 'View Help Tutorials' Test*

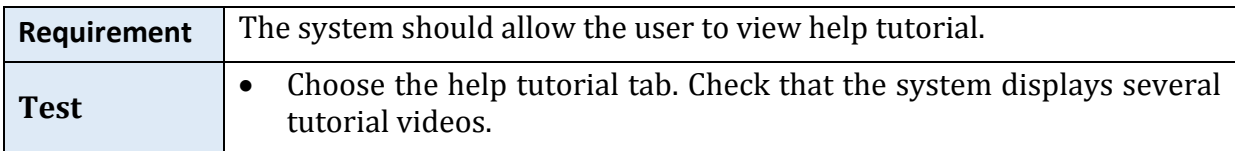

## *6.6.1.12 View Contact Information Task*

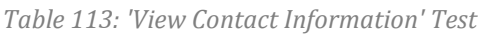

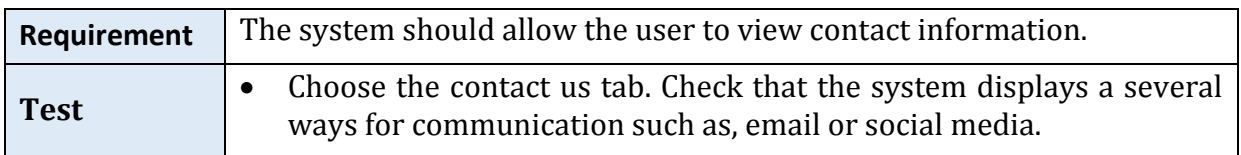

#### *6.6.1.13 Send Contact Message Task*

#### *Table 114: 'Send Contact Message' Test*

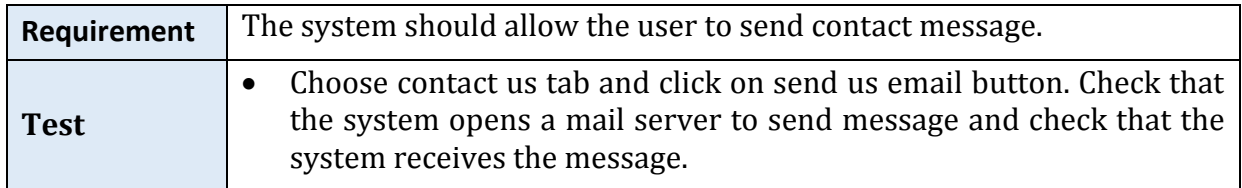

# *6.6.1.14 View Awareness Tips Task*

#### *Table 115: 'View Awareness Tips' Test*

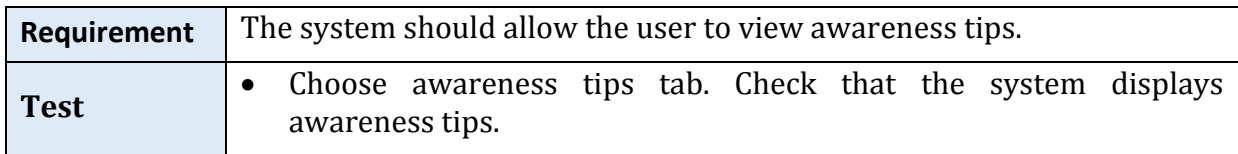

## *6.6.1.15 View System Features Task*

*Table 116: 'View System Features ' Test*

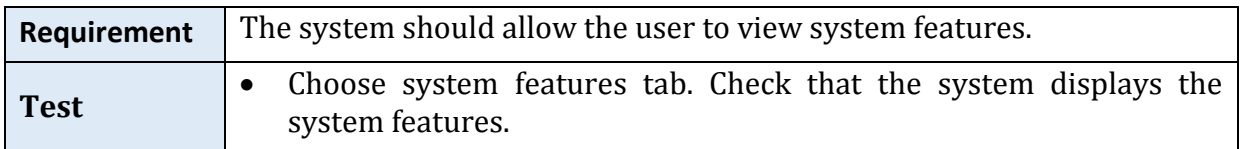

#### *6.6.1.16 View Building/Room Features Task*

*Table 117: ' View Building's Features ' Test.*

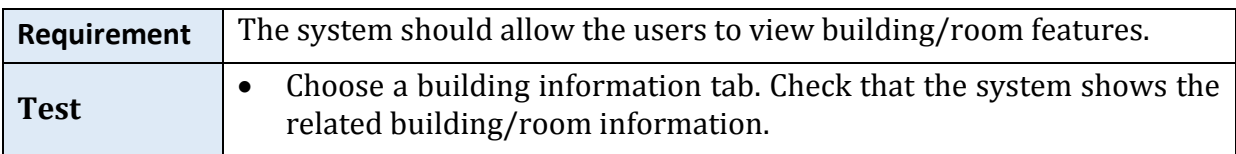

# *6.6.1.17 Add/Edit/ Delete Building/Room Features Task*

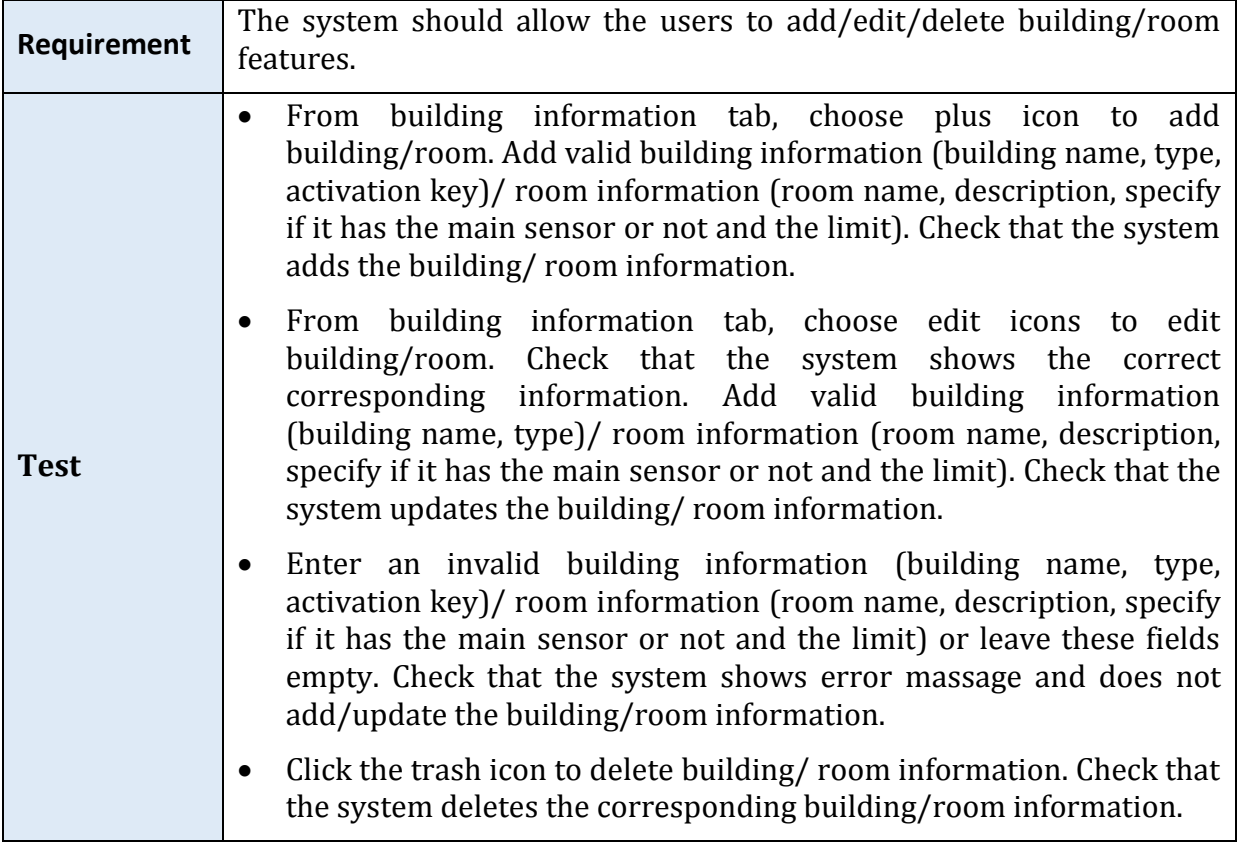

#### *Table 118: 'Add/Edit/ Delete Building/Room Features' Test*

# *6.6.1.18 View Billing Rate Task*

#### *Table 119: 'View Billing Rate' Test*

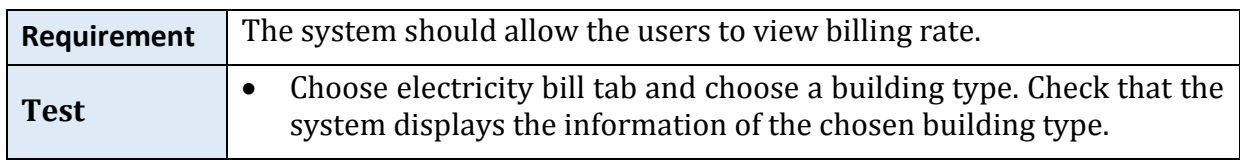

#### *6.6.1.19 View Sensor's Reading Task*

*Table 120: ' View Sensor's Reading ' Test*

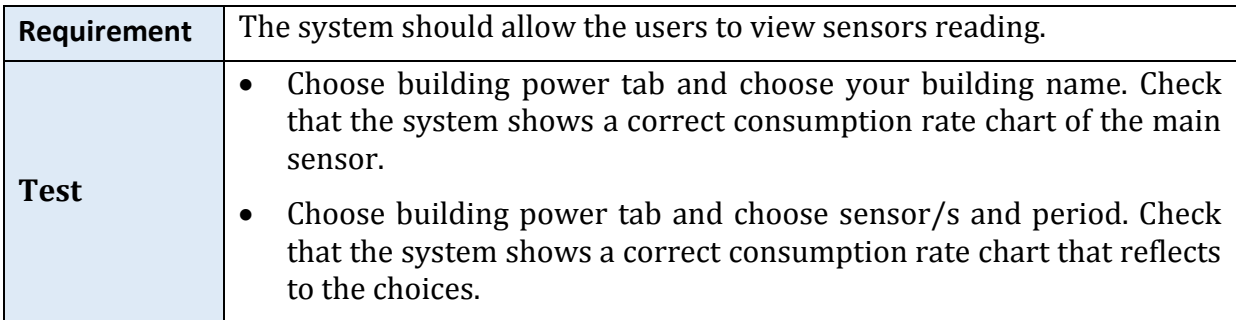

# *6.6.1.20 View Consumption Limit Task*

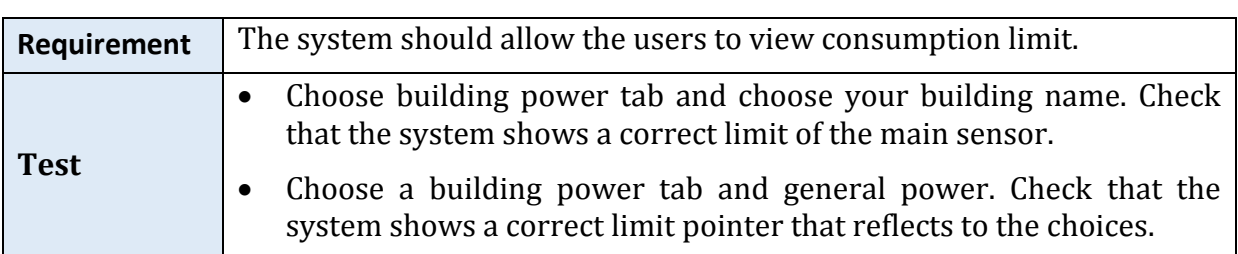

*Table 121: ' View Consumption Limit ' Test.*

## *6.6.1.21 View Electricity Bill Task*

#### *Table 122:'View Electricity Bill ' Test*

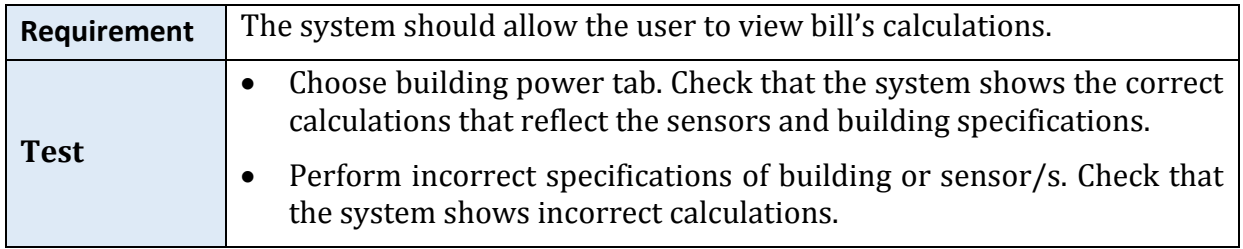

## *6.6.1.22 Receive Alarm Message Task*

*Table 123: ' Receive Alarm Message ' Test.*

| Requirement | The system should send an alarm message when the consumed limit<br>approximately reaching the 75% of the specified limit.                                                                                                    |
|-------------|----------------------------------------------------------------------------------------------------|
| <b>Test</b> | The consumption rate approaches to the consumption limit. Check<br>that the system sends an alert message.<br>The consumption rate does not approach to the consumption limit.<br>Check that the system does not send an alarm message. |

# **6.6.2 Simulation**

Simulation is the imitation of the operation of a real-world process, probable real life condition, system or to forecast future effects of assumed circumstances or factors over time.

Since we had test the system for a small size prototype topology, the purpose of the simulation is to test the system with incremented degree of complexity in terms of size.

There are three main types of electrical domestic circuits ring circuit, radial circuit and lighting circuit. Ring and radial circuits provide sockets and fused connection units for plugs and appliances. Lighting circuit used for overhead lighting. It is basically multipoint radial circuits. We construct a model that covers only the lighting system in the home.

Case study:

By using Matlab and Simulink software, we simulate a real-size Saudi home which contains four bedrooms (master, maid, child 1 and child 2), two living rooms (male and female), kitchen and office. It's basically a simple AC circuit with resistance, switches, current and voltage sensors, see *[Figure](#page-152-0) 92*. The sensors will measure the current (A) and voltage (V) then calculate the power (W). After that, we calculate the energy consumption (KWH) using formula Energy kwh = power  $* 10 * 2.78 * 0.00000010 *$ 100 and round the result by multiplying with 1E+24.

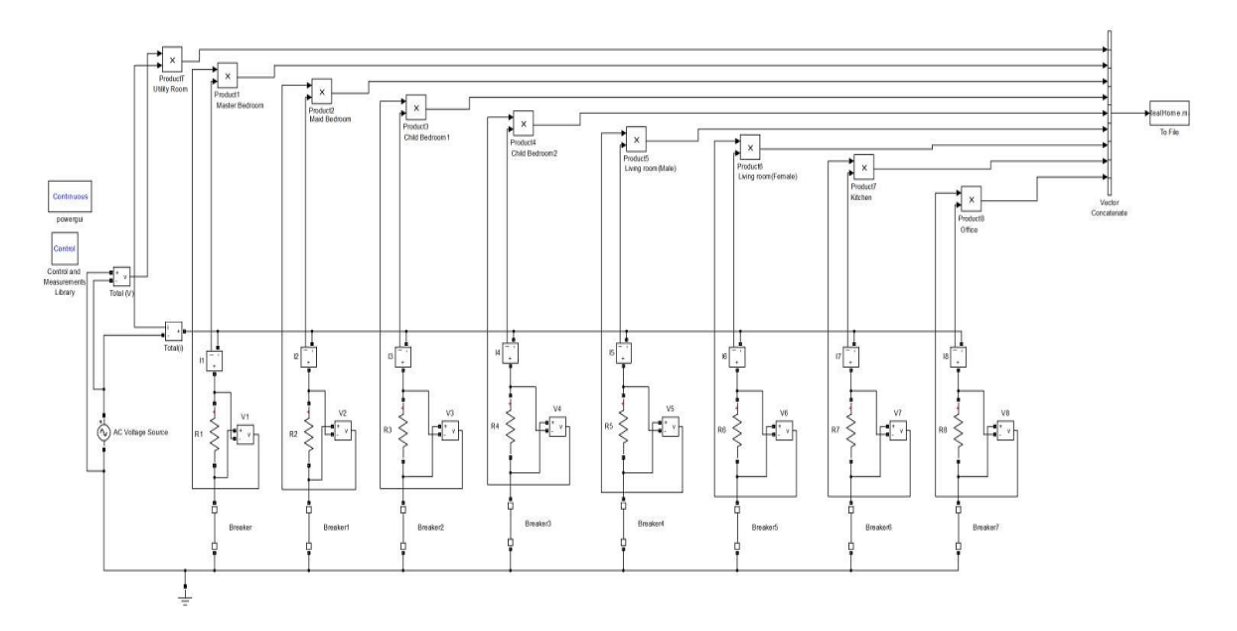

*Figure 92: home circuit model*

<span id="page-152-0"></span>AC voltage source = 220 v

Master room, living room (male) and kitchen = 578 ohms

All other rooms = 1156 ohms

X-axis represents time

Y-axis represents consumption energy

There are four scenarios. First, we ran the circuit with all lights in all rooms is ON for one minute. Second, we turned OFF all the lights except the light that in the master room for one minute. Third, we turned ON all the lights in all bedrooms (master, maid, child 1 and child 2) for two minutes. Finally, we turned OFF the lights in bedrooms and turned ON the lights in living rooms for two minutes. Then, the extracted data went to the server and displayed in the iTrack system. See the result in *[Figure](#page-153-0) 93*.

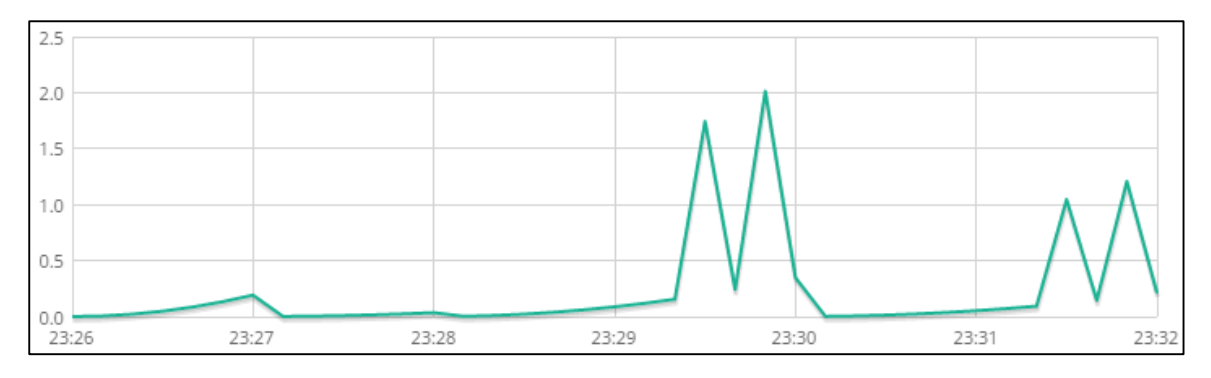

*Figure 93: Energy consumption result*

<span id="page-153-0"></span>*[Figure](#page-153-0) 93* shows that the maximum value of the Energy consumption is in the period from 02:29:20 to 02:30:20, which is in the third scenario when all lights of the bedrooms are ON for two minutes.

# **6.7 Pass/ Fail Criteria**

If each functionality of iTrack system passes all the previous testing mentioned in section [6.5](#page-144-0) Approach and section [6.6](#page-146-0) Testing Process, it will be considered as success functionality. However, if the functionality fails in one approach of the testing a modification of the system will take place in order to reach the success.

# **6.8 Environmental requirements**

In order for these tests to be conducted, the hardware should be plugged to the electricity and it should send the data to its database. In addition, the software should be uploaded to an online server that supports sending email and Cron job.

# **6.9 Summary**

### *Section 6.1 Purpose, Scope and objectives*

- The main purpose of STP is to organize the testing process.
- The scope of testing covers all iTrack functionality.

#### *Section 6.2 Test Items*

- iTrack software components and job control procedure are the two categories of iTrack items.
- The MVC of iTrack will be tested as one unit.
- iTrack has three job control processes.

## *Section 6.3 Features to Be Tested*

All the functional and non-functional features of iTrack will be tested.

## *Section 6.4 Features Not to Be Tested*

• System storage space and system maintenance are the functionality that will not be tested.

## *Section 6.5 Approach*

- The construction testing will be bottom up testing, which will start with testing each single statement up to testing the integration between the system classes.
- The integration testing will test if the hardware and software can work together.
- Many unusual scenarios will be conducted to insure the security of the system.

#### *Section 6.6 Testing Process*

- Testing tasks sub-section contains the entire tasks that will be tested besides to how to test these tasks.
- In order to test the system with more complex scenarios, a simulation tool was used.

#### *Section 6.7 Pass/ Fail Criteria*

• If the system's fail, further modification will take place.

#### *Section 6.8 Environmental Requirements*

*Plug in the hardware to the electricity and uploading the software to a server are the environmental requirements of iTrack system.*

# **Chapter 7 User Manual**

This manual has been prepared as one of the deliverables of iTrack senior project. It contains an explanation about how to use iTrack system. It is designed to be used by the end user of the iTrack system.

# **Outline**

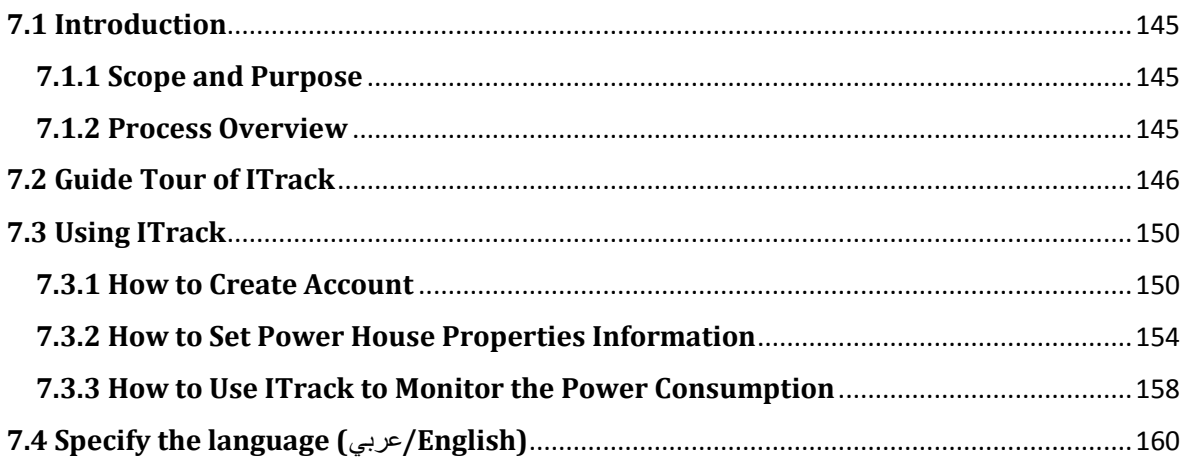

# **7.1 Introduction**

# **7.1.1 Scope and Purpose**

iTrack is wireless energy consumption monitoring system. It contains two parts: software part and hardware part. The software part is a website that provides energy consumption data for any size of building. The hardware is an open source monitoring system provided by openenergymonitor.com that contains EmonTx (wireless sensor nodes) and Raspberry Pi (base-station) components to provide a Real-time sensor measurements data to the users in order to make them more aware of their power consumption habits.

# **7.1.2 Process Overview**

This document will help you to understand the iTrack so you can use it in the right way. Please read this document carefully before using the system in your building. The sequence of using the system:

- Guide Tour of iTrack.
- Using iTrack system.
- Specify the language (عربي/English).

**NOTE:** Before using iTrack website you need to place the emontx near your meter cabinet, Plug in the CT sensor and the AC-AC Voltage into the emonTx, Clip the sensor around either the live or neutral wire of the circuit you wish to measure. (Don't clip around both as the magnetic fields will cancel) then setup the Raspberry Pi by using ready-to-go image method. For more detail you can visit http://openenergymonitor.org/emon/.

# **7.2 Guide Tour of ITrack**

You can visit iTrack website from [www.itracksystem.com](http://www.itracksystem.com/) and view the general pages from the top menu.

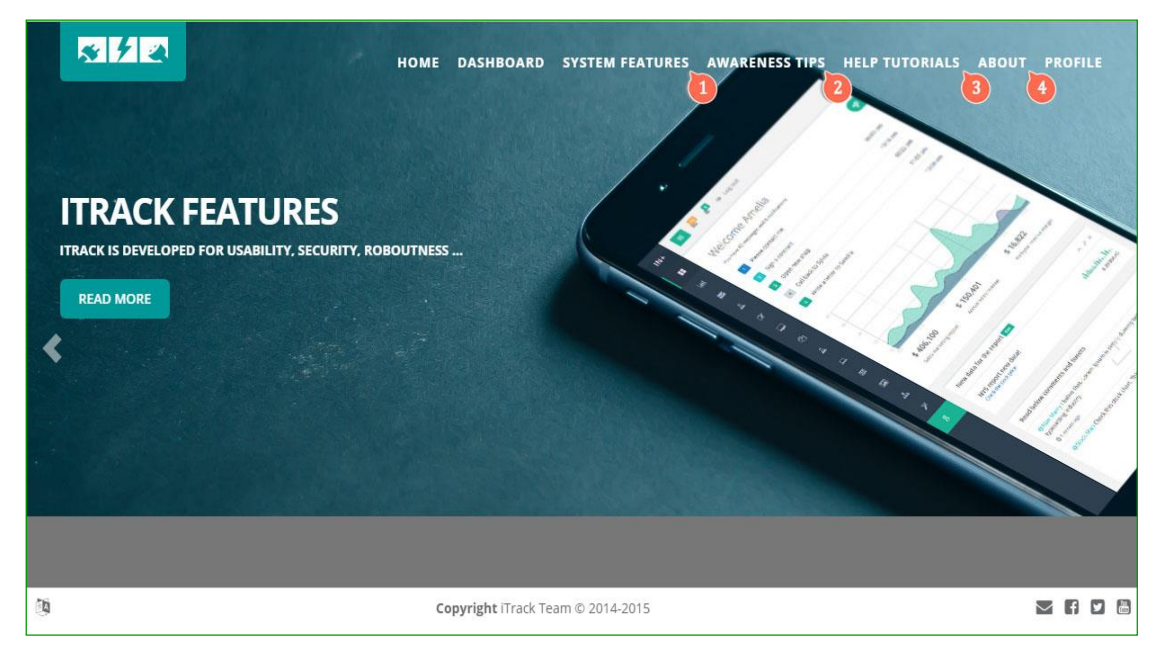

*Figure 94: Home interface*

1. Select system features to read about iTrack features.

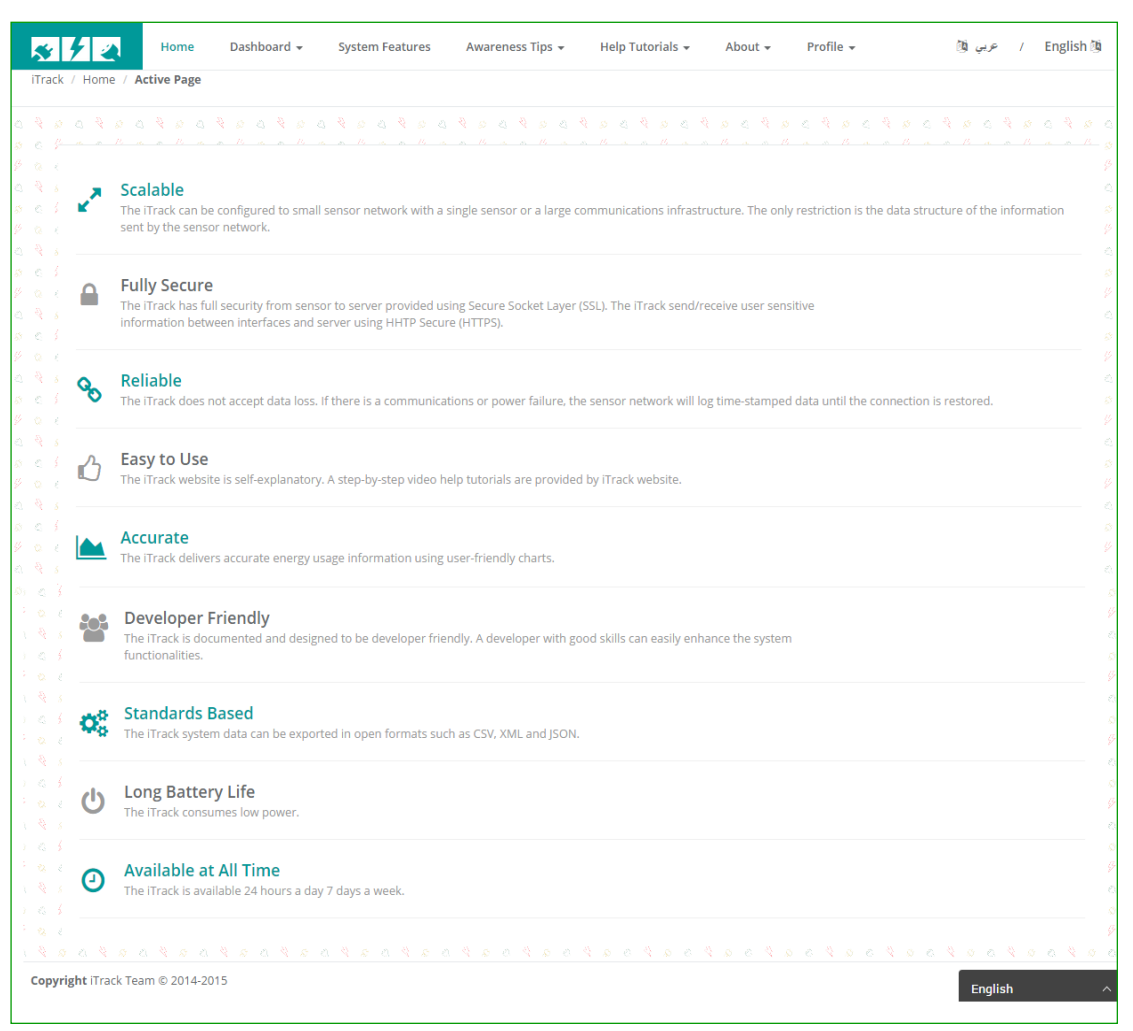

*Figure 95: System features interface*

2. Select awareness tips help you to improve energy efficiency. There are three tips categories (General, Safety and Saving Energy).

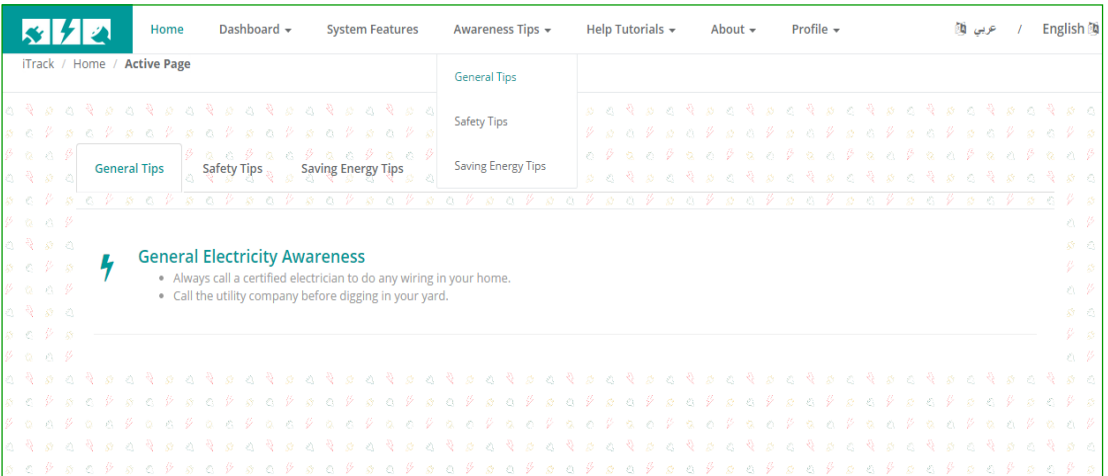

*Figure 96: Awareness Tips interface*

3. Select help tutorial to display videos that guide you in (Guide Tour of iTrack, How to Create Account, How to Set Power House Properties Information and How to Use iTrack to Monitor the Power Consumption).

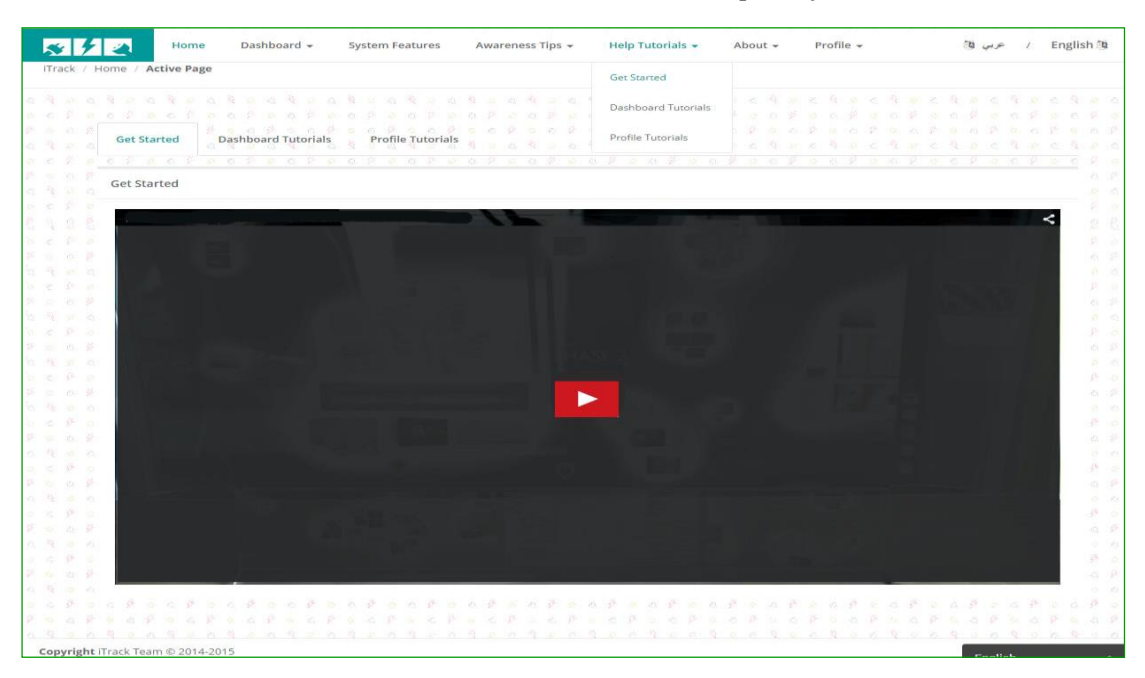

*Figure 97:Help Tutorial interface*

#### 4. Select about to display:

#### 4.1 iTrack team member.

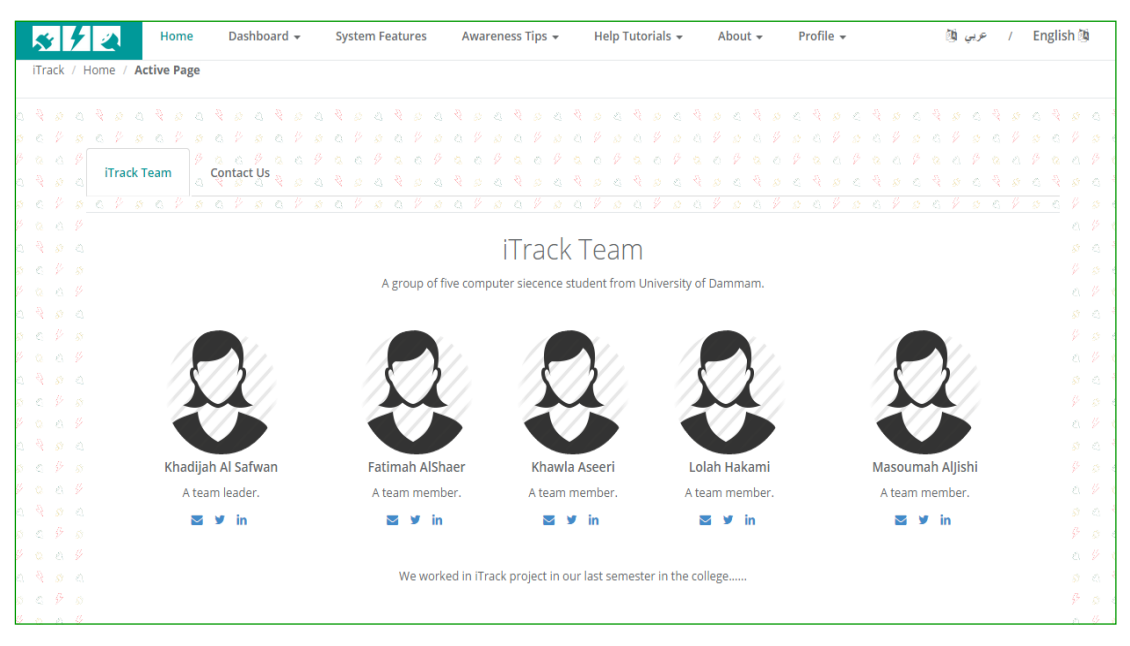

*Figure 98: ITrack member interface*

4.2 Contact us by sending an email.

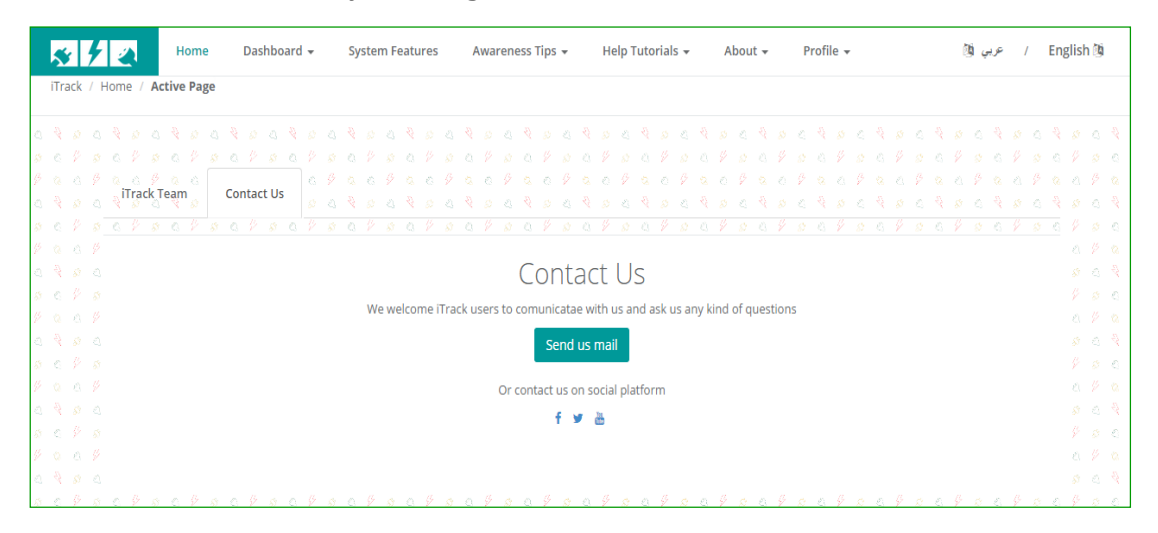

*Figure 99: Contact us interface*

# **7.3 Using iTrack**

# **7.3.1 How to Create Account**

You can manage your profile by:

1. Sign up to create new account.

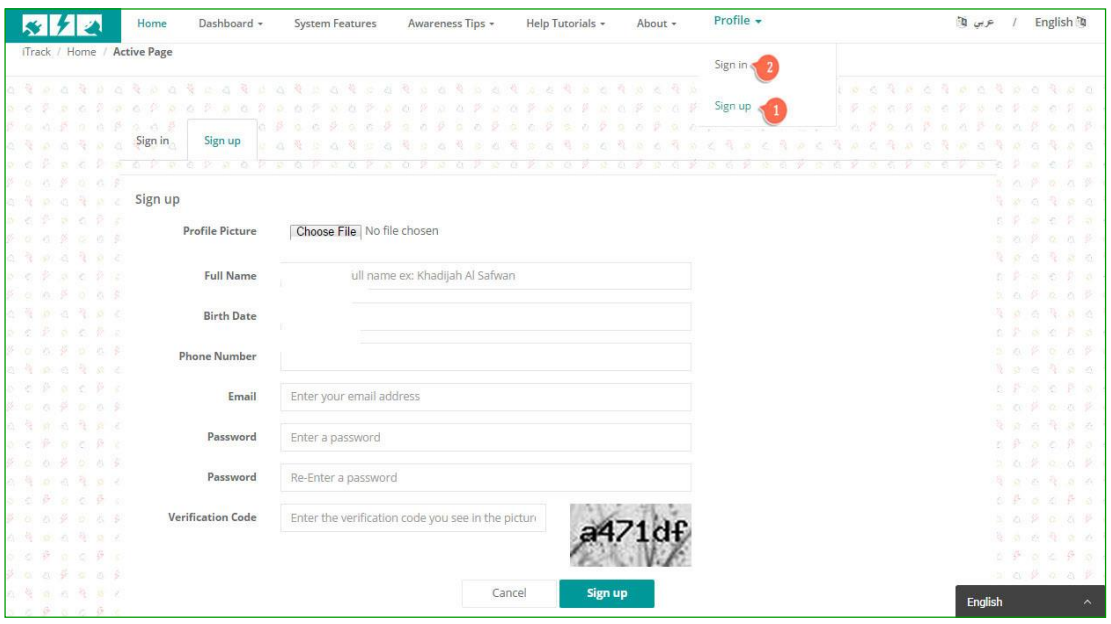

*Figure 100: Sign up interface*

2. Sign in if you had an account.

| x / x                                                                                     |  |  | Home |                       | Dashboard - |         |             | <b>System Features</b> |  |  |  | Awareness Tips + |  |  | Help Tutorials -                |  |                 |         | About - |  | Profile -                                                                                                    |  |  |       |  |  | عربى الآ |                                                                                                    |       | English <sup>30</sup> |  |
|-------------------------------------------------------------------------------------------|--|--|------|-----------------------|-------------|---------|-------------|------------------------|--|--|--|------------------|--|--|---------------------------------|--|-----------------|---------|---------|--|----------------------------------------------------------------------------------------------------|--|--|-------|--|--|----------|----------------------------------------------------------------------------------------------------|-------|-----------------------|--|
| iTrack / Home / Active Page                                                               |  |  |      |                       |             |         |             |                        |  |  |  |                  |  |  |                                 |  |                 |         |         |  |                                                                                                    |  |  |       |  |  |          |                                                                                                    |       |                       |  |
|                                                                                           |  |  |      |                       |             |         |             |                        |  |  |  |                  |  |  |                                 |  |                 |         |         |  |                                                                                                    |  |  |       |  |  |          |                                                                                                    |       |                       |  |
| 2 元 岁                                                                                     |  |  |      |                       |             |         |             |                        |  |  |  |                  |  |  |                                 |  |                 |         |         |  | DOF DOF DOF DOF BOR                                                                                                    |  |  |       |  |  |          |                                                                                                    |       |                       |  |
| $\beta$ and $\beta$ and $\beta$<br>otostog                                                |  |  |      | Sign in               | n # c c #   | Sign up | 0.20        |                        |  |  |  |                  |  |  | 8 3 4 3 3 3 3 4 5 6 8 5 6 8 9 5 |  |                 |         |         |  | .                                                                                                    |  |  | 22.20 |  |  |          | 後 如 四 後 四 四 長                                                                                                    |       |                       |  |
| 3.5.5.5.5.5.5                                                                             |  |  |      |                       |             |         |             |                        |  |  |  |                  |  |  |                                 |  | $-15 - 13 - 57$ |         |         |  |                                                                                                    |  |  |       |  |  |          |                                                                                                    | 86888 |                       |  |
| $P = 0$ $P = 0$ $P = 0$                                                                   |  |  |      |                       |             |         |             |                        |  |  |  |                  |  |  |                                 |  |                 |         |         |  |                                                                                                    |  |  |       |  |  |          | 在华夏市罗安                                                                                                    |       |                       |  |
| 0.99009900                                                                                |  |  |      | Sign in               |             |         |             |                        |  |  |  |                  |  |  |                                 |  |                 |         |         |  | Do not have an account?                                                                                                    |  |  |       |  |  |          | 20.07.20.8                                                                                                    |       |                       |  |
| 5.6933293                                                                                 |  |  |      |                       |             |         |             |                        |  |  |  |                  |  |  |                                 |  |                 |         |         |  | Sign up now!!                                                                                                    |  |  |       |  |  |          | 9.86980                                                                                                    |       |                       |  |
| $\mathcal{P} \quad \alpha \quad \alpha \quad \beta \quad \alpha \quad \alpha \quad \beta$ |  |  |      |                       | Email       |         | Enter email |                        |  |  |  |                  |  |  |                                 |  |                 |         |         |  |                                                                                                    |  |  |       |  |  |          | 在萨亚出药后                                                                                                    |       |                       |  |
| 白臀的名词母                                                                                    |  |  |      |                       |             |         |             |                        |  |  |  |                  |  |  |                                 |  |                 |         |         |  |                                                                                                    |  |  |       |  |  |          | 自己原因公司                                                                                                    |       |                       |  |
| $a \cdot c$ $b$ $a \cdot c$ $b \cdot a$                                                   |  |  |      | Password              |             |         | Password    |                        |  |  |  |                  |  |  |                                 |  |                 |         |         |  |                                                                                                    |  |  |       |  |  |          | $P = \alpha$ $P = P$ $\alpha$ $P = \alpha$                                                                                             |       |                       |  |
|                                                                                           |  |  |      |                       |             |         |             |                        |  |  |  |                  |  |  |                                 |  |                 |         |         |  |                                                                                                    |  |  |       |  |  |          | a Foa Fo                                                                                                    |       |                       |  |
| 在 夜 边 直 登 边 次                                                                             |  |  |      | Forgot your password? |             |         |             |                        |  |  |  |                  |  |  |                                 |  |                 | Sign in |         |  |                                                                                                    |  |  |       |  |  |          | 3. 6. 浅 8. 次 及                                                                                                    |       |                       |  |
| S 6 P 8 6 P 8                                                                             |  |  |      |                       |             |         |             |                        |  |  |  |                  |  |  |                                 |  |                 |         |         |  |                                                                                                    |  |  |       |  |  |          | $\begin{array}{ccccccccc} \mathcal{P} & \mathcal{P} & \mathcal{P} & \mathcal{P} & \mathcal{P} & \mathcal{Q} & \mathcal{Q} \end{array}$ |       |                       |  |
| 0.0996669                                                                                 |  |  |      |                       |             |         |             |                        |  |  |  |                  |  |  |                                 |  |                 |         |         |  |                                                                                                    |  |  |       |  |  |          | 20 兵 20 20 美 20                                                                                                    |       |                       |  |
| 白花的白花的边                                                                                   |  |  |      |                       |             |         |             |                        |  |  |  |                  |  |  |                                 |  |                 |         |         |  |                                                                                                    |  |  |       |  |  |          | $p$ e Rae R                                                                                                    |       |                       |  |
| one Pack                                                                                  |  |  |      |                       |             |         |             |                        |  |  |  |                  |  |  |                                 |  |                 |         |         |  |                                                                                                    |  |  |       |  |  |          | $F - 0 = 0$ $F - 0 = 0$                                                                                                    |       |                       |  |
| $\beta$ 0 0 $\beta$ 0                                                                     |  |  |      |                       |             |         |             |                        |  |  |  |                  |  |  |                                 |  | 12 a            |         |         |  |                                                                                                    |  |  |       |  |  |          | $0 \times 0 0 \times 0$                                                                                                    |       |                       |  |
|                                                                                           |  |  |      |                       |             |         |             |                        |  |  |  |                  |  |  |                                 |  |                 |         |         |  |                                                                                                    |  |  |       |  |  |          |                                                                                                    |       | 長 カ ム 長               |  |
|                                                                                           |  |  |      |                       |             |         |             |                        |  |  |  |                  |  |  |                                 |  |                 |         |         |  | $\mathcal{A} = \{ \mathcal{A} \mid \mathcal{A} \in \mathcal{A} \}$ . The contract of the contract of the contract of the contract of the contract of the contract of the contract of the contract of the contract of the contract of the contract of the con |  |  |       |  |  |          |                                                                                                    |       |                       |  |

*Figure 101: Sign in interface.*

**NOTE: you need to visit the link that has been sent to your email to activate your account and to have a full privileges for using iTrack website.**

By sign in the profile drop down list will be changed.

1. Select my profile to see your information.

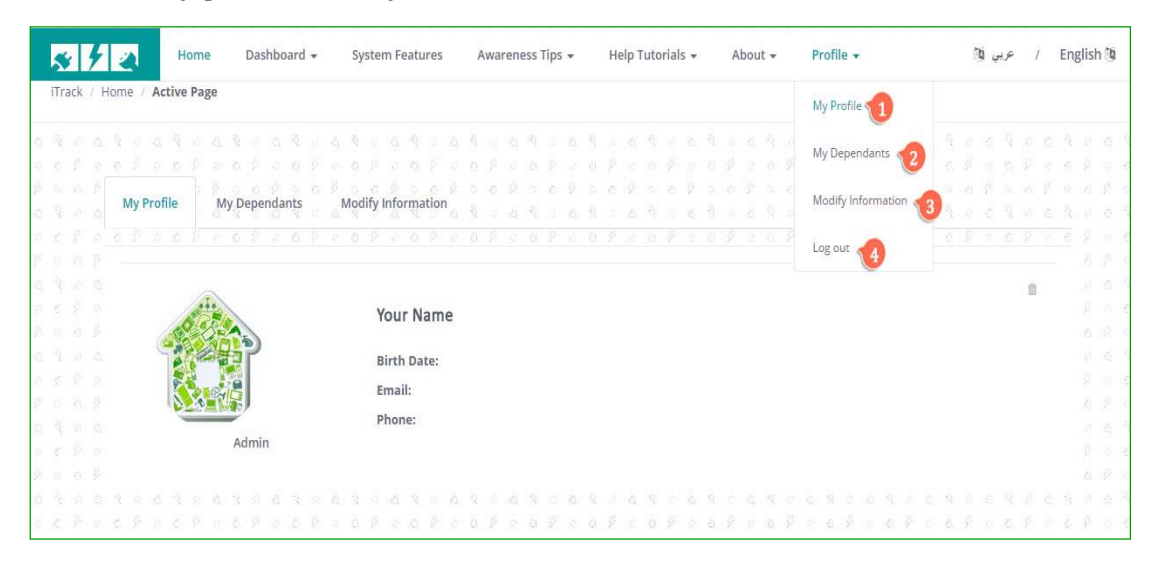

*Figure 102: My profile interface.*

2. Select my dependents to display your dependent and add new dependent.

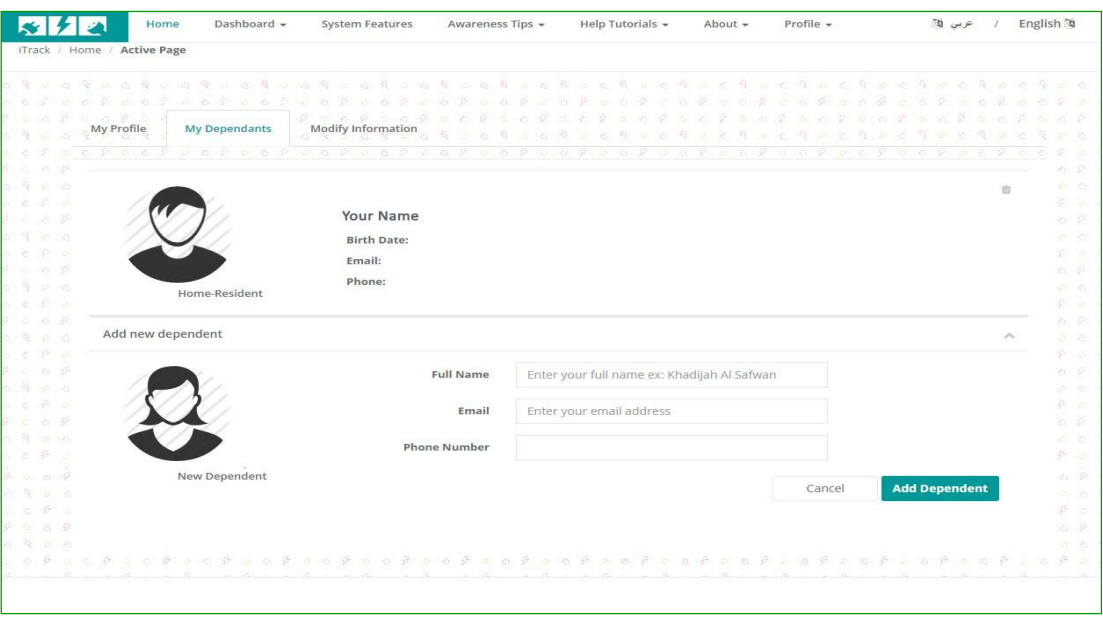

*Figure 103: My dependent interface.*

**NOTE: your dependent need to visit the link that has been sent to his/her email to activate his/her account and to be able to use iTrack website.**

2.1 After the dependent clicks the link, the continue regestraion form will appear.

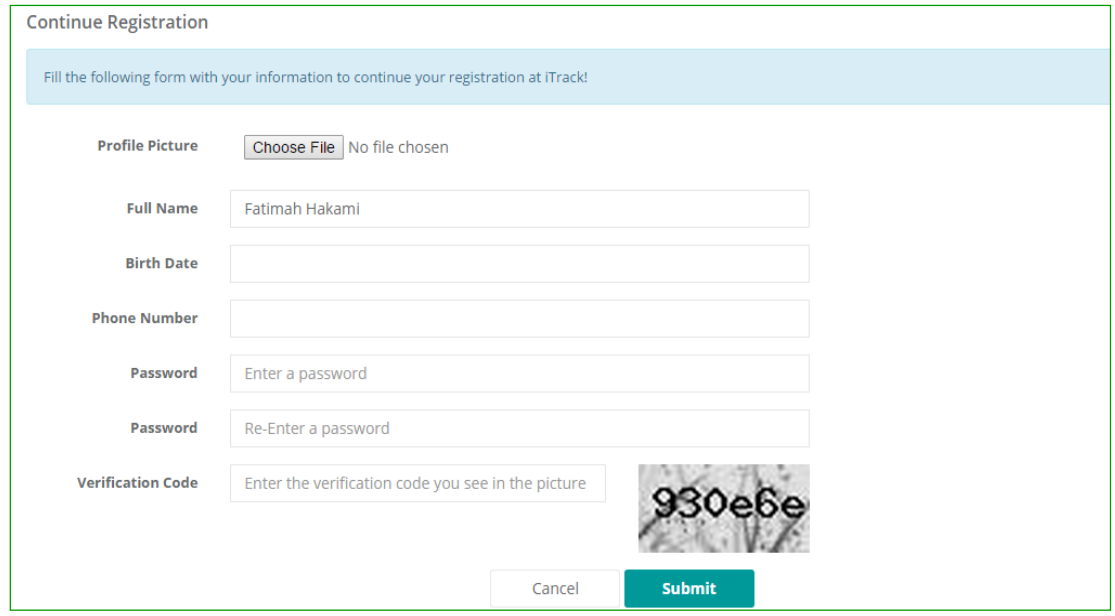

*Figure 104: Continue registration interface.*

2.2 Click (submit) button then new dependent information will be created and the information in my dependent tab will be updated.

3. Select modify information to change your general information, change password or change email.

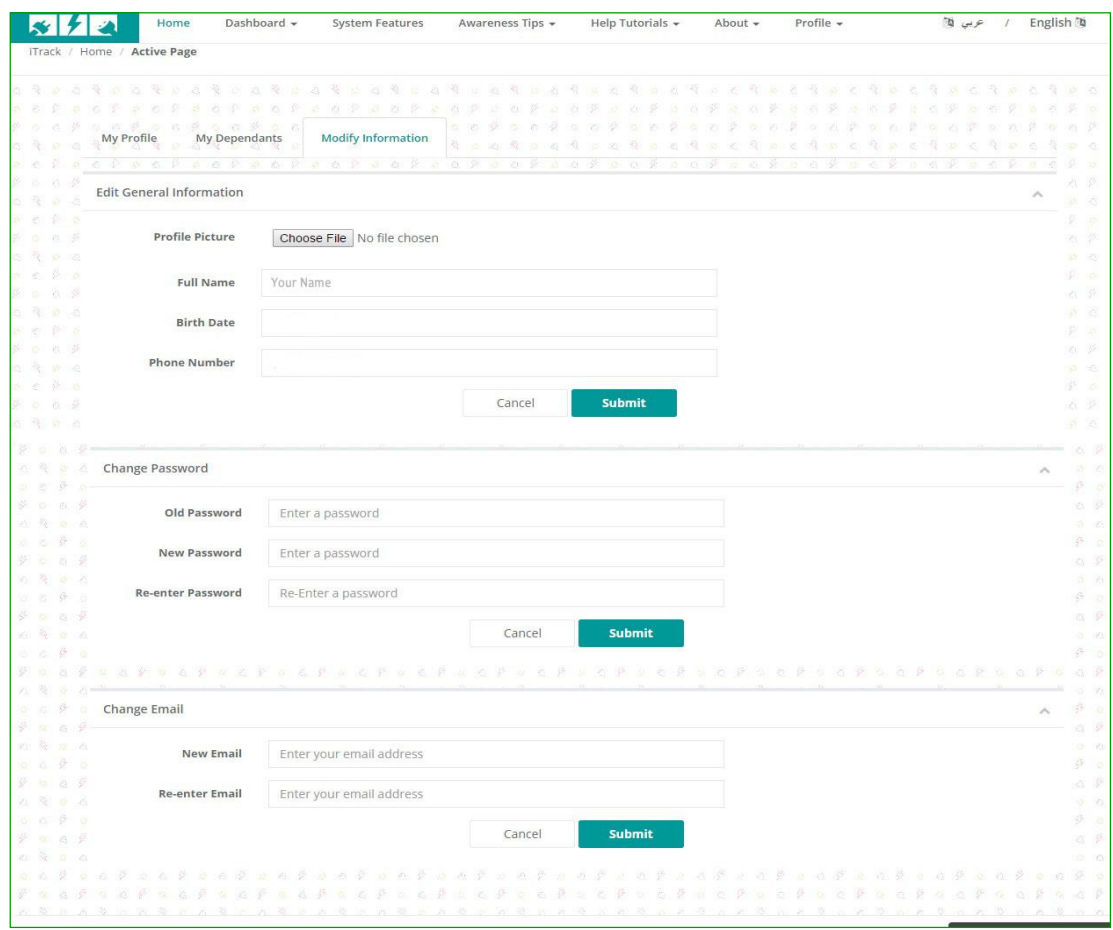

*Figure 105: Modify Information interface.*

4. Select log out to exit from iTrack website.

# **7.3.2 How to Set Power House Properties Information**

You can set your house power by:

1. Select the building information from dashboard drop down list from top menu.

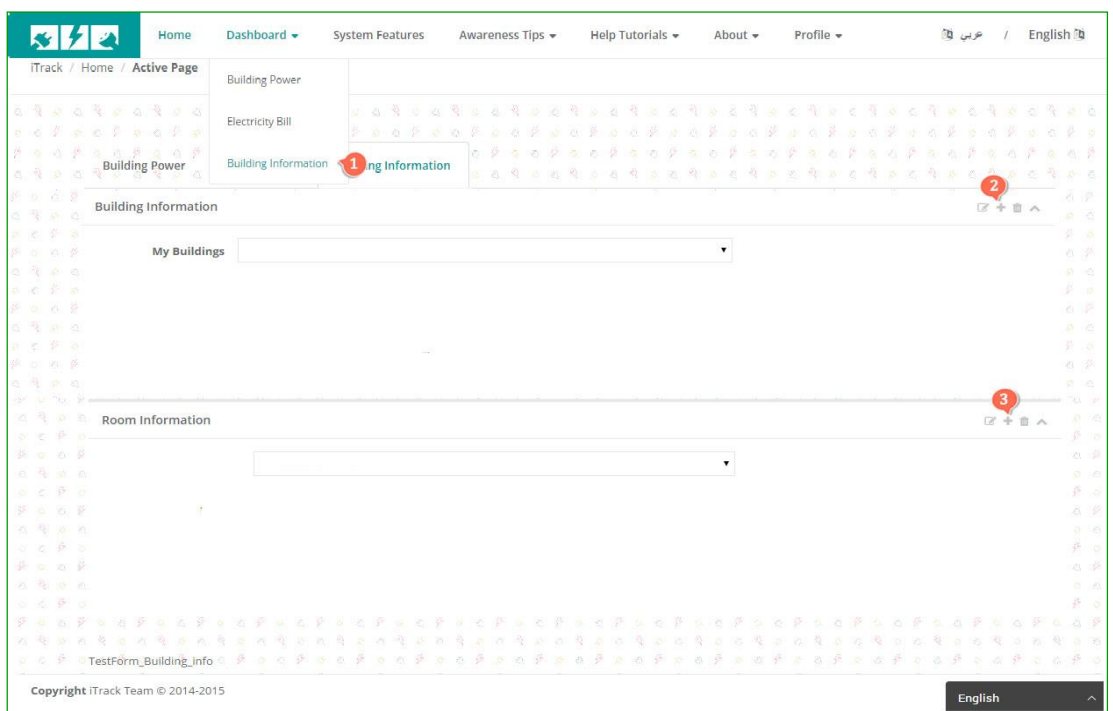

*Figure 106Building information interface*

2. Click (+) icon in building information box to add your building. Add new building box will appear.

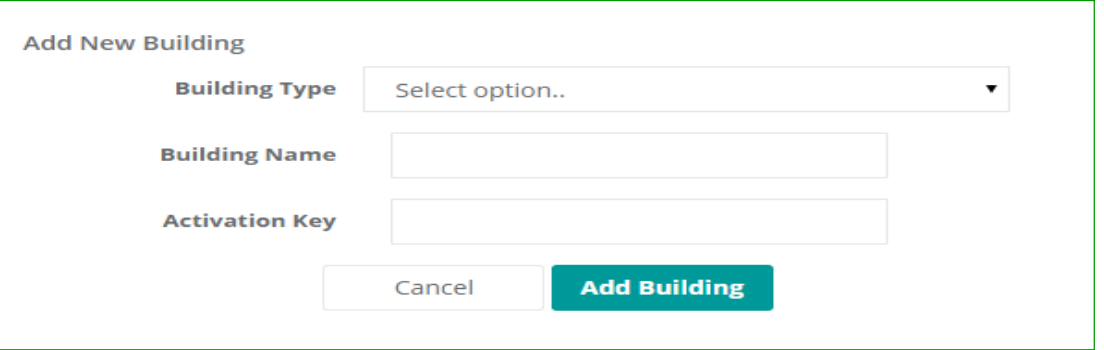

*Figure 107: Add new building interface.*

**NOTE: you need to have the valid activation key provided from iTrack team member.The contact us page can helpe you to get it.**

3. After you add building information, click (+) icon in Room information box to add your Room, Add New Room box will appear.

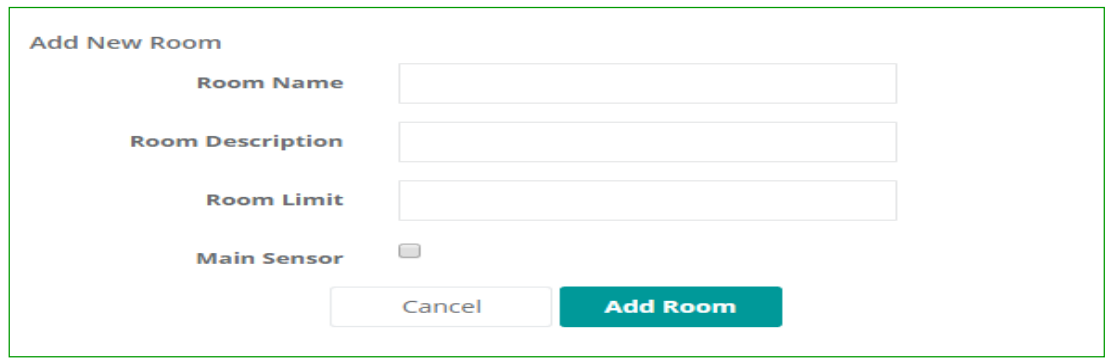

*Figure 108: Add new room interface.*

**NOTE: you should specify one of your rooms as main sensor. If you don't have one the website will display alert message.**

By adding building and room information you can select them from drop down list to display, edit or delete:

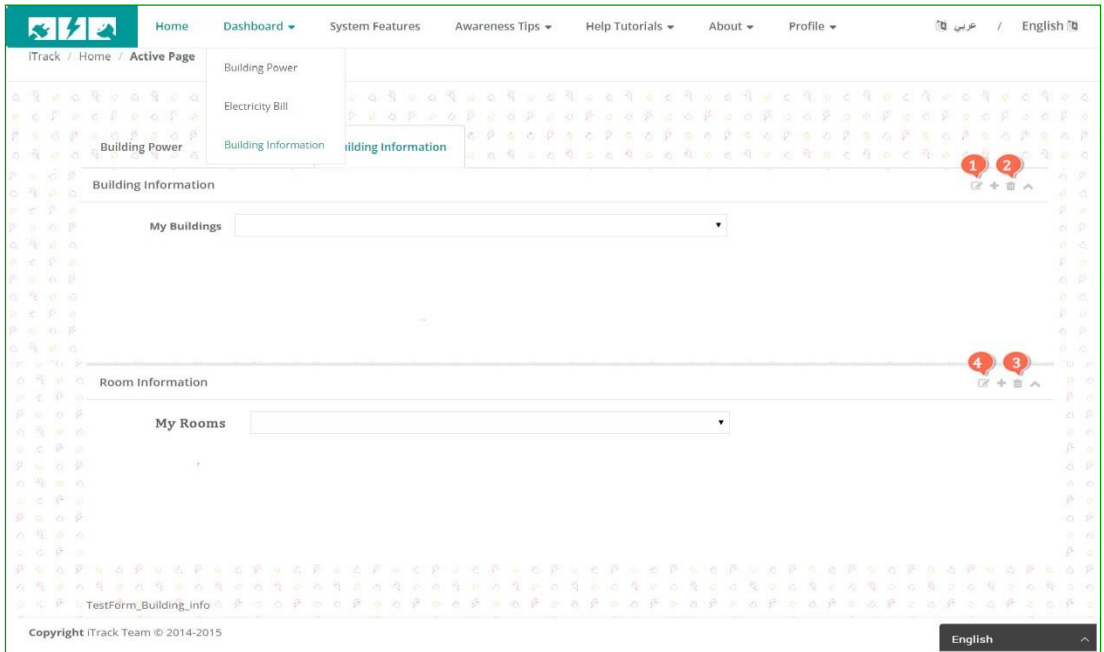

*Figure 109: Display, edit or delete building interface.*

1. Select the building from my buildings drop down list then click (edit) icon in building information box to edit your building .The edit building Information box will appear.

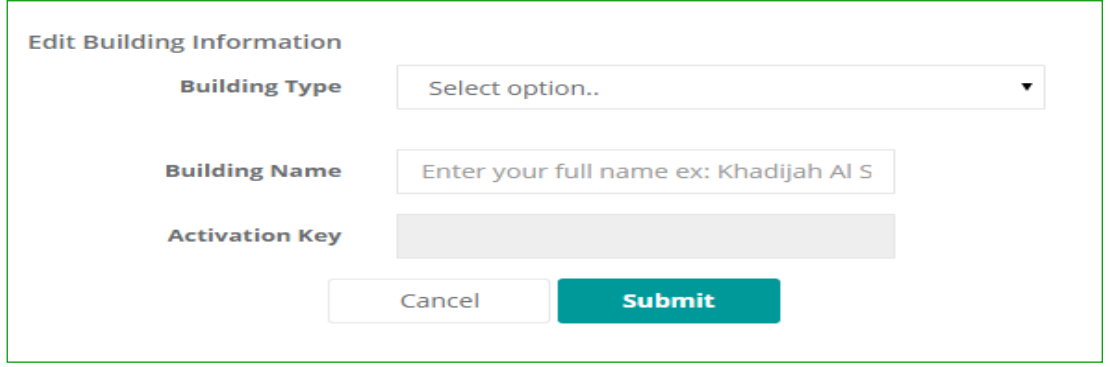

*Figure 110: Edit building information interface.*

2. Select the building from my buildings drop down list then click (delete) icon in building information box to delete your building .The confirm message will appear.

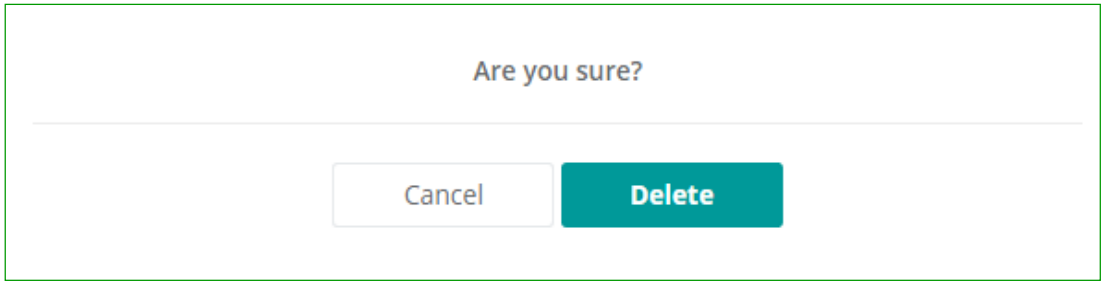

*Figure 111: Delete building information confirmation message.*

3. Select the Room from my rooms drop down list then click (delete) icon in Room information box to delete your room .The confirm message will appear.

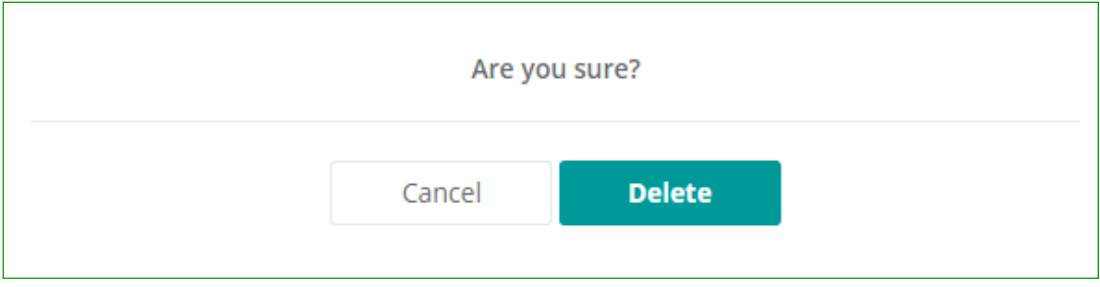

*Figure 112: Delete room information confirmation message.*

4. Select the Room from My Rooms drop down list then click (edit) icon in Room information box to edit your rooms .The edit room information box will appear.

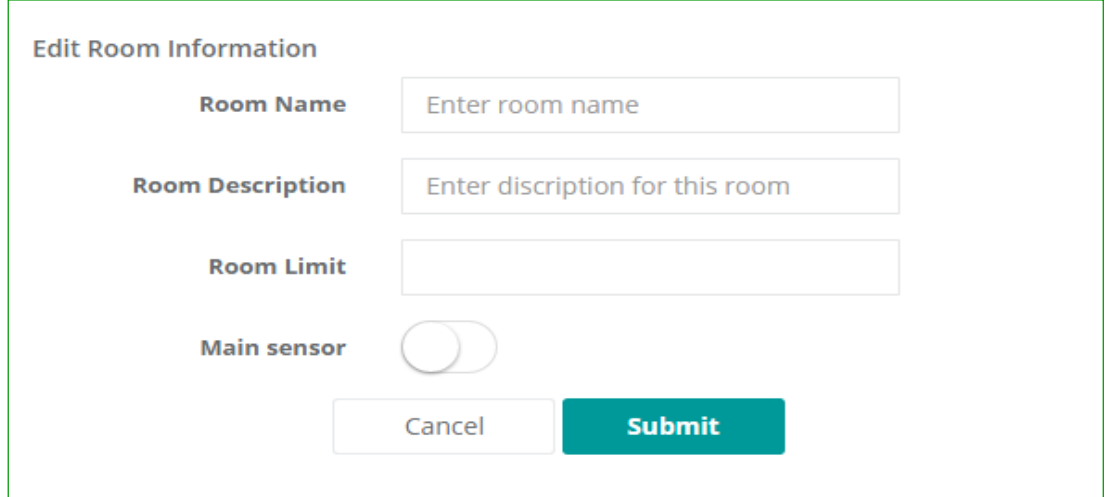

*Figure 113: Edit room information interface.*

# **7.3.3 How to Use iTrack to Monitor the Power Consumption**

After you add building and room information from building information tab, you can monitor your building power consumption and compare between specific sensors power consumption by:

1. Select the building power from dashboard drop down list from top menu.

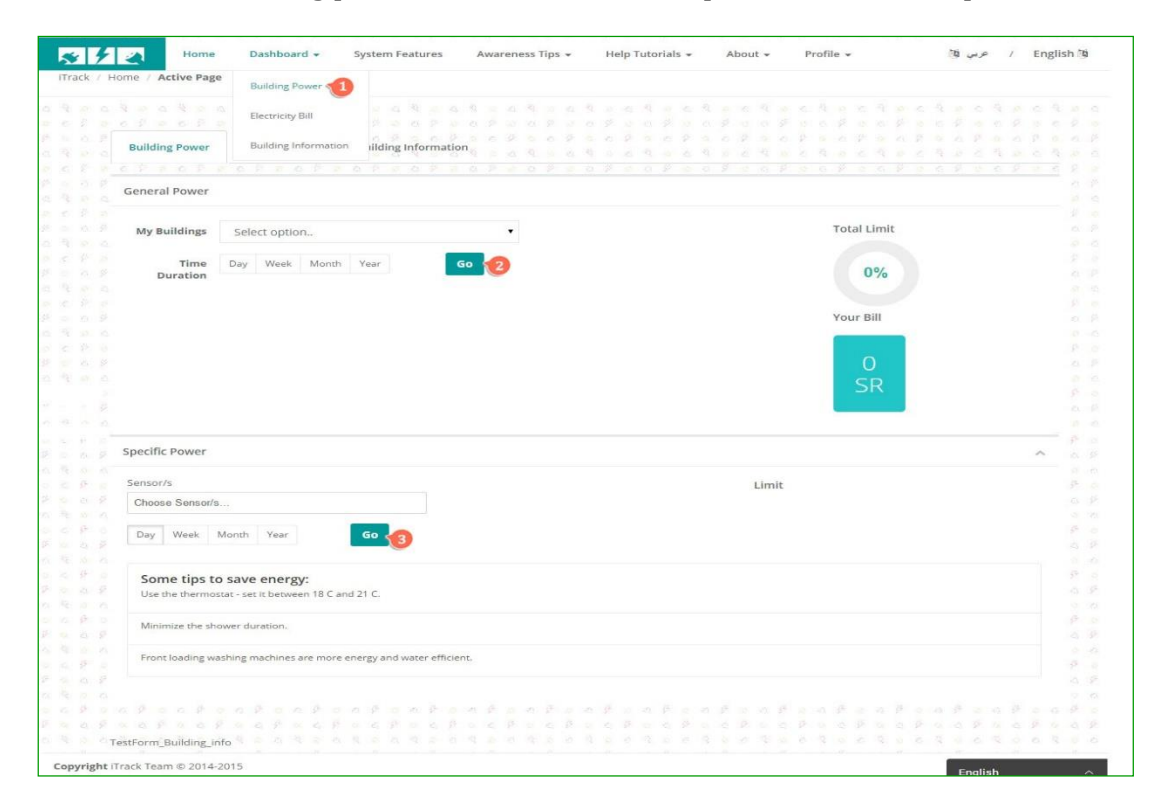

*Figure 114: Building power interface.*

- 2. Select the building from my Building drop down list then click (Go) button. The building power consumption chart, limit and the bill will appear.
- 3. Select the rooms/sensors from sensors drop down list then click (Go) button. The specific power consumption charts, limits will appear. You can select up to six sensors.

**NOTE: you must select the building and sensor from drop down list befor you click go button .If you don't select the website will display error message and information will not be displayed.**

4. Select electricity bill tab to see electricity bill for selected building type from the drop down list.

|                                                                     |          |                             | Home                                                                 | Dashboard -                             | <b>System Features</b>                   |      | Awareness Tips + |    | Help Tutorials + |                             |      | About -        |      |  | Profile +    |    |                                                                                                    |   |               | عربي الأ |                                   |   | English <sup>3</sup>                                                                                                    |
|---------------------------------------------------------------------|----------|-----------------------------|----------------------------------------------------------------------|-----------------------------------------|------------------------------------------|------|------------------|----|------------------|-----------------------------|------|----------------|------|--|--------------|----|----------------------------------------------------------------------------------------------------|---|---------------|----------|-----------------------------------|---|----------------------------------------------------------------------------------------------------|
|                                                                     |          | iTrack / Home / Active Page |                                                                      | <b>Building Power</b>                   |                                          |      |                  |    |                  |                             |      |                |      |  |              |    |                                                                                                    |   |               |          |                                   |   |                                                                                                    |
| o k<br>W<br>$\frac{1}{2}$                                           | 激<br>55  | 중<br>$\mathbb{Z}^d$<br>0.5  | (0) 号 出 8<br>(四) (四) 茶 治                                             | Electricity Bill <4                     | <b>UBREQS</b><br>本乡<br>$2 - 12$<br>$100$ |      |                  |    |                  |                             |      |                |      |  |              |    |                                                                                                    |   |               |          |                                   |   | 20 周 20 周 20 周 20 周 20 夏 30 夏 30 克 40 克 50 克 50 克 40 克 50 克 40 克<br>$a \not \exists \; a \; a \; b \; a \; a \; \beta \; a \; a \; \beta \; a \; \beta \; a \; \beta \; a \; \beta \; a \; \beta \; a \; \beta \; a \; \beta \; a \$ |
| en in<br>a V                                                        | ÷<br>W   |                             | $a \rightarrow \beta$ $a \rightarrow \beta$<br><b>Building Power</b> | <b>Building Information</b>             | 0.5<br>B.<br>ilding Information          | 0000 |                  |    |                  |                             | 9.08 | 39             | - 68 |  |              |    |                                                                                                    |   | rði           | ×        | 四 萨                               |   | 2 15<br>连 改                                                                                                    |
| 8 R                                                                 |          |                             | S.                                                                   | 39<br>W.<br>N <sub>2</sub><br>ö.<br>0.4 | S 20 11                                  | D A  |                  | n. | 20               | $\mathcal{L}$ $\mathcal{L}$ |      | <b>105 UNI</b> |      |  | $4 - 11 - 5$ |    | $\begin{array}{c} \left\langle \mathcal{P}_{1} \right\rangle \quad \left\langle \mathcal{P}_{2} \right\rangle. \end{array}$ | v | <b>19 周 安</b> |          | $\mathcal{A}$ or $\mathcal{P}$ at | 这 |                                                                                                    |
| 20 20 2<br>$\alpha \overset{\alpha}{\rightarrow} \alpha$ . $\alpha$ |          | <b>Billing Rate</b>         |                                                                      |                                         |                                          |      |                  |    |                  |                             |      |                |      |  |              |    |                                                                                                    |   |               |          |                                   |   | 0.5<br>$\mathfrak{S}$                                                                                                    |
| 据 测                                                                 | 炎症       |                             |                                                                      |                                         |                                          |      |                  |    |                  |                             |      |                |      |  |              |    |                                                                                                    |   |               |          |                                   |   | ÿ,                                                                                                    |
| 8008                                                                |          |                             | <b>Building Type</b>                                                 |                                         |                                          |      |                  |    |                  |                             |      |                |      |  |              |    |                                                                                                    |   |               |          |                                   |   | $6\%$                                                                                                    |
| $2 - 10 - 2$                                                        |          |                             | Residential                                                          |                                         |                                          |      |                  |    |                  |                             |      |                |      |  |              |    |                                                                                                    |   |               |          |                                   | ۷ | ß.<br>ó                                                                                                    |
| $5 - 2$<br>势 顺                                                      | \$<br>副乡 | $\frac{1}{4}$               |                                                                      | <b>Consumption Categories KW/h</b>      |                                          |      |                  |    |                  |                             |      |                |      |  |              |    | Halalah                                                                                                    |   |               |          |                                   |   | ÿ.<br>8<br>Ÿ                                                                                                    |
| a 4 m a                                                             |          | 1                           | $1 - 2000$                                                           |                                         |                                          |      |                  |    |                  |                             |      |                |      |  |              | 5  |                                                                                                    |   |               |          |                                   |   | 府<br>ø                                                                                                    |
| AN 201<br>36                                                        | 薪品<br>百妥 | $\overline{2}$              |                                                                      | 2001-4000                               |                                          |      |                  |    |                  |                             |      |                |      |  |              | 10 |                                                                                                    |   |               |          |                                   |   | ji.<br>a<br>S.                                                                                                    |
| 2 号                                                                 | 计区       | $\overline{3}$              |                                                                      | 4001-5000                               |                                          |      |                  |    |                  |                             |      |                |      |  |              | 12 |                                                                                                    |   |               |          |                                   |   | š<br>ä                                                                                                    |
| N K<br>99 XX                                                        | 新家<br>近乡 | $\overline{4}$              |                                                                      | 5001-6000                               |                                          |      |                  |    |                  |                             |      |                |      |  |              | 12 |                                                                                                    |   |               |          |                                   |   | ğ.<br><b>A</b> #                                                                                                    |
| 8 马 56 80                                                           |          | 5                           |                                                                      | 6001-7000                               |                                          |      |                  |    |                  |                             |      |                |      |  |              | 15 |                                                                                                    |   |               |          |                                   |   | 县团                                                                                                    |
| n s ř p<br>发 (0)                                                    | 6 安      | 6                           |                                                                      | 7001-8000                               |                                          |      |                  |    |                  |                             |      |                |      |  |              | 20 |                                                                                                    |   |               |          |                                   |   | Ä<br>a 岁                                                                                                    |
| $-20.00$                                                            |          | $\overline{7}$              |                                                                      | 8001-9000                               |                                          |      |                  |    |                  |                             |      |                |      |  |              | 22 |                                                                                                    |   |               |          |                                   |   | $\tilde{\mathfrak{g}}$ of                                                                                                    |
| $x \in F$<br>梦色色梦                                                   |          | 8                           |                                                                      | 9001-10000                              |                                          |      |                  |    |                  |                             |      |                |      |  |              | 24 |                                                                                                    |   |               |          |                                   |   | 弄<br>81. 73                                                                                                    |
|                                                                     |          |                             |                                                                      |                                         |                                          |      |                  |    |                  |                             |      |                |      |  |              | 26 |                                                                                                    |   |               | English  |                                   |   | $\land$                                                                                                    |

*Figure 115: Electricity bill interface.*

# **7.4 Specify the language (**عربي**/English)**

iTrack system is available in two language (عربي/English), you can select one of them from the top menu. The English is the default one.

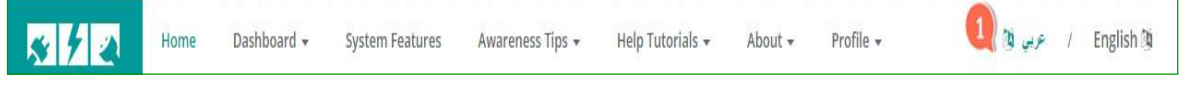

*Figure 116: Specify language.*

# **Chapter 8 Conclusion and Recommendations**

This conclusion and recommendation is the last part of iTrack system documentation. It encloses the conclusion about the project and the recommended actions for iTrack project continuation.

# **Outline**

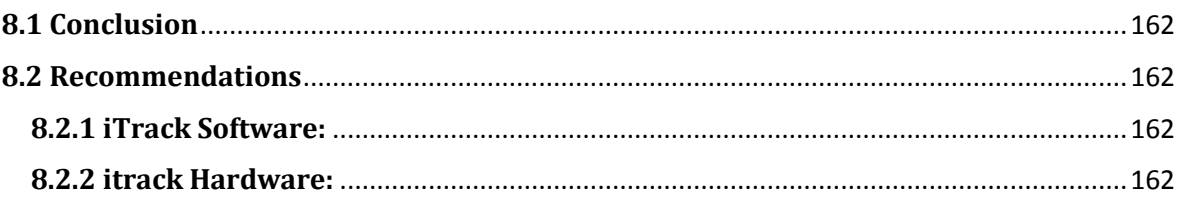

# **8.1 Conclusion**

To conclude, iTrack is home energy consumption monitoring system that communicates usage data to the customers in order to make them more aware of their power consumption habits. We can proudly say that iTrack has successfully met the stated requirements. iTrack development let us apply all the areas of computer science studied throughout our bachelor program. It also touches in the interface of computer science, computer engineering and electrical engineering. iTrack as a senior project is considered to be a complete project where our skills and knowledge has been expanded.

# **8.2 Recommendations**

For the purpose of expanding the scope of iTrack and reaching its vision, we recommend the continuation of iTrack system development. We donate our project resources, software and hardware, to the college of computer science and information technology for project continuation. In the following two sections, some recommend improvement and development of iTrack software and hardware is presented.

# **8.2.1 iTrack Software:**

For continuation of development and improvement of iTrack software we recommend:

- Integration of iTrack with the Saudi Electrical Company database for billing rates, electricity customer numbers, bills information,...
- Enhancement of iTrack features by implementing new useful functionalities. For example: adding visual blue print of the house instead of inserting the building informations using forms, calculate the bill for each room instead of the whole building, ..etc
- Improvement of iTrack by adding error detection techniques of abnormal situations in the home electrical cuircit.
- Improve system by adding learning techniques to predict the future electrical consumption.

# **8.2.2 iTrack Hardware:**

For development of iTrack hardware we recommend:

- Development or construction of a hardware device that can be sold and installed easly in buildings to read electrical consumption information.
- Invistigation of the hardware network performance and topology.

# **Bibliography**

- [1] European Renewable Energy Council (EREC), (2010). Renewable energy in Europe: Markets, trends and technologies. London: Earthscan
- [2] Foster, R., Ghassemi, M., & Cota, A, (2010). Solar energy: Renewable energy and the environment. London: Taylor and Francis group.
- [3] US EPA. (2014). Carbon Dioxide Emissions | Climate Change | US EPA. [ONLINE] Available at[: http://www.epa.gov/climatechange/ghgemissions/gases/co2.html.](http://www.epa.gov/climatechange/ghgemissions/gases/co2.html)
- [4] Dietza, Thomas. (2009). Household actions can provide a behavioral wedge to rapidly reduce US carbon emissions. PNAS, [Online]. Vol. 106, pg. 18452–18456. Available at: <http://www.pnas.org/content/106/44/18452.full>
- [5] Y. Alyousef and M. Abu-ebid (2012). Energy Efficiency Initiatives for Saudi Arabia on Supply and Demand Sides, Energy Efficiency - A Bridge to Low Carbon Economy, Dr. Zoran Morvaj (Ed.), ISBN: 978-953-51-0340-0, InTech, Available from: [http://www.intechopen.com/books/energy-efficiency-a-bridge-to-low](http://www.intechopen.com/books/energy-efficiency-a-bridge-to-low-carboneconomy/energy-efficiency-initiatives-for-saudi-arabia-on-supply-and-demand-sides)[carboneconomy/energy-efficiency-initiatives-for-saudi-arabia-on-supply-and-demand](http://www.intechopen.com/books/energy-efficiency-a-bridge-to-low-carboneconomy/energy-efficiency-initiatives-for-saudi-arabia-on-supply-and-demand-sides)[sides.](http://www.intechopen.com/books/energy-efficiency-a-bridge-to-low-carboneconomy/energy-efficiency-initiatives-for-saudi-arabia-on-supply-and-demand-sides)
- [6] Saudi Arabia: Enerdata and the Economist Intelligence Unit. (2011). Saudi Arabia Energy efficiency report [ONLINE] Available at: [http://www05.abb.com/global/scot/scot316.nsf/veritydisplay/f90e53733342b472c1257](http://www05.abb.com/global/scot/scot316.nsf/veritydisplay/f90e53733342b472c125786400519e97/$file/saudi%20arabia.pdf) [86400519e97/\\$file/saudi%20arabia.pdf.](http://www05.abb.com/global/scot/scot316.nsf/veritydisplay/f90e53733342b472c125786400519e97/$file/saudi%20arabia.pdf)
- [7] Hertog, Steffen, Luciana, Giacomo. "Energy and Sustainability Policies in the GCC," in Proc. 2009 Kuwait Programme on Development, Governance and Globalisation in the Gulf States.
- [8] Booth, Marilyn. Arab Adolescents Facing the Future: Enduring Ideals and Pressure to Change. Cambridge University Press. pp. 207–242.
- [9] L. Dimock. Yiur Home Electrical System, Background for Home Wiring Troubleshooting. [ONLINE] Available at:<http://www.thecircuitdetective.com/bkgrd.htm>
- [10] Overview. Available at: https://www.egauge.net/
- [11] EpiSensor. Available at[: http://episensor.com/](http://episensor.com/)
- [12] Neurio Available at:<http://www.neurio.io/>
- [13] efergy Available at: http://efergy.com/
- [14] Sommerville, I, Software Engineering. 9th ed. India: Pearson Education, 2011, pp. 29-32.
- [15] Sudhir Joshi ,Chandan Plah (2013) Software Project Management Plan (SPMP), university of ballarat learn to succeedd
- [16] Utility Rates API | api.data.gov . 2014. Utility Rates API | api.data.gov . [ONLINE] Available at: <http://api.data.gov/docs/nrel/electricity/utility-rates-v3/>
- [17] SEGUE TECHNOLOGIES/ Dmitriy Bychkov. 2013. *Desktop vs. Web Applications: A Deeper Look and Comparison*. [ONLINE] Available at: [http://www.seguetech.com/blog/2013/06/07/desktop-vs-web](http://www.seguetech.com/blog/2013/06/07/desktop-vs-web-applications-deeper-comparison)[applications-deeper-comparison.](http://www.seguetech.com/blog/2013/06/07/desktop-vs-web-applications-deeper-comparison)
- [18] Vision mobile/ Ciprian Borodescu. 2012. *Web Sites vs. Web Apps: What the experts think*. [ONLINE] Available at: http://www.visionmobile.com/blog/2013/07/web-sites-vs-webapps-what-the-experts-think/.
- [19] Holly's Log/ Eric. 2011. *How to Store Arabic or Hebrew Characters in a MySQL Database*. [ONLINE] Available at: [http://www.hollyslog.com/technology/how-to-store-arabic-or](http://www.hollyslog.com/technology/how-to-store-arabic-or-hebrew-characters-mysql-database)[hebrew-characters-mysql-database.](http://www.hollyslog.com/technology/how-to-store-arabic-or-hebrew-characters-mysql-database)
- [20] ERCIM NEWS/ Gerald Wagenknecht, Markus Anwander and Torsten Braun. *MARWIS: A Management Platform for Heterogeneous Wireless Sensor Networks*. [ONLINE] Available at: [http://ercim](http://ercim-news.ercim.eu/en76/special/marwis-a-management-platform-for-heterogeneous-wireless-sensor-networks)[news.ercim.eu/en76/special/marwis-a-management-platform-for](http://ercim-news.ercim.eu/en76/special/marwis-a-management-platform-for-heterogeneous-wireless-sensor-networks)[heterogeneous-wireless-sensor-networks.](http://ercim-news.ercim.eu/en76/special/marwis-a-management-platform-for-heterogeneous-wireless-sensor-networks)
- [21] comentum/ Bernard Kohan. *Guide to Web Application Development*. [ONLINE] Available at: [http://www.comentum.com/guide-to-web](http://www.comentum.com/guide-to-web-application-development.html)[application-development.html.](http://www.comentum.com/guide-to-web-application-development.html)
- [22] 1stwebdesigner/ Sam Norton. 2014. PHP vs Ruby vs Python: Three Programming Languages in a Nutshell. [ONLINE] Available at: [http://www.1stwebdesigner.com/css/tutorials-css/php-vs-ruby-vs](http://www.1stwebdesigner.com/css/tutorials-css/php-vs-ruby-vs-python/)[python/.](http://www.1stwebdesigner.com/css/tutorials-css/php-vs-ruby-vs-python/)
- [23] ffice of the Government Chief Information Officer. Object Oriented Methodology. [ONLINE] Available at: [http://www.ogcio.gov.hk/en/infrastructure/methodology/oom/.](http://www.ogcio.gov.hk/en/infrastructure/methodology/oom/)
- [24] Research Gate/ Maryam Farahani. 2014. Can I implement WSN with MATLAB?. [ONLINE] Available at: [http://www.researchgate.net/post/Can\\_I\\_implement\\_WSN\\_with\\_MATLA](http://www.researchgate.net/post/Can_I_implement_WSN_with_MATLAB) [B.](http://www.researchgate.net/post/Can_I_implement_WSN_with_MATLAB)
- [25] Research Gate/ Daryoosh zolfaghari. 2012. How to select the best simulator for **WSN?.** [ONLINE] Available at: [http://www.researchgate.net/post/How\\_to\\_select\\_the\\_best\\_simulato](http://www.researchgate.net/post/How_to_select_the_best_simulator_for_WSN) [r\\_for\\_WSN.](http://www.researchgate.net/post/How_to_select_the_best_simulator_for_WSN)
- [26] Microsoft Developer Network. Chapter 3: Architectural Patterns and Styles. [ONLINE] Available at[:http://msdn.microsoft.com/en](http://msdn.microsoft.com/en-us/library/ee658117.aspx)[us/library/ee658117.aspx.](http://msdn.microsoft.com/en-us/library/ee658117.aspx)
- [27] TechTarget SearchNetworking. client/server (client/server model, client/server architecture). [ONLINE] Available at: [http://searchnetworking.techtarget.com/definition/client-server.](http://searchnetworking.techtarget.com/definition/client-server)
- [28] (2015). *Main Page.* Available: [http://wiki.openenergymonitor.org/index.php/Main\\_Page.](http://wiki.openenergymonitor.org/index.php/Main_Page)
- [29] (2015). *RPi Hub.* Available: [http://elinux.org/RPi\\_Hub.](http://elinux.org/RPi_Hub)
- [30] OpenEnergyMonitor. *Getting started.* Available: http://openenergymonitor.org/emon/guide.